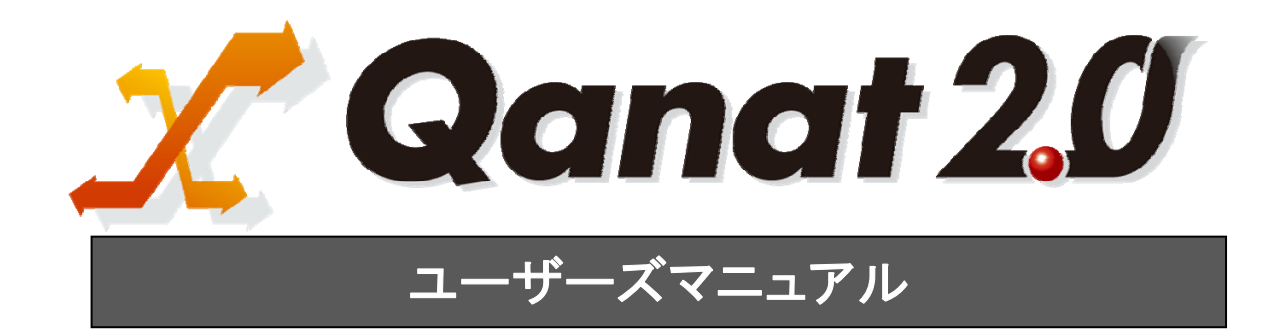

<span id="page-1-0"></span>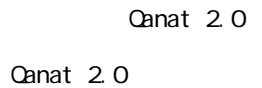

<span id="page-1-1"></span>■ 版権/ご注意

<span id="page-1-2"></span>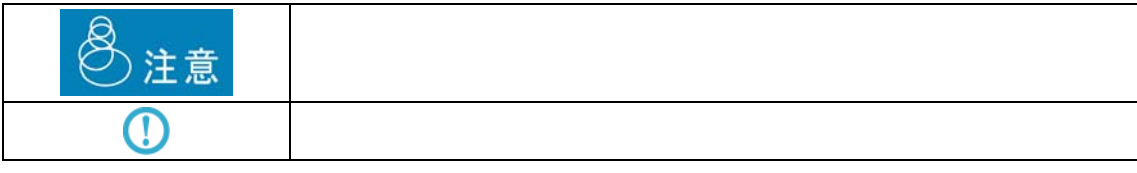

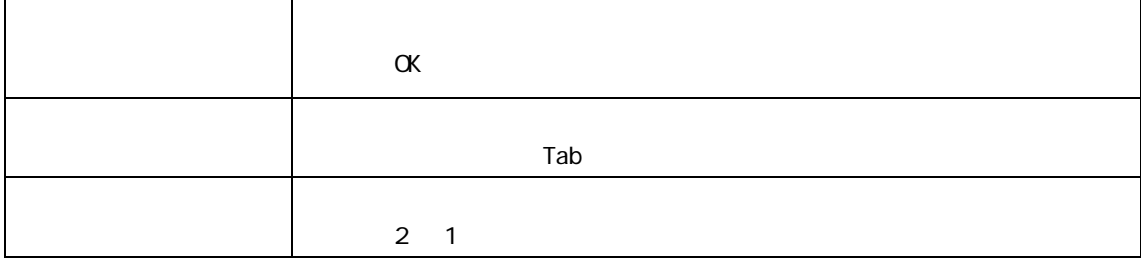

<span id="page-2-0"></span>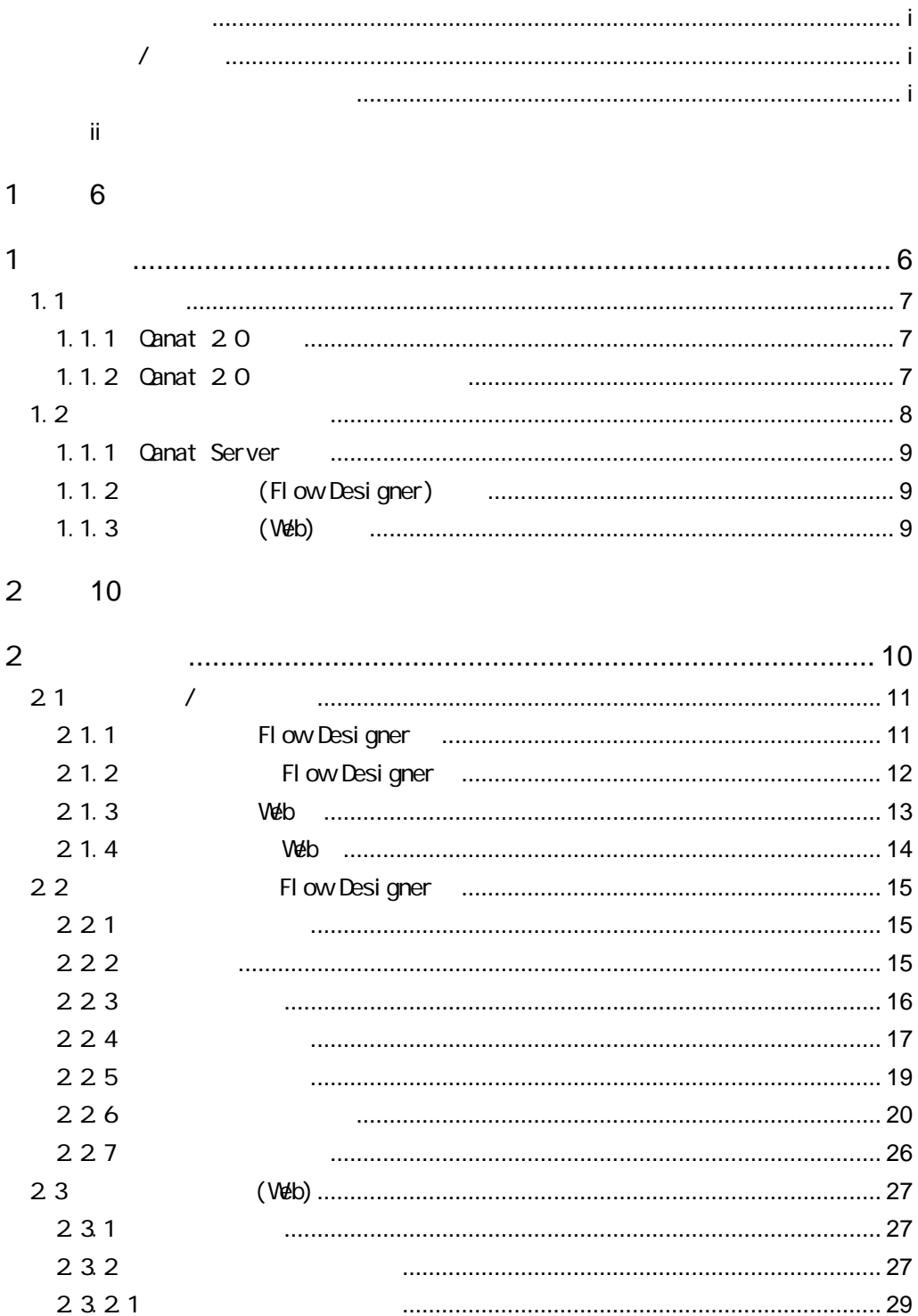

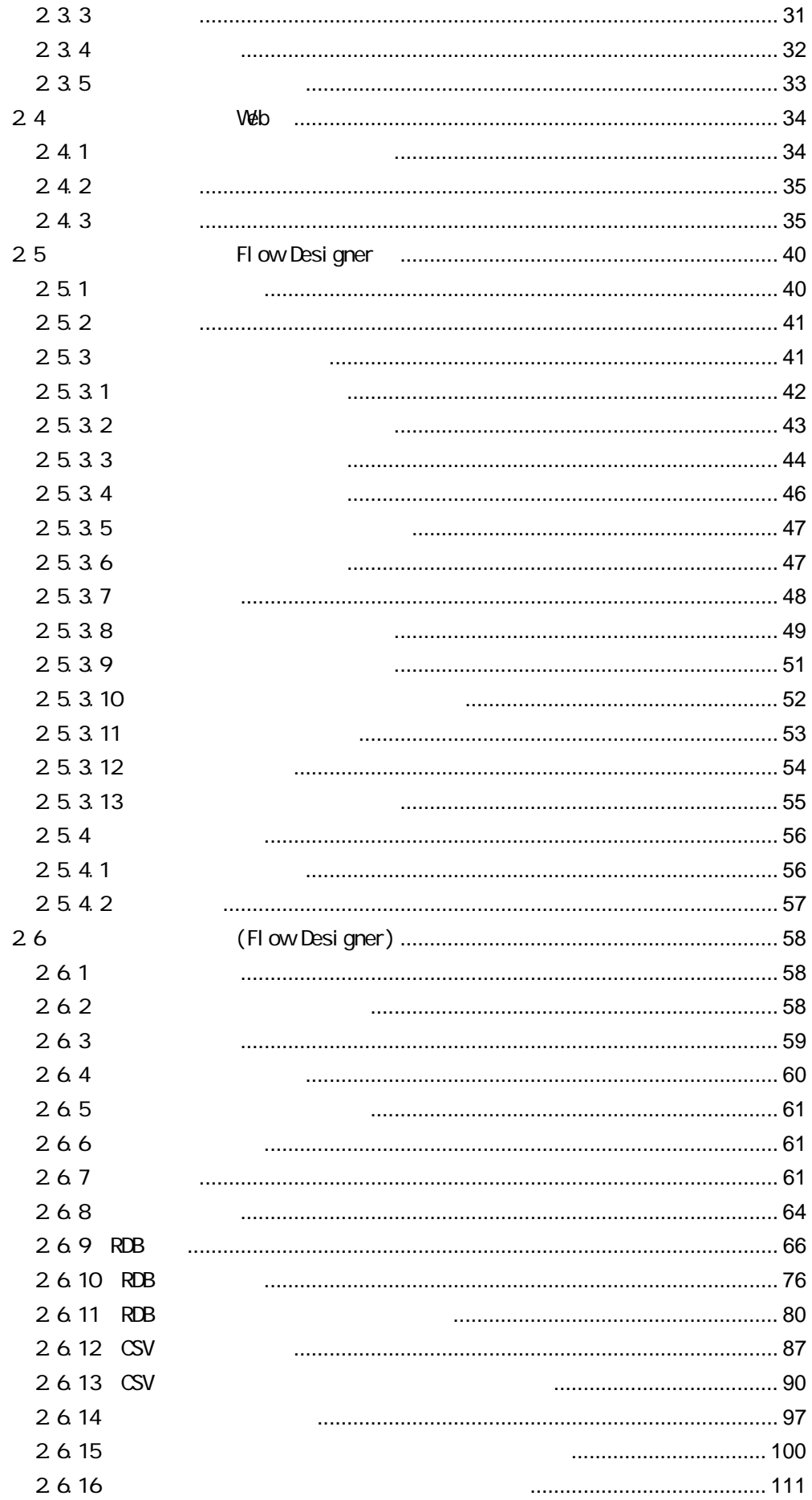

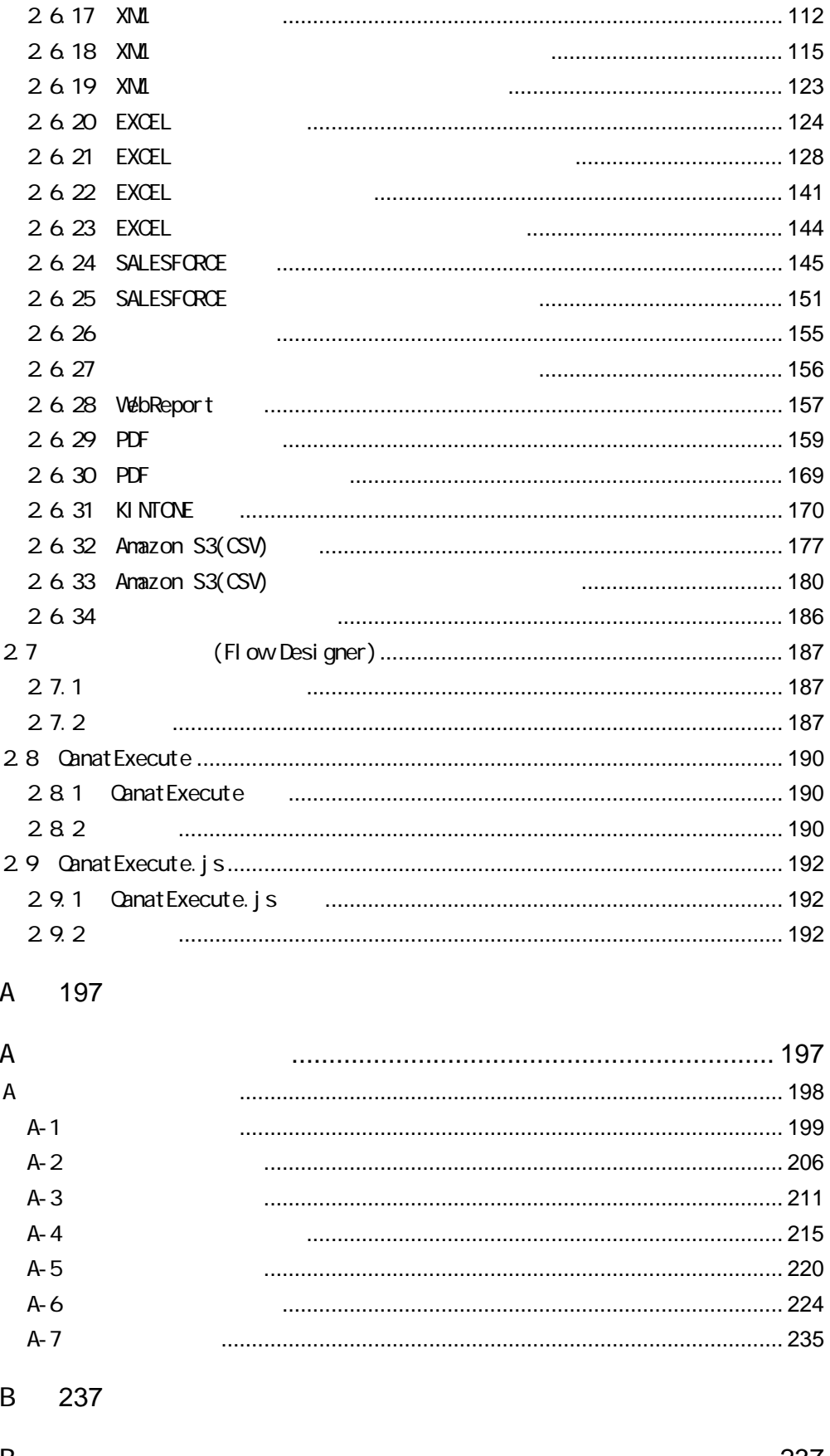

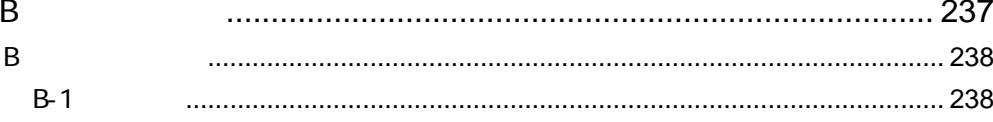

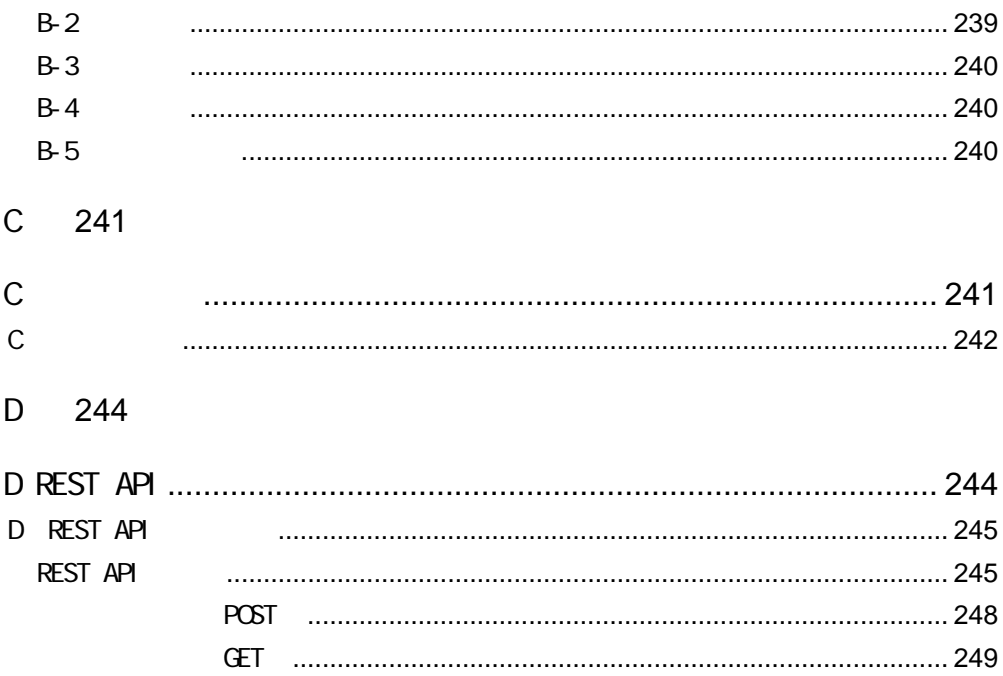

<span id="page-6-1"></span><span id="page-6-0"></span>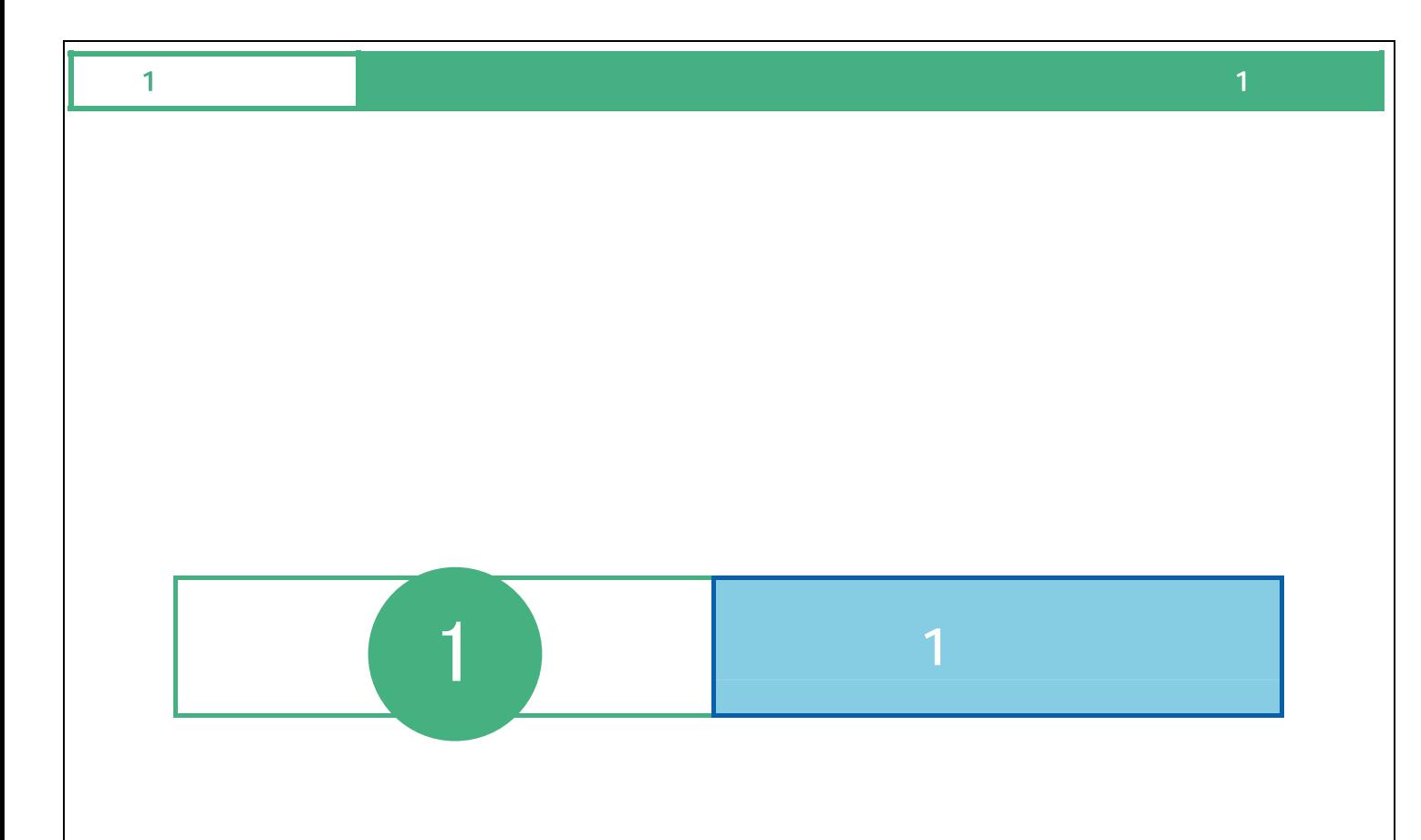

<span id="page-7-1"></span><span id="page-7-0"></span>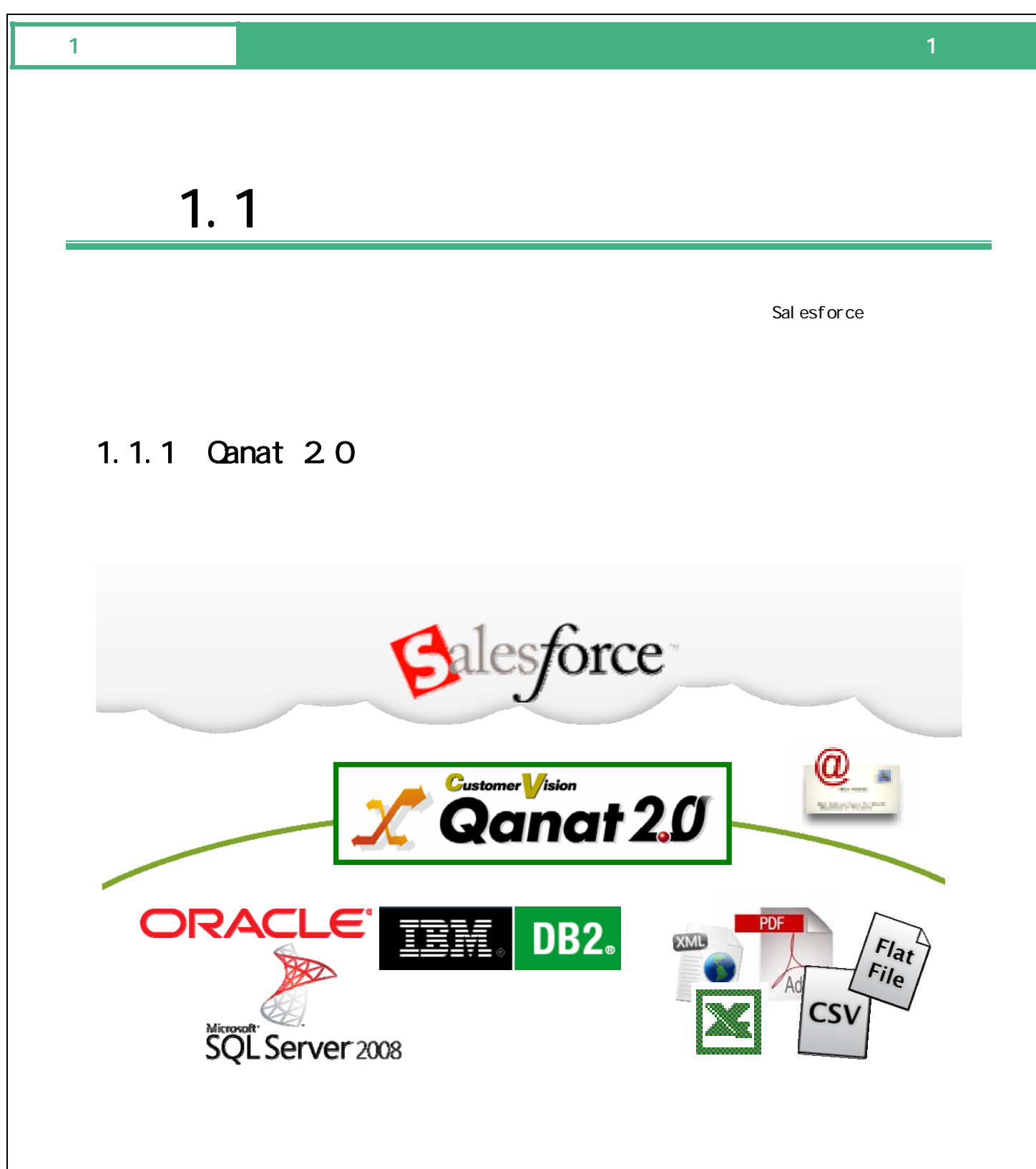

# <span id="page-7-2"></span>1.1.2 Canat 20

# <span id="page-8-0"></span> $1$  , and the set of the set of the set of the set of the set of the set of the set of the set of the set of the set of the set of the set of the set of the set of the set of the set of the set of the set of the set of th  $1.2$  $3$ Flow Designer **Qanat Server** FI ow Desi gner (Web) Flow Designer Qanat Server (Web)

8

作成者 運用者

## <span id="page-9-0"></span>1.1.1 Canat Server

 $\mathbb{C}^2$  -contracts the set of the set of the set of the set of the set of the set of the set of the set of the set of the set of the set of the set of the set of the set of the set of the set of the set of the set of t

# <span id="page-9-1"></span>1.1.2 (Flow Designer)

Qanat Server

(Flow Designer) Canat Server

<span id="page-9-2"></span>1.1.3 (Web)

Qanat Server

Qanat Server

CN/OFF

<span id="page-10-1"></span><span id="page-10-0"></span>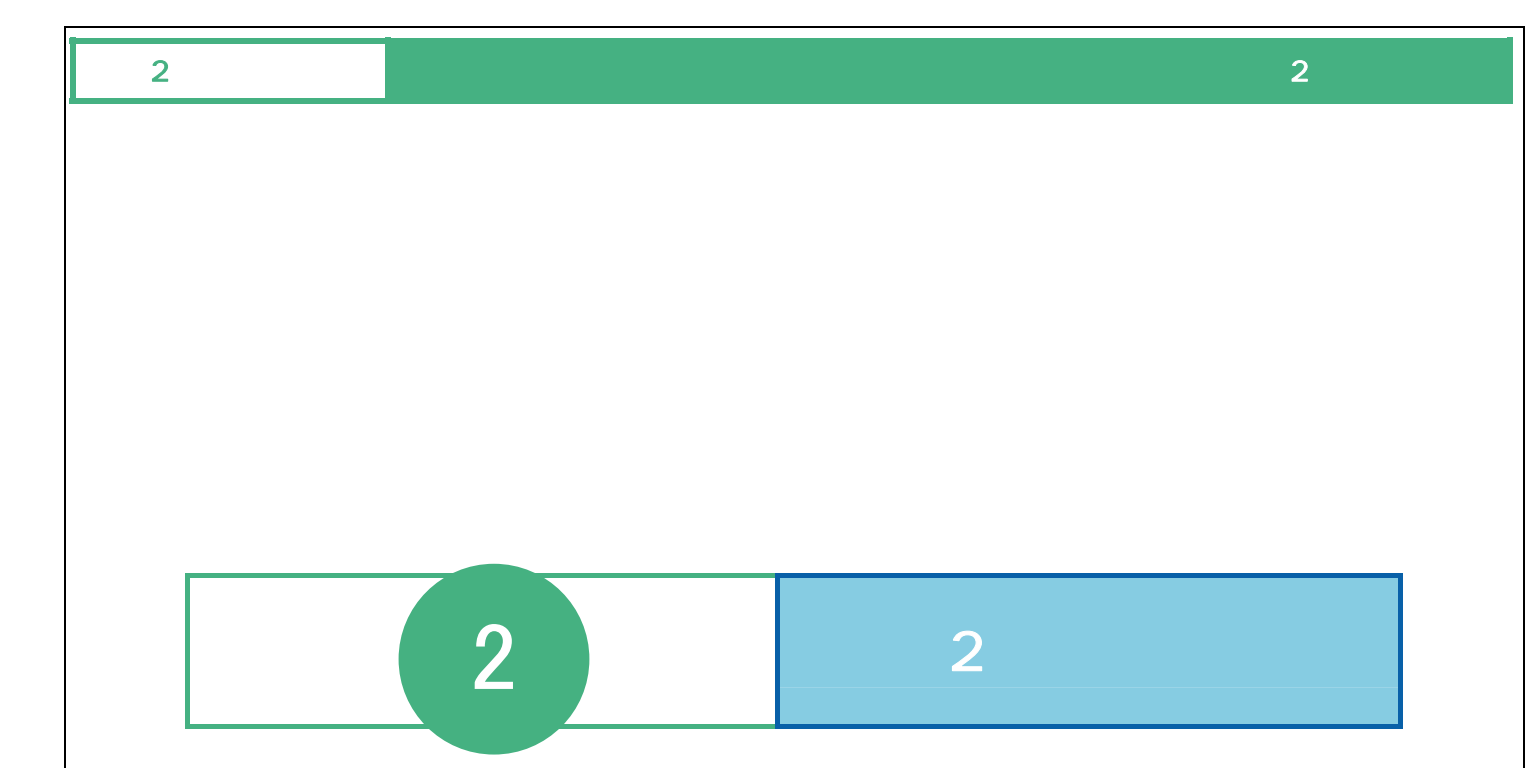

Ė

# <span id="page-11-0"></span> $21$  /

# <span id="page-11-1"></span>2.1.1 Flow Designer

**1 1 Example 1 Example 2 Example 2 EXAMPLE 2 EXAMPLE 2 EXAMPLE 2 EXAMPLE 2 EXAMPLE 2 EXAMPLE 2 EXAMPLE 2** 

 $2 \left( \frac{1}{2} \right)$ Server or IP :

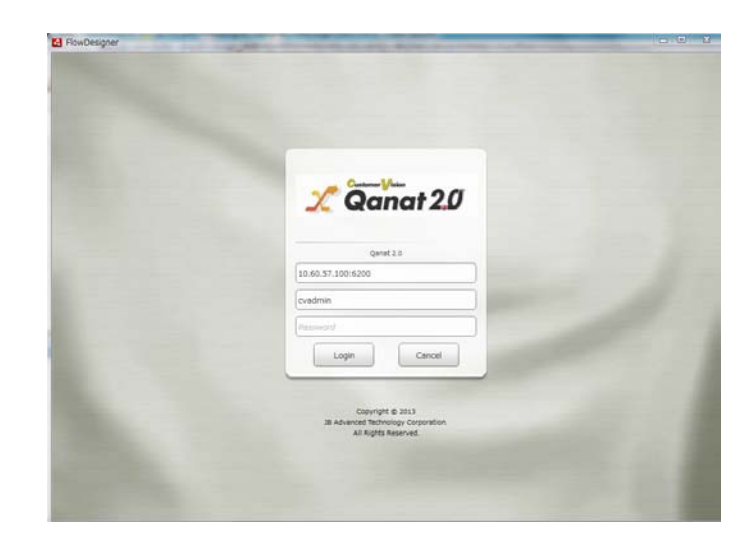

 $\overline{\mathbb{O}}$ 

Ξ

### $\alpha$

<span id="page-12-0"></span>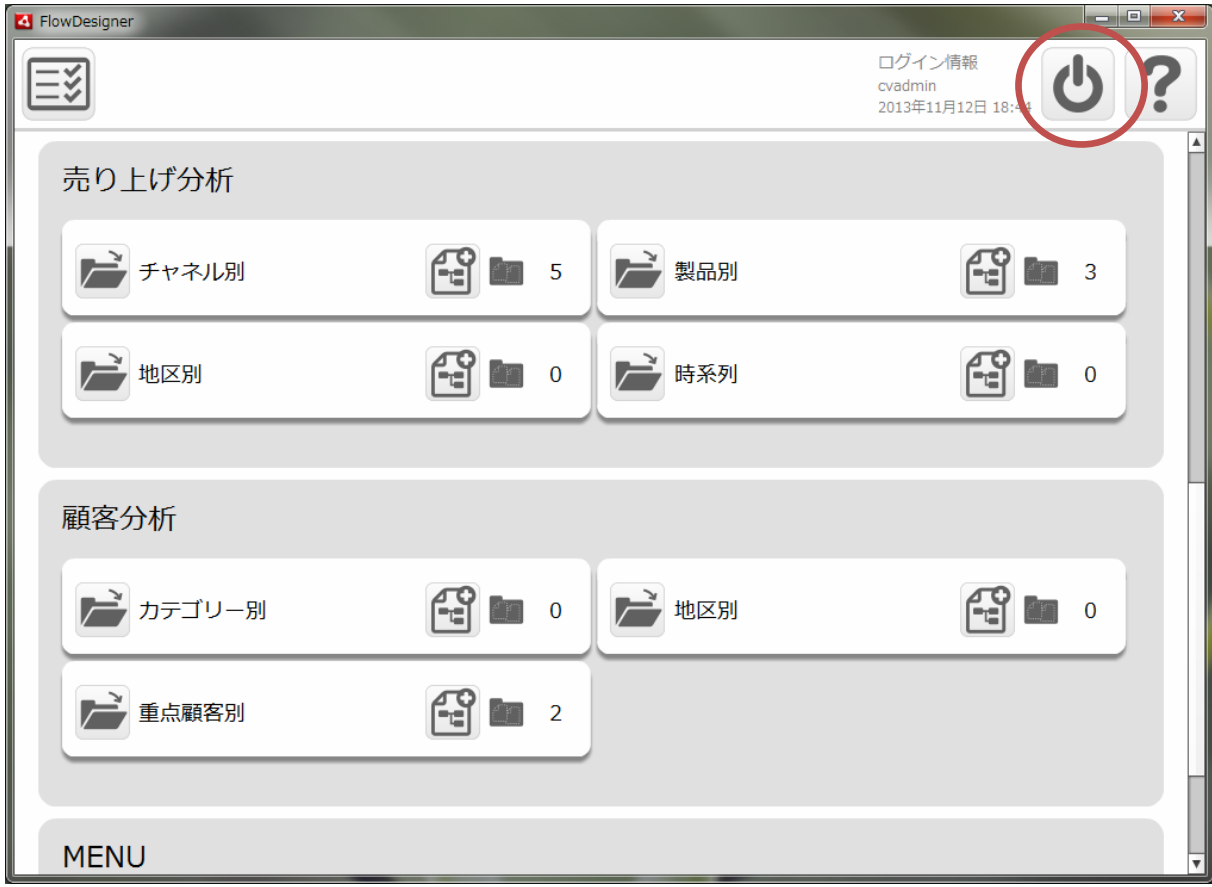

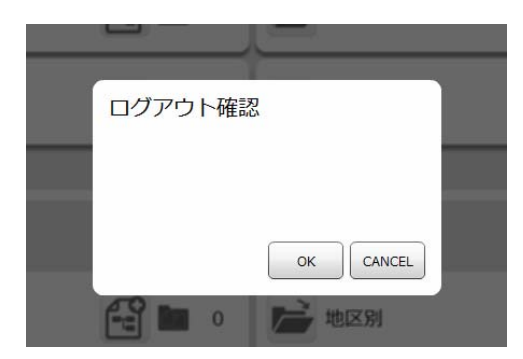

Ξ

÷

# <span id="page-13-0"></span>2 1.3 Web

- **3** Web URL
	- http://[QanatServer J/SmartBI/QanatWeb/Manager/Login
		-

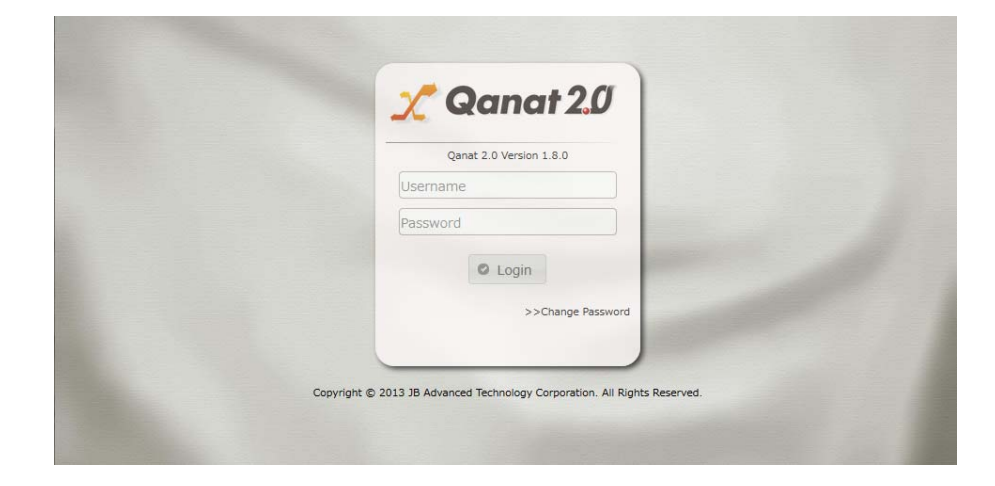

 $\overline{a}$ 

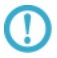

≡

#### $\alpha$

<span id="page-14-0"></span>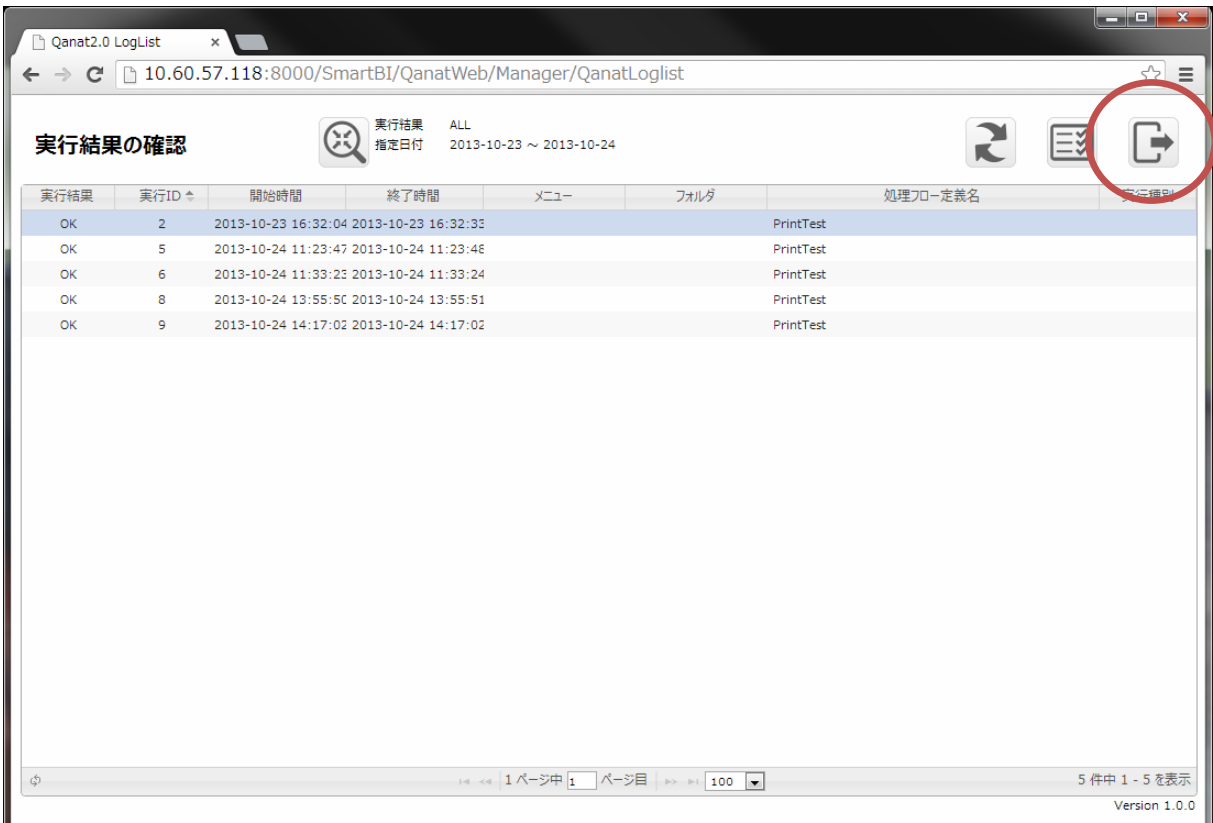

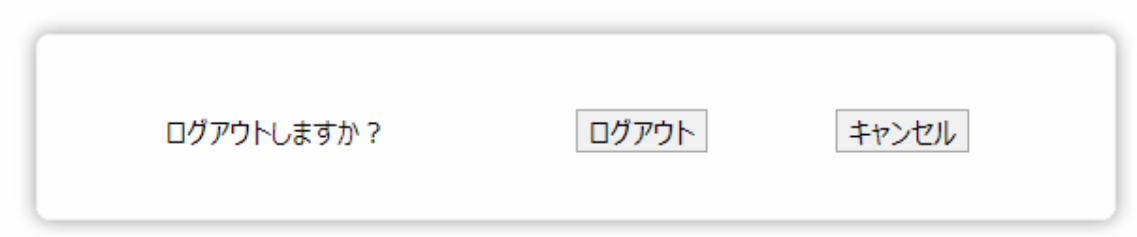

# <span id="page-15-0"></span>2.2 Flow Designer

/Flow Designer

<span id="page-15-1"></span> $2.2.1$ 

## <span id="page-15-2"></span>222

メニューには[実行結果の確認]、[ログアウト]、[ヘルプ]の 3 つのボタンが表示されます。

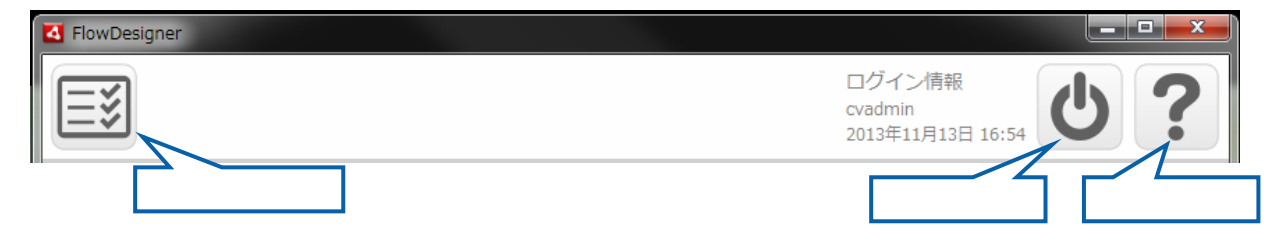

 $\overline{\mathbb{O}}$ 

÷

# 223

Ξ

<span id="page-16-0"></span>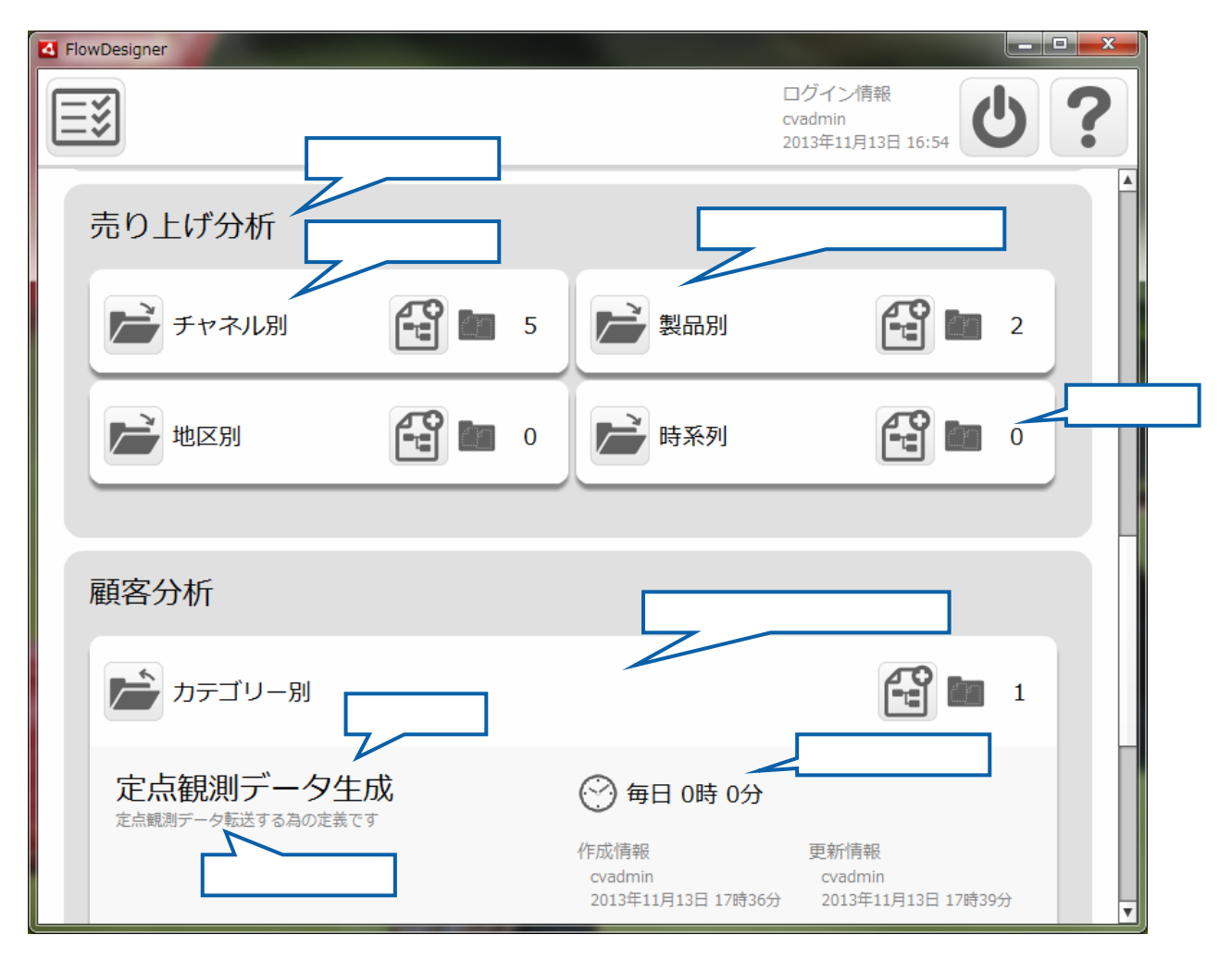

 $\equiv$ 

# <span id="page-17-0"></span> $2.2.4$

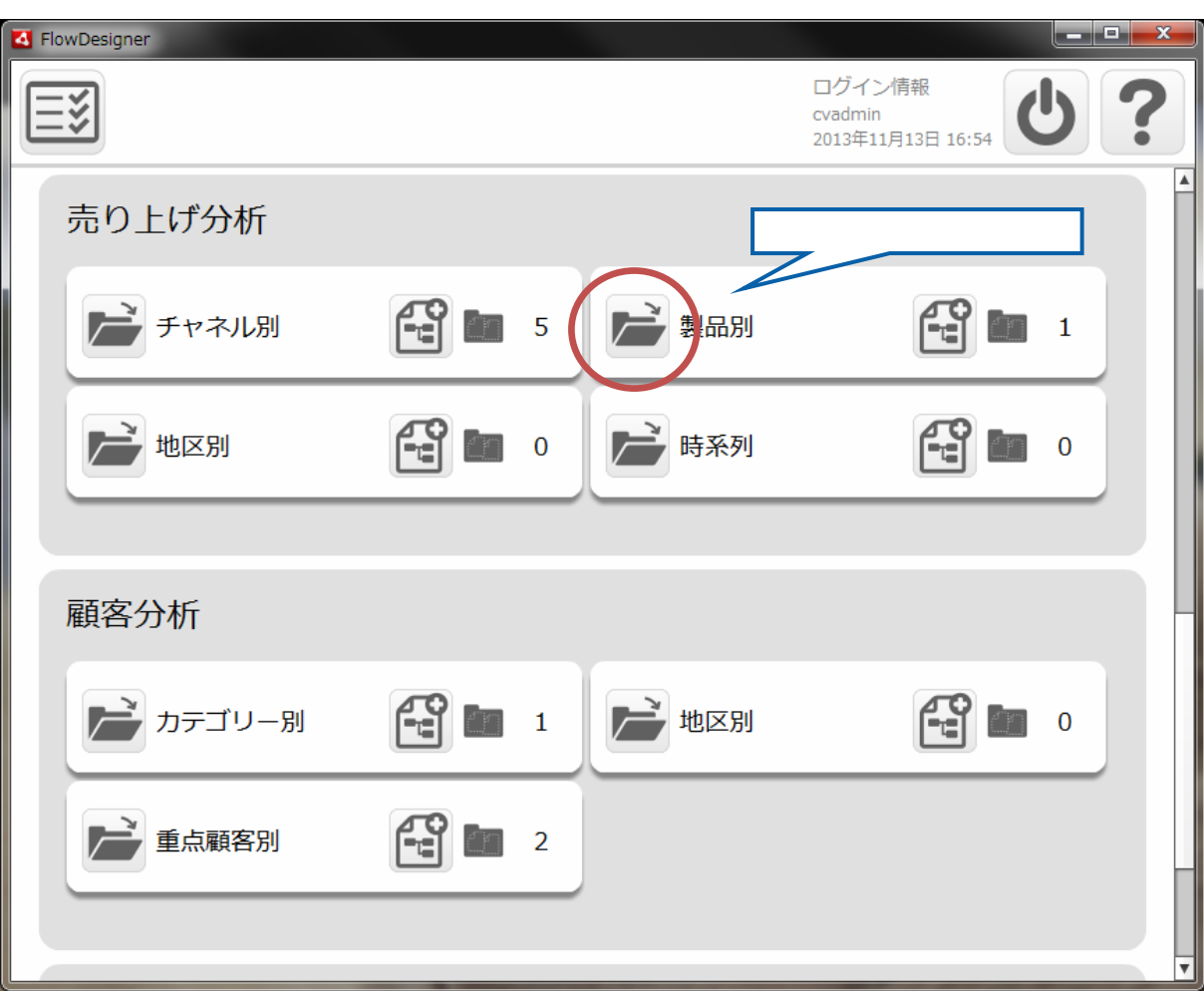

 $\begin{bmatrix} 1 \end{bmatrix}$ 

÷

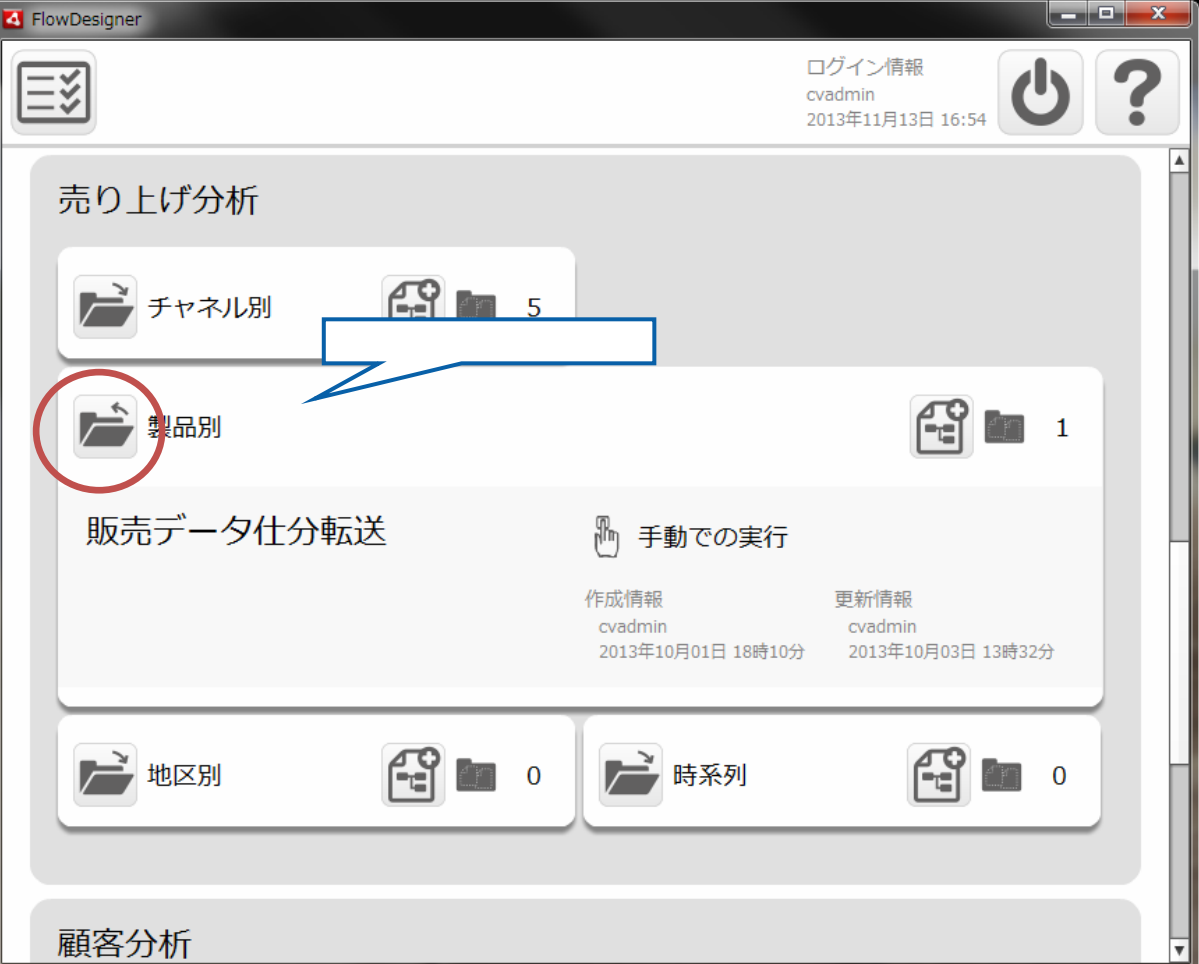

 $\begin{bmatrix} 1 & 1 & 1 \\ 1 & 1 & 1 \\ 1 & 1 & 1 \end{bmatrix}$ 

÷

# <span id="page-19-0"></span>

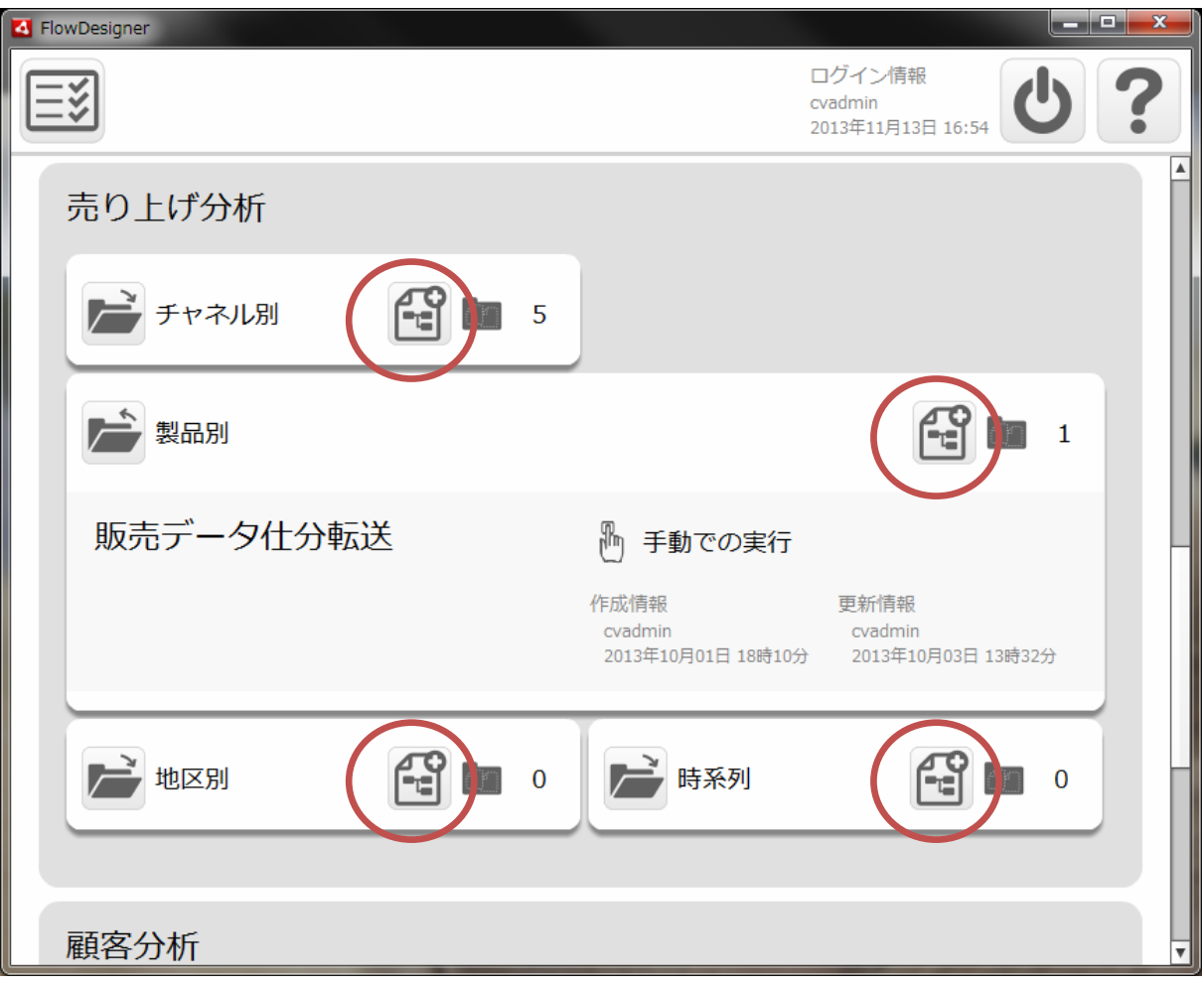

Ξ

# <span id="page-20-0"></span> $2.26$

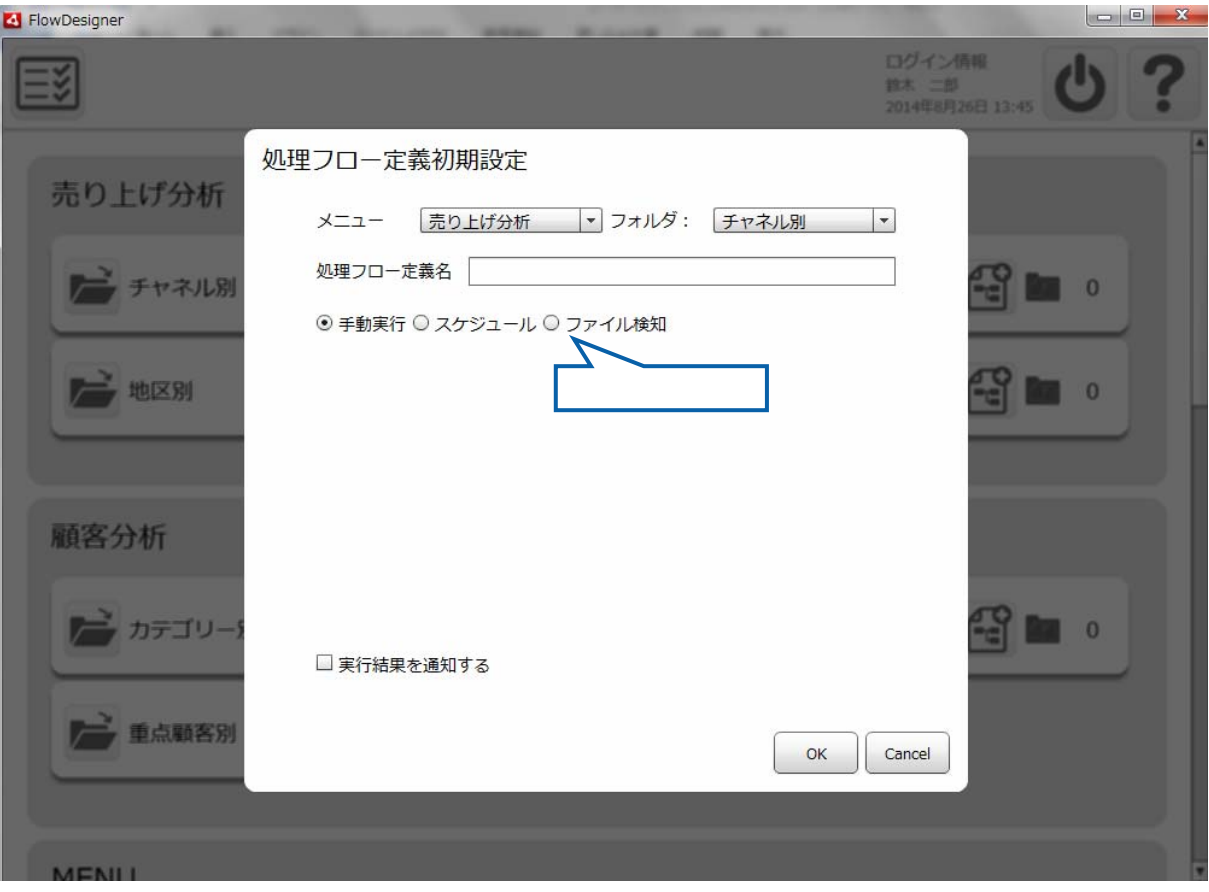

 $\sqrt{ }$ 

 $[OK]$ 

 $\mathbf{I} = \mathbf{I}$ 

 $=$ 

### ■ 実行結果を通知する

通知条件 □ 成功 □ 警告 □ エラー □ 中止

送信先メールアドレス

詳細ログの添付 ○ 添付しない ◎ 添付する

 $\equiv$ 

 $2$   $2$   $2$   $2$   $2$ 

Ξ

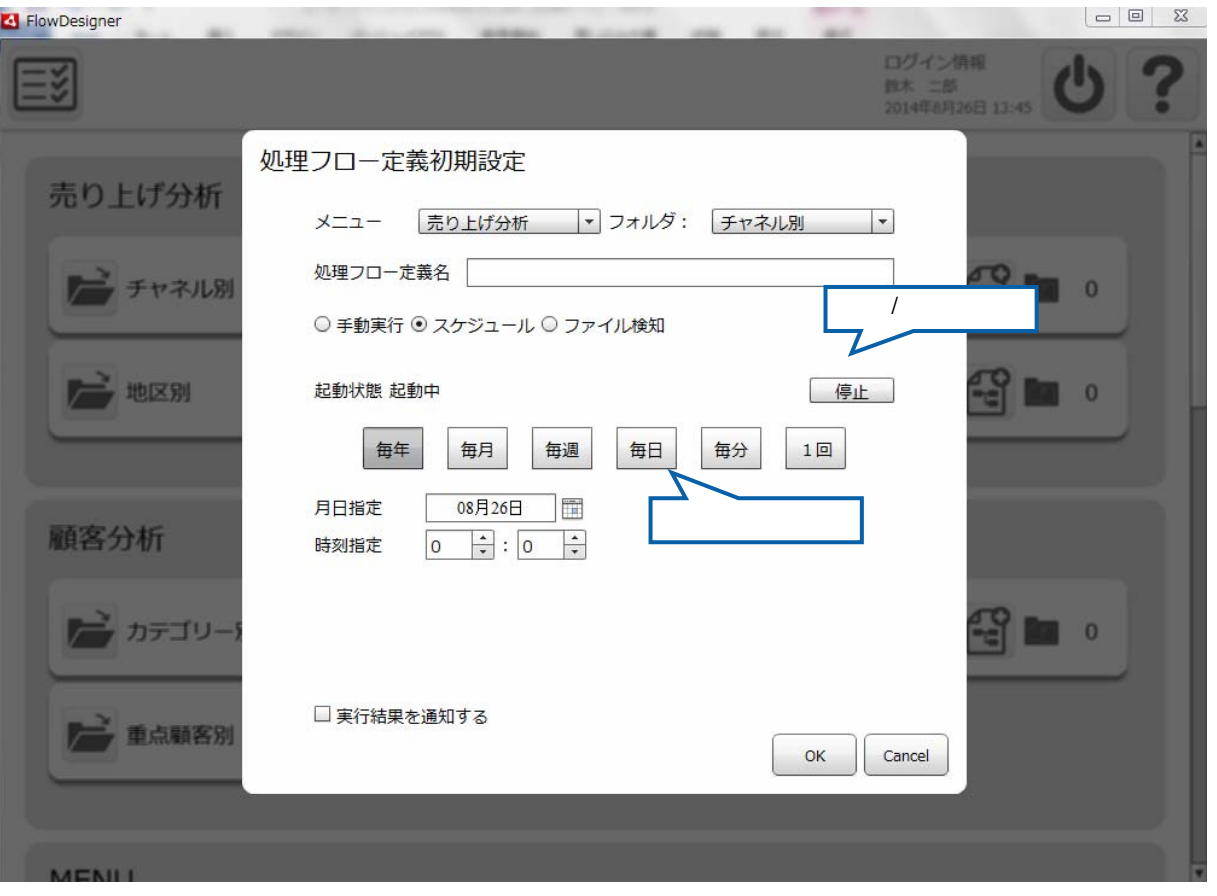

 $\mathbf 1$ 

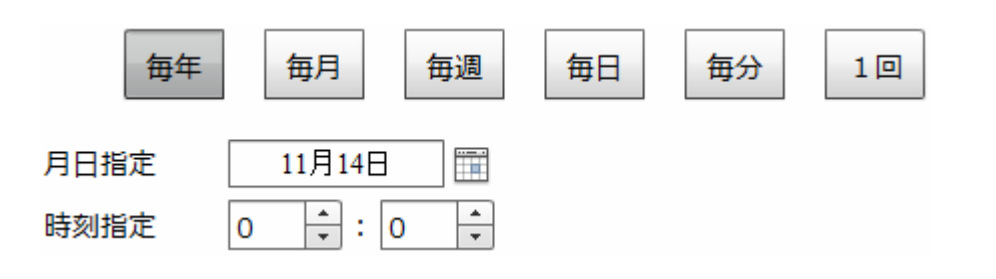

<u>e anno 19</u>

 $\equiv$ 

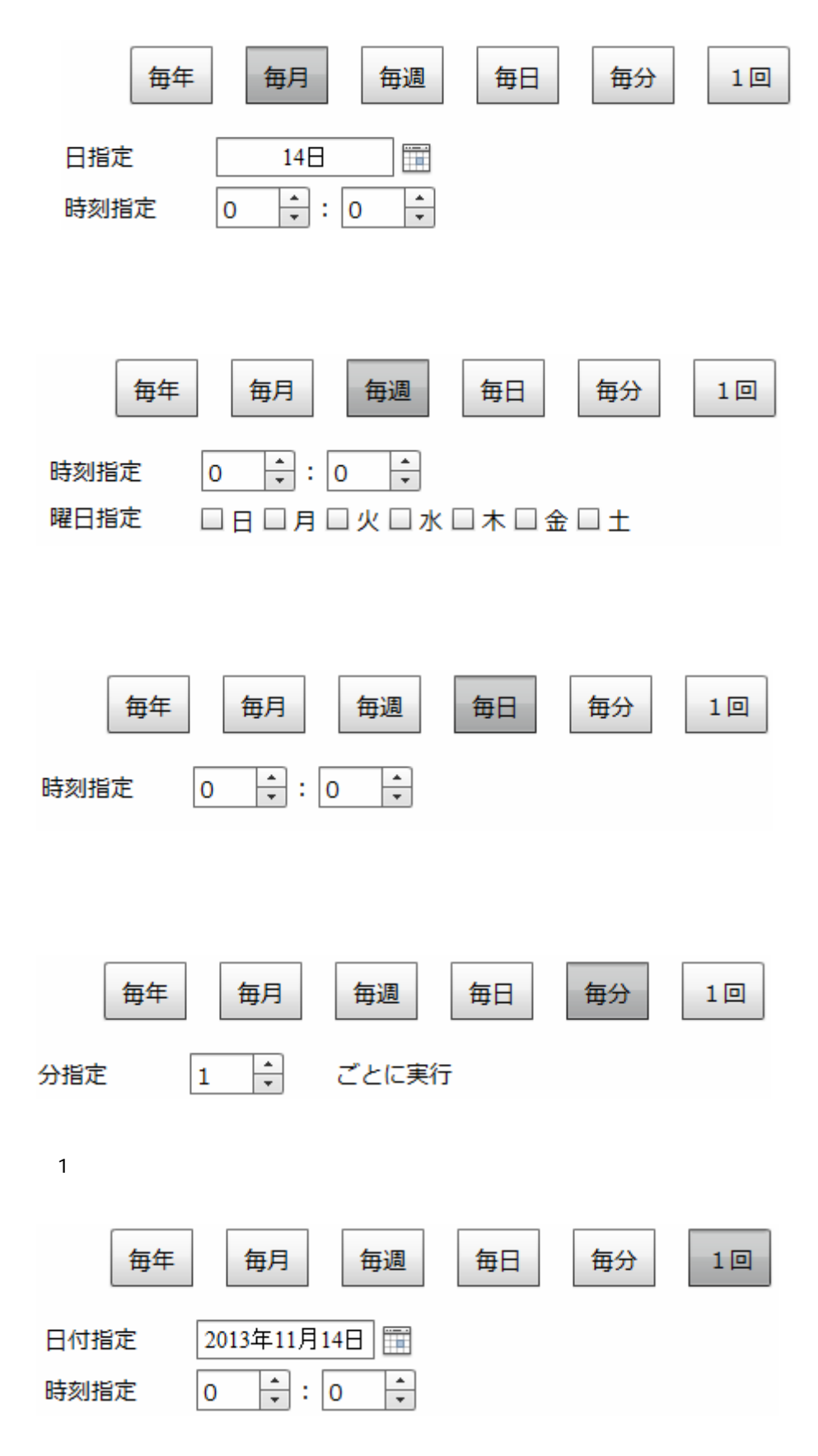

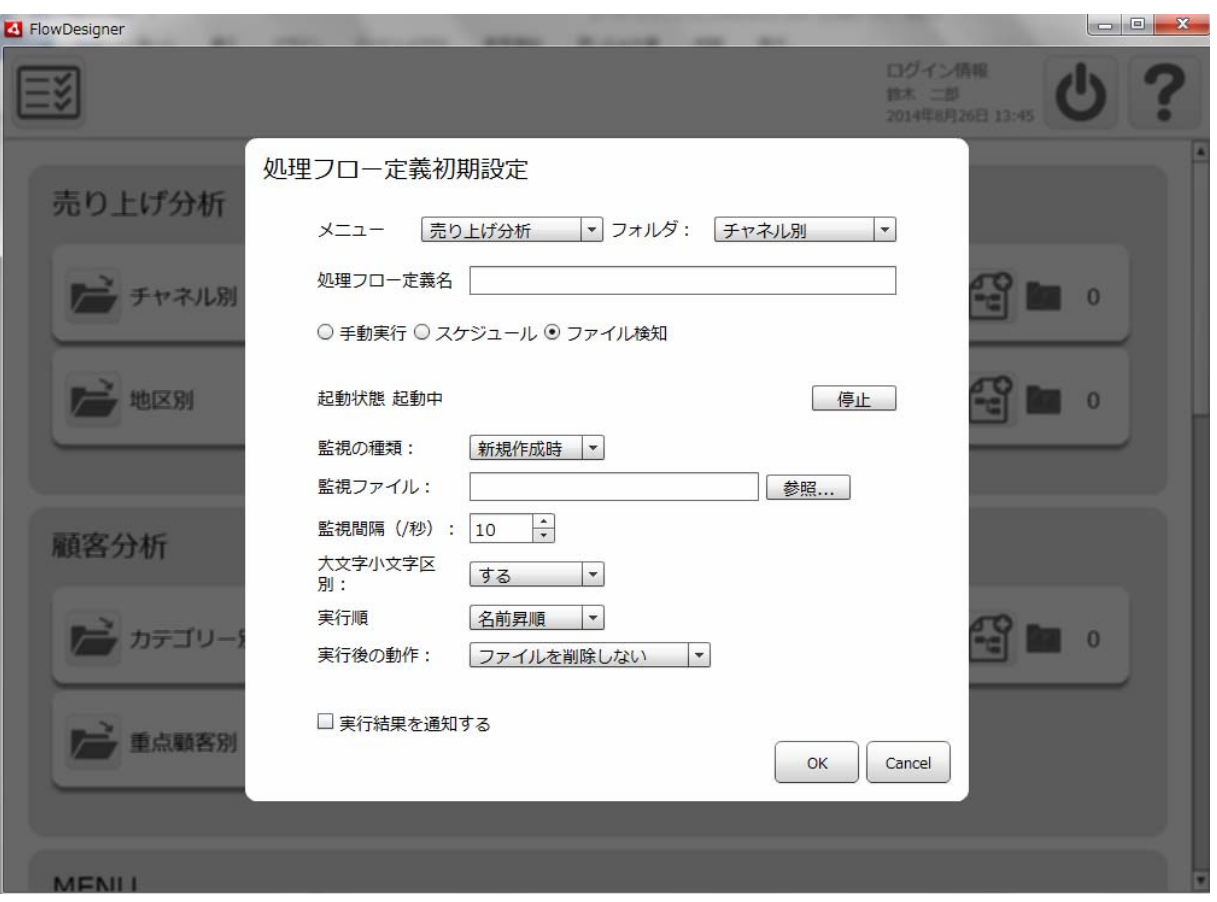

 $CSV$ 

Ξ

 $\mathbb{C}$ SV  $\mathbb{C}$ SV  $\mathbb{C}$ 

Amazon S3

Ξ

 $\equiv$ 

 $\mathbf 1$ 

 $5$ 

 $\sim$  1. csv $\sim$  $\Delta$ bak $\,$ 1. csv\_bak

Amazon S3

 $*$ .csv  $\odot$  $1. \text{csv}$   $2. \text{csv}$   $3. \text{csv}$   $3$  $\sim$  1. csv  $\sim$  CSV  $\sim$  3.csv  $\sim$  1. csv  $\overline{a}$  1. csv

 $\sim$  CSV  $\sim$ 

0<br>0<br>0 Amazon S3

Ξ

 $\sim$ 

# <span id="page-26-0"></span>2.2.7

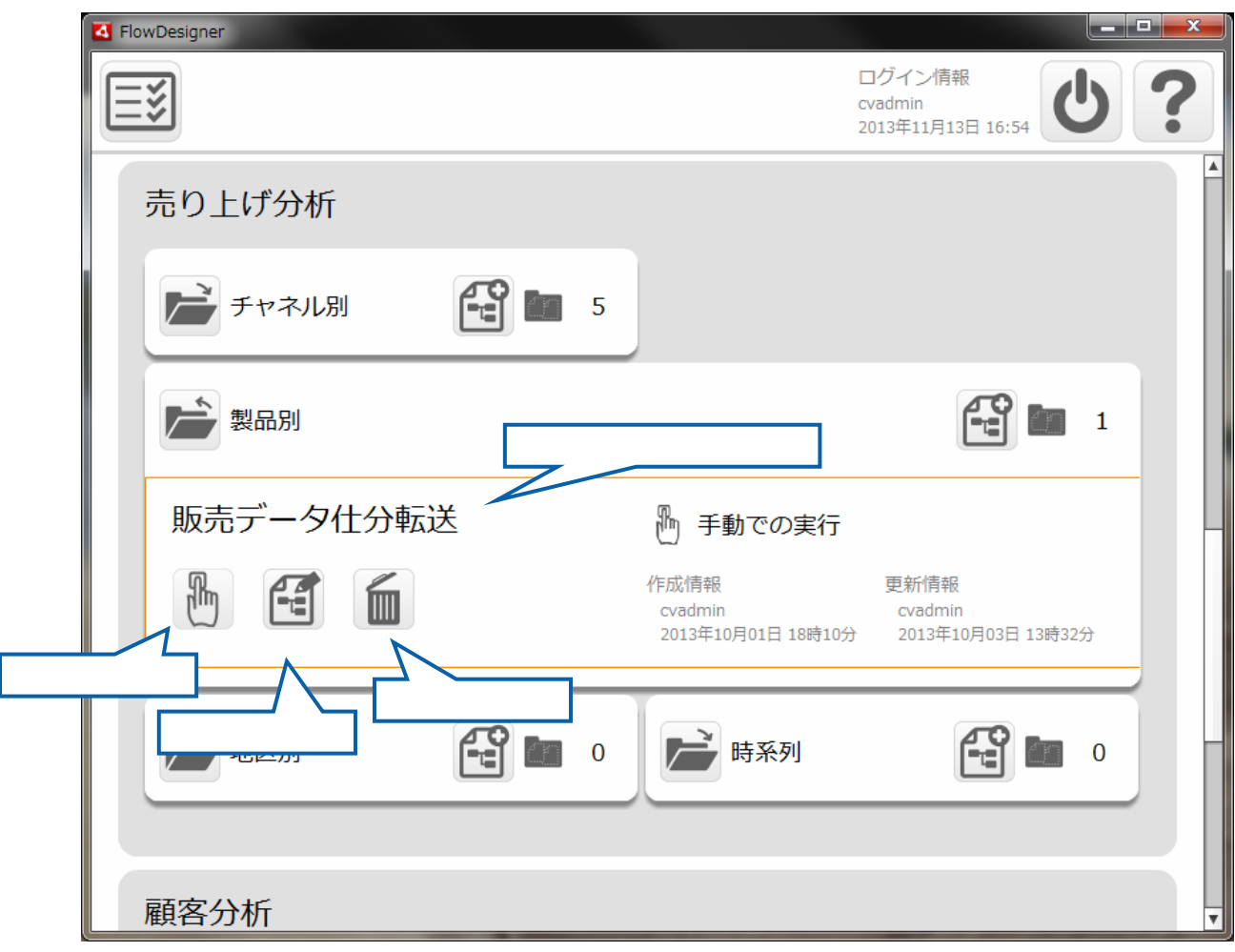

≡

 $\equiv$ 

### $2$   $2$   $2$   $2$   $2$

# <span id="page-27-0"></span>2.3 (Web)

 $URL$ 

<span id="page-27-1"></span> $2.3.1$ 

# <span id="page-27-2"></span> $2.3.2$

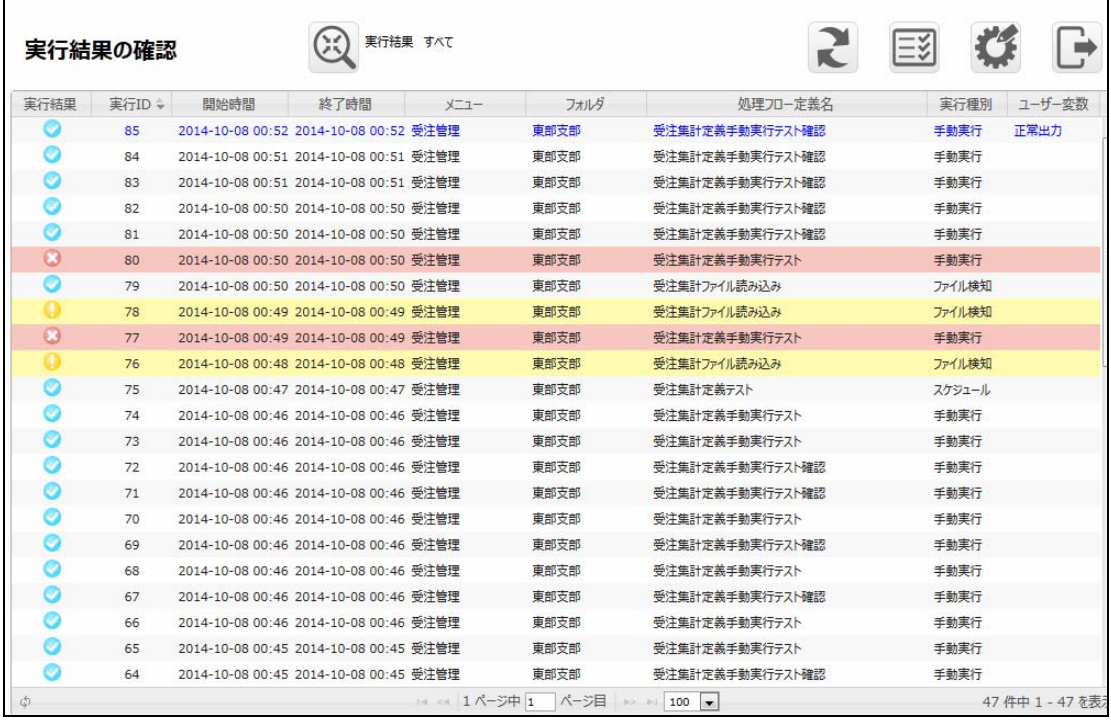

 $\overline{O}$ 

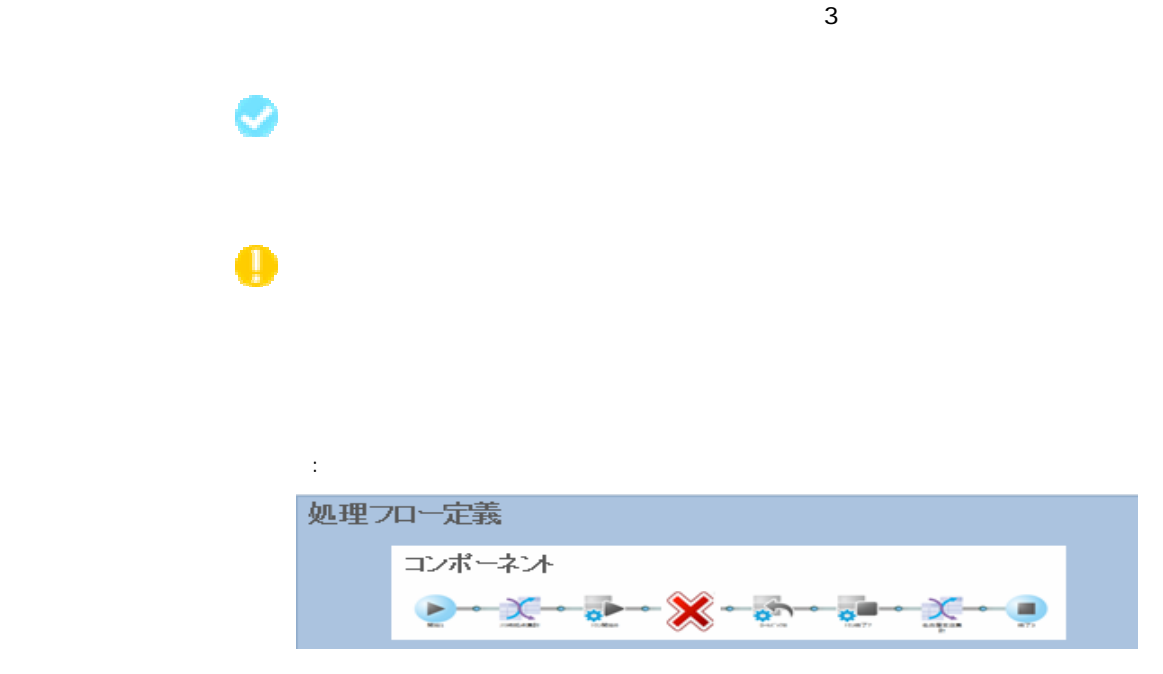

### しょうしょう アイディング

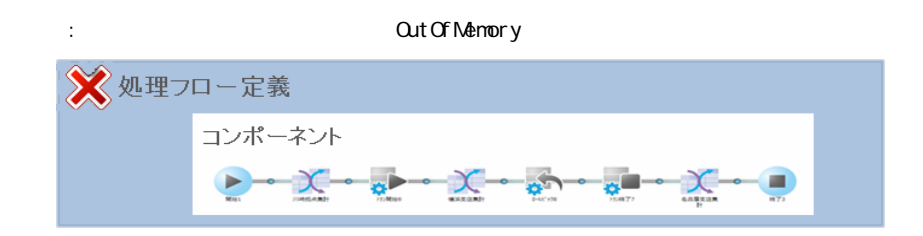

 $ID$ 

Ξ

р.

<span id="page-29-0"></span>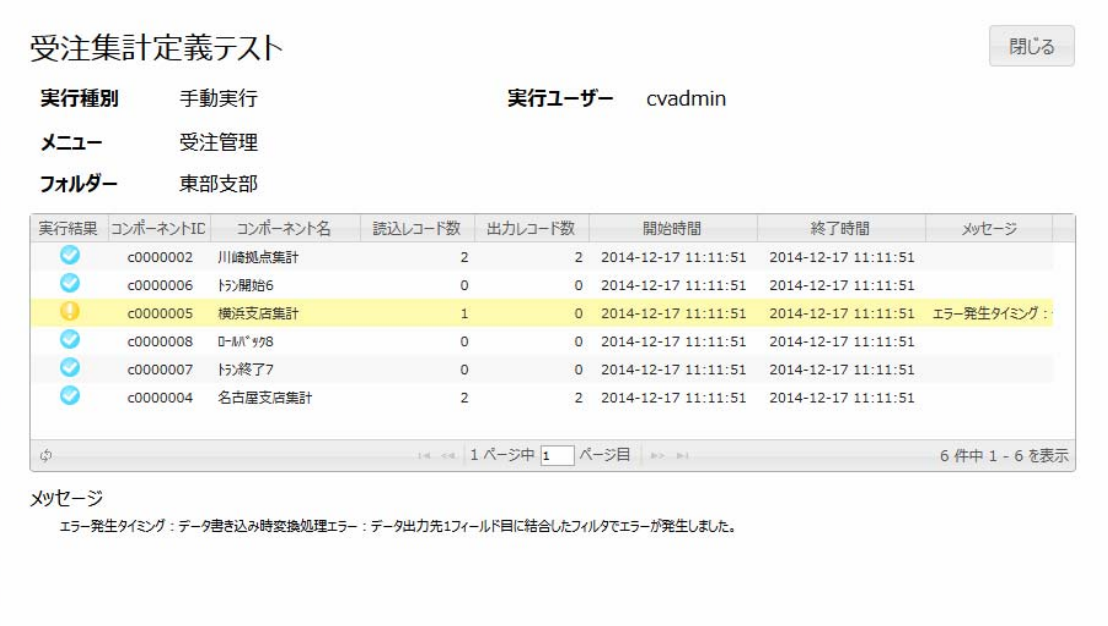

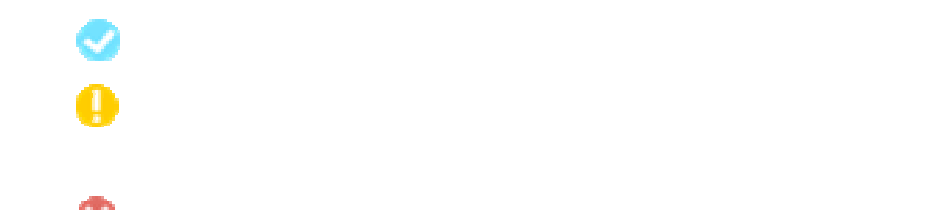

Ė

実行結果一覧に表示されるログのステータスが失敗の場合、

 $\overline{\mathbb{O}}$ 

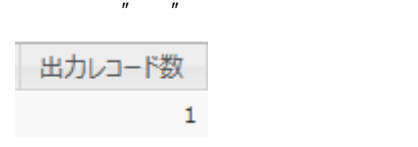

 $\overline{u}$   $\overline{u}$   $\overline{u}$   $\overline{u}$ 

<span id="page-31-0"></span>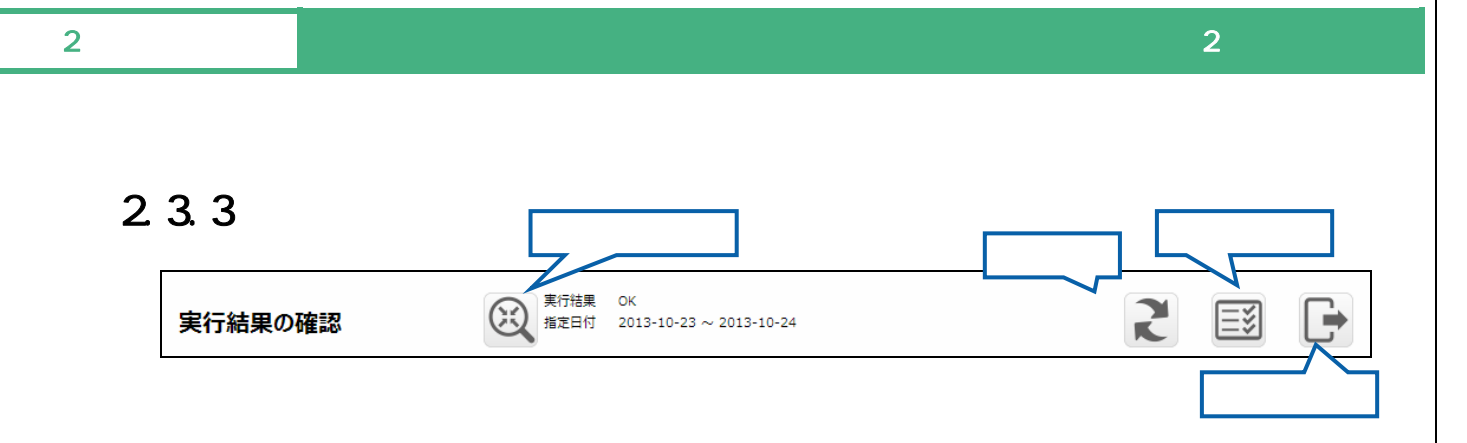

Ξ

 $\overline{\phantom{a}}$ 

Ξ

# <span id="page-32-0"></span> $2.3.4$

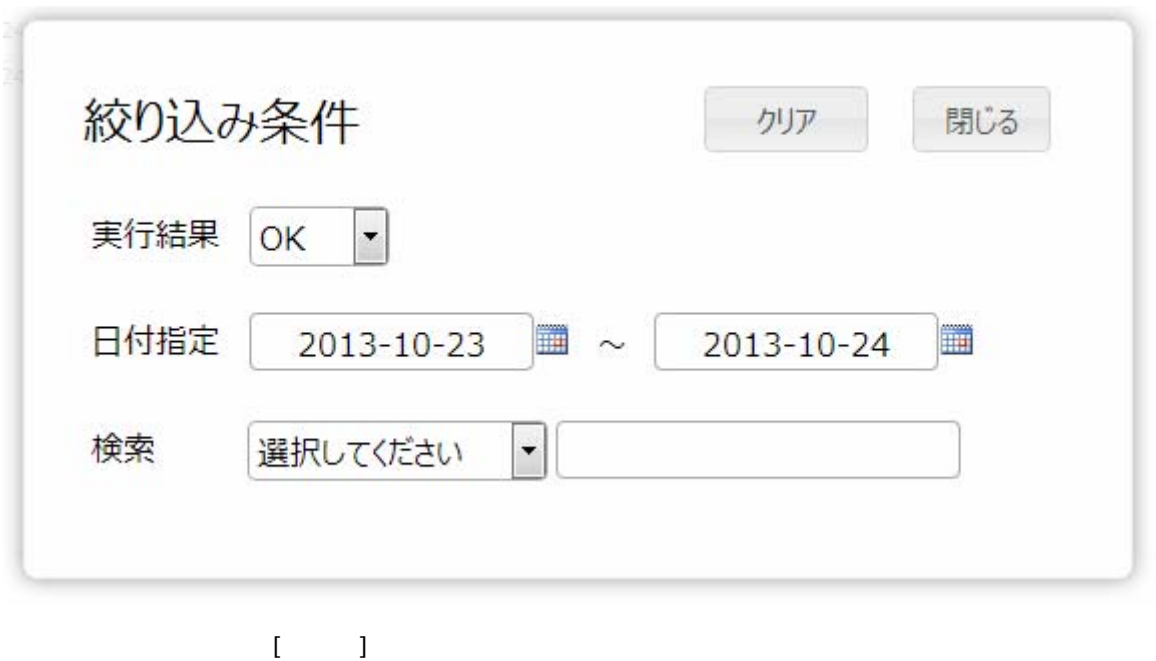

 $\alpha$  and  $\alpha$ 

 $\blacksquare$ 

Ξ

 $\equiv$ 

Ξ

# <span id="page-33-0"></span> $2.3.5$

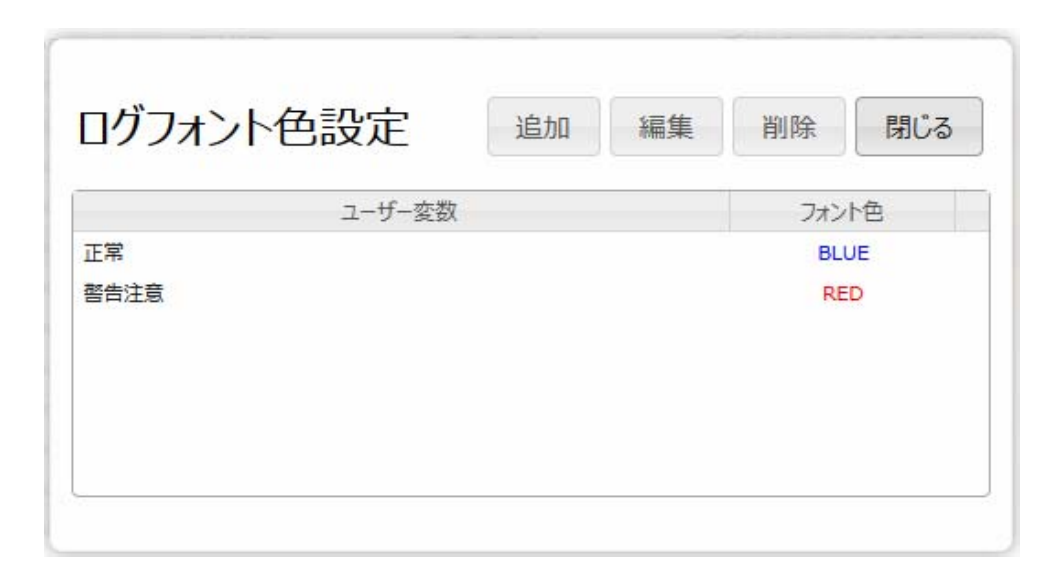

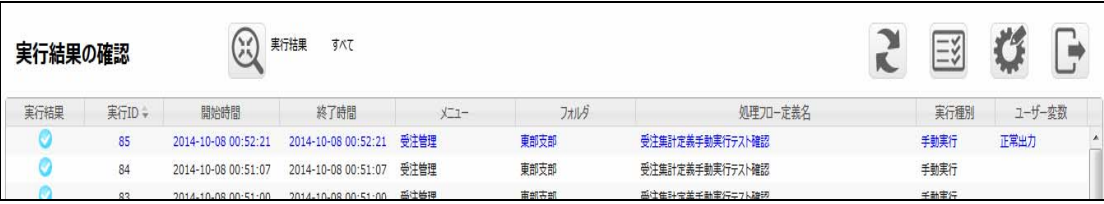

 $\equiv$ 

 $=$ 

# <span id="page-34-0"></span>24 Web

# <span id="page-34-1"></span> $2.4.1$

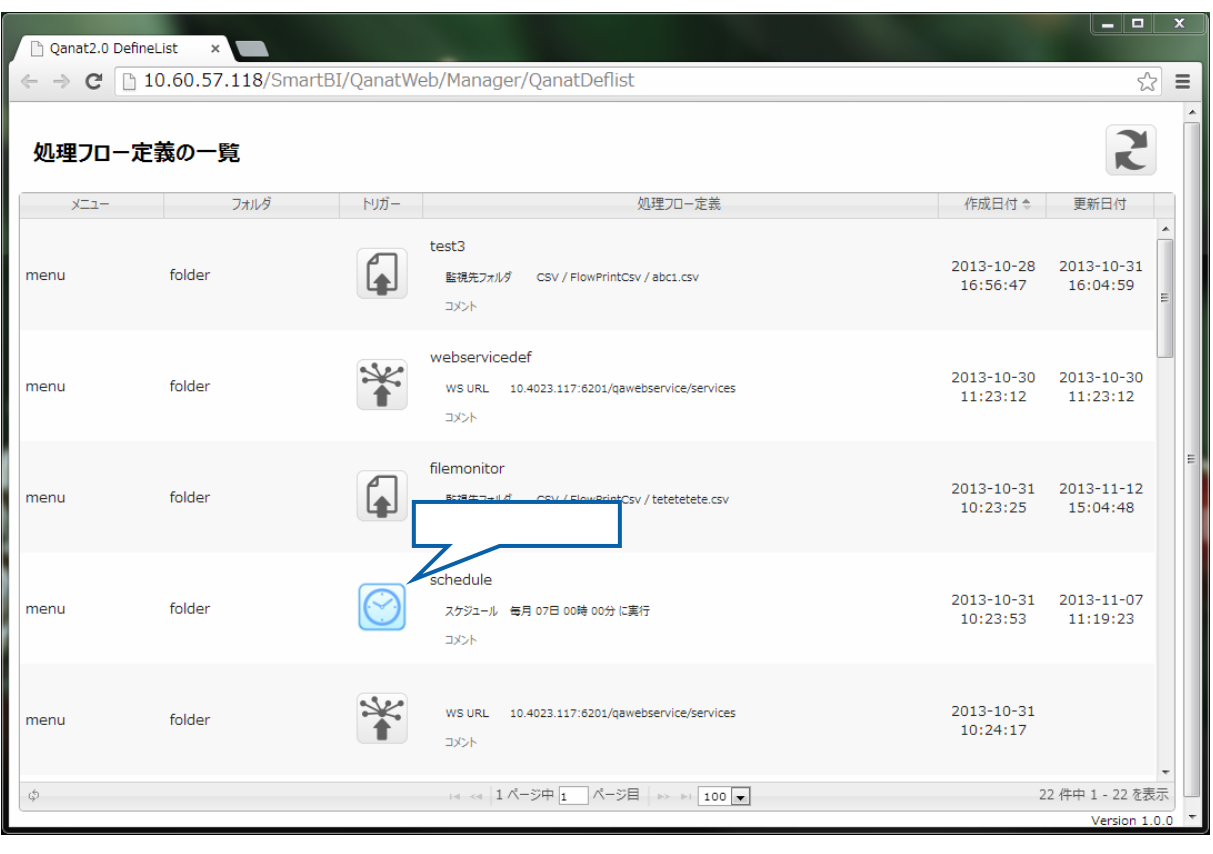

 $\odot$ 

 $[$  (  $]$ 

Ξ

÷

<span id="page-35-0"></span>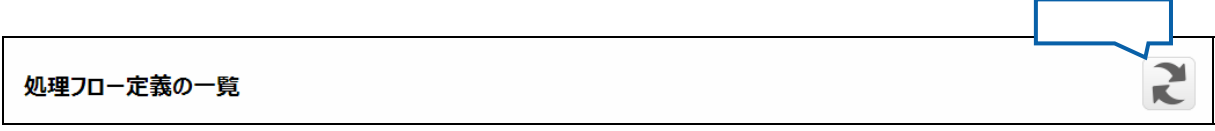

### <span id="page-35-1"></span>2.4.3 設定変更

 $\equiv$ 

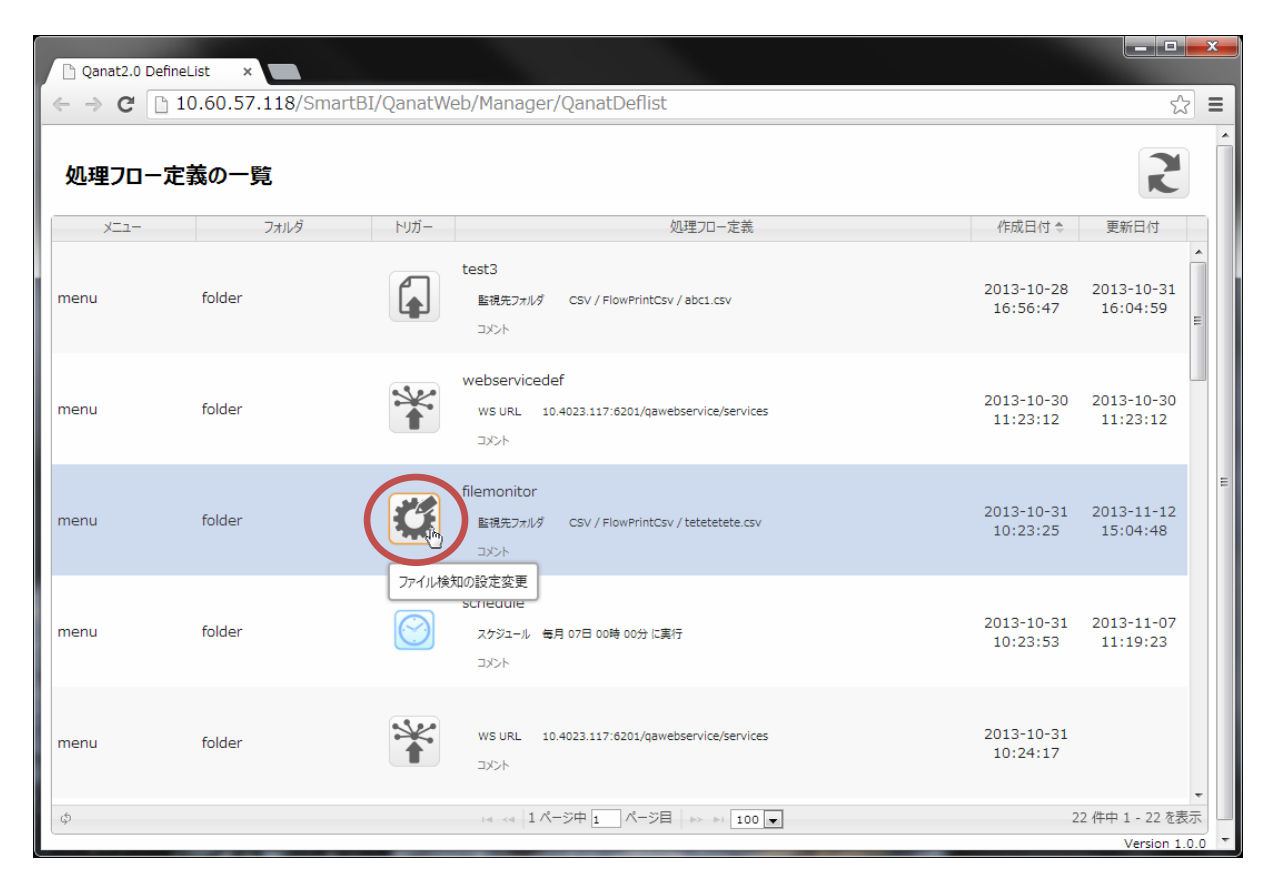

 $\overline{\phantom{a}}$
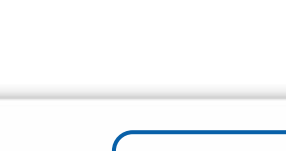

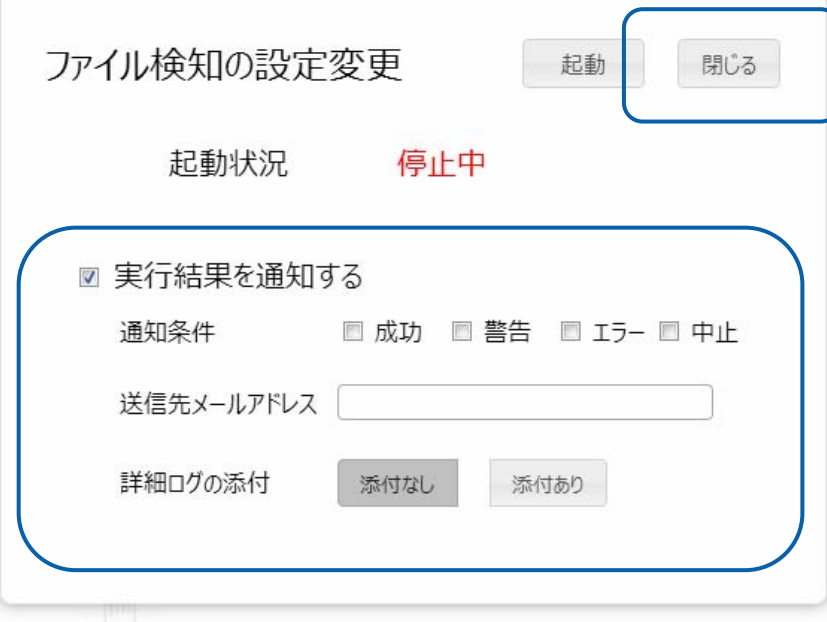

≡

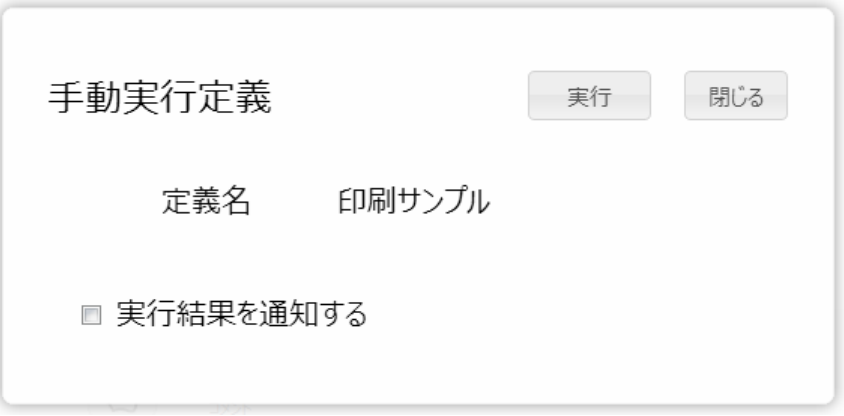

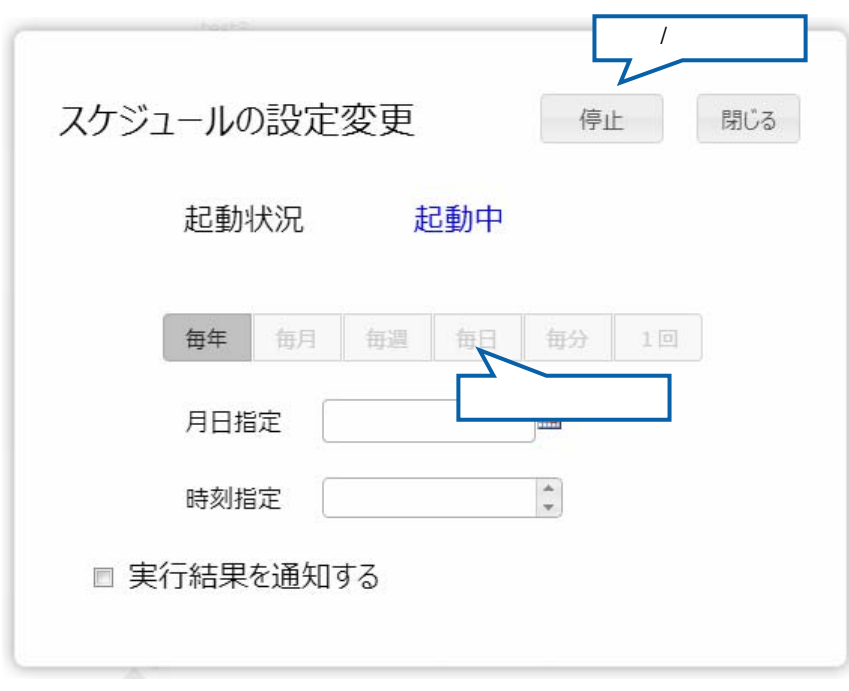

 $\sqrt{2}$ 

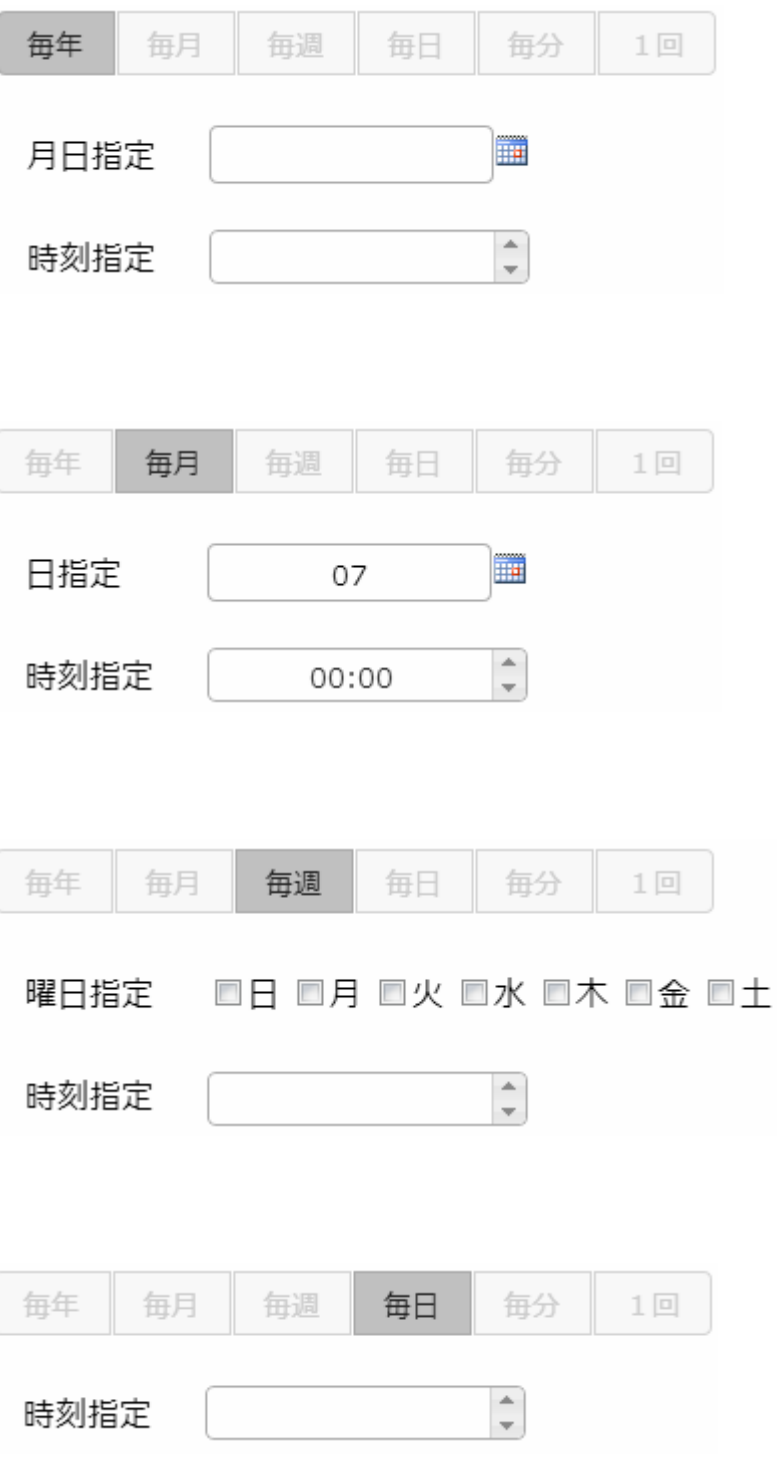

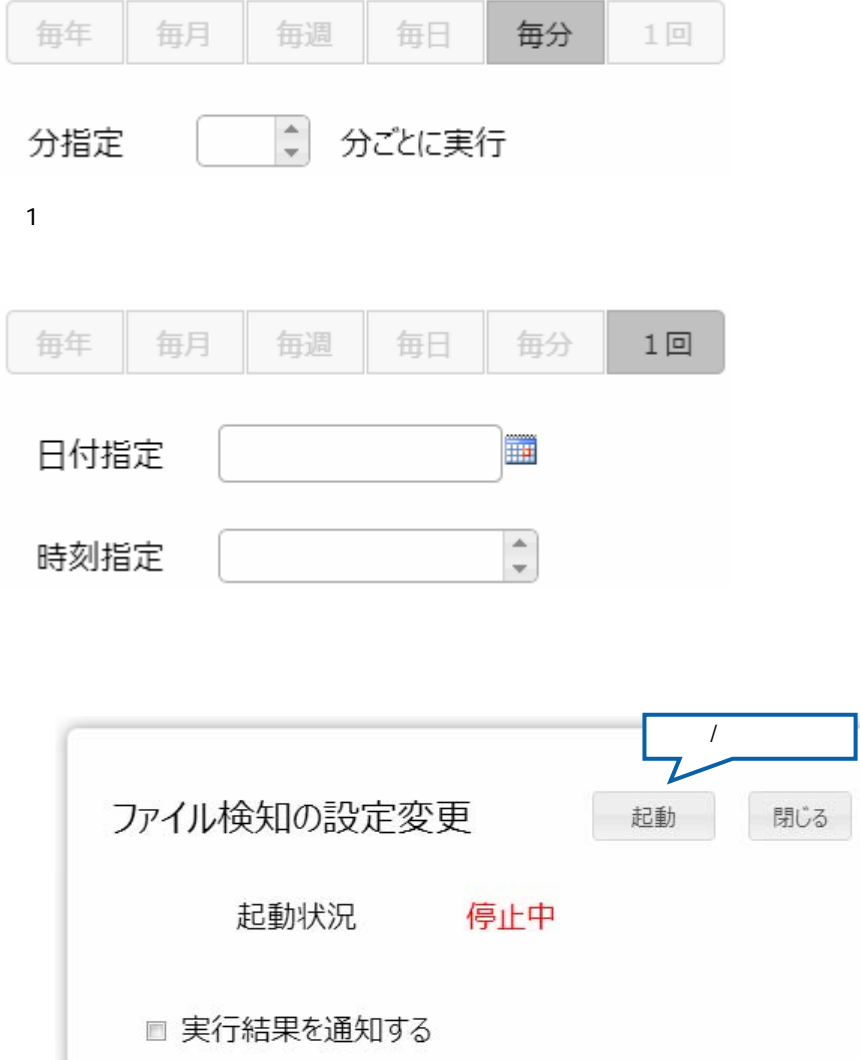

 $\sqrt{2}$ 

## 25 Flow Designer

/Flow Designer

### $2.5.1$

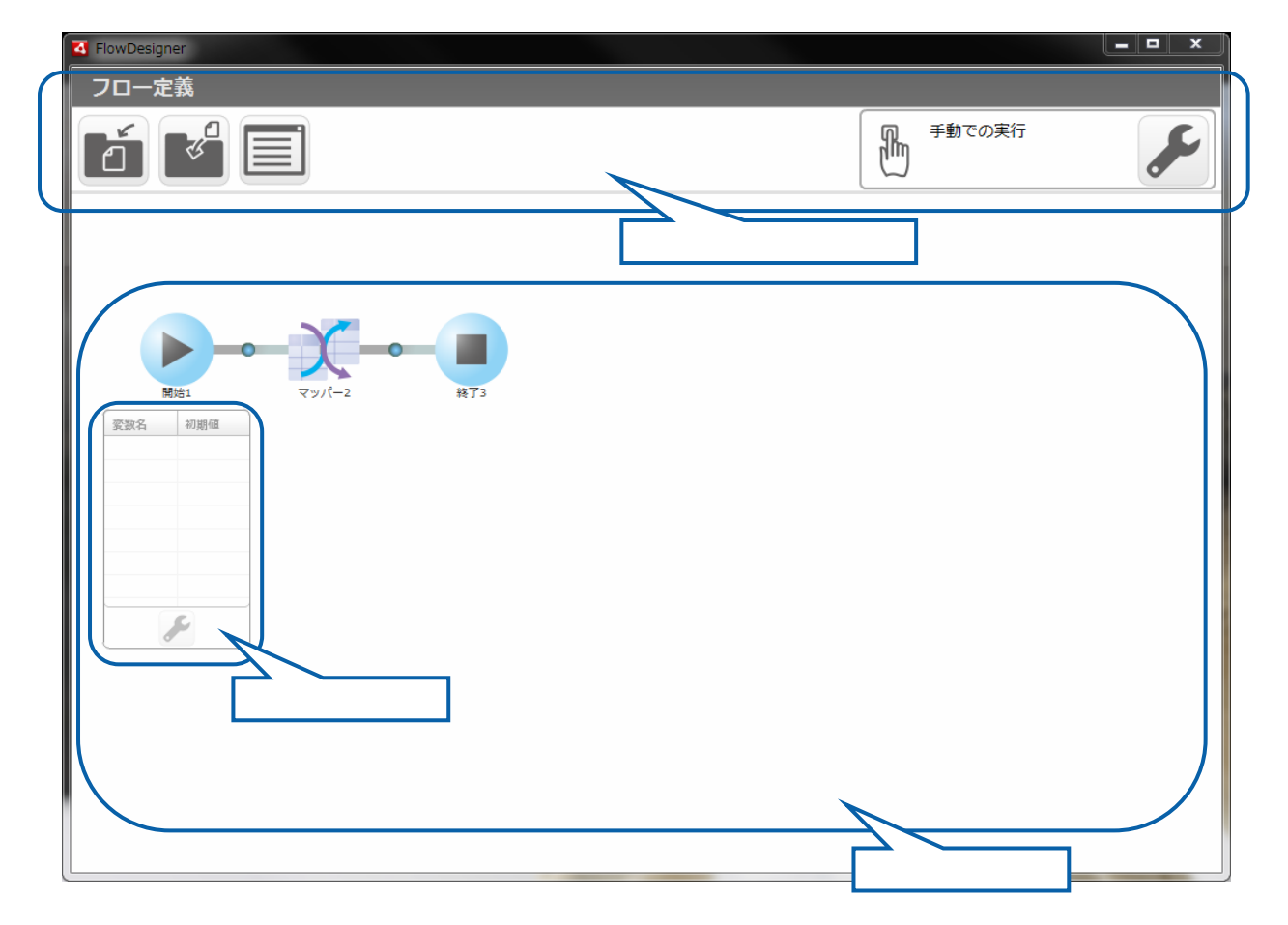

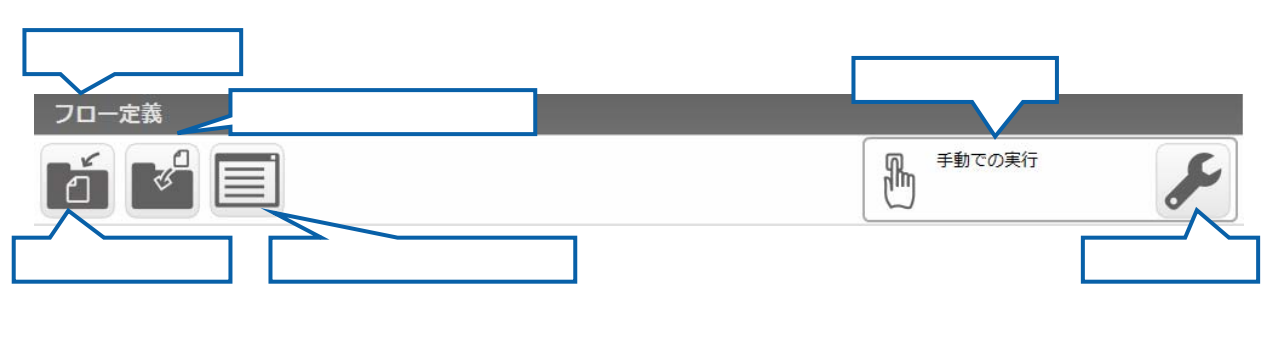

 $V$ éb  $V$ éb  $V$ 

### $2.5.3$

Ξ

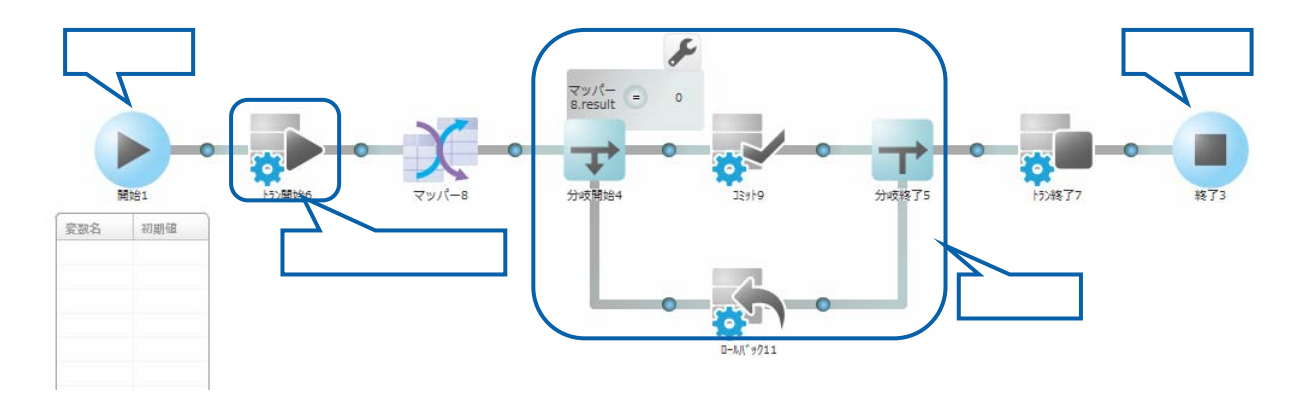

 $\equiv$ 

 $\overline{\phantom{a}}$ 

 $2$   $2$   $2$   $2$   $2$ 

 $\equiv$ 

## $2.5.3.1$

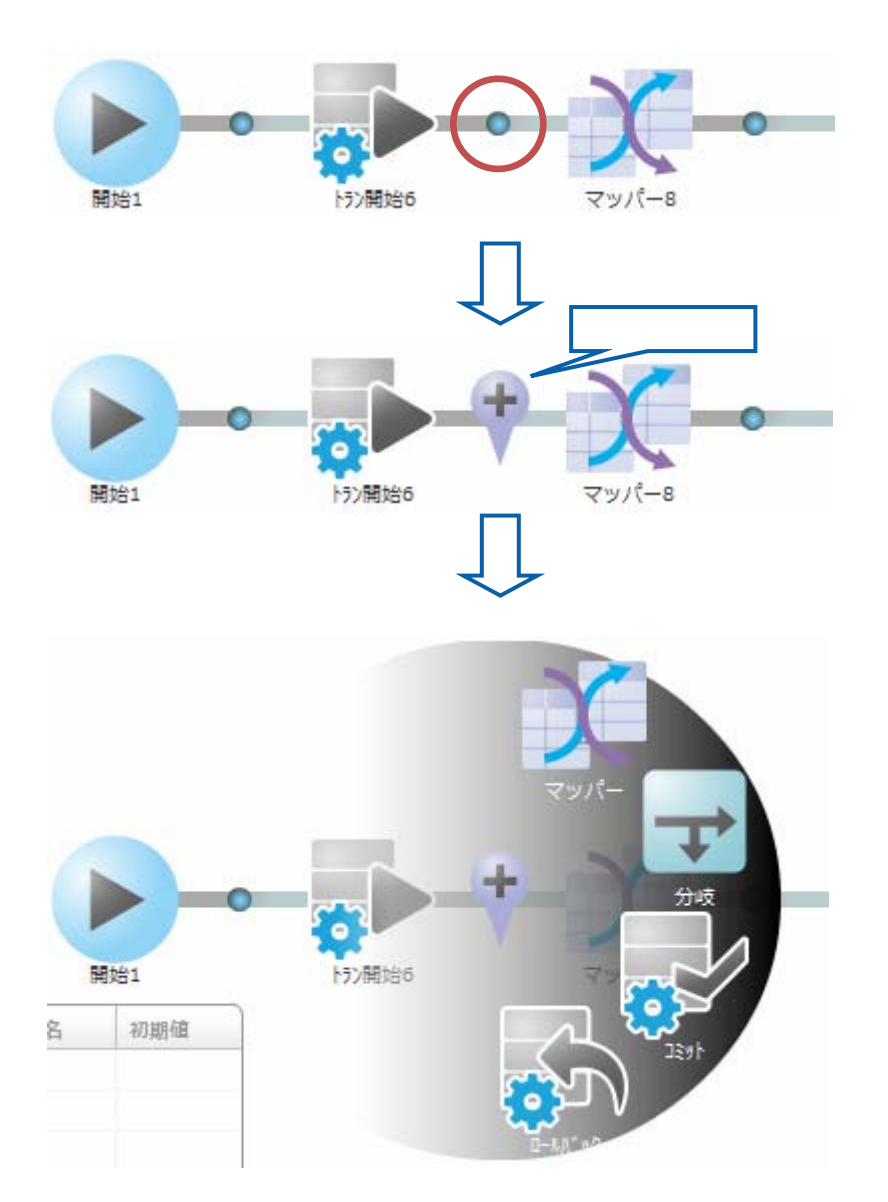

<u> Tanzania (</u>

Ξ

### $2.5.3.2$

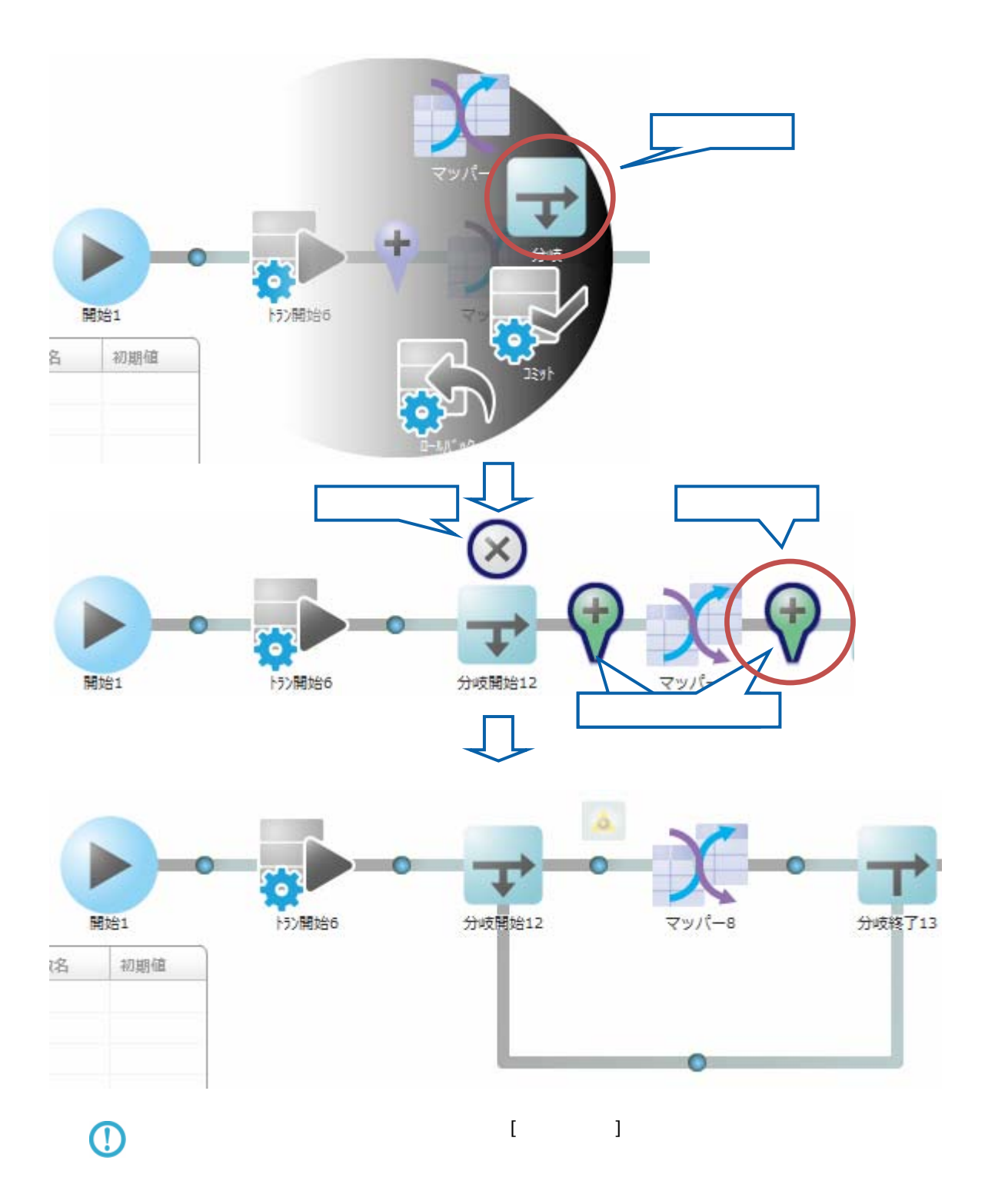

<u> Tanzania (h. 1888).</u>

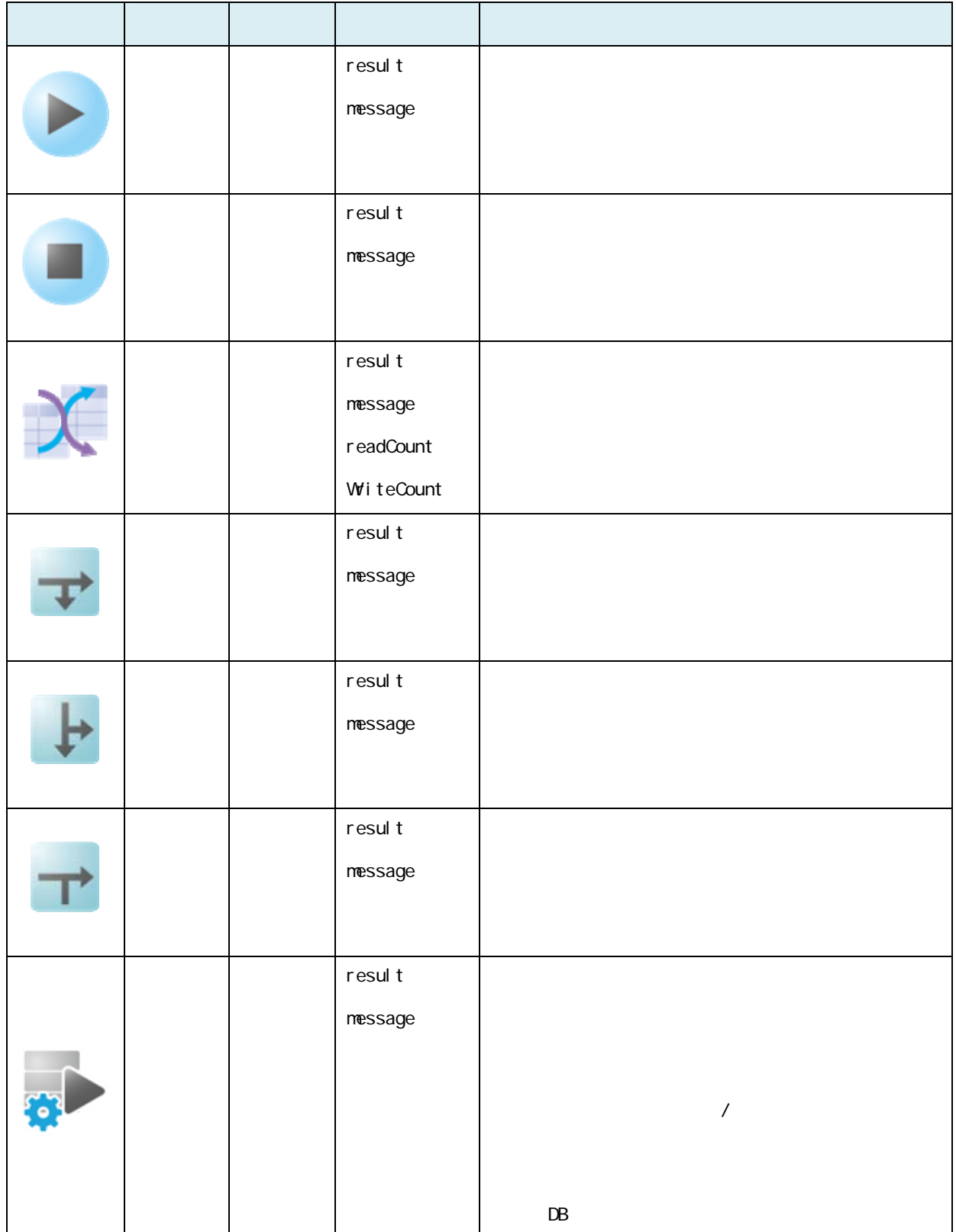

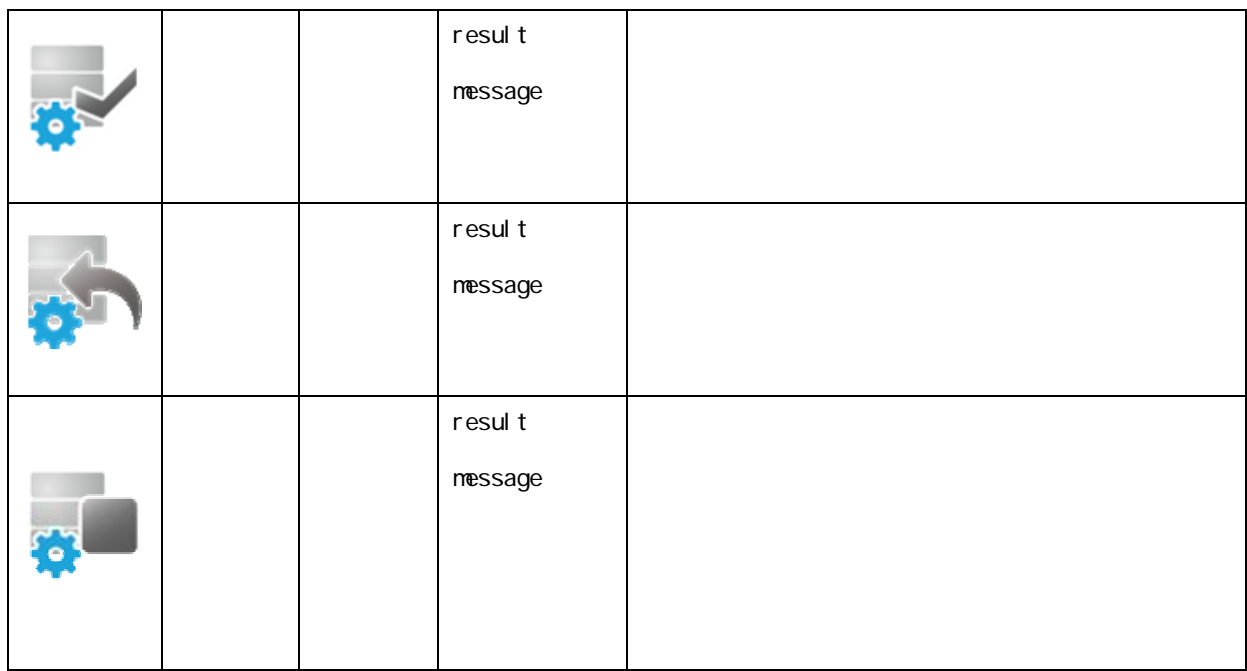

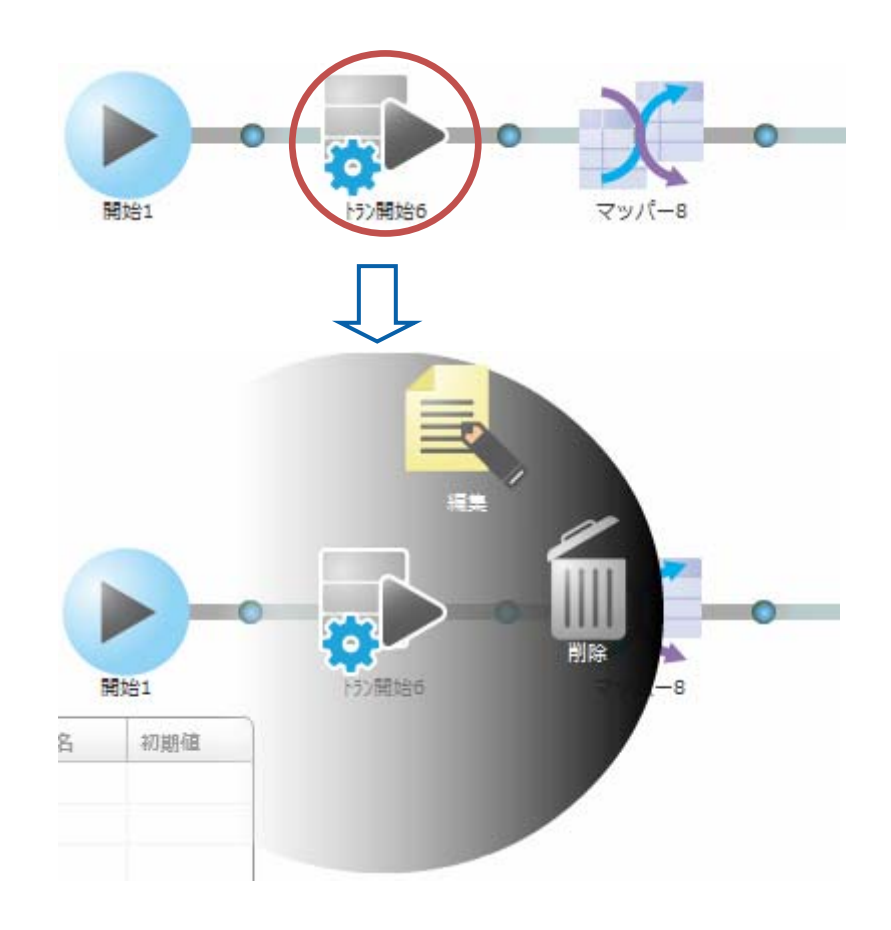

 $\overline{\mathbb{O}}$ 

Ξ

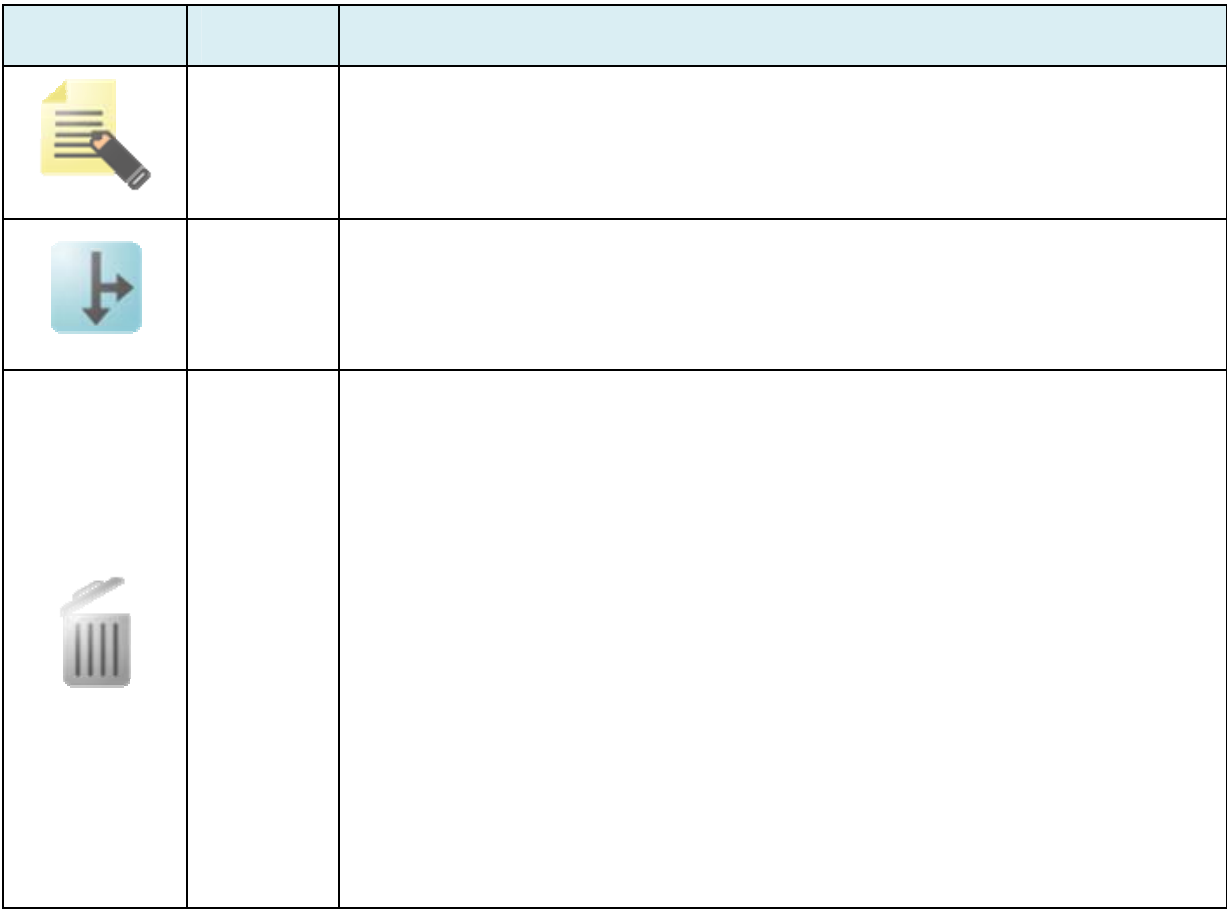

### $2.5.3.6$

 $2.6$ 

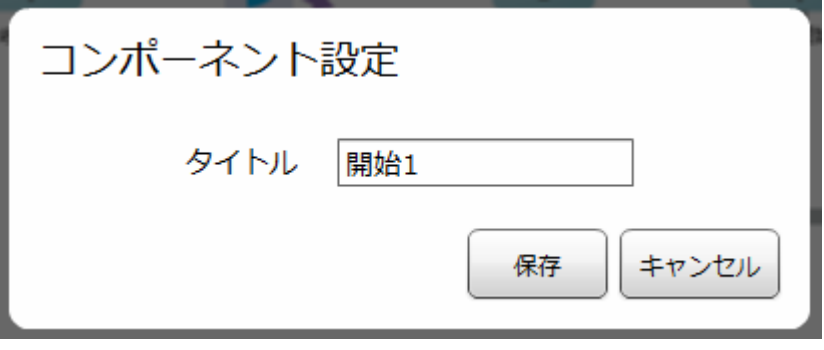

 $\Gamma = 1$  $\mathbb{F}_p$ 

÷

≡

### $2.5.3.7$

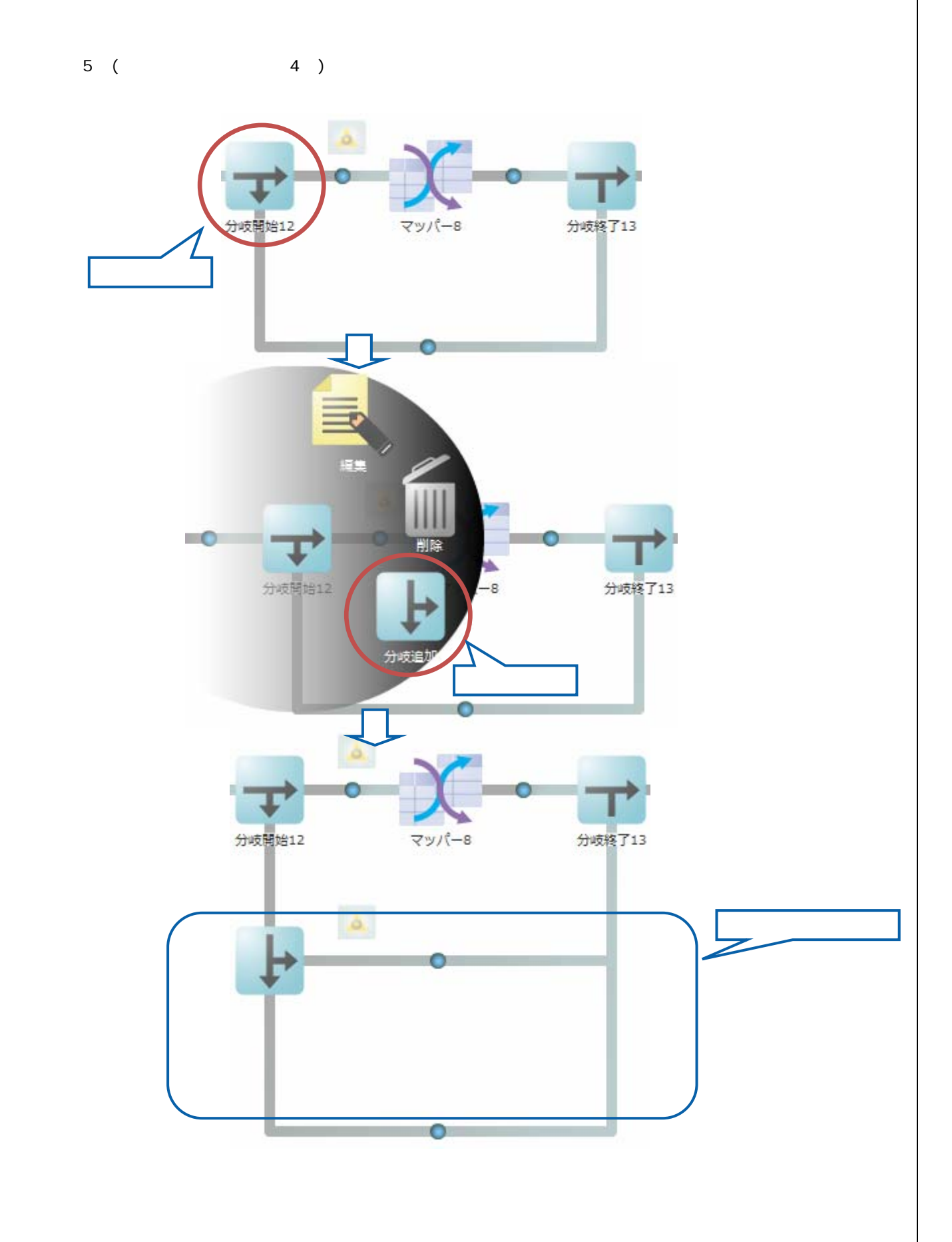

 $\equiv$ 

 $2.5.3.8$ 

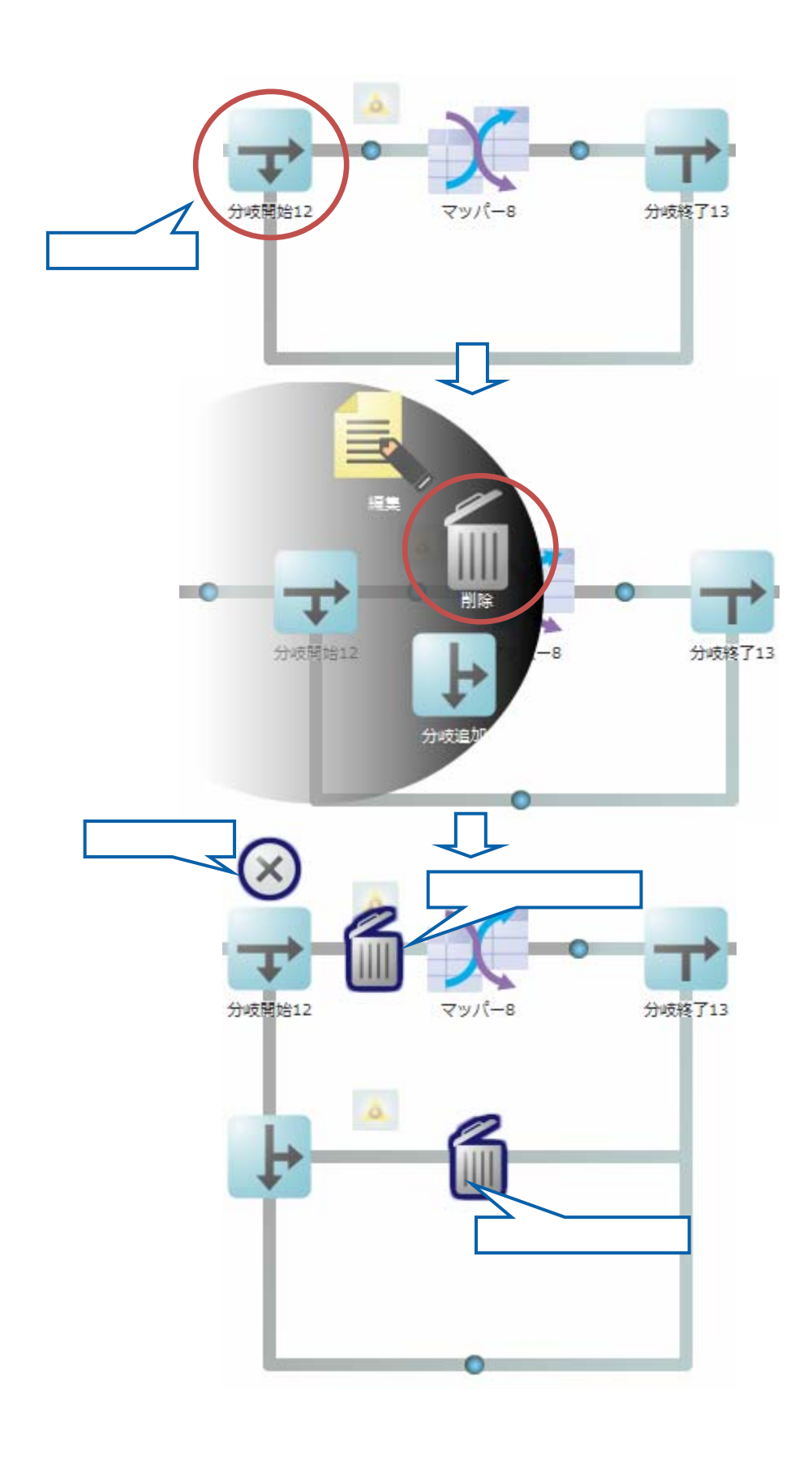

 $\equiv$ 

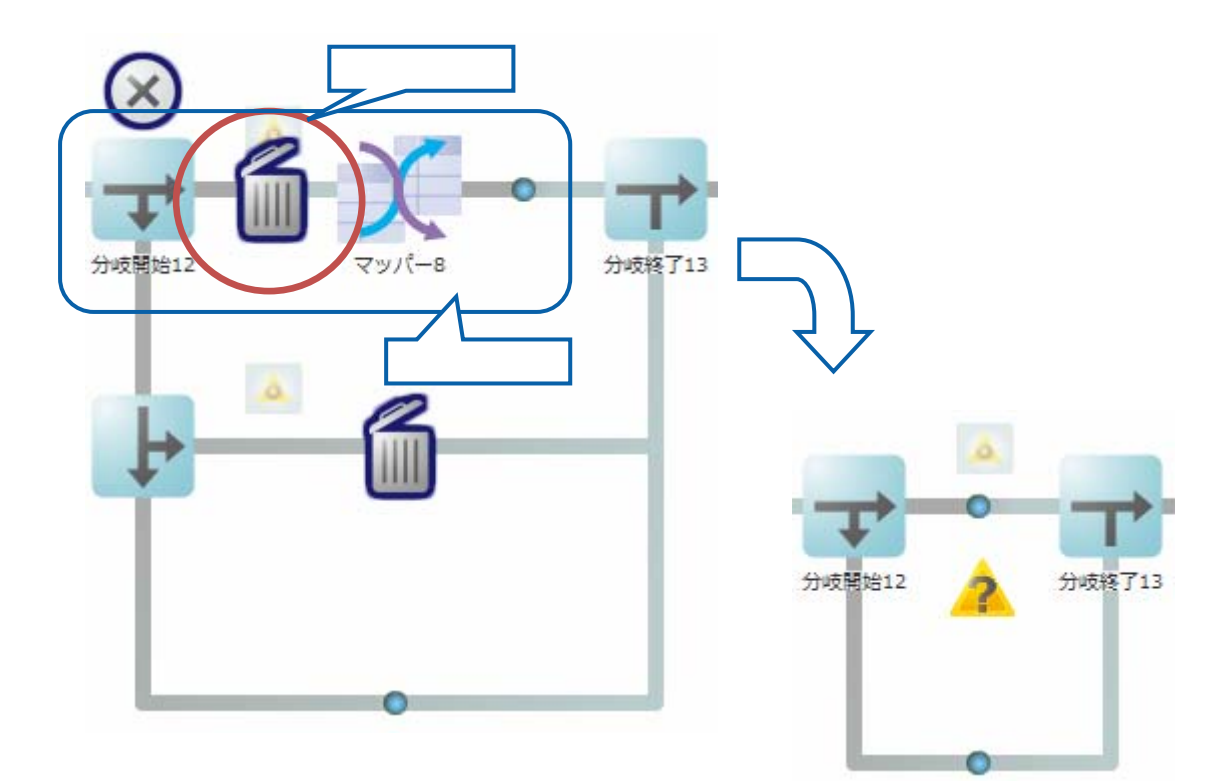

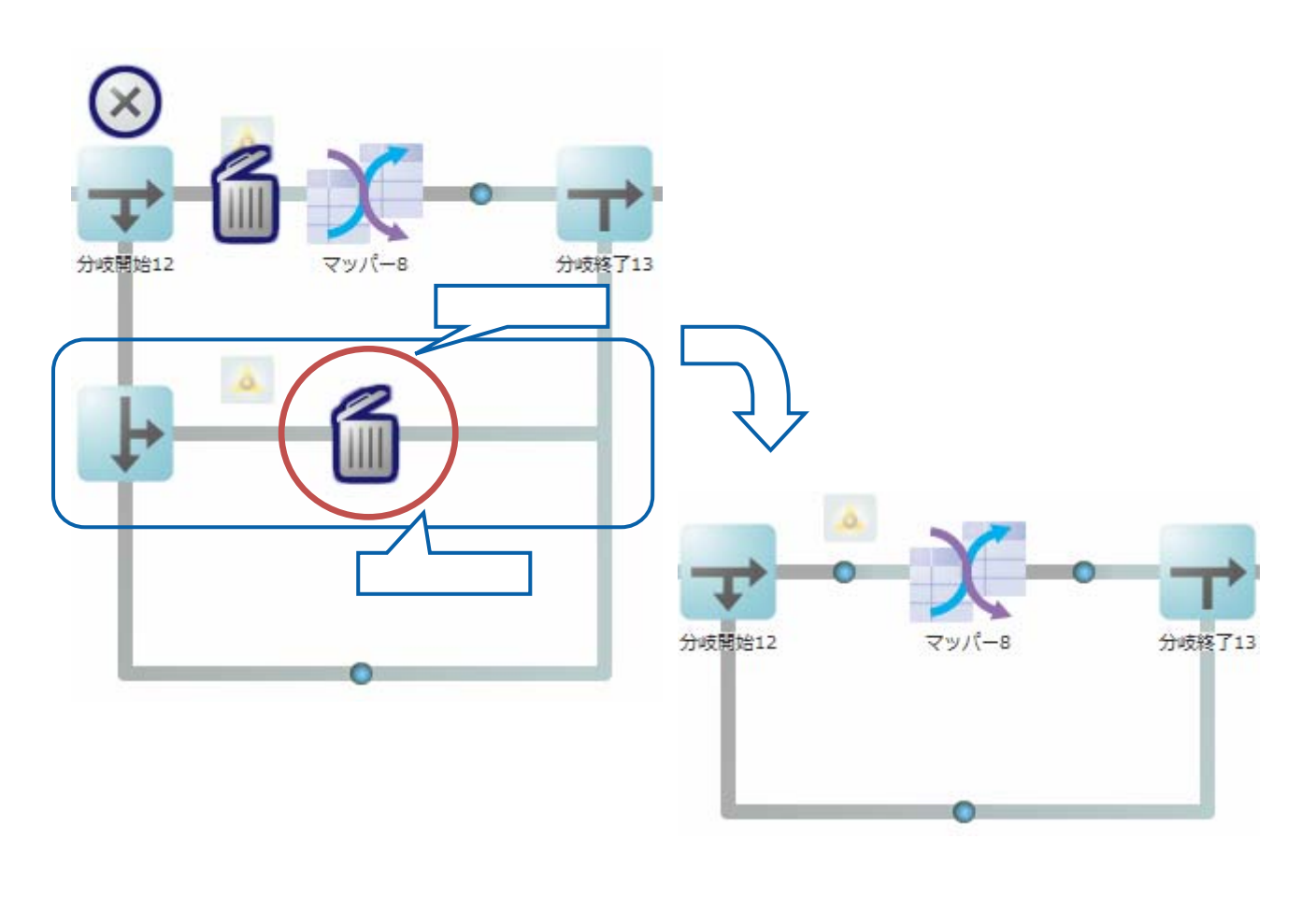

 $\overline{\phantom{a}}$ 

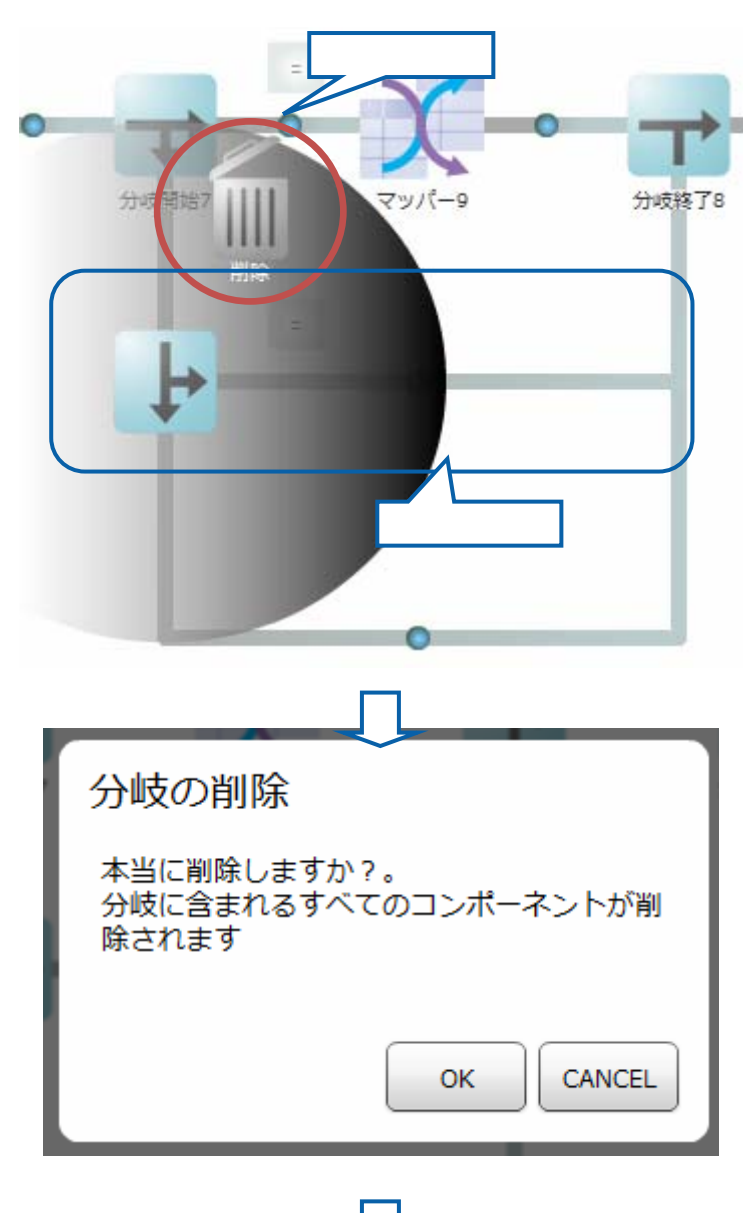

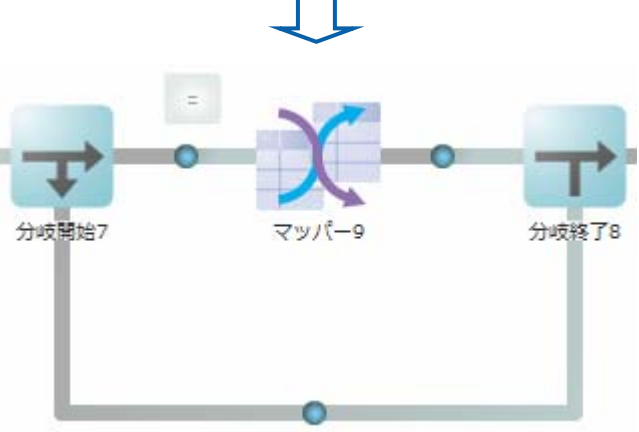

Ξ

 $=$ 

 $2.5.3.10$ 

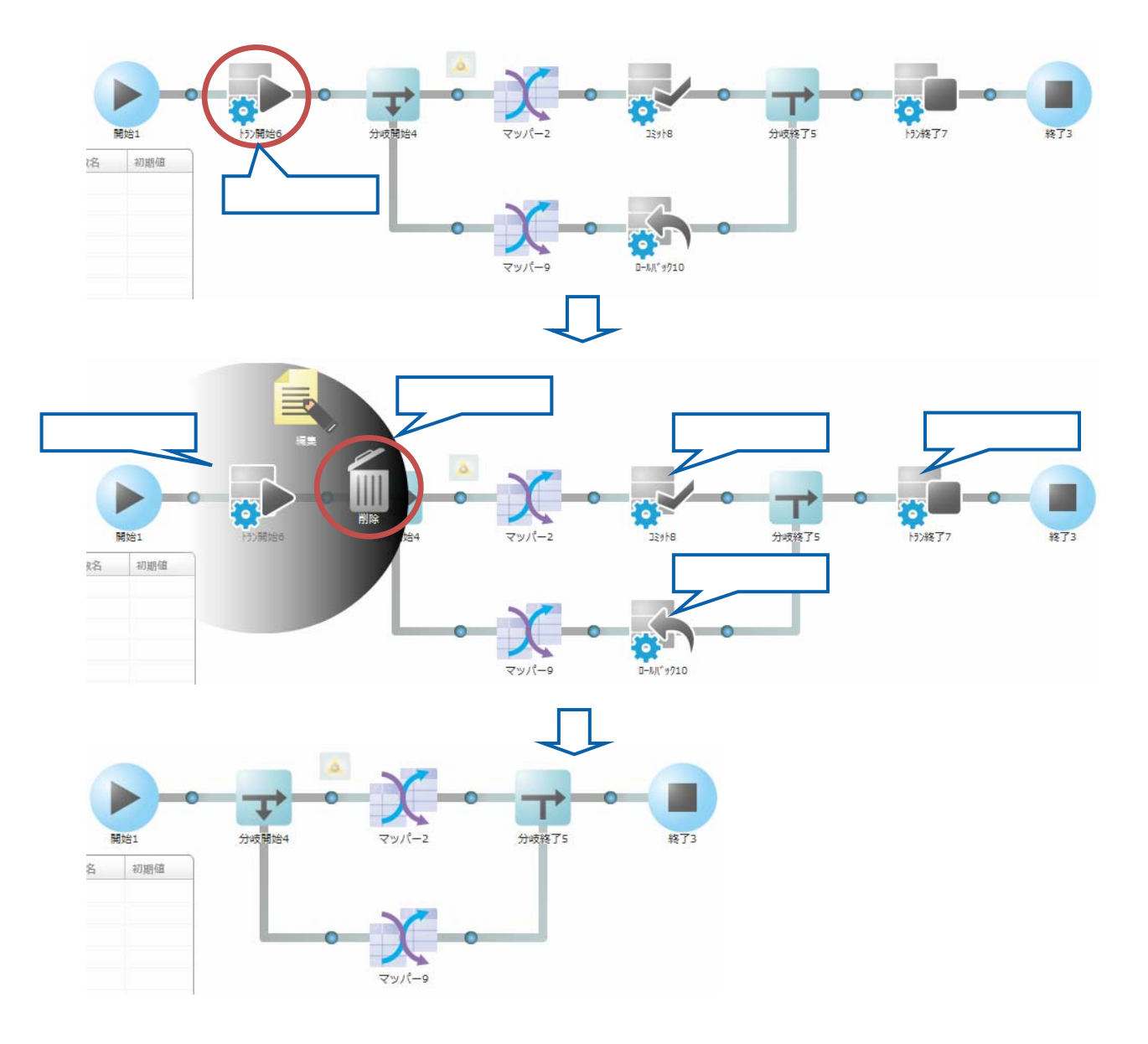

 $\sim$ 

### $2.5.3.11$

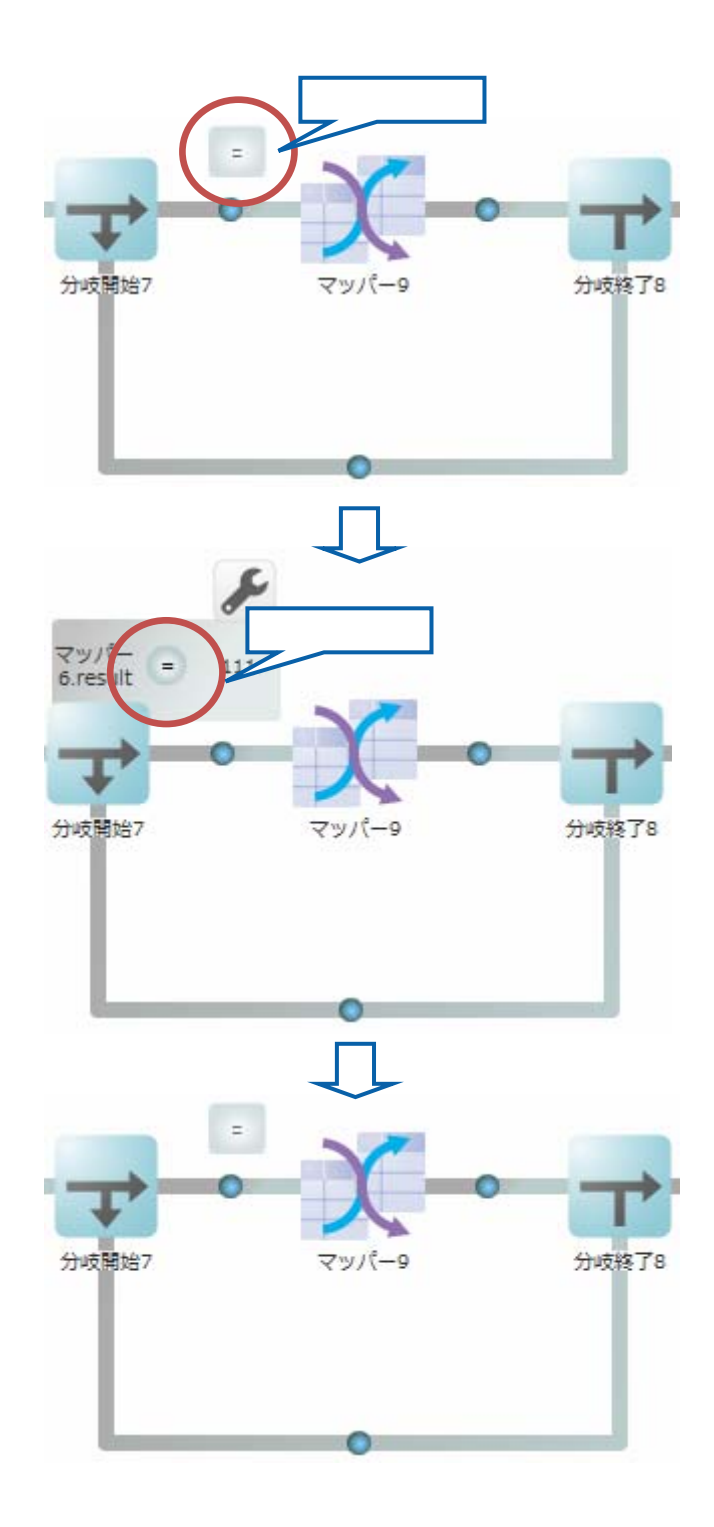

 $\equiv$ 

 $\mathcal{L}_{\mathcal{A}}$ 

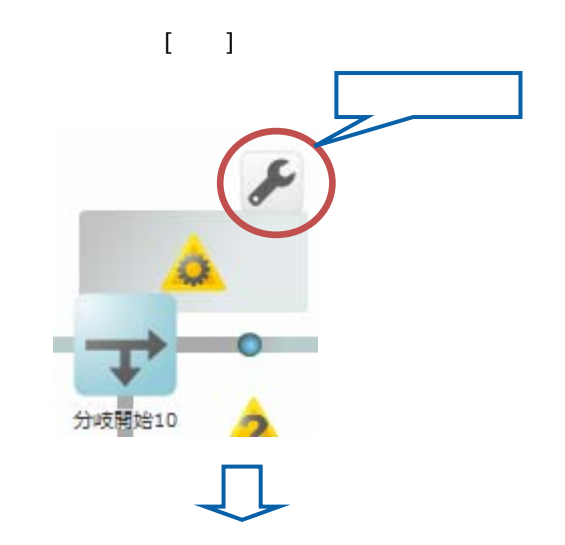

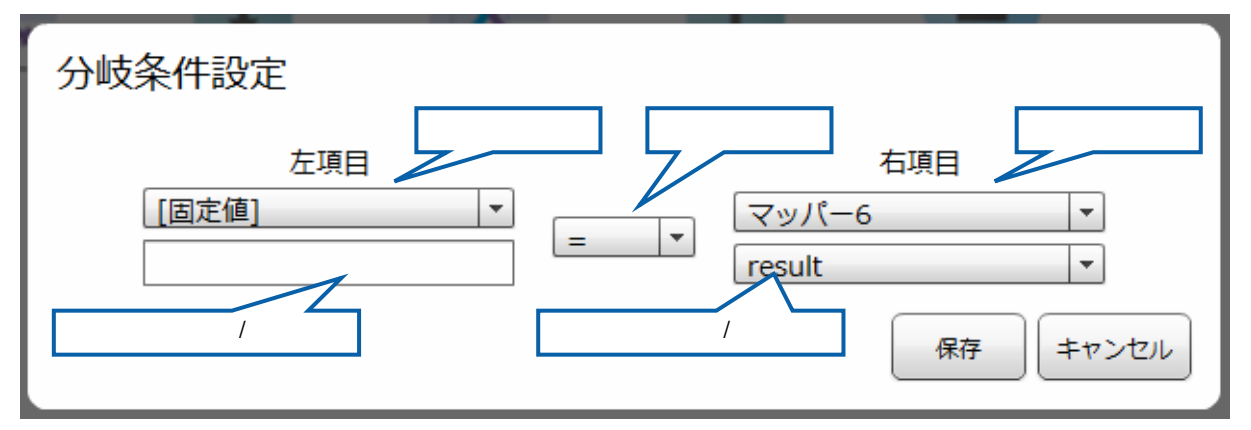

 $\overline{a}$ 

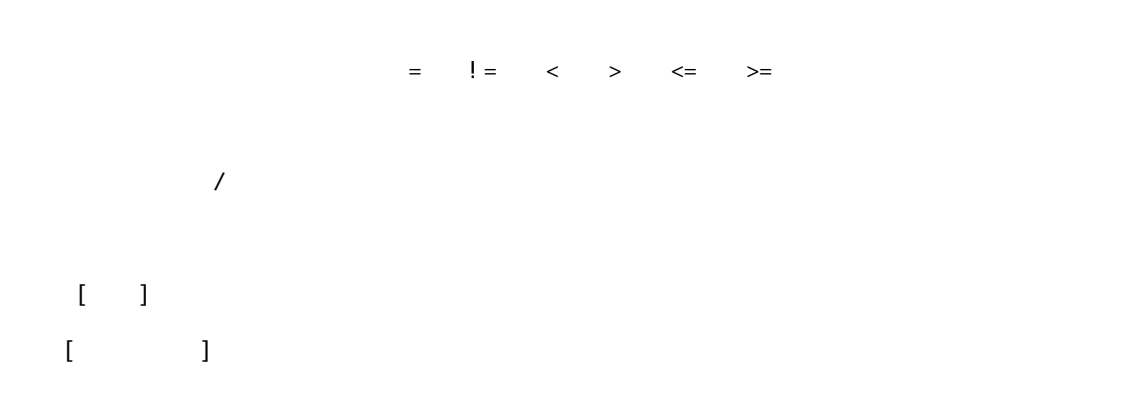

 $2$   $2$   $2$   $2$   $2$ 

**Contract** 

#### $2$   $2$   $2$   $2$   $2$

## $2.5.3.13$

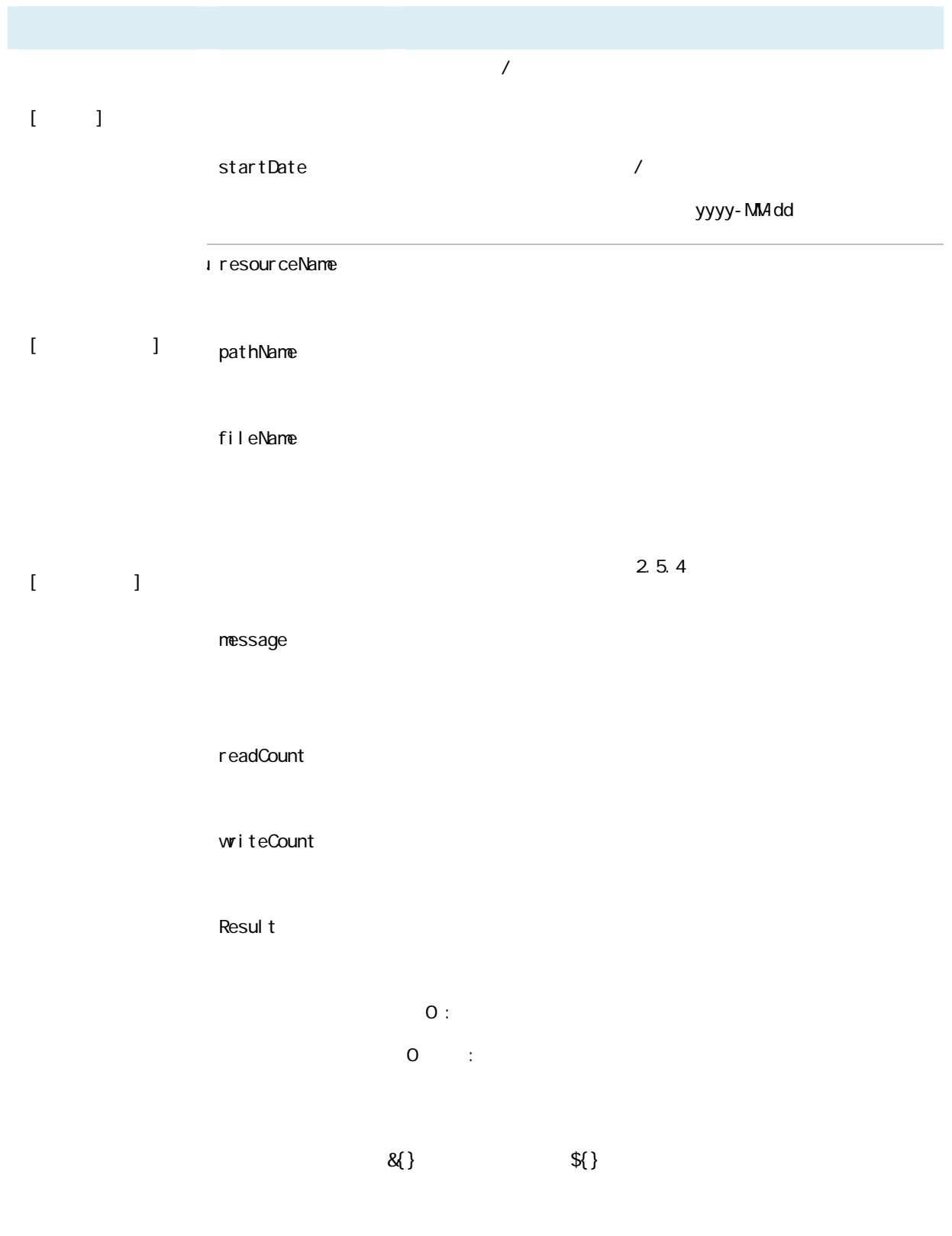

 $\odot$ 

÷,

 $2.5.4$ 

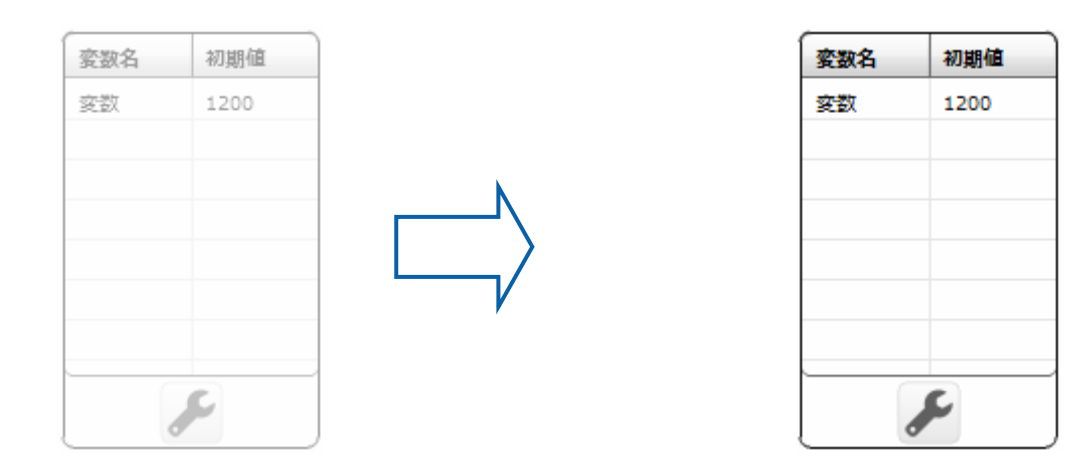

### $2.5.4.1$

Ξ

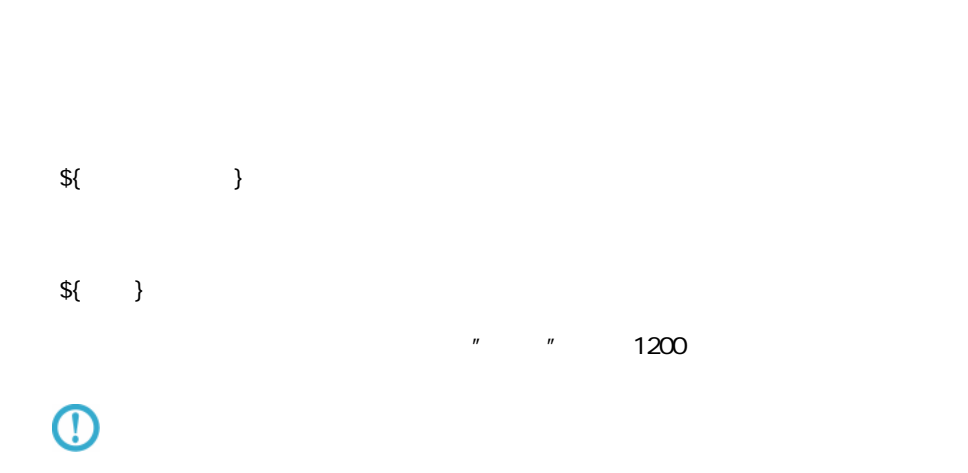

**College** 

### $2.5.4.2$

 $\bar{\mathbf{I}}$ 

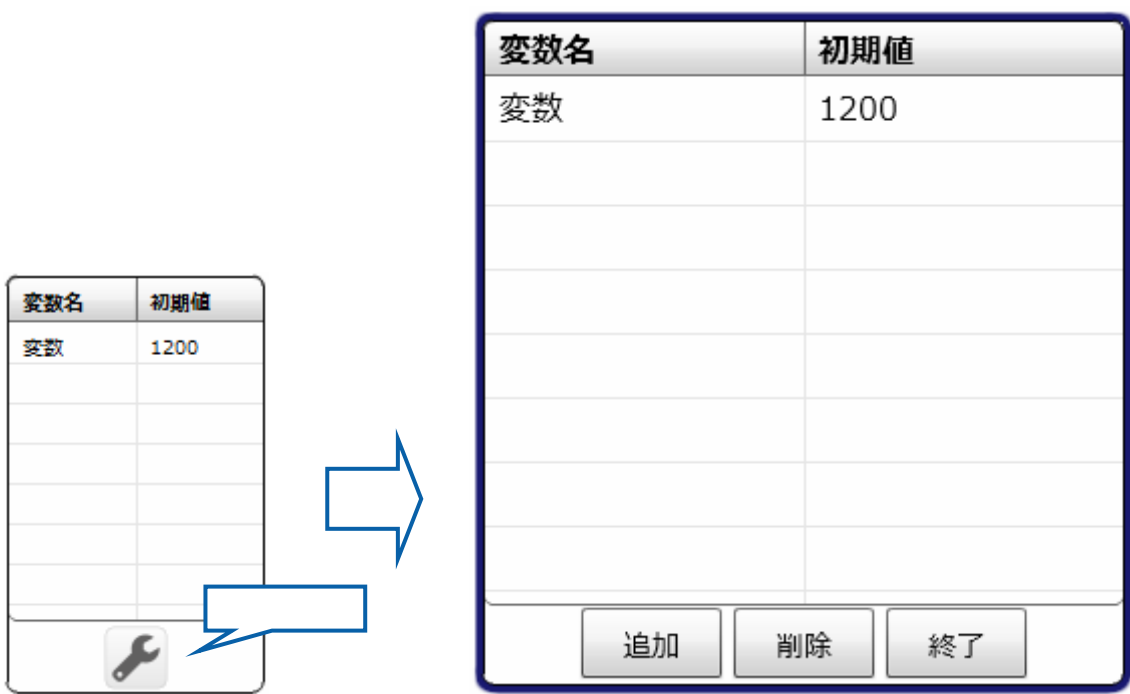

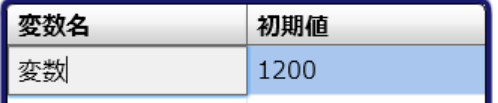

 $50$ 

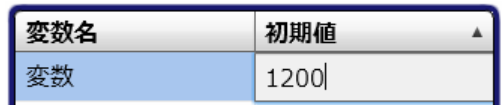

 $\bar{\mathbb{F}}$ 

≡

 $\sim$ 

# 2.6 (Flow Designer)

### $2.6.1$

### $2.6.2$

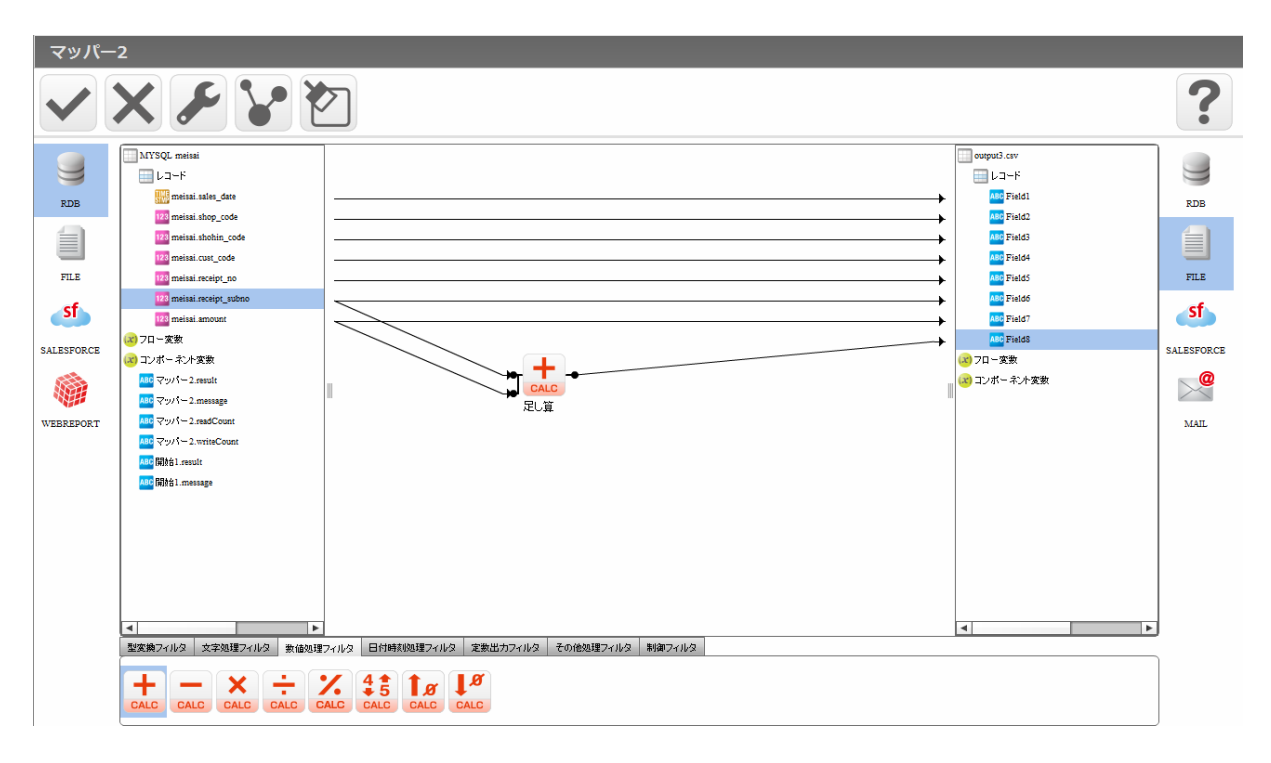

Ξ

 $\overline{\mathbf{?}}$ 

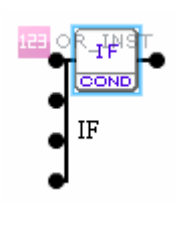

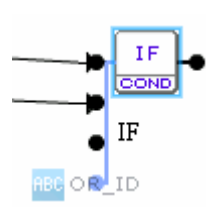

### $2.6.3$

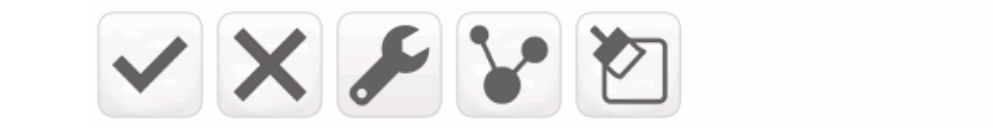

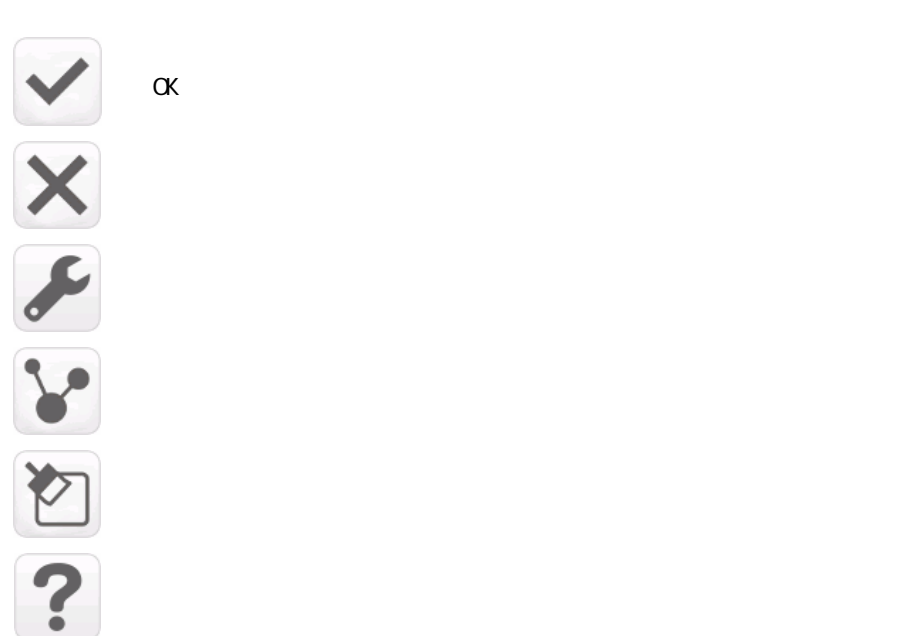

 $2.6.4$ 

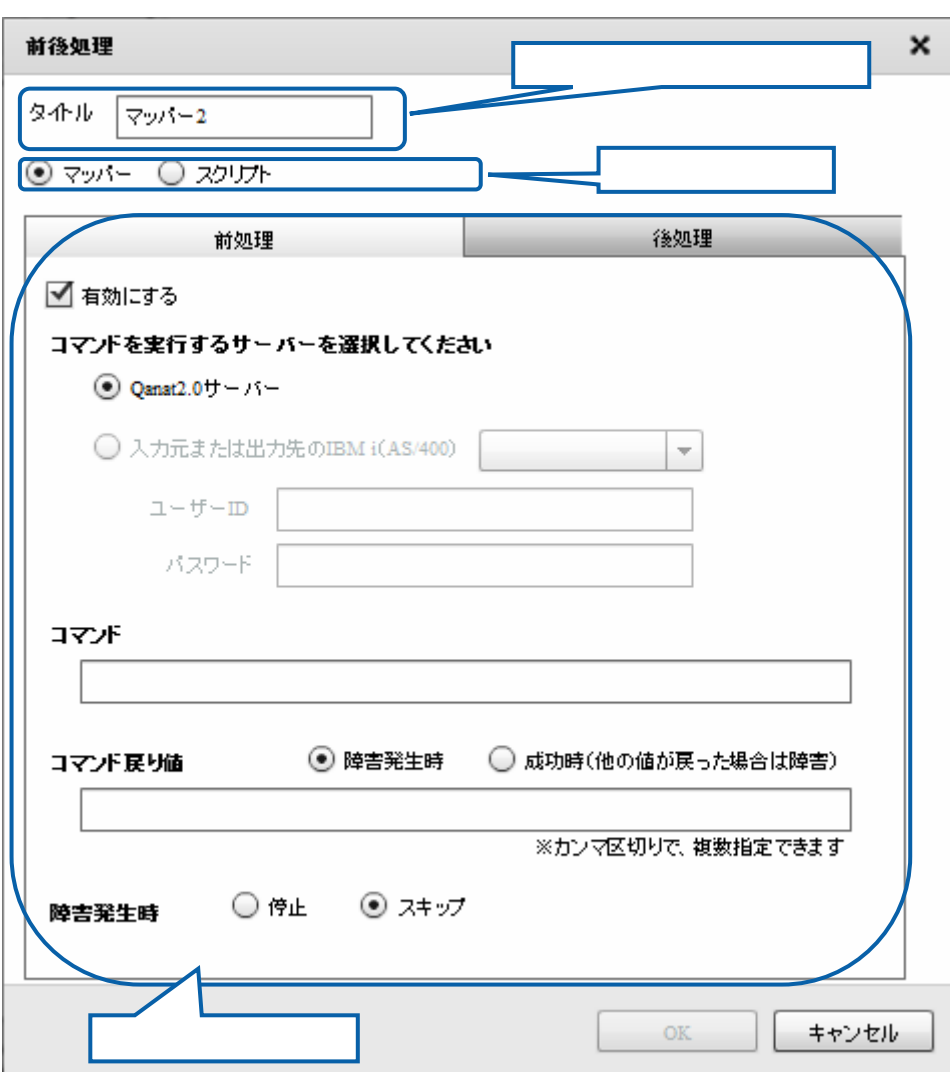

 $2$   $2$   $2$   $2$   $2$ 

## $265$

 $266$ 

### $2.6.7$

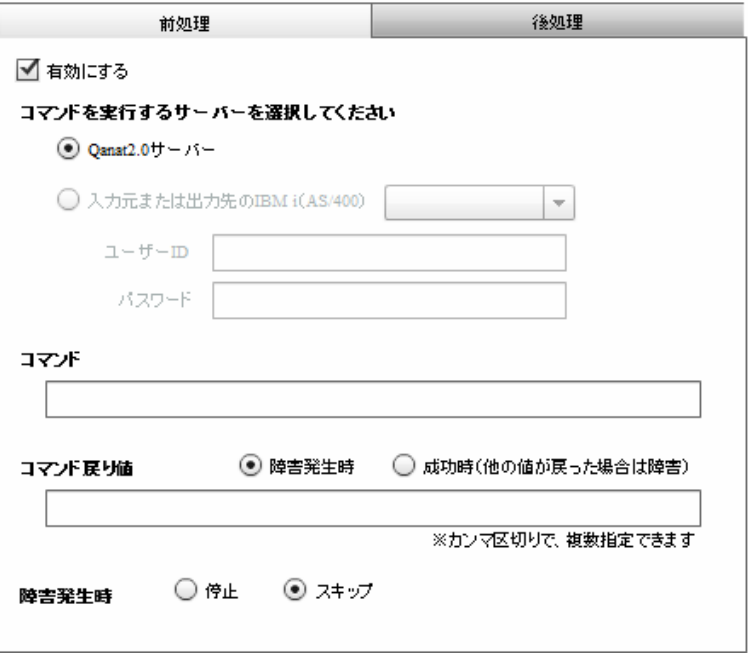

 $\mu$   $\mu$ 

Qanat 2.0

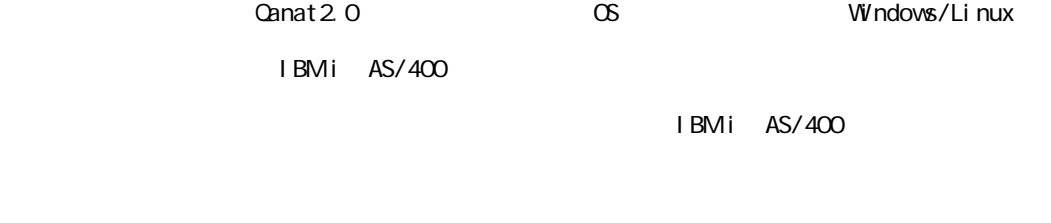

 $\blacksquare$  D/

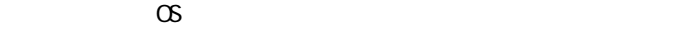

 $\infty$ 

Widnows Linux

Windows mkdir

CMD /C mkdir "C:/NewDirectory"

Linux  $\mathsf{rk}$ dir

/bin/mkdir /NewDirectory

 $\bigcirc$ 

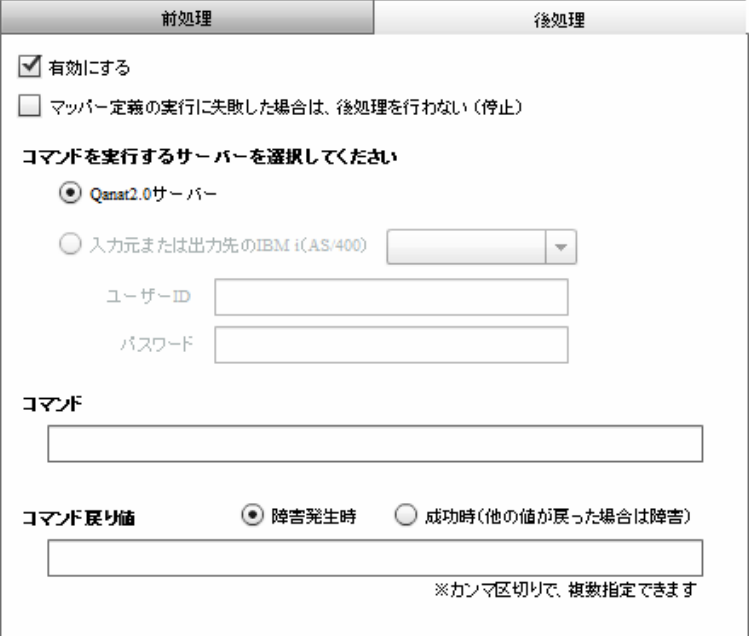

Ξ

### Canat 2.0

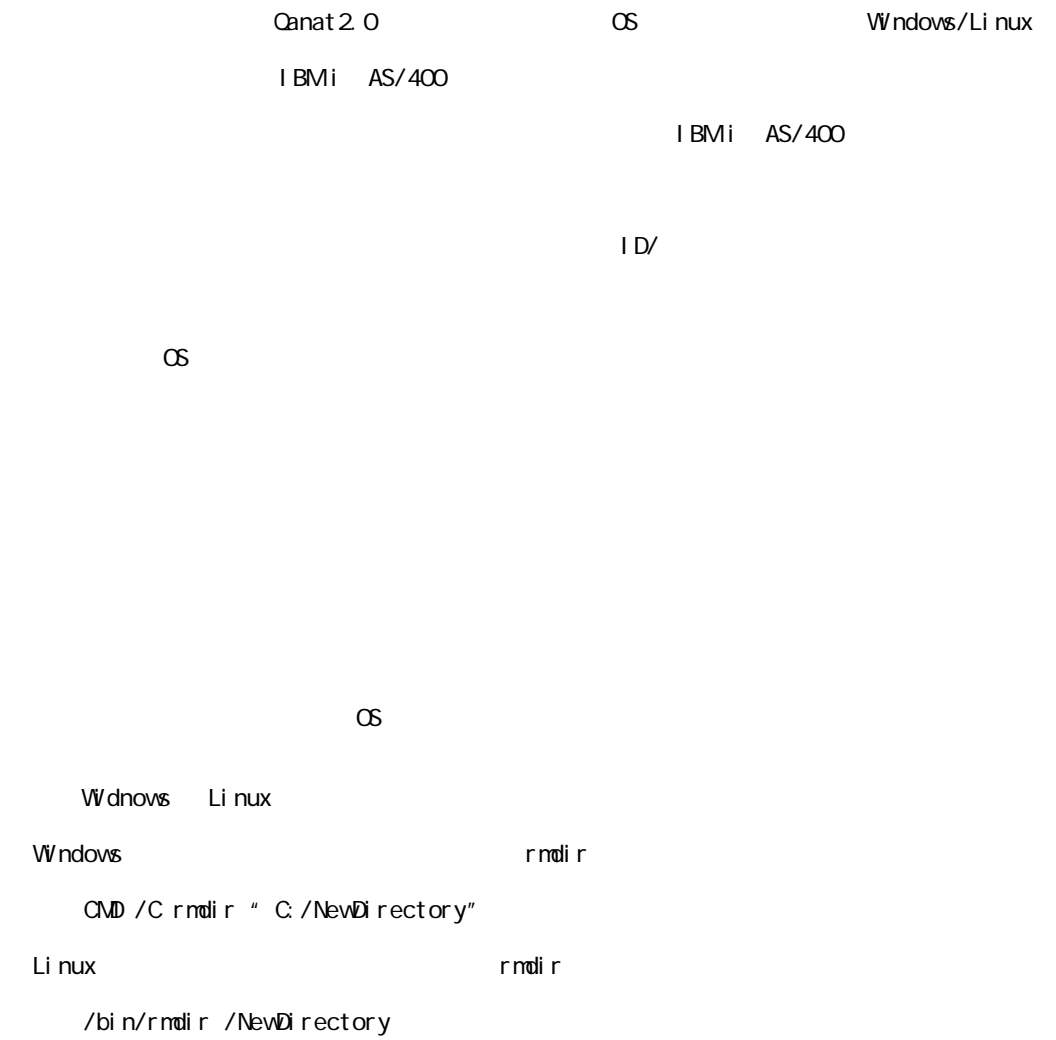

 $\mu$   $\mu$ 

 $\overline{\mathbb{O}}$ 

Ξ

 $2.6.8$ 

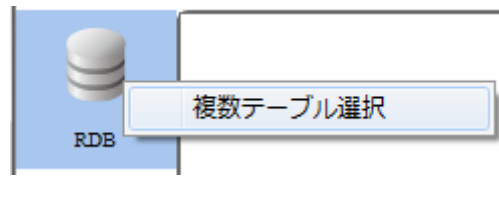

 $R$ DB external results to  $R$ DB external results to  $R$ DB external results to  $R$ DB external results to  $R$ DB external results to  $R$ DB external results to  $R$ DB external results to  $R$ DB external results to  $R$ DB externa

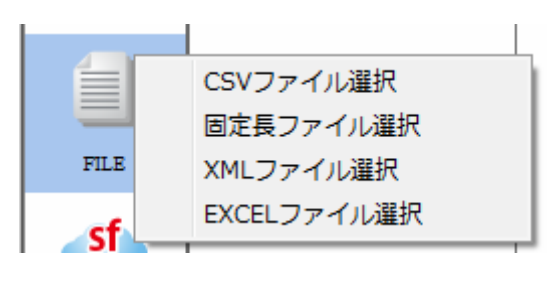

**TREAT CSV TREAT TEXT CSV TREAT TREAT TREAT TREAT TREAT TREAT TREAT TREAT TREAT TREAT TREAT TREAT TREAT TREAT T** 

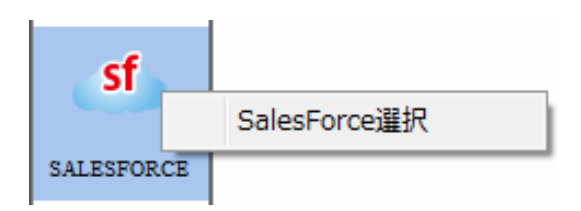

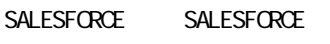

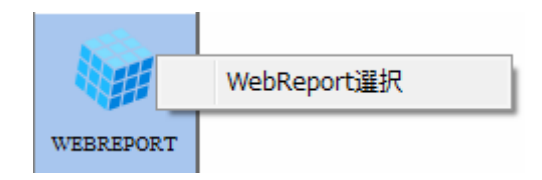

WEBREPORT WebReport

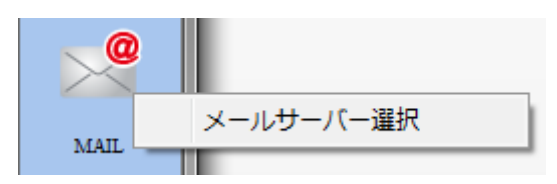

 $M$ il L $\overline{M}$ 

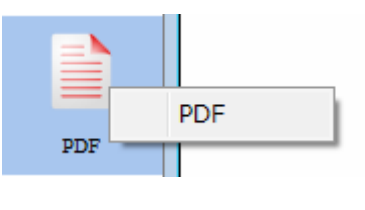

PDF PDF PDF

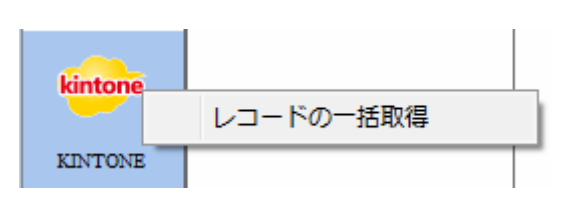

 $K$ INTONE  $K$ 

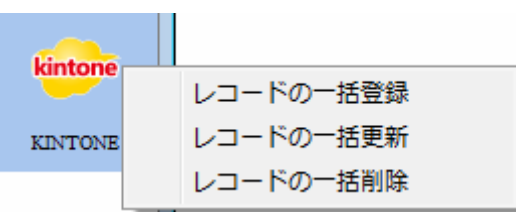

 $K\!I$  ntone  $K\!I$  ntone  $K\!I$ 

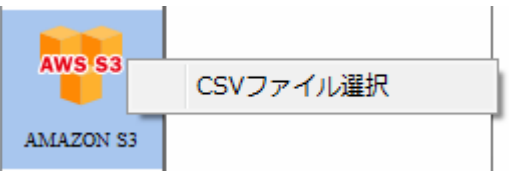

Amazon S3 CSV

Ξ

 $\sim$ 

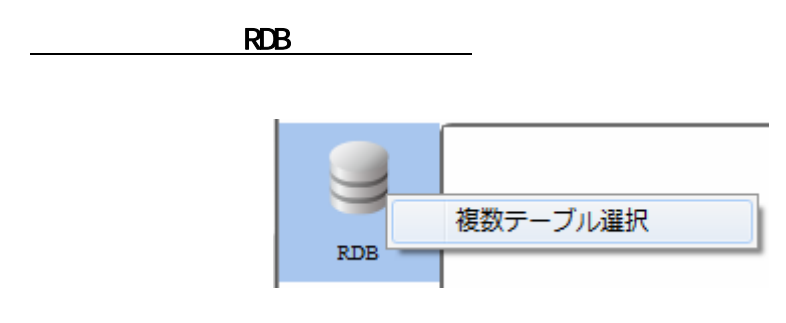

RDB 選択

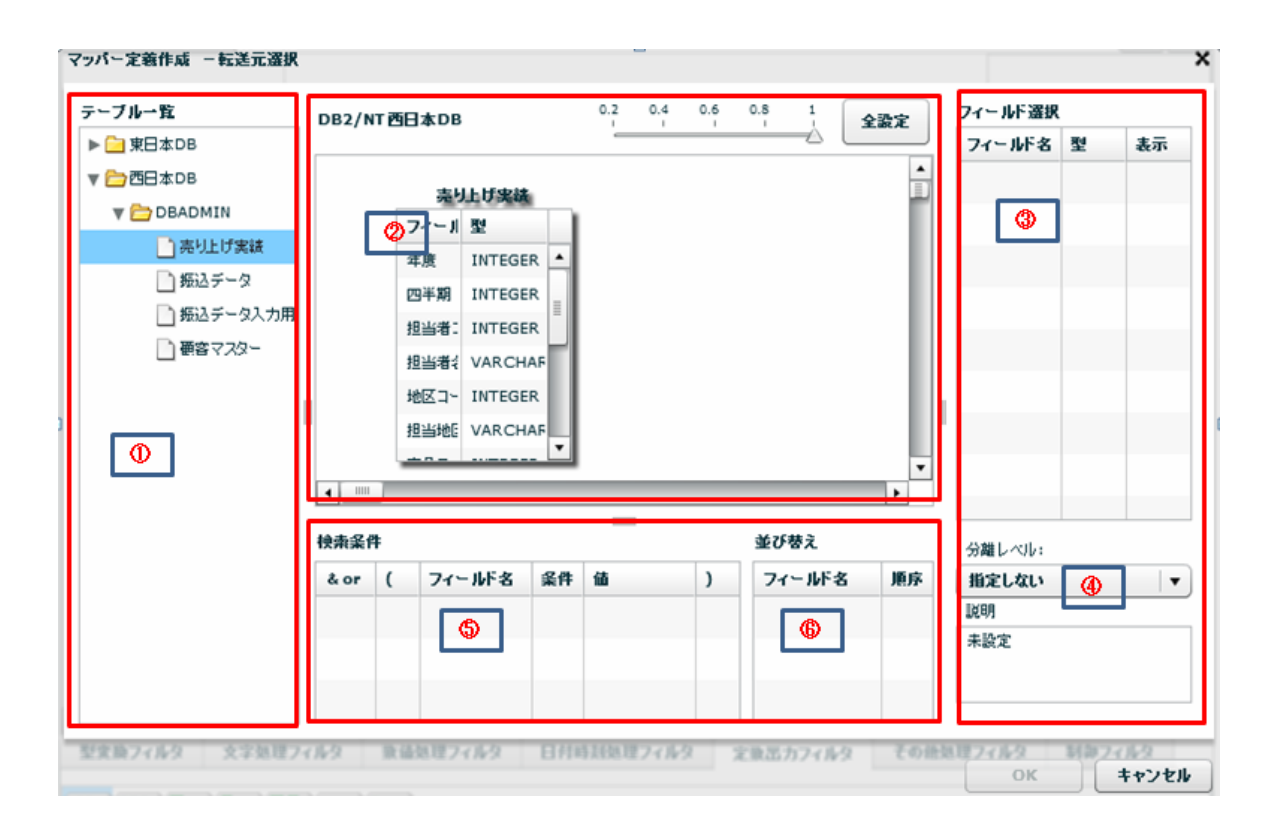

 $\equiv$ 

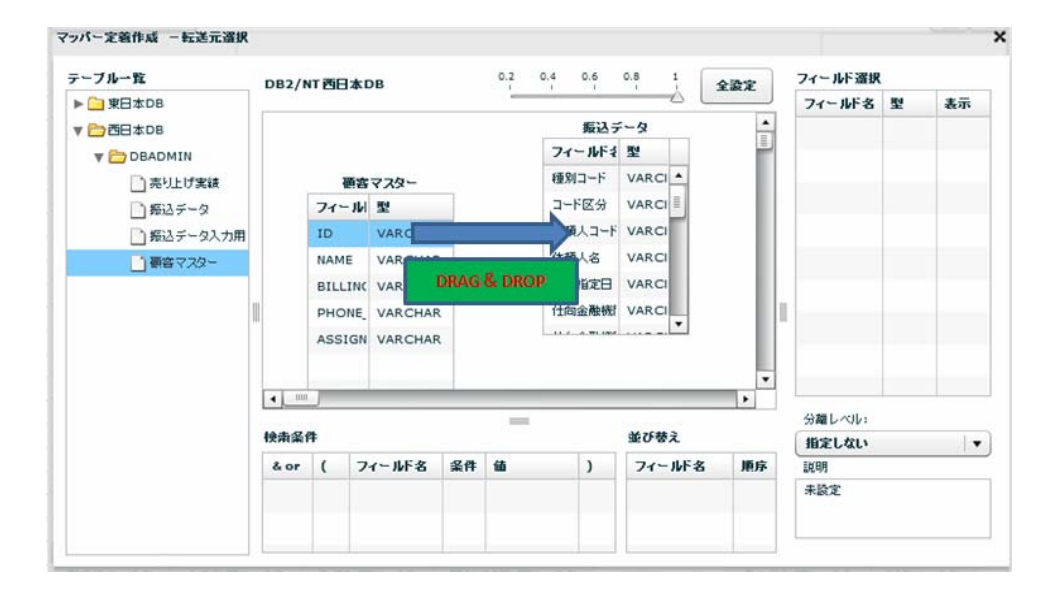

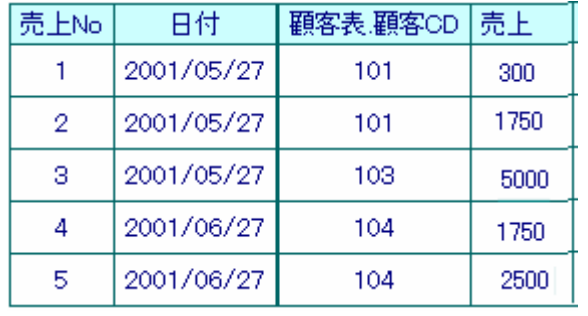

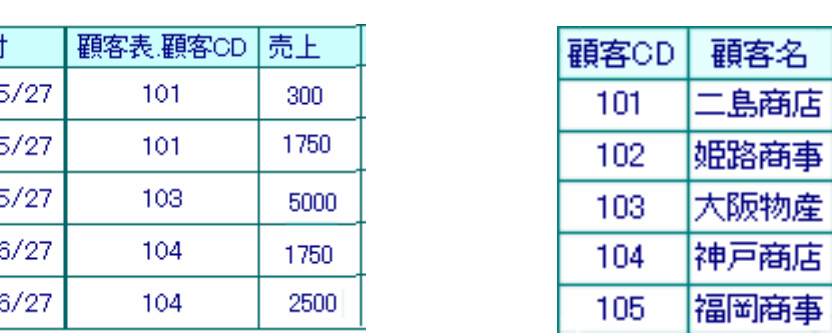

 $2$   $2$   $2$   $2$   $2$ 

 $\equiv$ 

 $\mathcal{L}_{\mathcal{A}}$ 

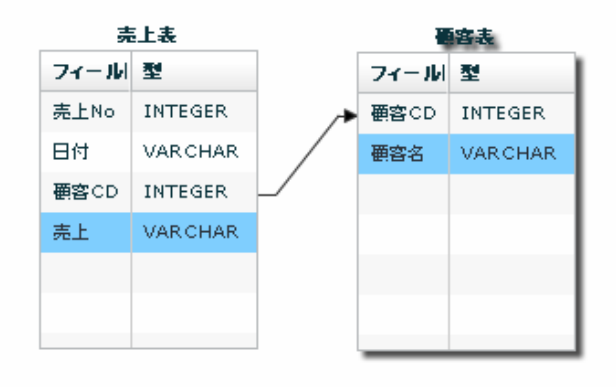

#### 実行結果

Ξ

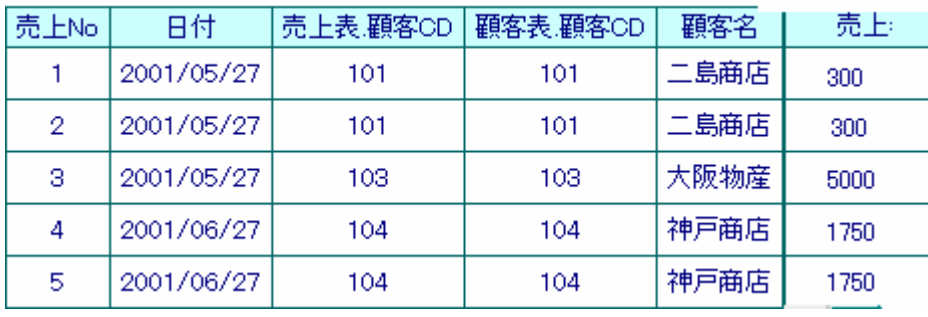

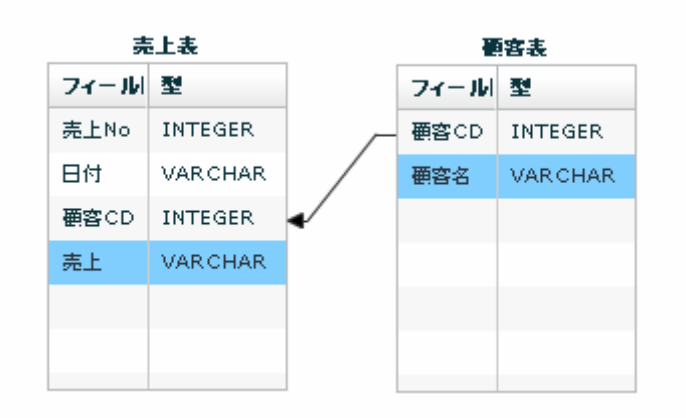

÷,

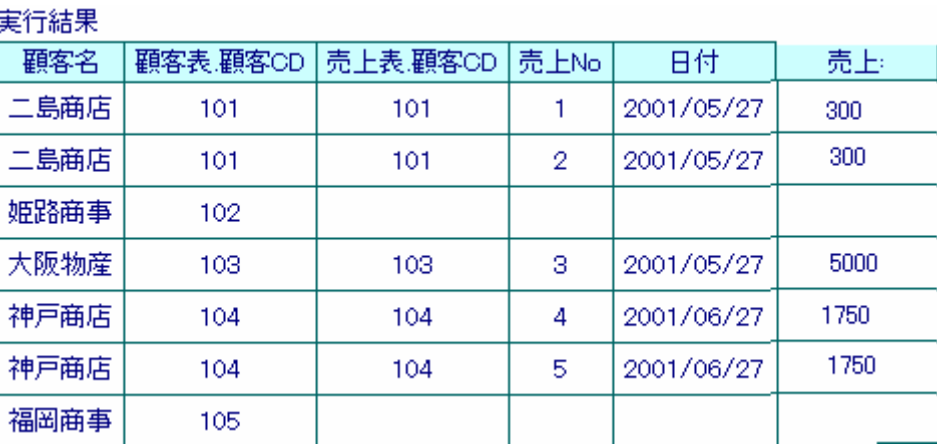

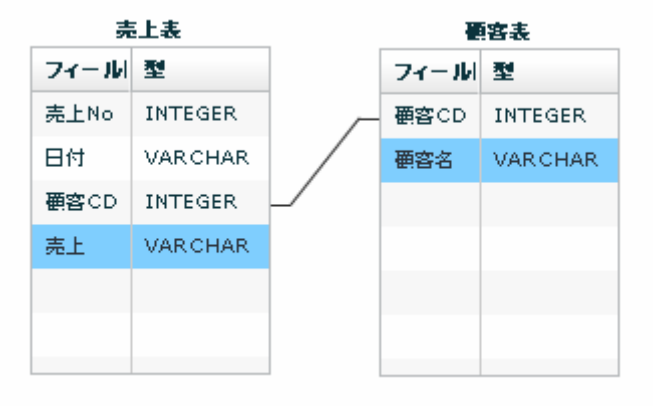

矢印の方向が「-」の場合: 売上表の顧客CDと顧客表マスタの顧客CDが一致したものを

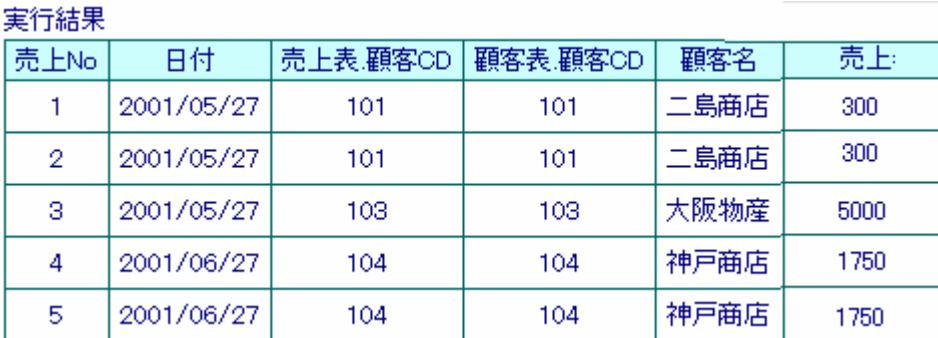

**Contract** 

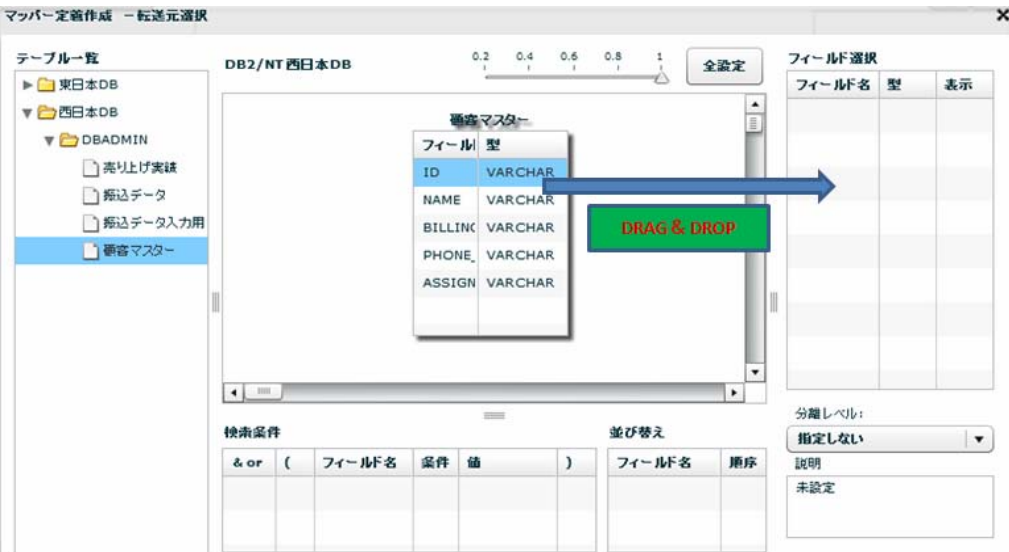

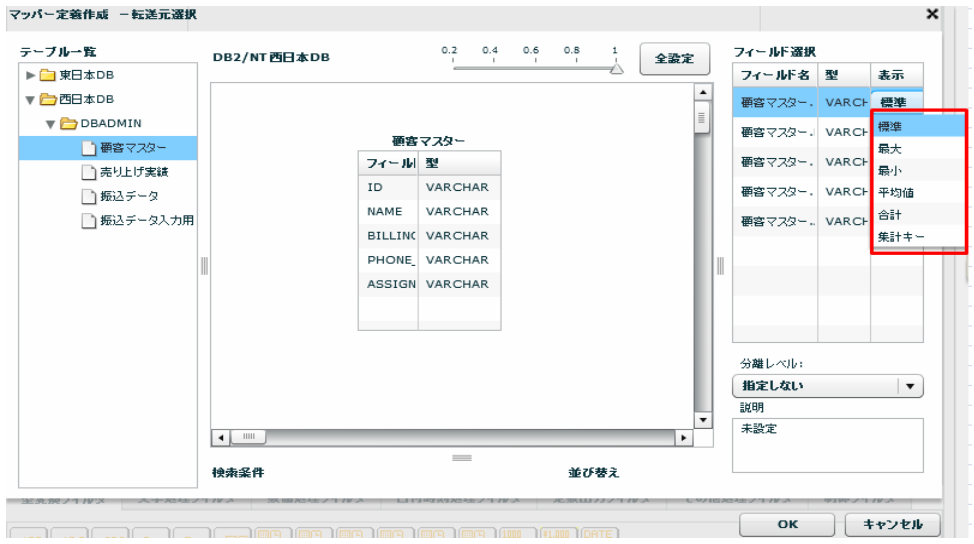

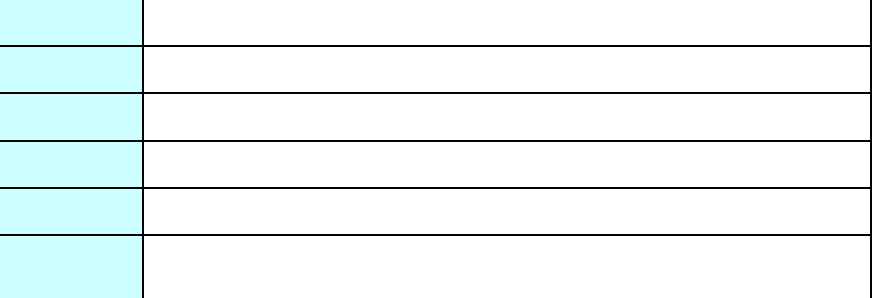

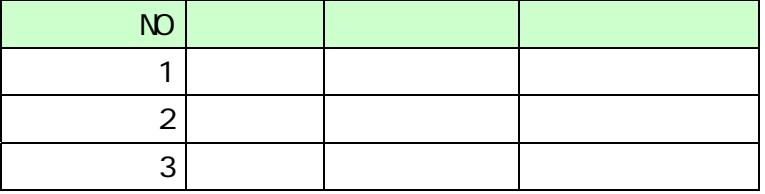

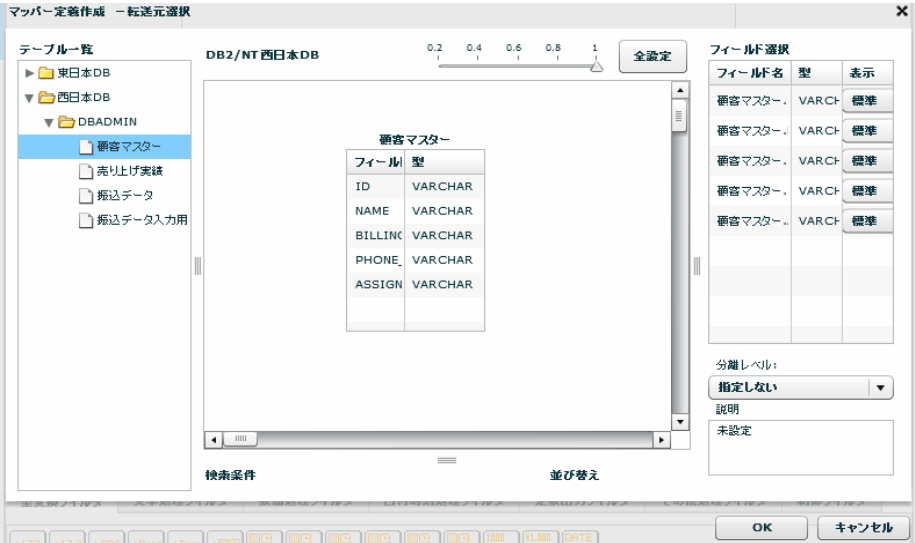

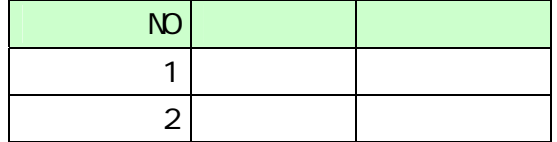

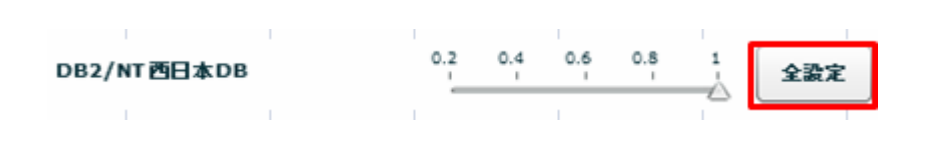
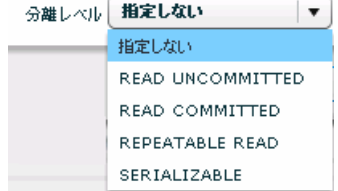

READ UNCOMMITED

READ COMMITTED

REPEATABLE READ

SERIALIZABLE REPEATABLE READ

 $\mathbf{w}$   $\mathbf{w}$ 

 $\Omega$ 

Ξ

SQL Where

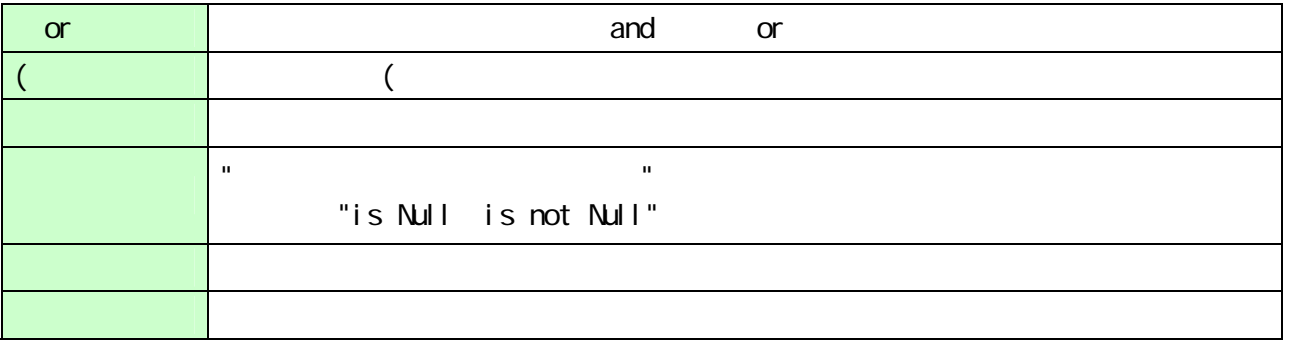

 $\overline{\phantom{a}}$ 

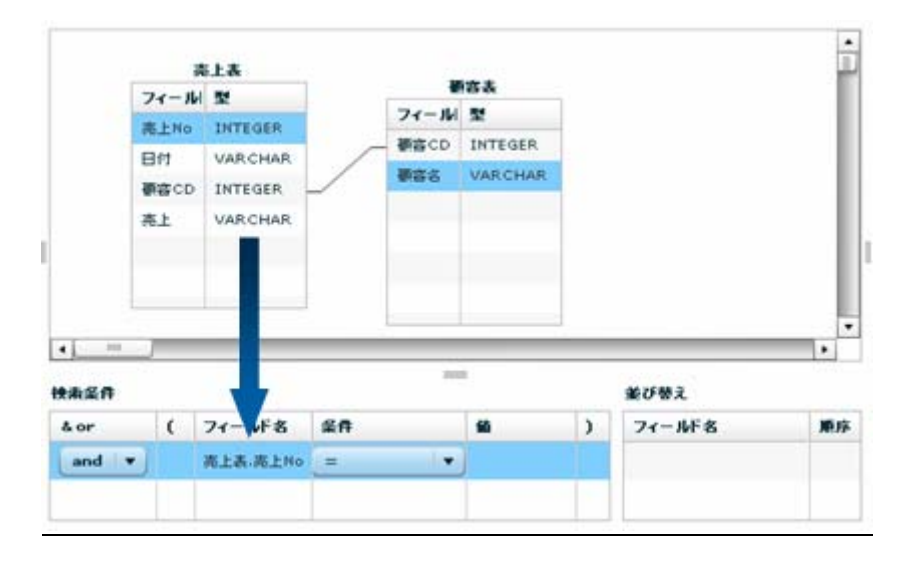

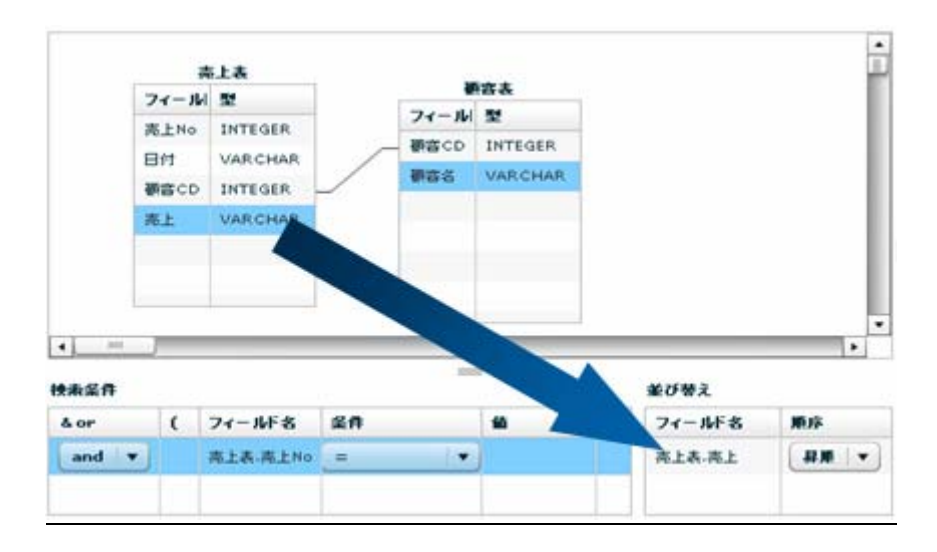

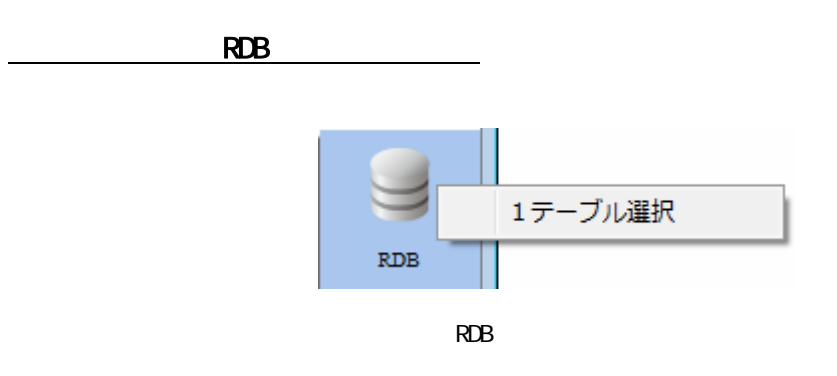

 $\equiv$ 

 $=$ 

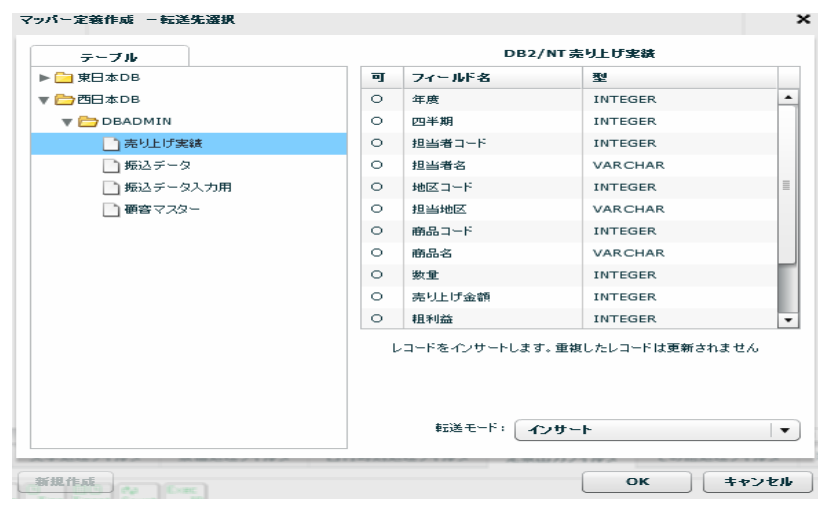

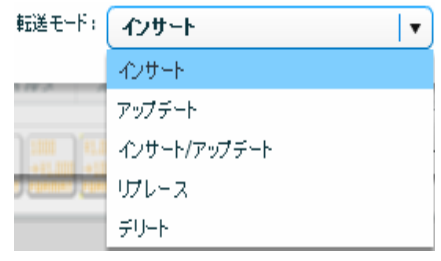

 $\sqrt{2}$ 

Ξ

÷

アップデート、インサート/アップデート時には更新キーを指定する必要がありま

 $\bigcirc$ 

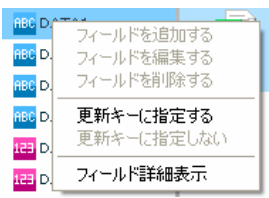

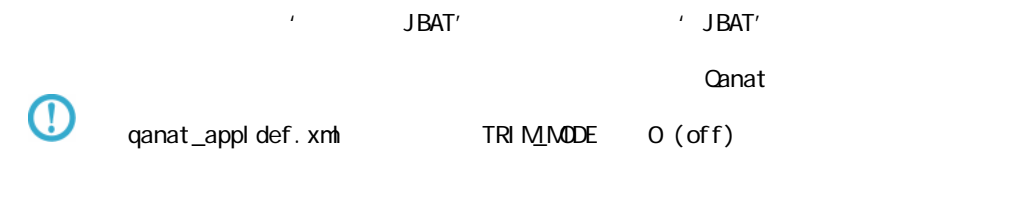

qanat\_appl def. xml

Tomcat のインストールディレクトリ/webapps/qanat/config2/qanat/

Ξ

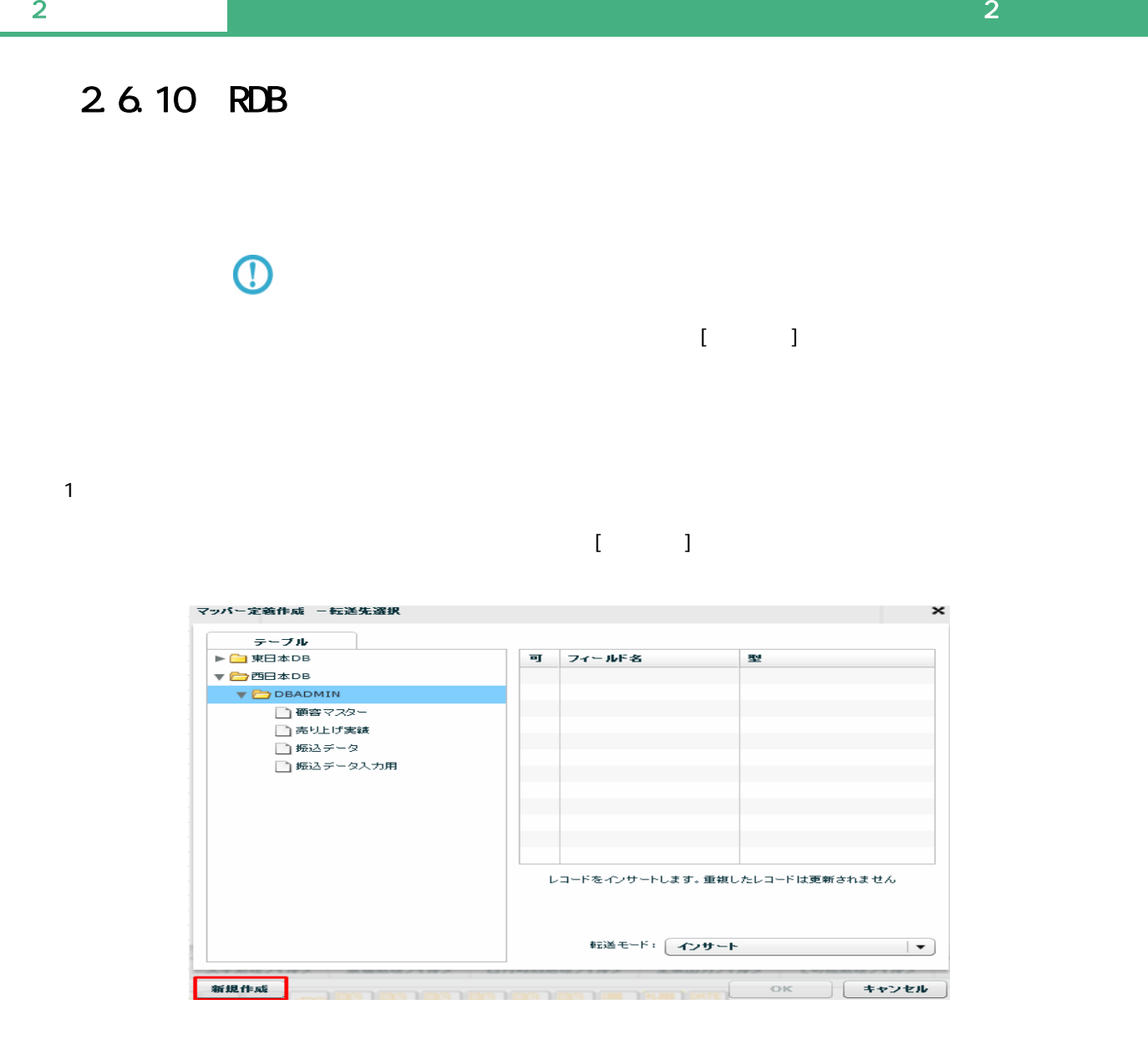

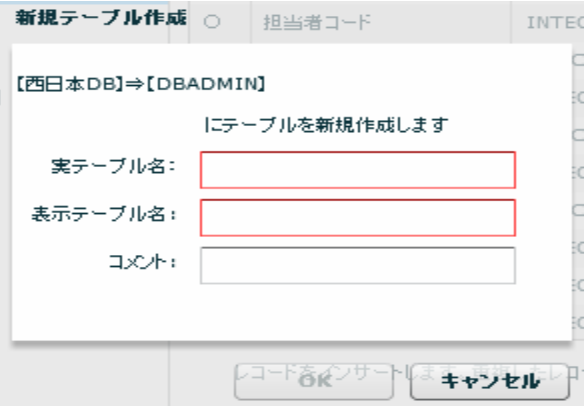

 $128$ 

 $\equiv$ 

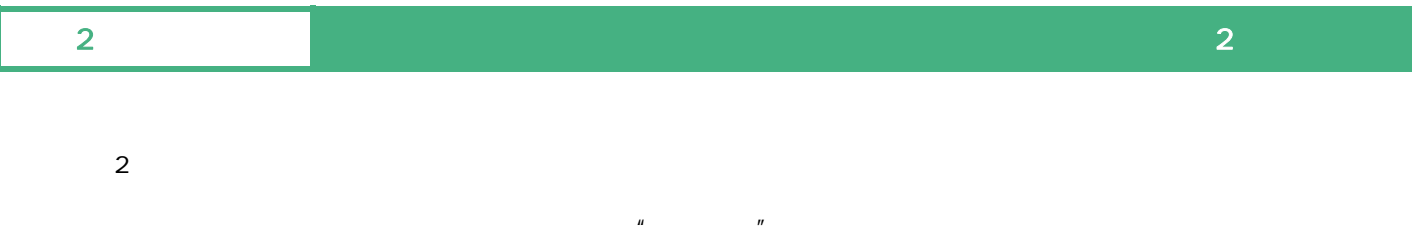

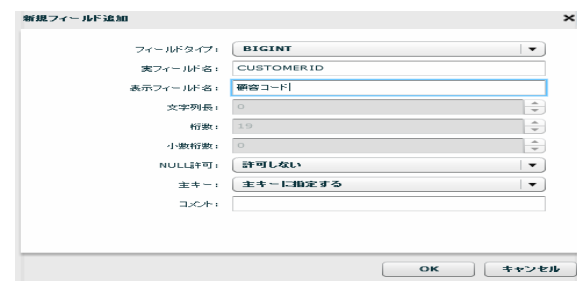

 $\alpha$ 

 $\overline{\mathbb{O}}$ 

Ξ

 $\odot$  $\mathsf{DBN}$ 

 $\mathsf{DBN}$ 

Ξ

÷

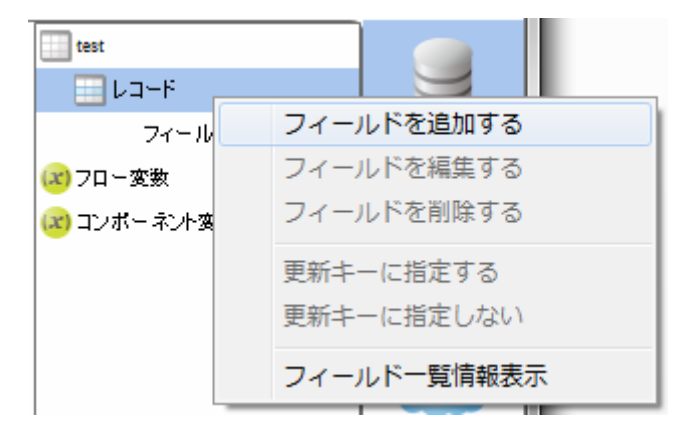

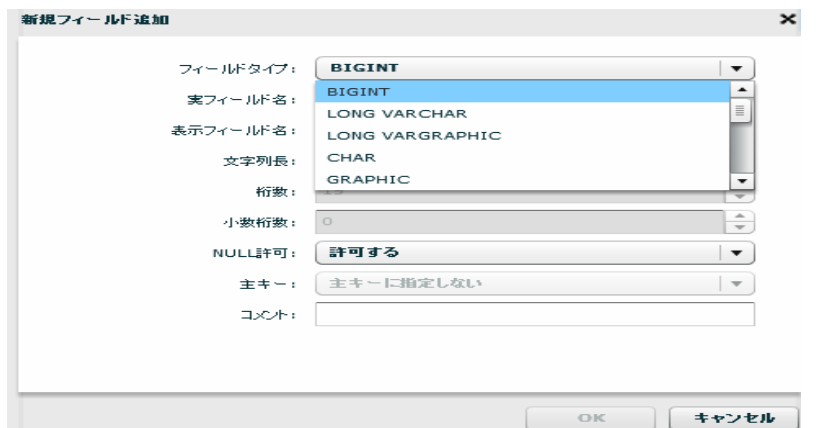

 $($   $)$ 

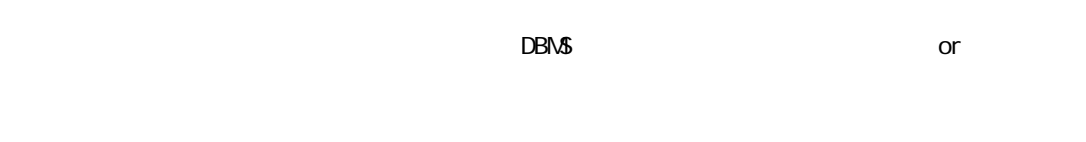

NULL NULL NULL

 $128$ 

Ξ

 $\sim$ 

 $\mathcal{L}_{\text{max}}$ 

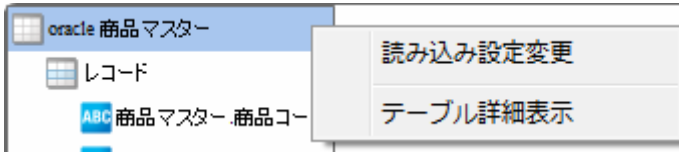

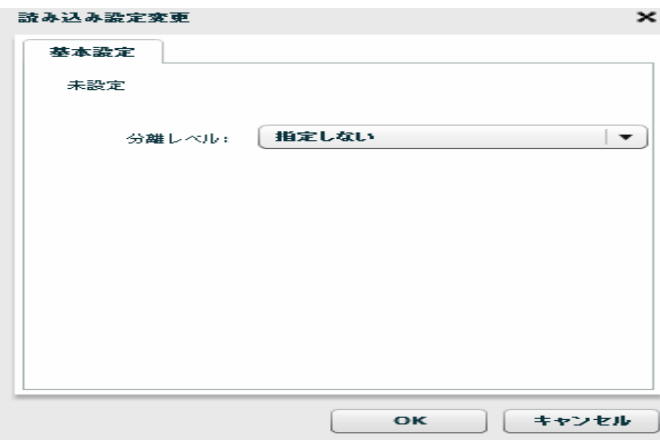

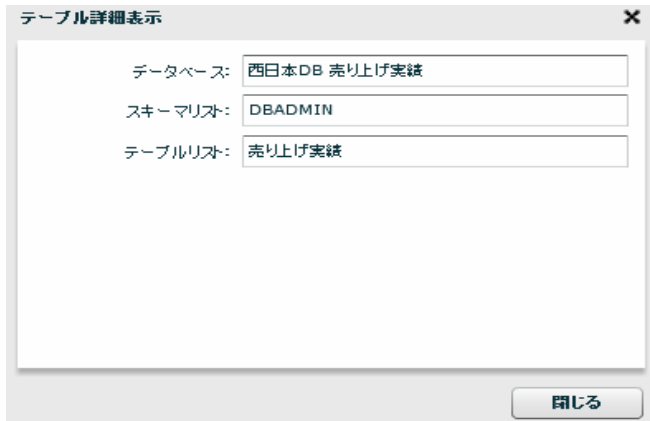

≡

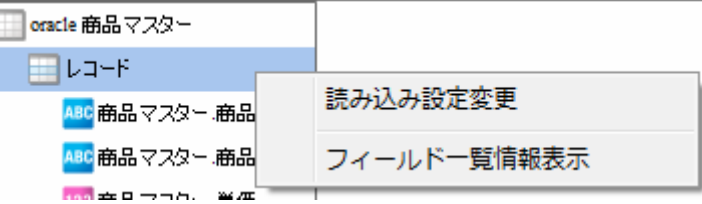

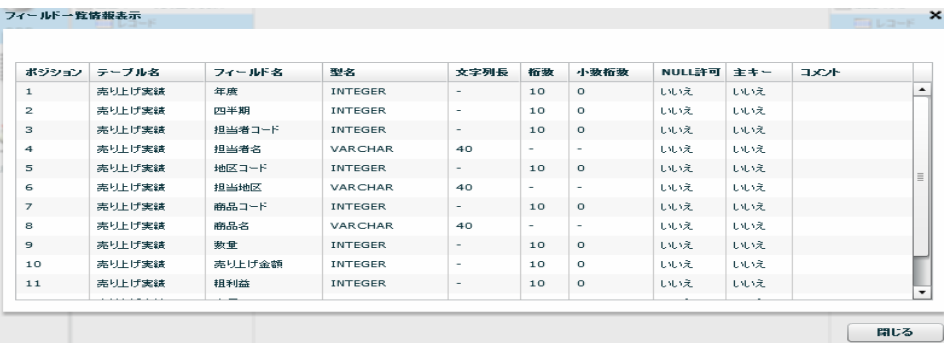

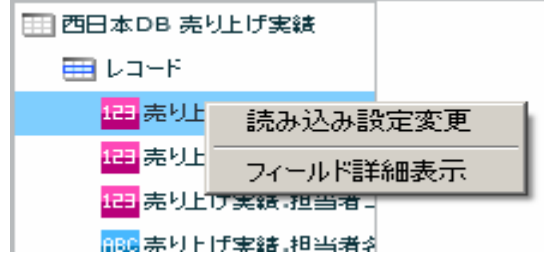

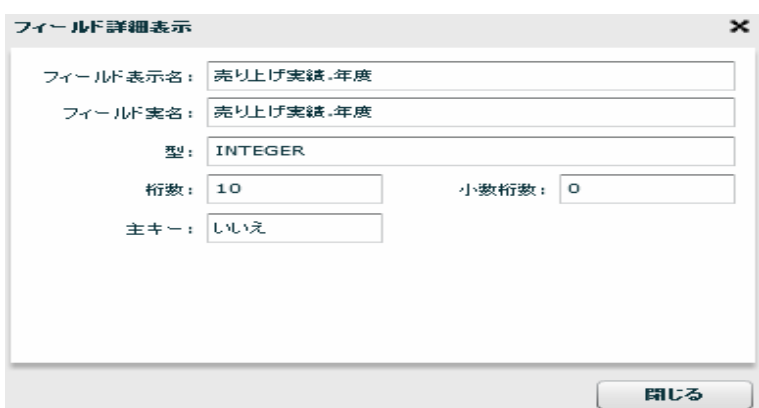

 $R$ DB extendion  $\sim$ 

 $RDB$ 

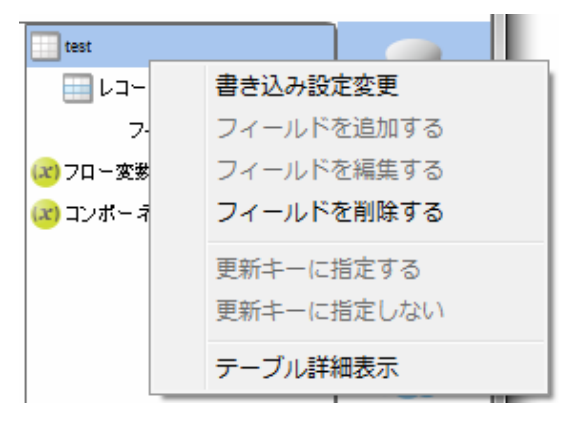

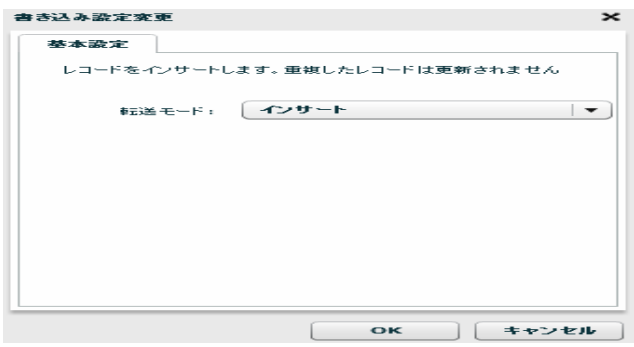

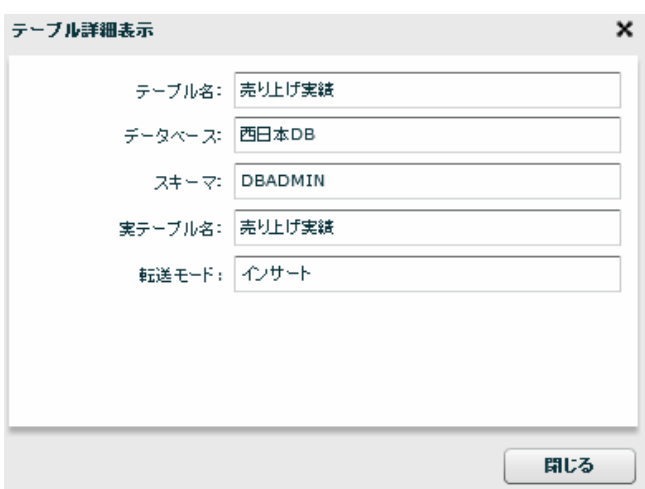

 $\equiv$ 

÷,

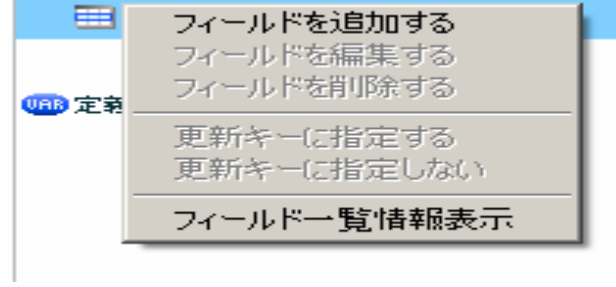

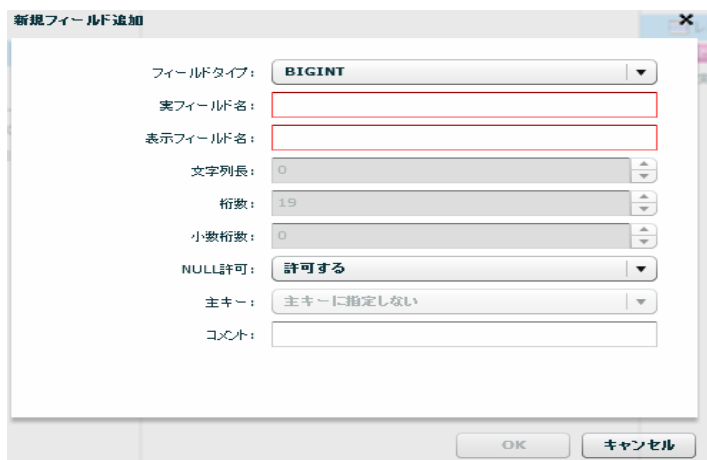

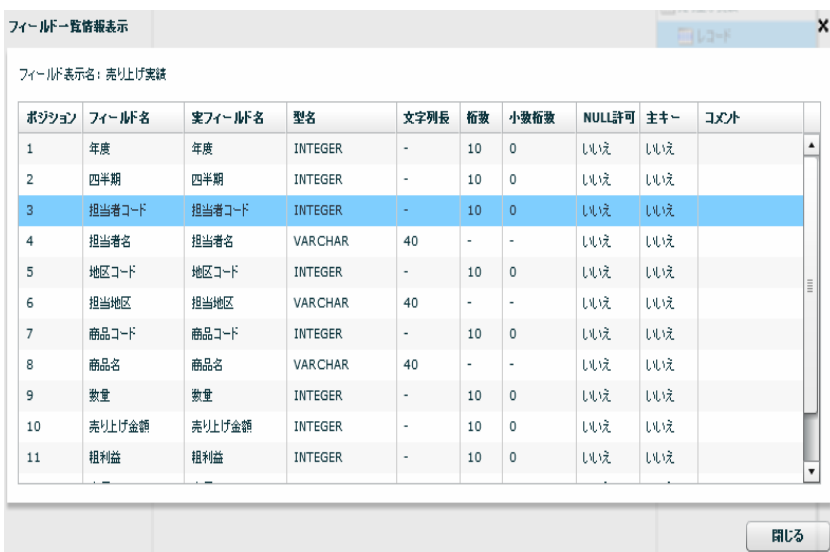

 $2$   $2$   $2$   $2$   $2$ 

Ė

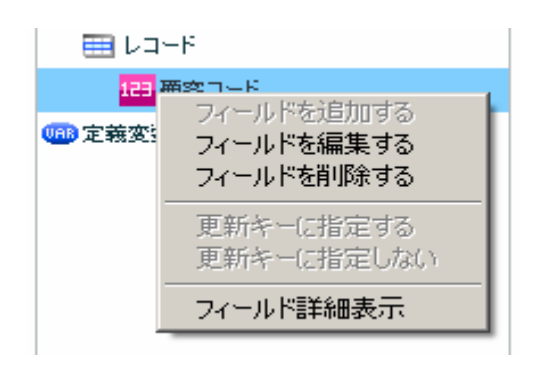

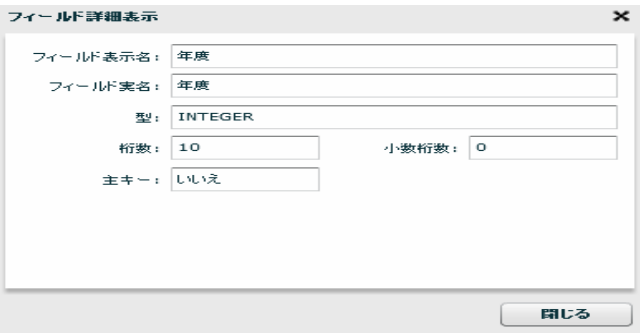

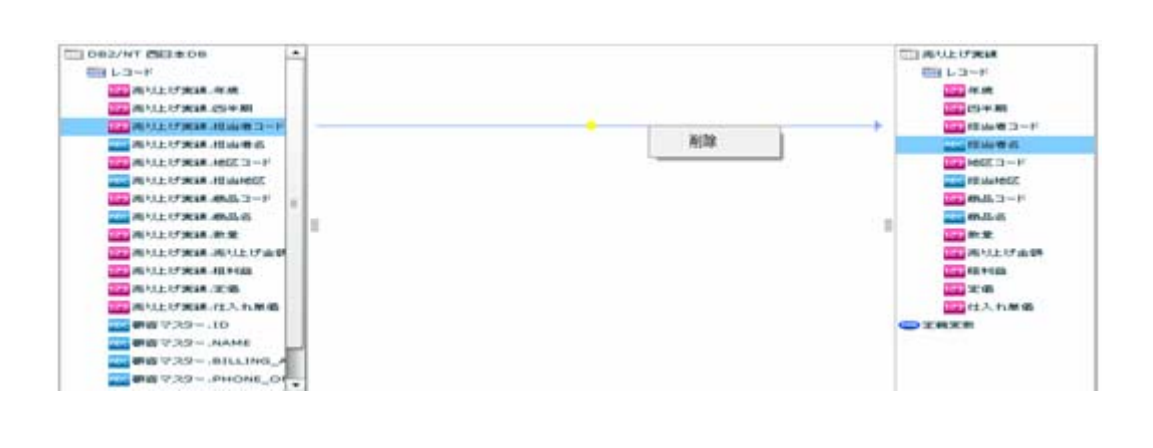

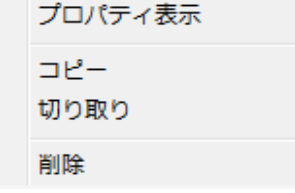

 $\equiv$ 

÷,

 $2$   $2$   $2$   $2$   $2$ 

≡

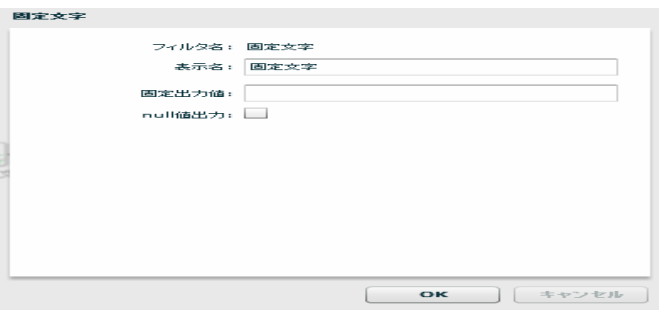

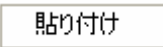

ー、<br>- トーズの新規作成・プレートには、<br>- トーズの新規作成・プレートには、<br>- トーズの新規作成・プレートには、 フィールドを追加する フィールドを編集する フィールドを削除する 更新キーに指定する 更新キーに指定しない フィールド一覧情報表示

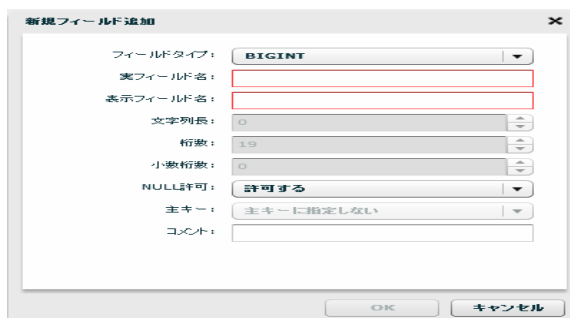

 $\equiv$ 

 $\mathcal{L}_{\mathcal{A}}$ 

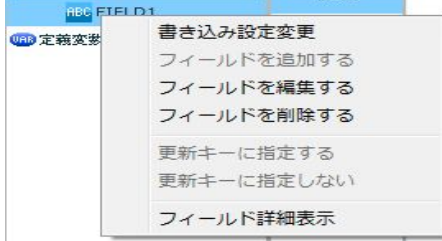

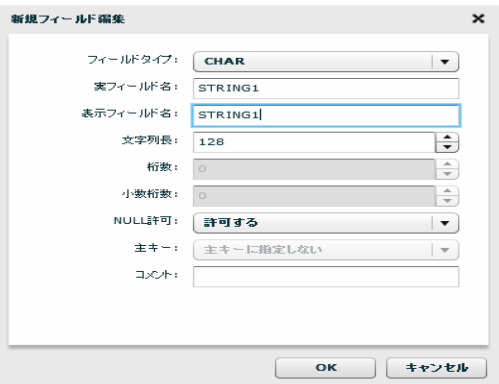

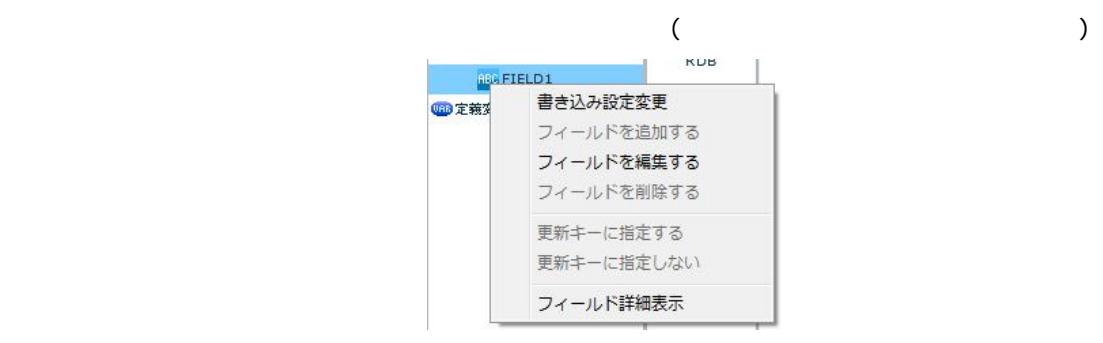

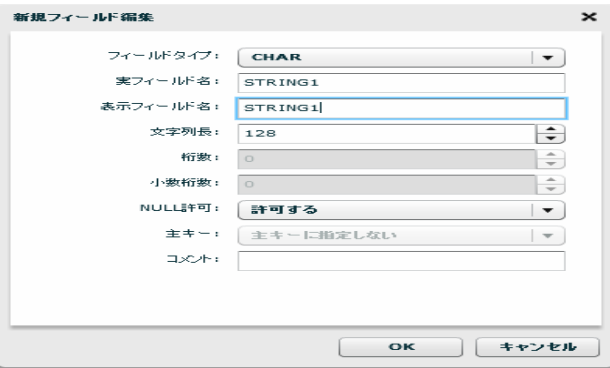

 $\Theta$ テージのSQL スタートの新規作品をとるということに関する。<br>アメリカの新規作品をついて、この特に関するアメリカの新規作品をとることに関する。<br>アメリカの新規作品をとることに関するアメリカの新規作品をとることに関する。

Ξ

Ξ

Ξ

## 26.12 CSV

 $\overline{\text{CSV}}$ 

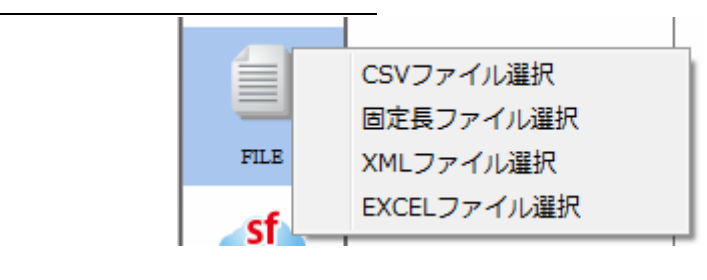

 $CSV$ 

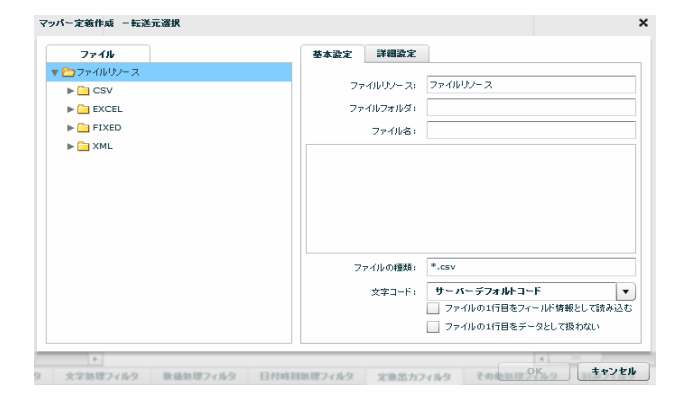

CSV  $**$ .csv"

 $\sigma$ 

 $\equiv$ 

 $\equiv$ 

 $\mathbf 1$ 

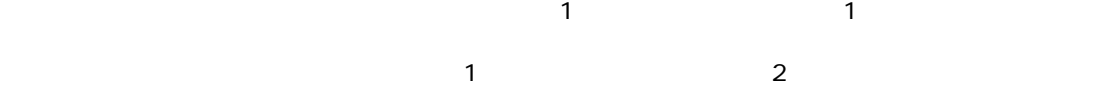

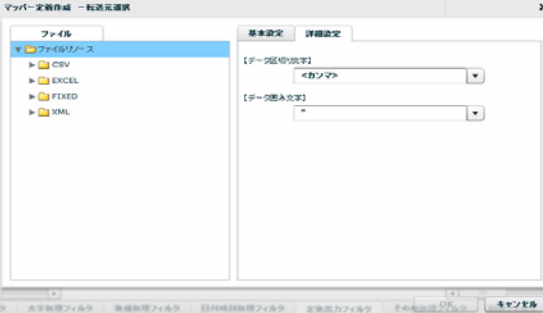

 $\begin{array}{ccccc} \lambda & \lambda & \lambda & \lambda \\ \lambda & \lambda & \lambda & \lambda \end{array}$ 

 $\begin{array}{ccc} \text{\Large $\chi$} & \text{\Large $\chi$} \\ \text{\Large $\chi$} & \text{\Large $\chi$} \end{array}$ 

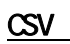

Ξ

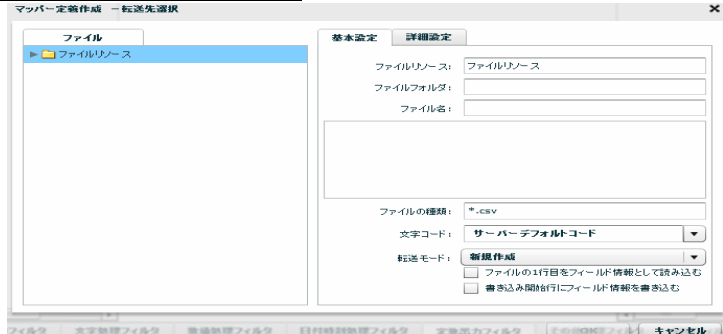

Ξ

 $\equiv$ 

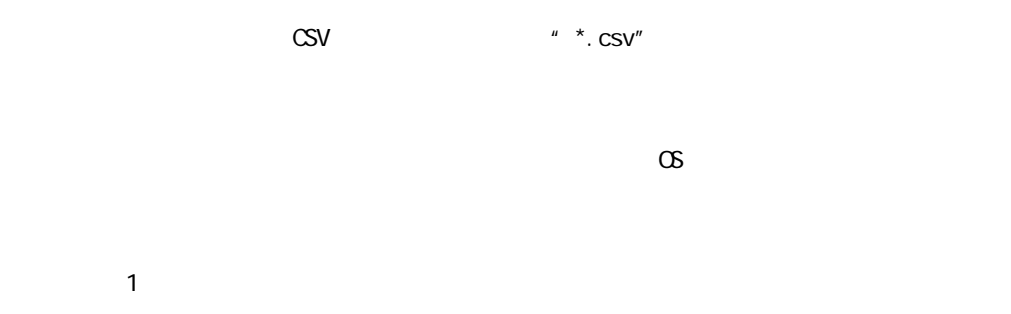

マッパー定義作成 -転送先選択  $\begin{array}{c} \mathbf{7.740} \\ \mathbf{F} \square \mathbf{7.740} \cup \mathbf{7.7} \end{array}$  $\overline{\phantom{a}}$ | <カンマ><br>【データ圏み文字】<br>| "  $\overline{\phantom{a}}$ 

フィルタ | 次字数理フィルタ | 数値数理フィルタ | 日付時刻数理フィルタ | 定数器カフィルタ | [この前0001フィルタ | 本マンセル |

 $\overline{1}$ 

 $\mathcal{F}=\mathcal{F}^{\mu\nu}$ 

/CR+LF/CR/LF

# $2.6.13$  CSV

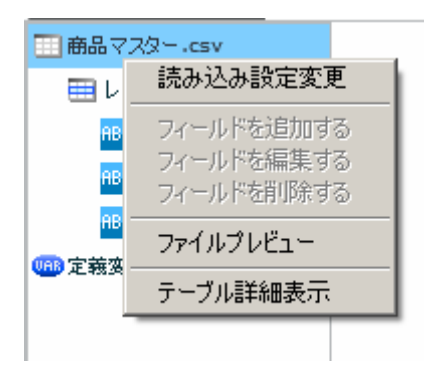

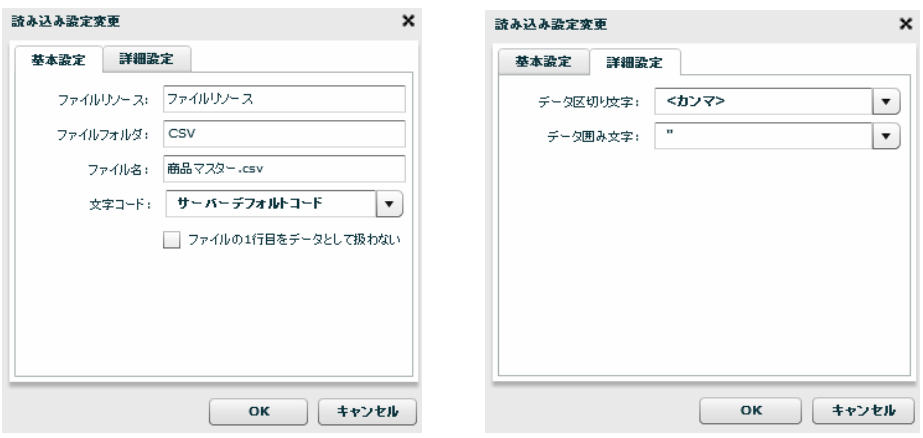

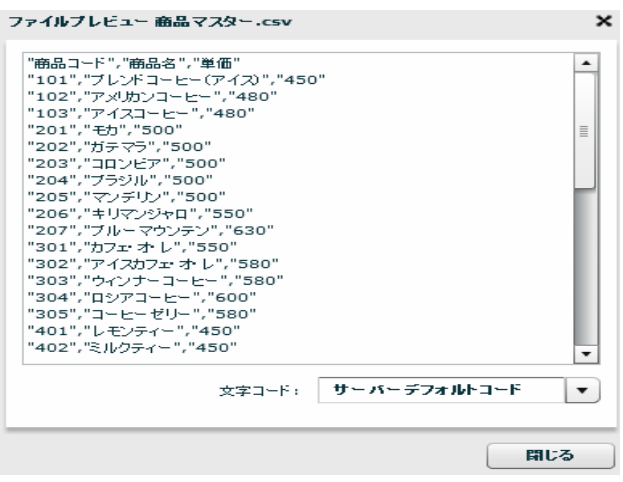

Ξ

÷,

田商品マスター.csv 田中 読み込み設定変更 ABC フィールドを追加する ABC フィールドを編集する フィールドを削除する ABC ファイルプレビュー 四定義変 フィールド一覧情報表示

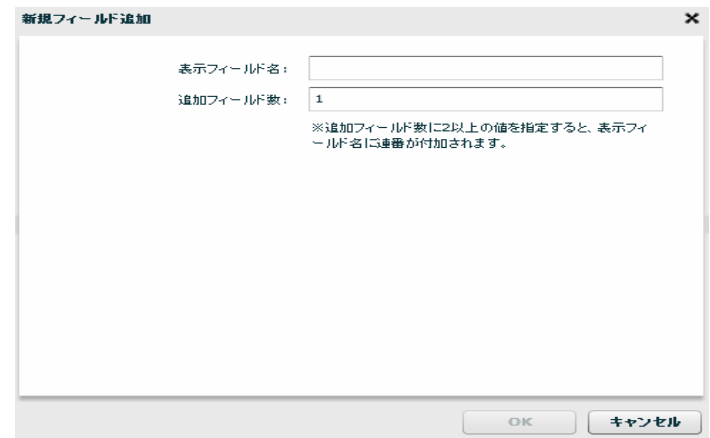

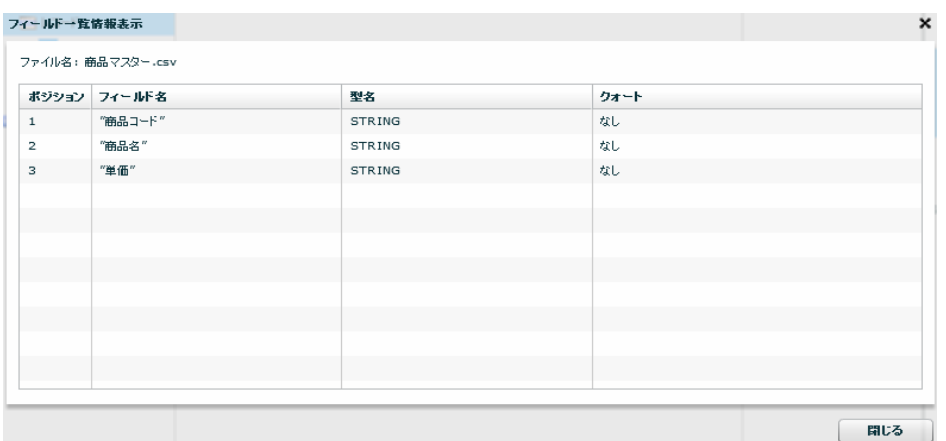

 $2$   $2$   $2$   $2$   $2$ 

 $\equiv$ 

÷,

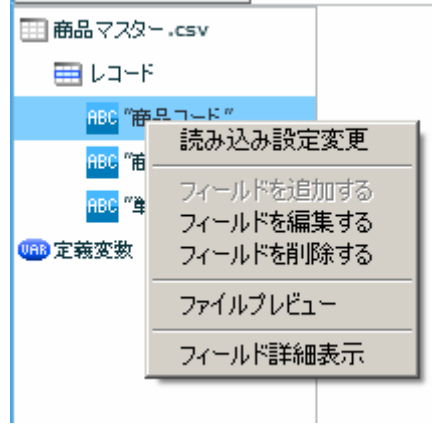

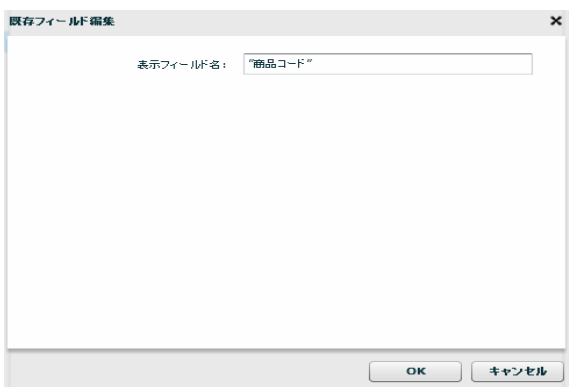

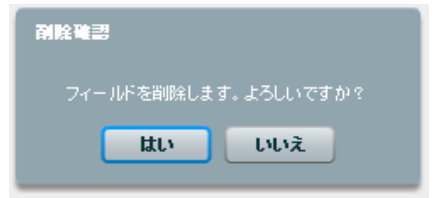

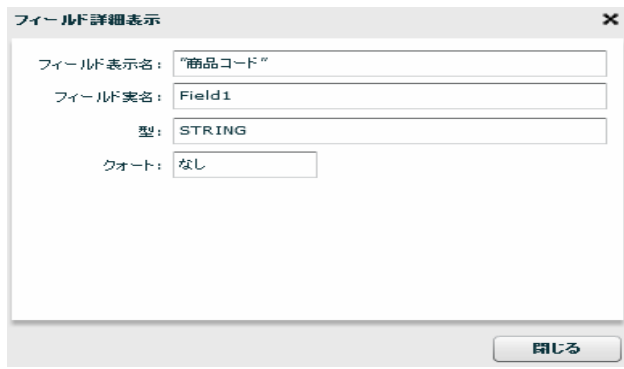

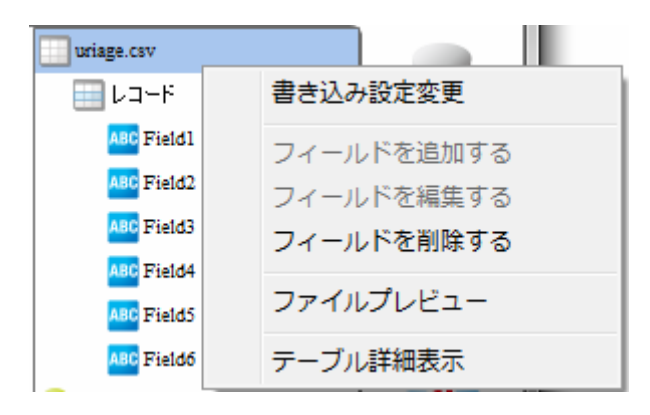

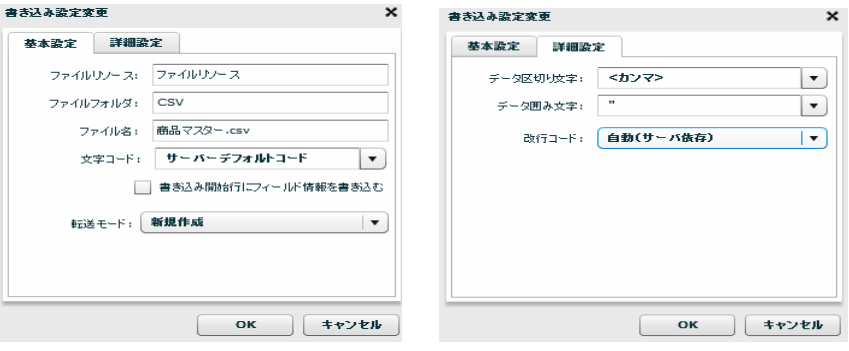

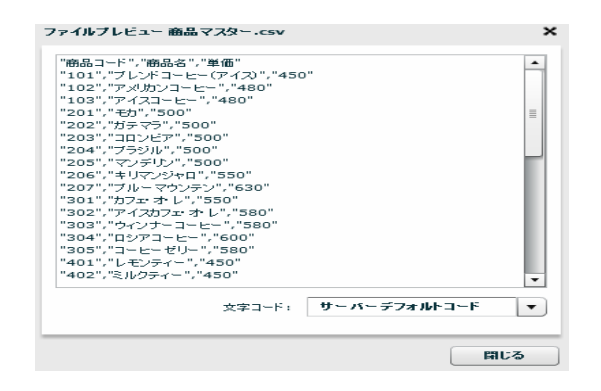

 $\sim$ 

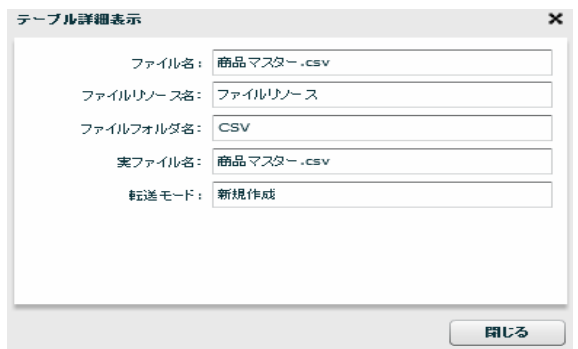

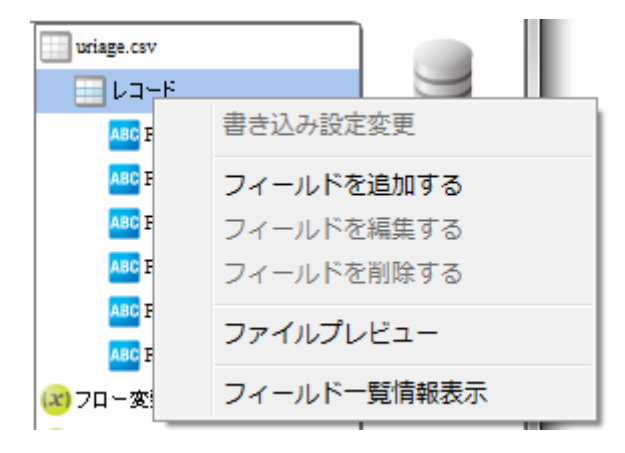

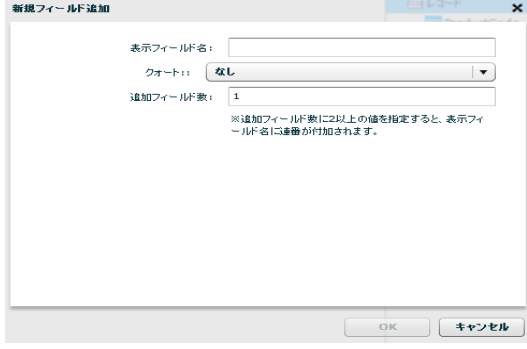

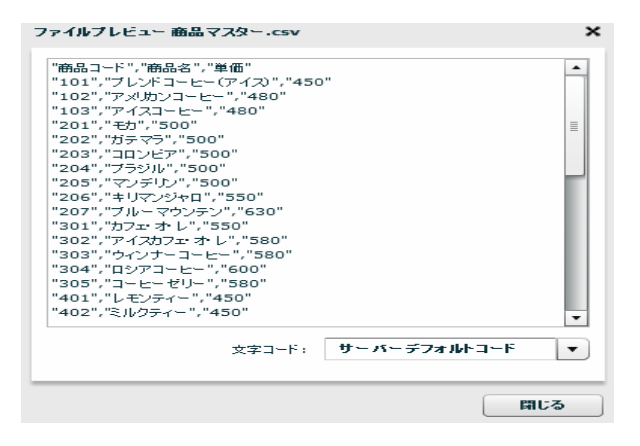

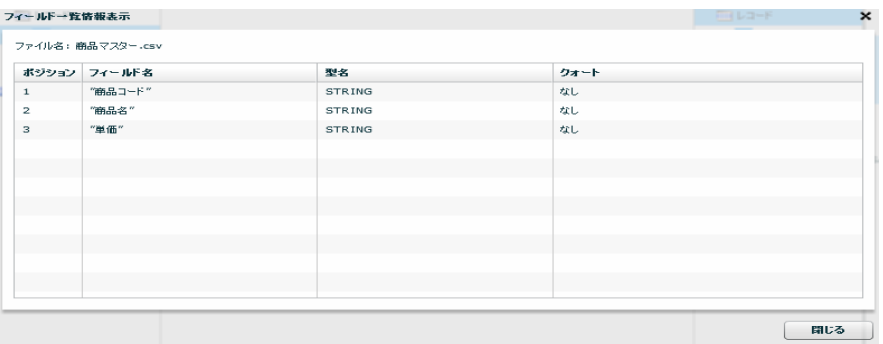

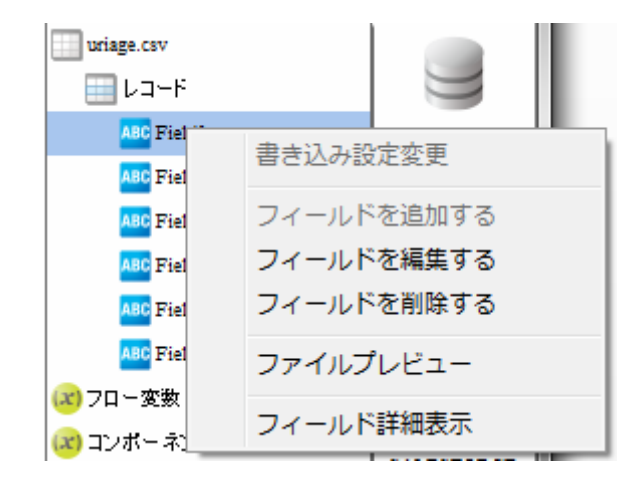

 $\mathcal{L}_{\text{max}}$ 

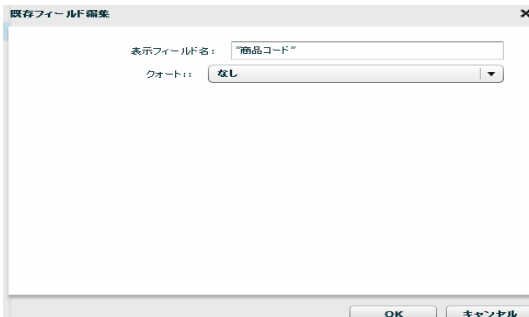

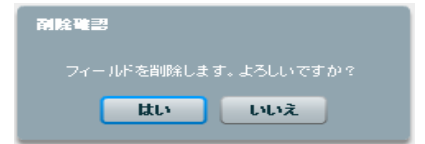

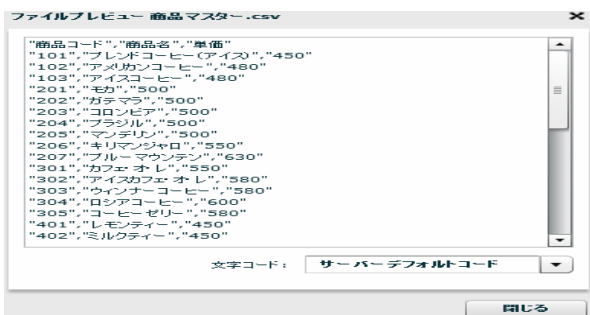

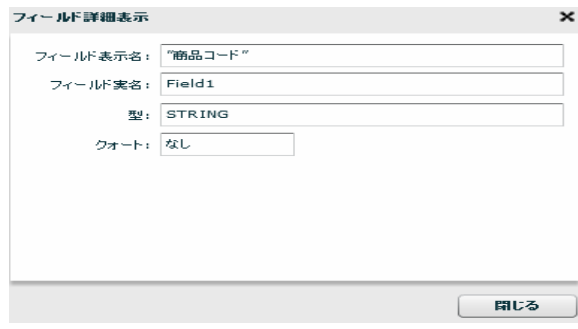

<u>na matematic metric metric metric metric metric metric metric metric metric metric metric metric me</u>

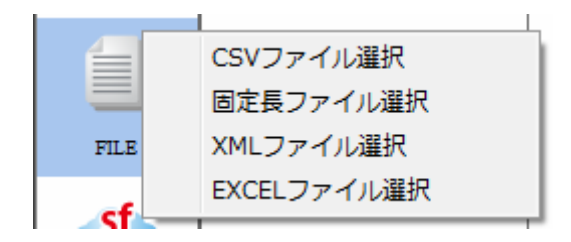

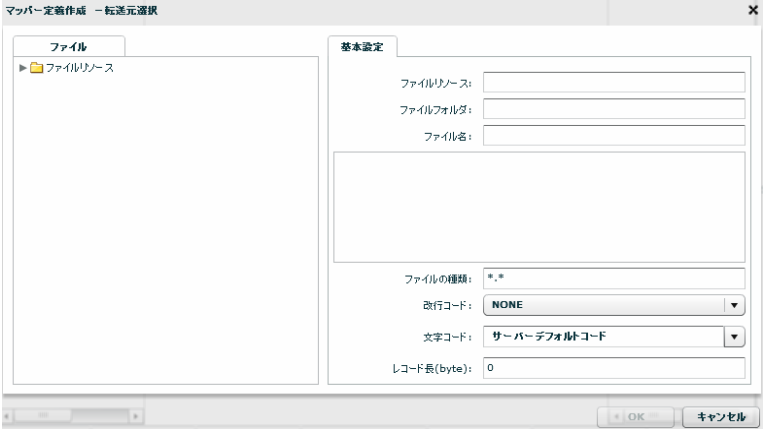

 $\mu \star \kappa$ 

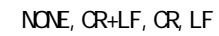

### $N\!C\!N\!D$

CR+LF CR LF

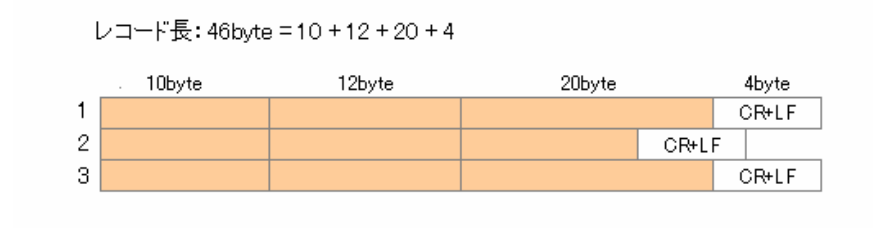

46byte CR+LF example and the control of the control of the control of the control of the control of the control of the control of the control of the control of the control of the control of the control of the cont

Ξ

固定長ファイルをデータ転送先に選択

 $\sigma$ 

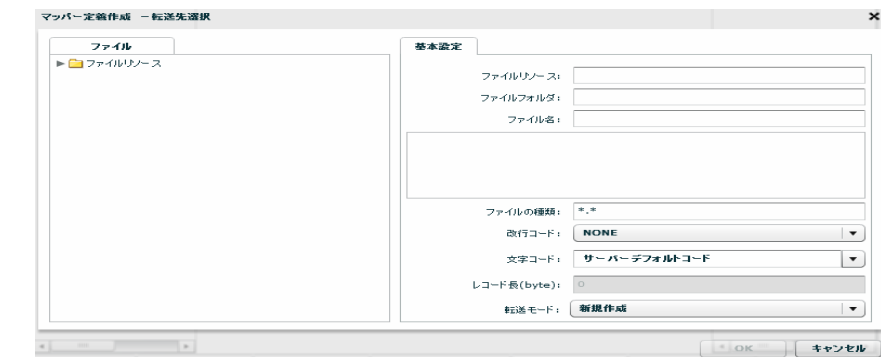

Ξ

 $\mu \star \mu$ 

## NONE, CR+LF, CR, LF

 ${\rm byt e}$  $\infty$ 

Ξ

 $\equiv$ 

 $\mathcal{L}_{\mathcal{A}}$ 

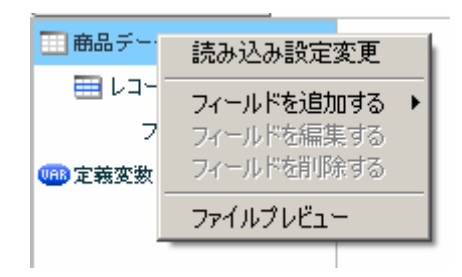

 $[$ 

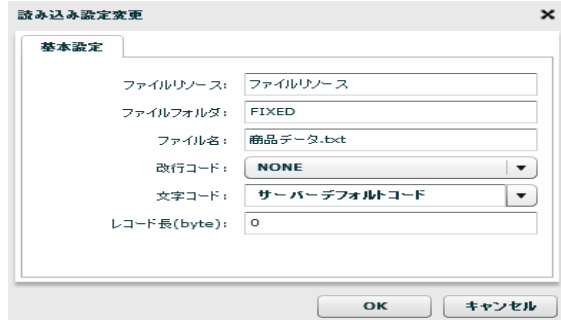

[フィールドを追加する]―[レコードパターン]

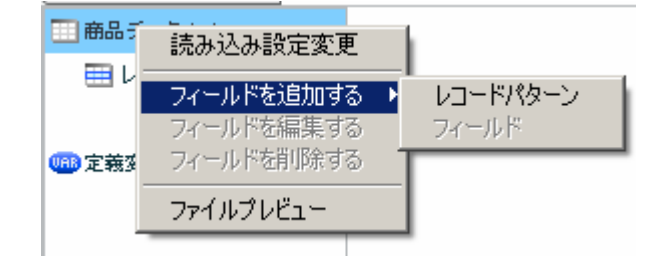

 $[$ 

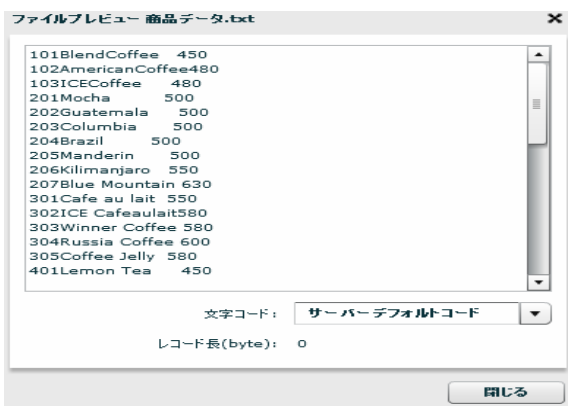

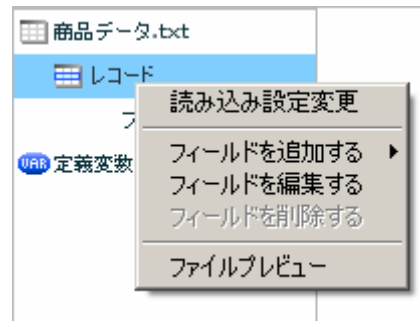

 $[$ 

 $\begin{array}{ccc} 1 & 1 & 1 \\ 1 & 1 & 1 \end{array}$ 

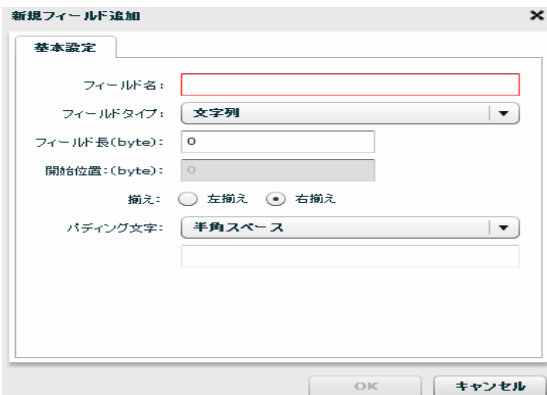

Ξ

Ξ

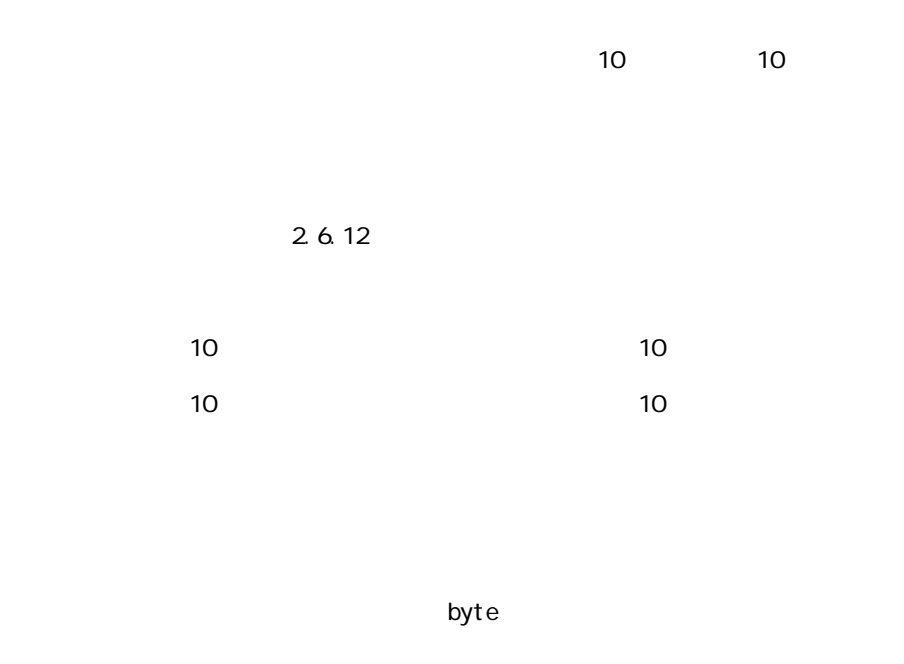

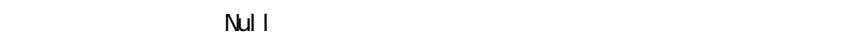

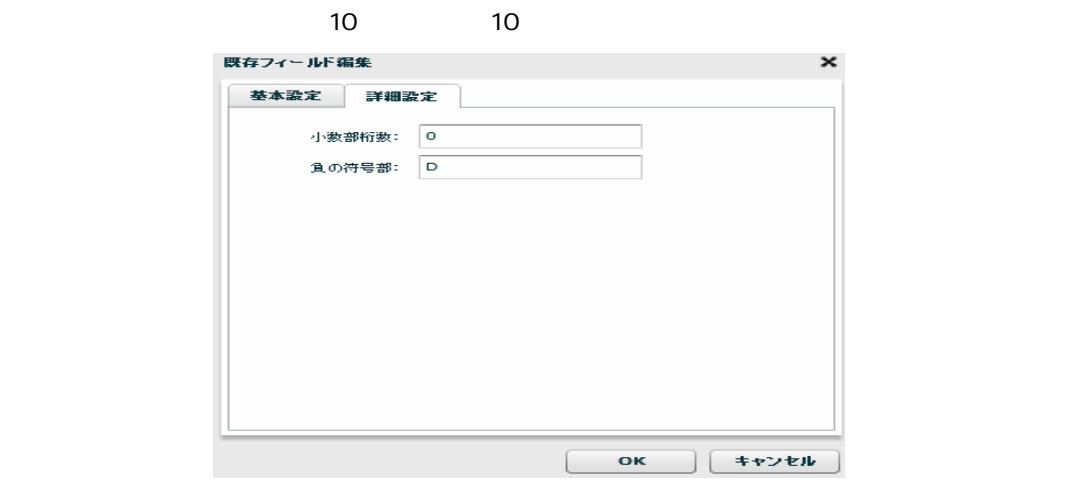

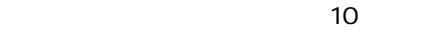

10 4 10 00115.1109  $\frac{4}{10}$  $P(16) = 1101(2)$ 

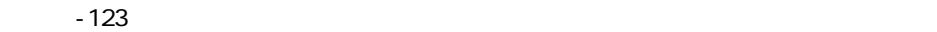

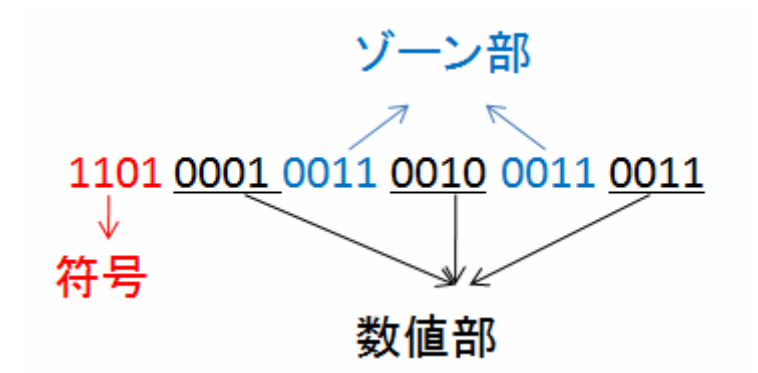

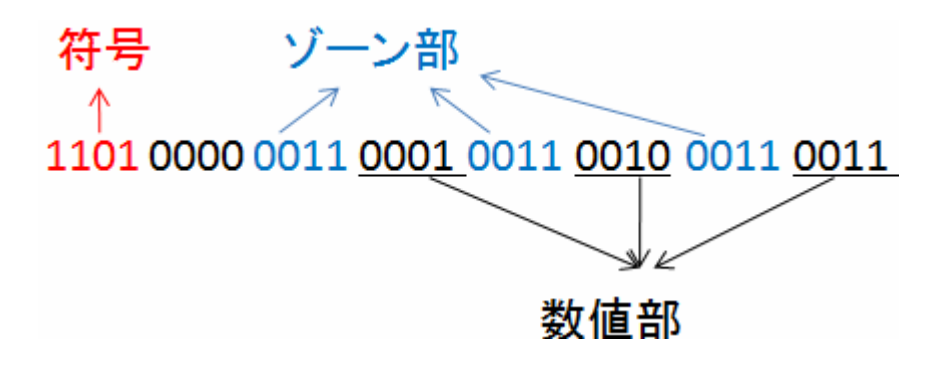

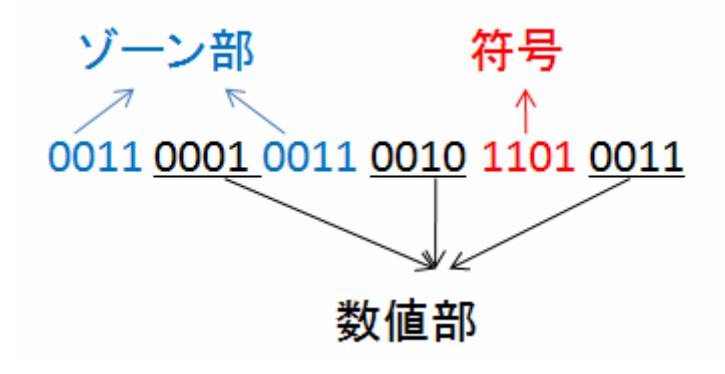

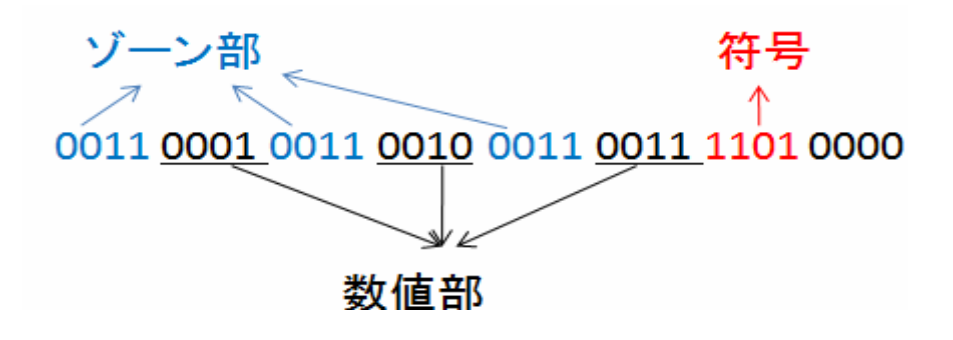

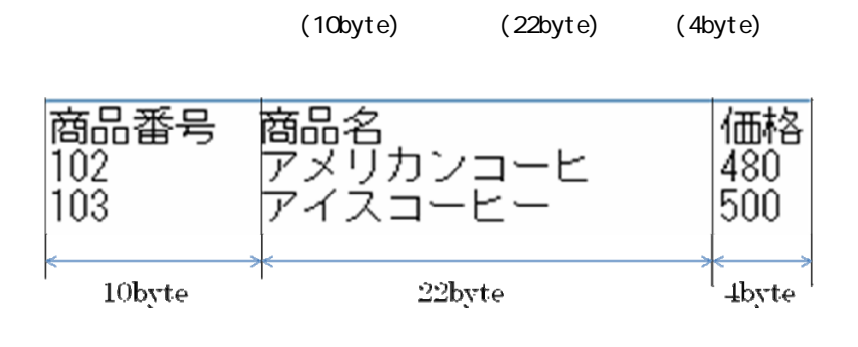

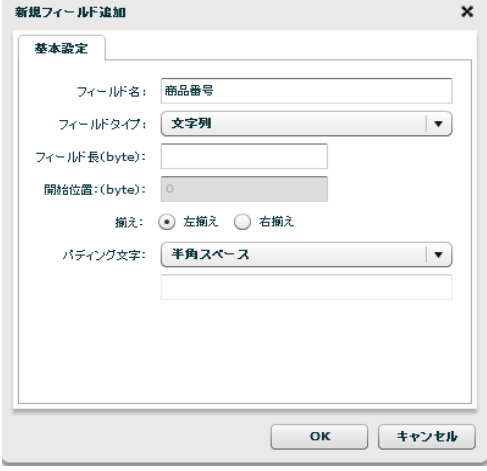

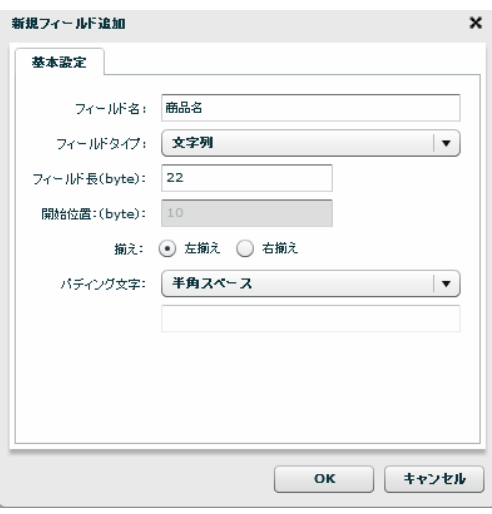

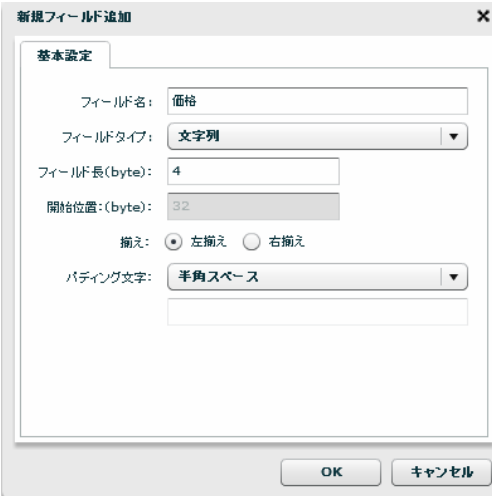

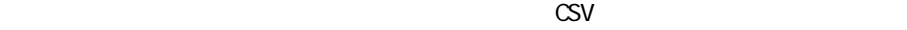

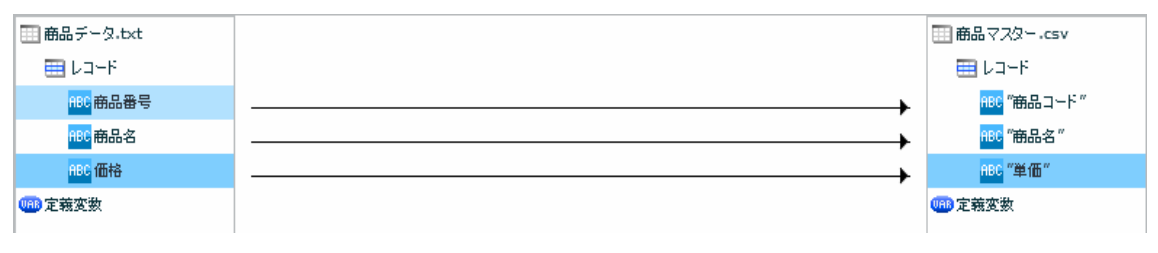

CSV

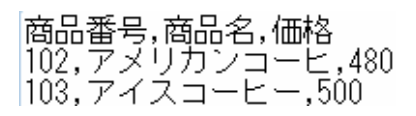

 $[$ 

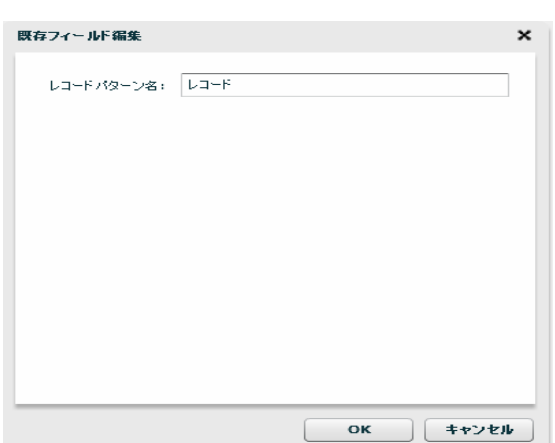

 $[$ 

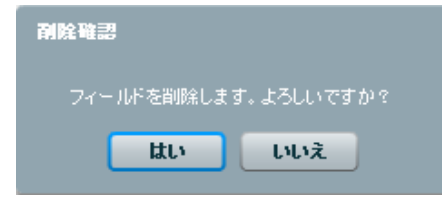

 $[$ 

**⊞ 商品データ.txt**  $\boxplus$  レコード ABC 雨 読み込み設定変更 ABC 毛 フィールドを追加する →<br>フィールドを編集する<br>フィールドを削除する asc fl 0<mark>88</mark> 定義変数 ファイルプレビュー  $\overline{\phantom{a}}$ 

 $[$ 

 $[$ 

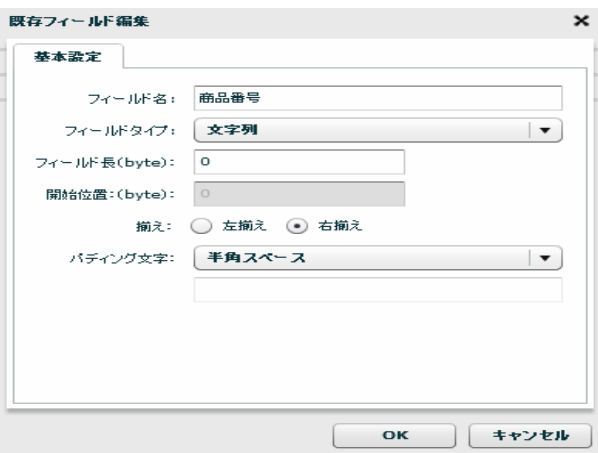

 $\begin{array}{ccc} & & & \\ \text{I} & & & \end{array}$ 

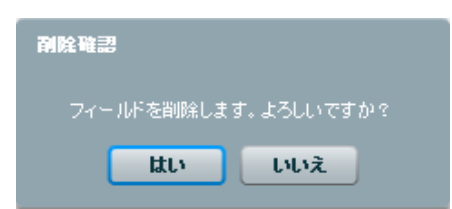

 $[$ 

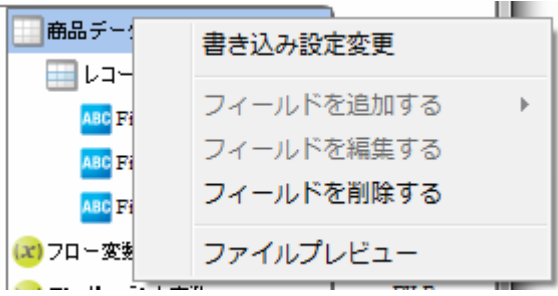

 $[$ 

Ξ
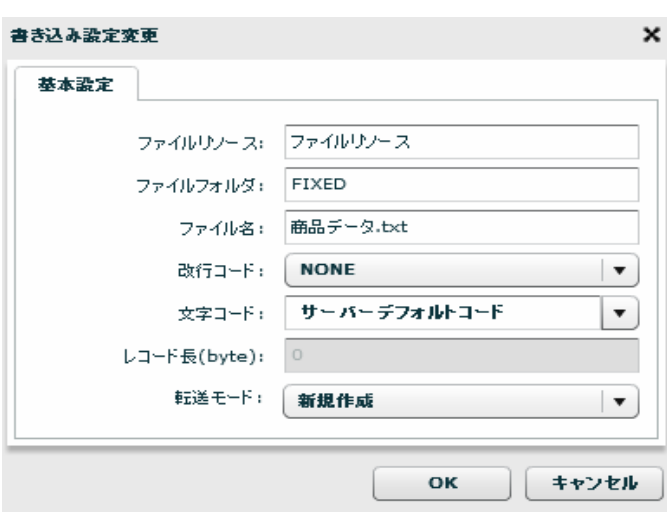

 $[OK]$ 

 $\begin{array}{ccc} & & & & 1 \\ \end{array}$ 

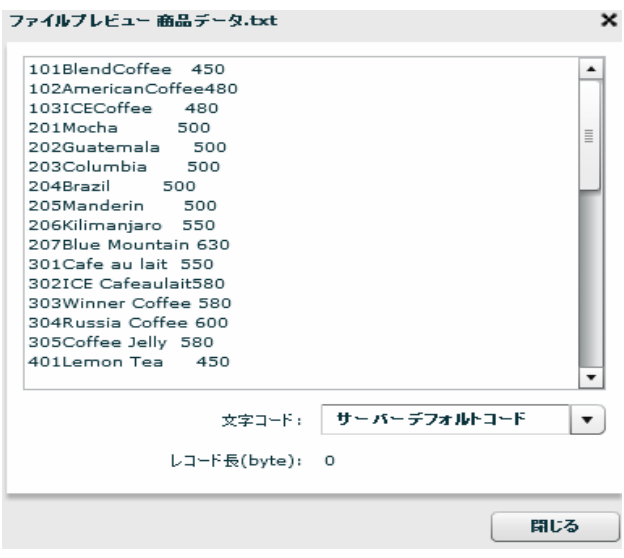

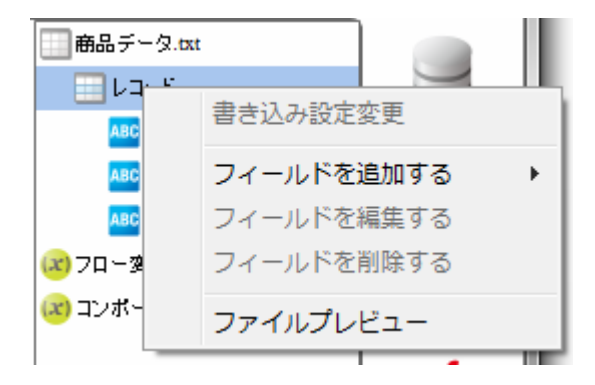

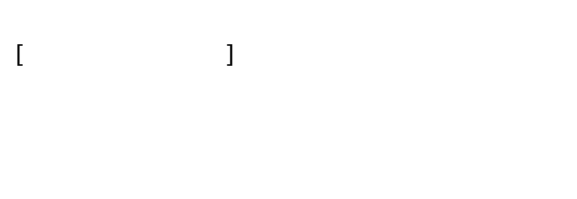

 $\begin{bmatrix} 1 & 1 & 1 \\ 1 & 1 & 1 \end{bmatrix} \begin{bmatrix} 1 & 1 \\ 1 & 1 \end{bmatrix}$ 

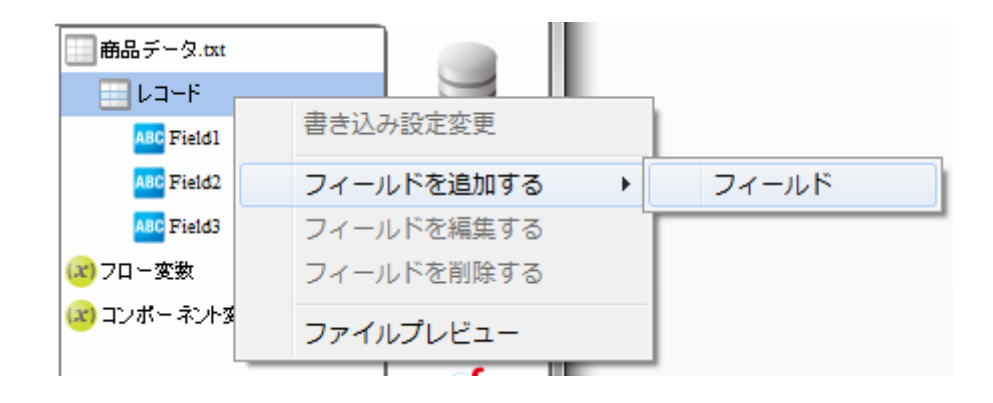

 $[$   $]$ 

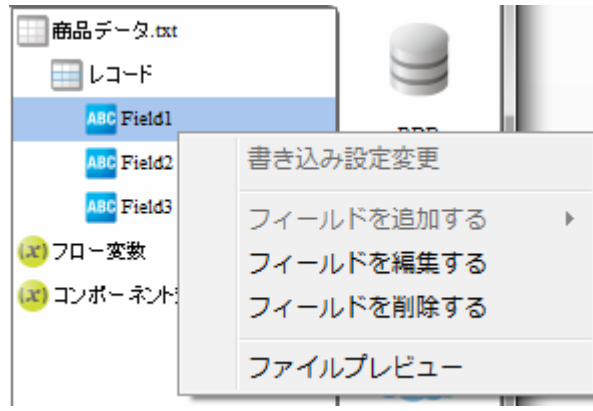

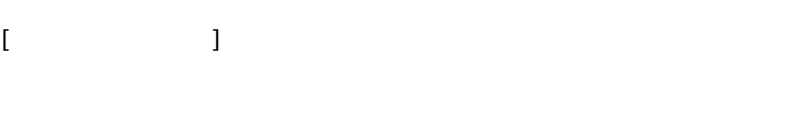

 $[$ 

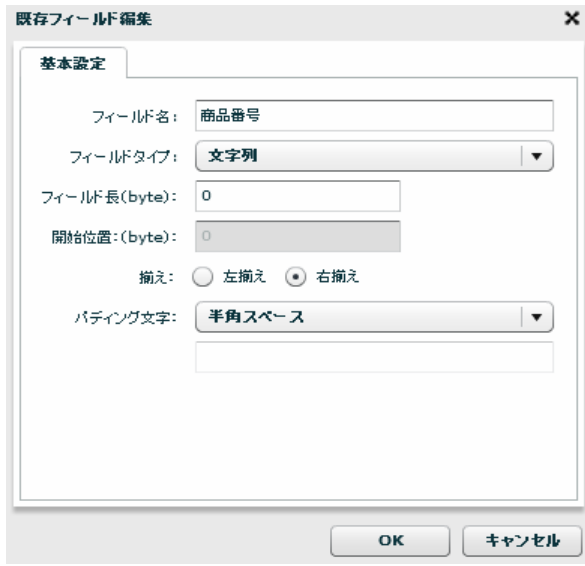

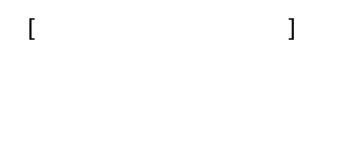

 $[$ 

 $\equiv$ 

÷,

2 6.16

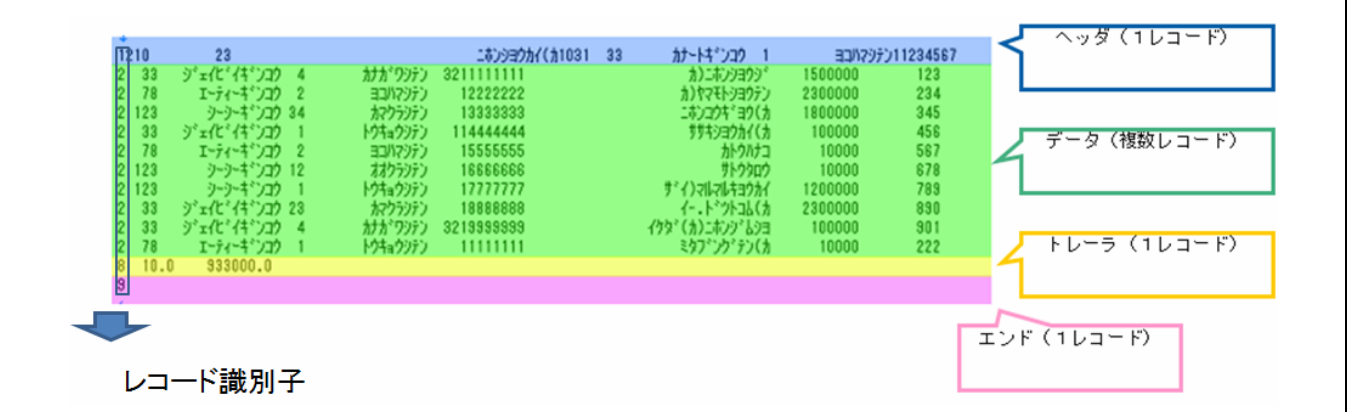

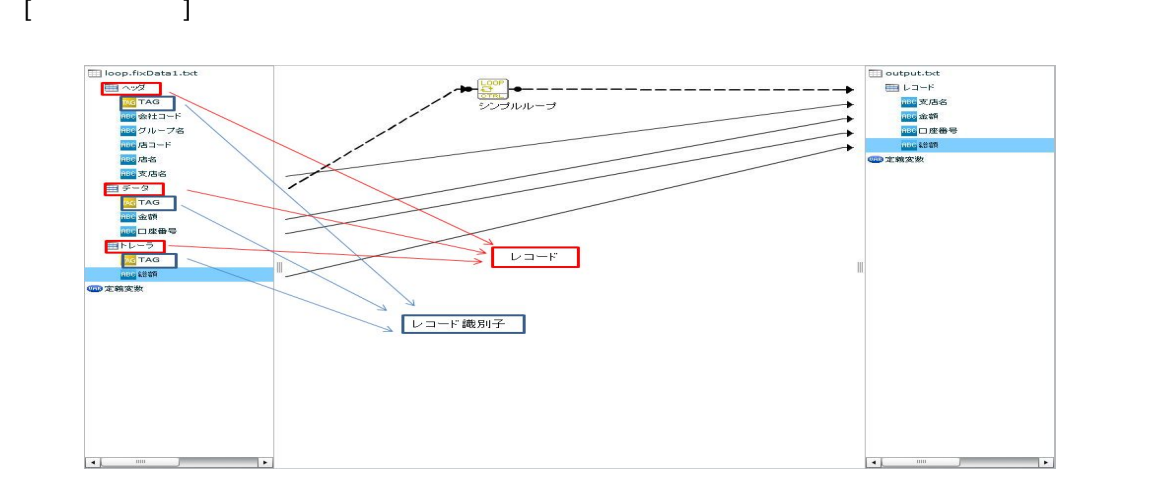

Ξ

# 2.6.17 XML

 $XML$ 

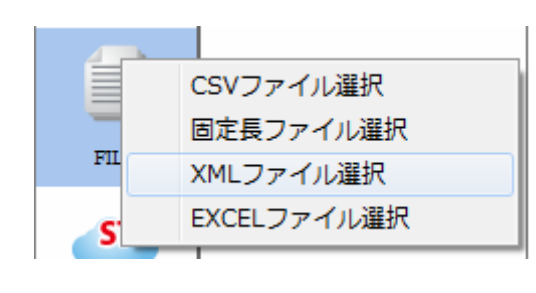

 $X\backslash\mathbf{M}$ 

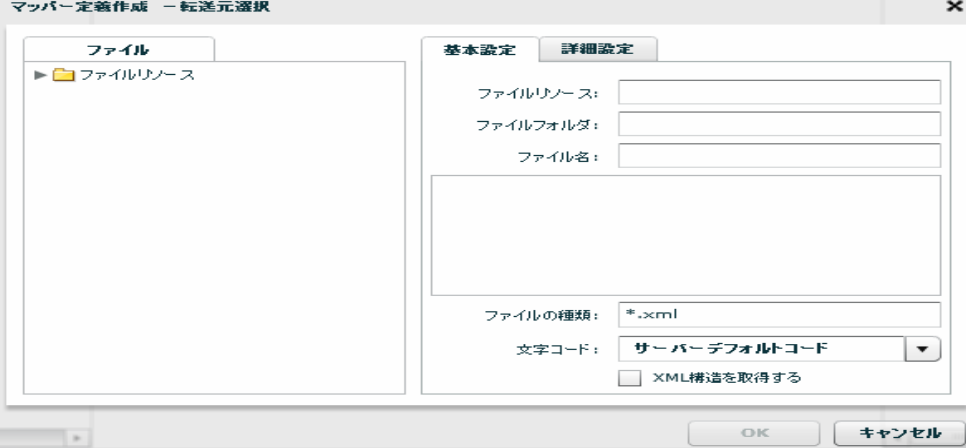

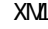

 $X\setminus \mathcal{I}$   $\mathcal{I}$   $\mathcal{I}$ 

 $\sigma$ 

 $X\mathbb{M}$ 

 $X\Lambda$  and  $X\Lambda$  and  $X\Lambda$ 

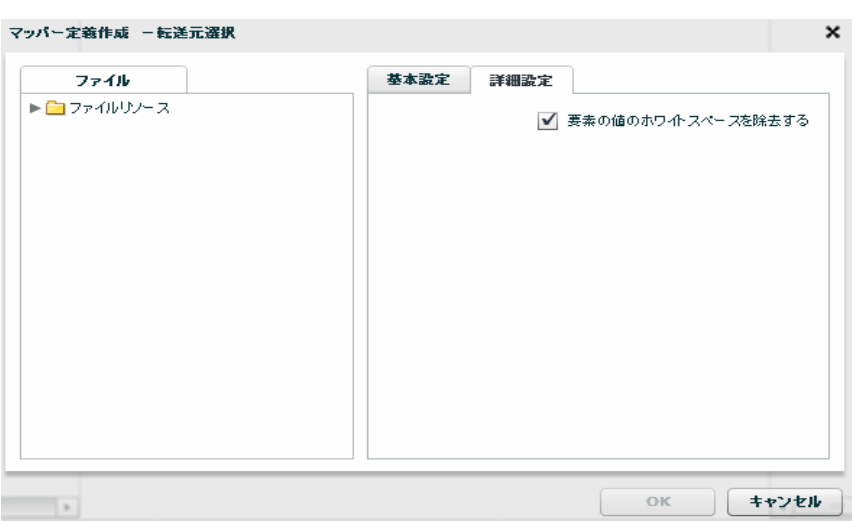

<u>XML</u>

Ξ

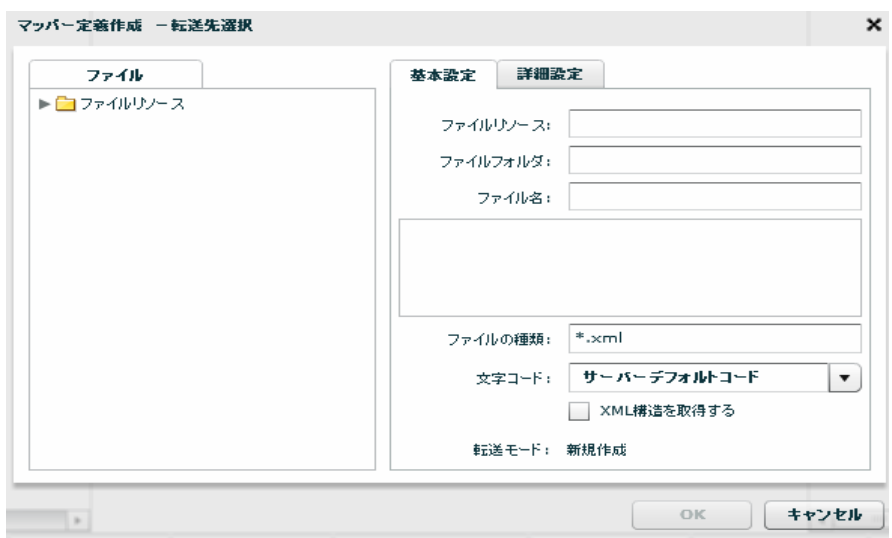

 $\equiv$ 

 $\sim$ 

 $X\setminus \mathbf{M}$   $\longrightarrow$   $X\setminus \mathbf{M}$   $\longrightarrow$   $X\setminus \mathbf{M}$  "  $\infty$ 

 $\overline{\phantom{a}}$ 

Ξ

 $X\setminus\mathbf{M}$ 

データ転送時の書き込み方法を指定します。転送先が XML の場合、転送モードは「新規作成」が固定で

 $X\Lambda$  and  $X\Lambda$  and  $X\Lambda$ 

マッパー定義作成 -転送先選択  $\pmb{\times}$ ファイル 基本設定 詳細設定  $\blacktriangleright \bigsqcup \hspace{-0.25cm} \supset \hspace{-0.25cm} \tau \mathcal{A} \mathcal{W} \mathcal{Y} \mathcal{Y} \vdash \mathcal{X}$ ✔ 書き込み時インデント処理を行う

OK (キャンセル)

# 2.6.18 XML

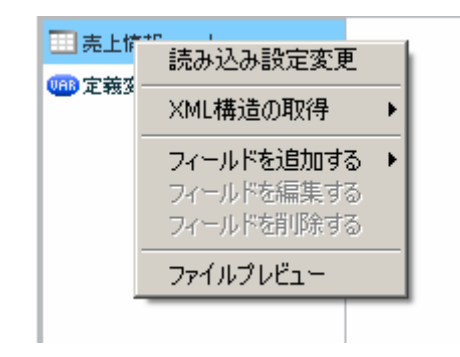

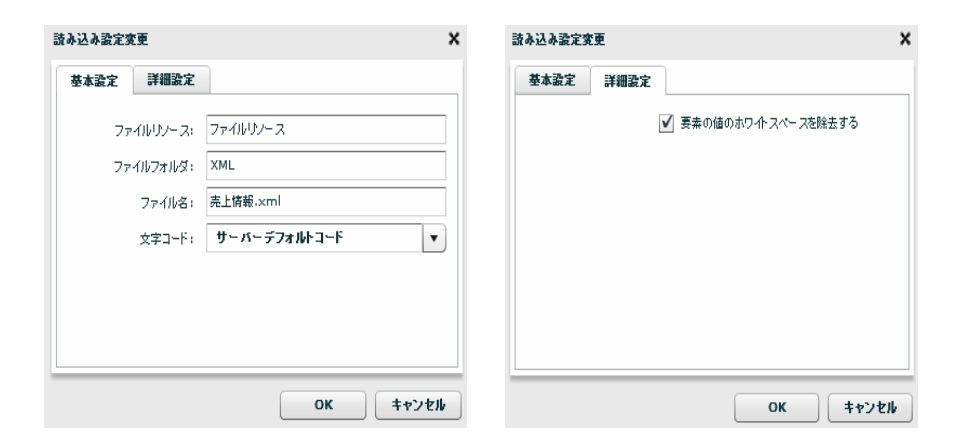

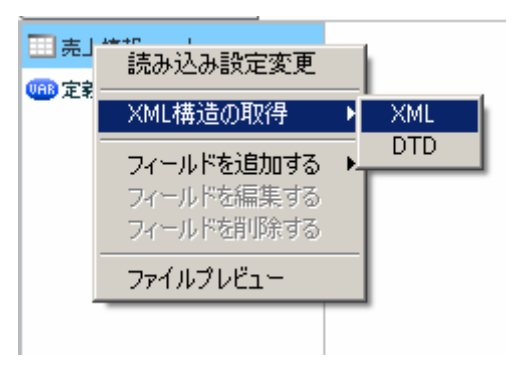

 $XML$ 

 $[XM1$   $]$   $[XML]$ 

Ξ

 $X\mathbf{M}$   $X\mathbf{M}$ 

XMLから構造取得 × ファイル 基本設定 ▼■ファイルリンース ファイルリソース: ファイルリソー  $\blacktriangleright$   $\blacksquare$  CSV ファイルフォルダ: XML  $\blacktriangleright$   $\blacksquare$  EXCEL  $\blacktriangleright$   $\Box$  FIXED ファイル名: 売上情報.xml  $\blacktriangledown$   $\blacktriangleright$  XML İ .<br>□ 売上.×ml Ļ ファイルの種類: <sup>#</sup>.xml 文字コード: サーバーデフォルトコード  $\boxed{\mathbf{v}}$ OK  $#$ 

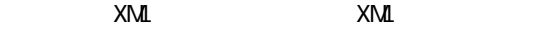

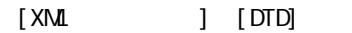

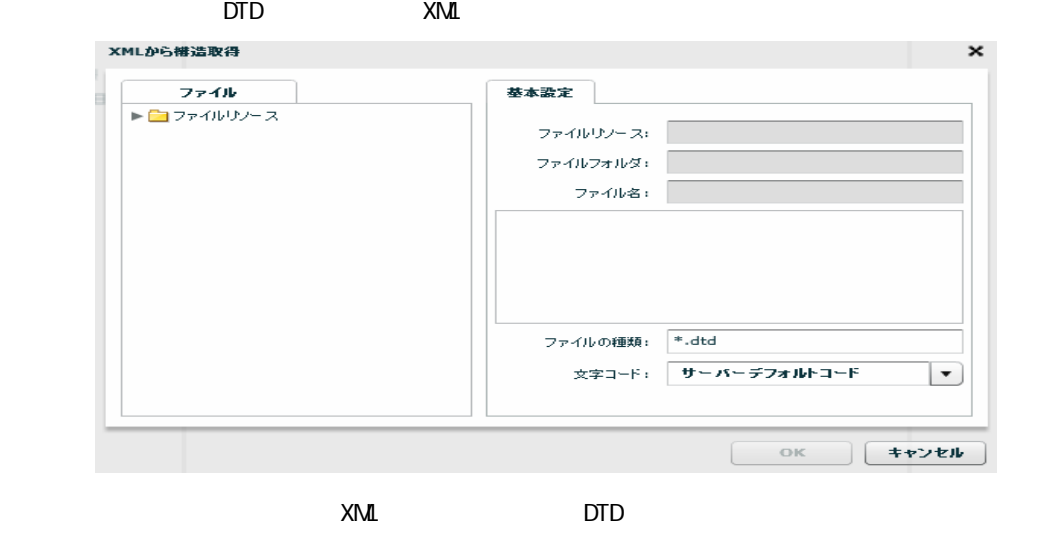

 $[$   $]$ 

 $\equiv$ 

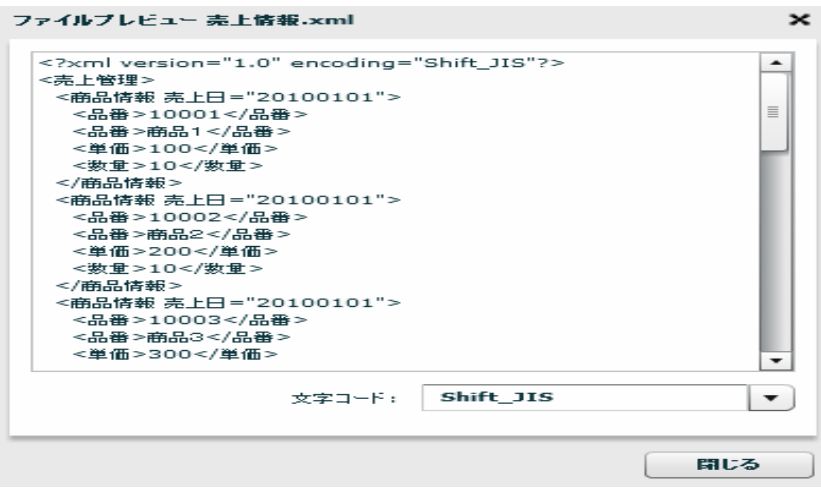

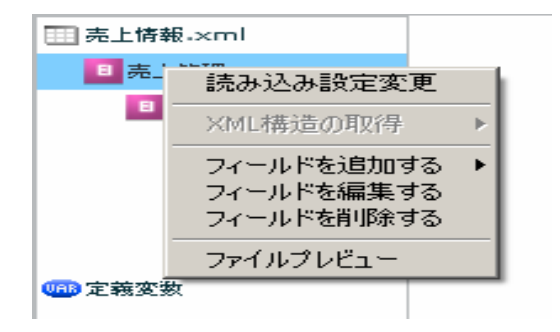

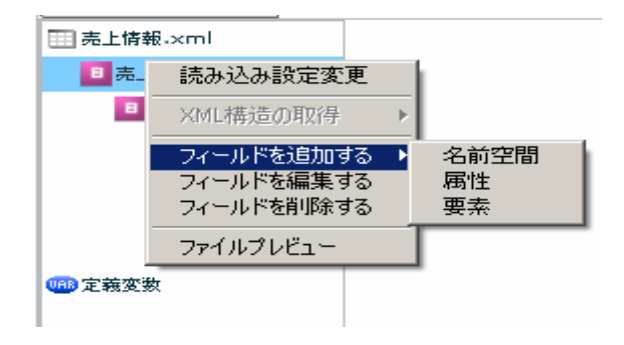

## $[$   $]$   $]$   $[$   $]$

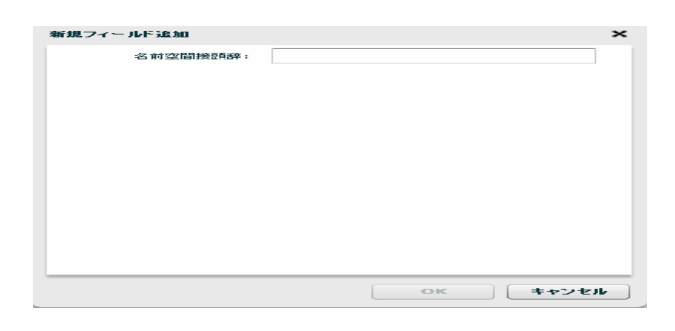

 $[$   $]$   $]$   $[$   $]$ 

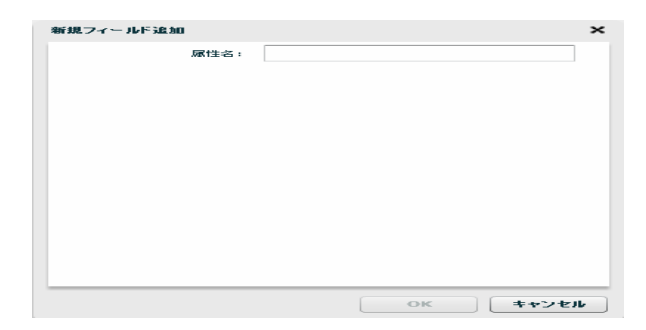

 $2$   $2$   $2$   $2$   $2$ 

Ξ

 $[$ 

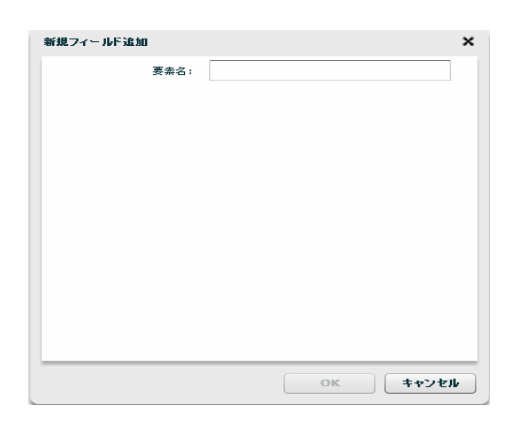

## $[$

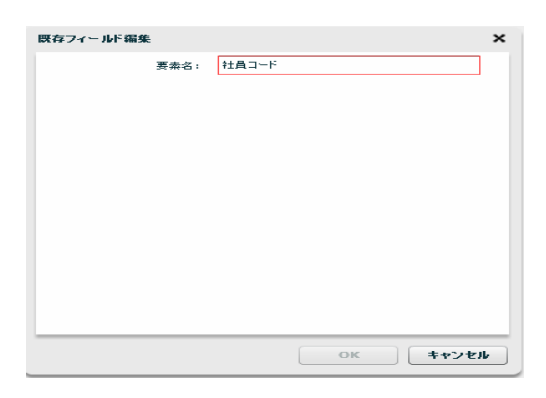

 $[$ 

 $[$   $]$ ファイルプレビュー 売上情報.xml  $\mathbf{\times}$ ァイルプレビュー 売上情報 - xml<br><?×ml version="1.0" encoding="Shift\_JIS"?><br><売日管理 → 201001~/品番><br><品番→1001~/品番><br><品番→1001~/品番><br><金晶子 → 2001~/生種><br><発電→100~/型の<br><発電量→10~少数量><br><原品情報 → LE ="20100101"><br><原品情報 → LE ="20100101"><br><最高品情報 → LE ="2010  $\overline{\phantom{a}}$  $\equiv$ ≂ 文字コード: Shift\_JIS  $\vert \cdot \rangle$  $\Box$ 閉じる ı

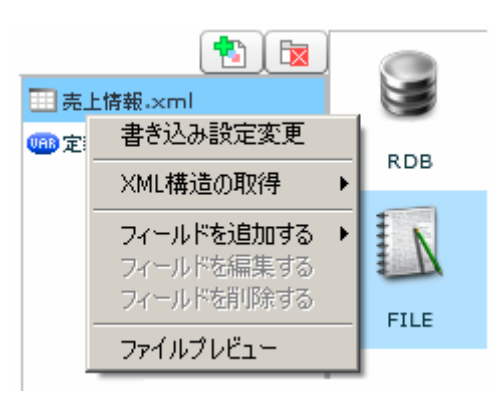

 $[$ 

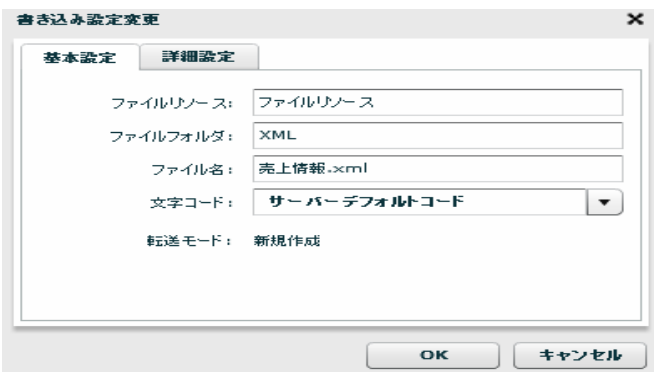

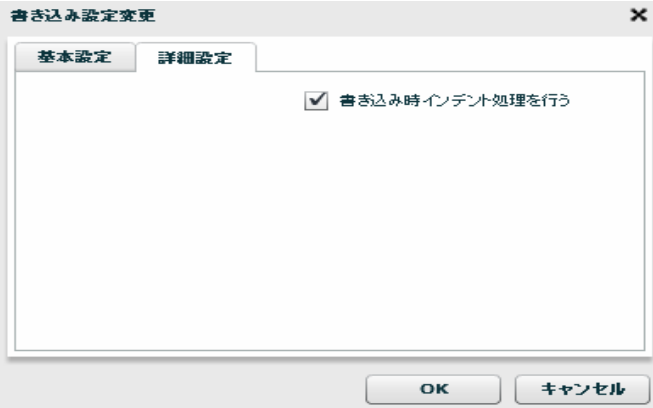

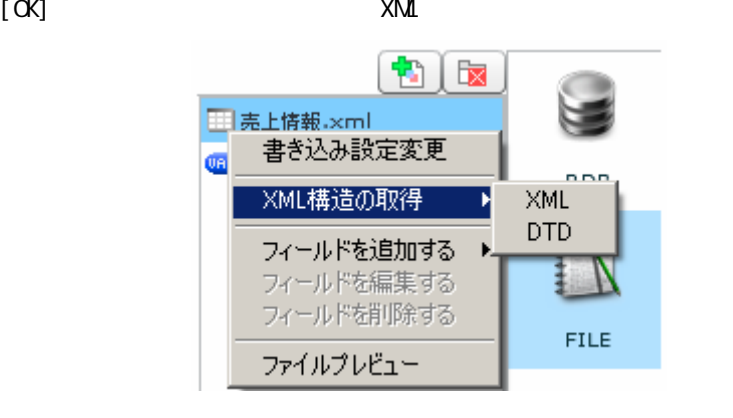

 $XML$ 

#### [XML ] [XML]

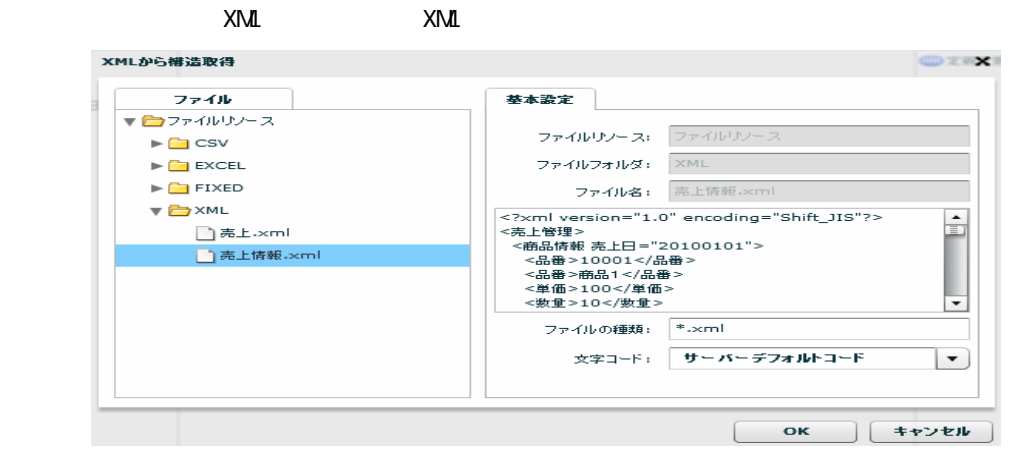

XML XML

 $[XM$   $] [DTD]$  $\textrm{DTD}$   $\times$  XML

 $[$ 

Ξ

ファイルブレビュー 売上情報.xml ۰ 文字コード: Shift\_JIS  $\vert \bullet \rangle$ 聞じる

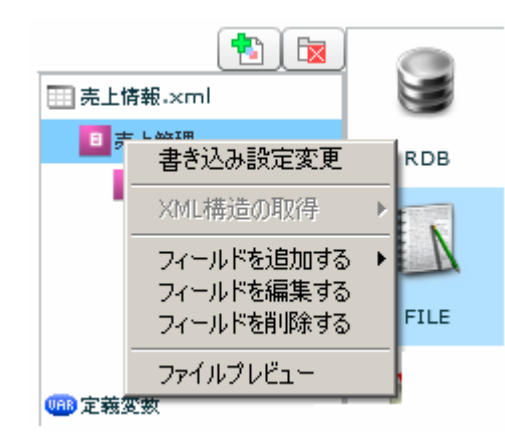

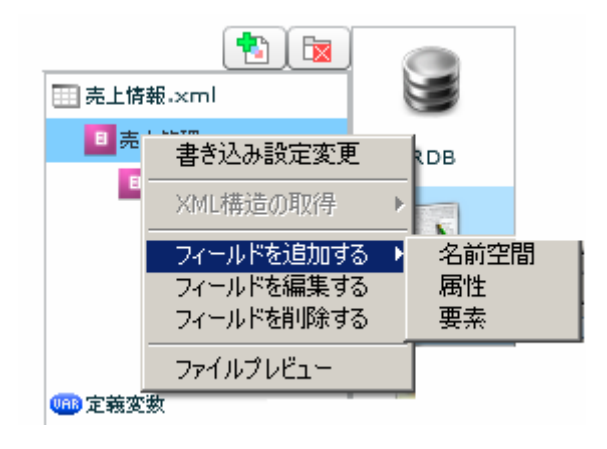

 $[$   $]$   $]$   $[$   $]$   $]$ 

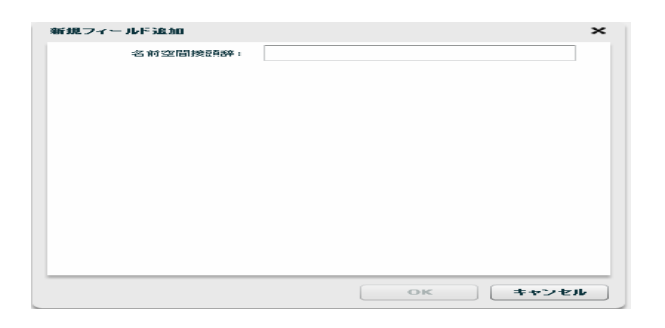

 $[$   $]$   $]$   $[$   $]$ 

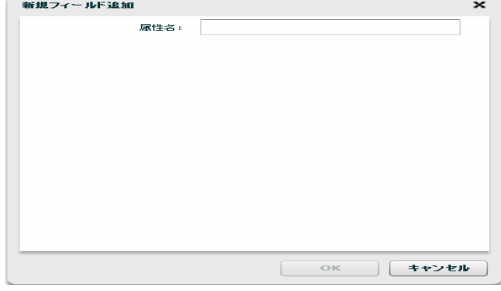

## [フィールドを追加する]―[要素]

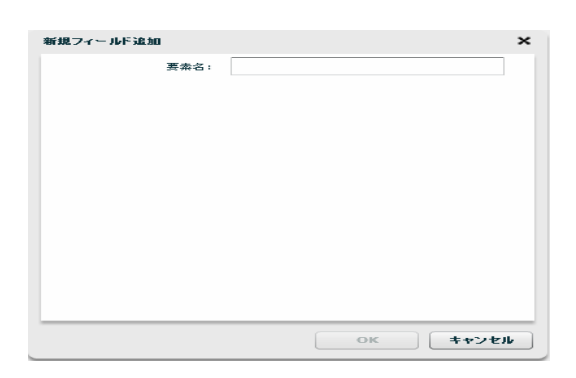

 $[$ 

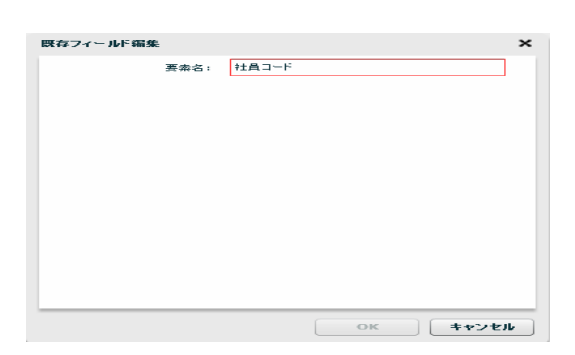

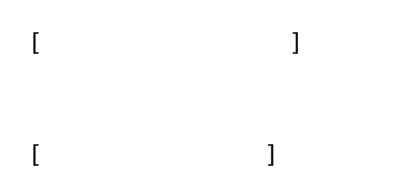

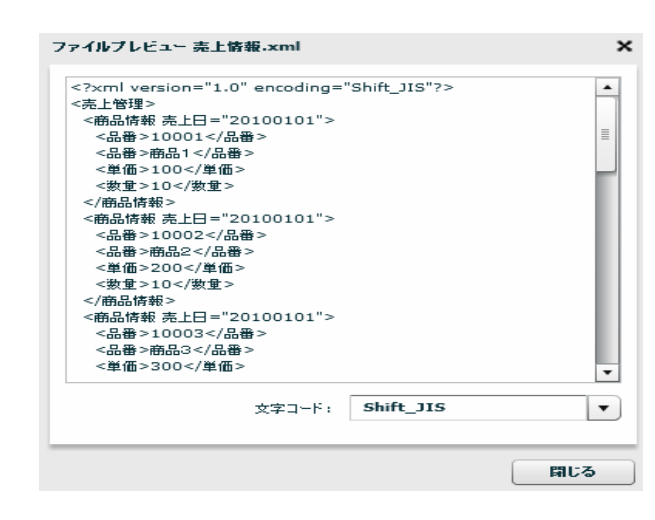

2.6.19 XML

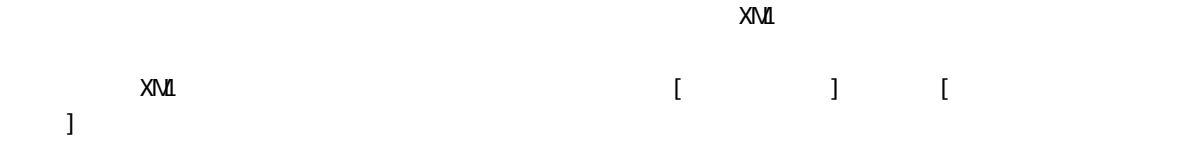

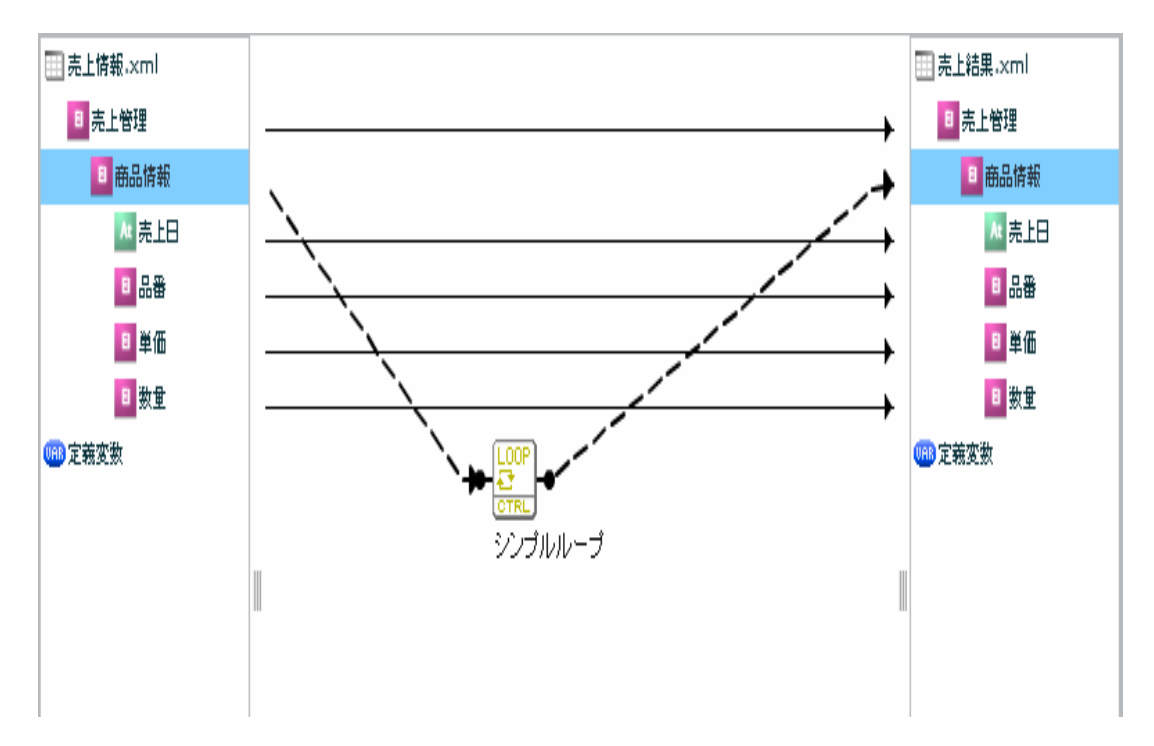

 $XN\mathbf{I}$ 

#### EXCEL

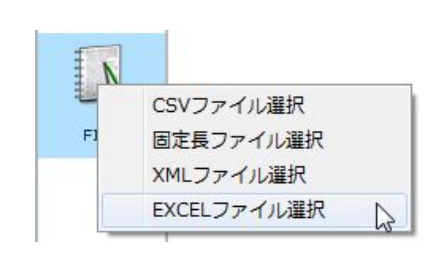

**EXCEL** 

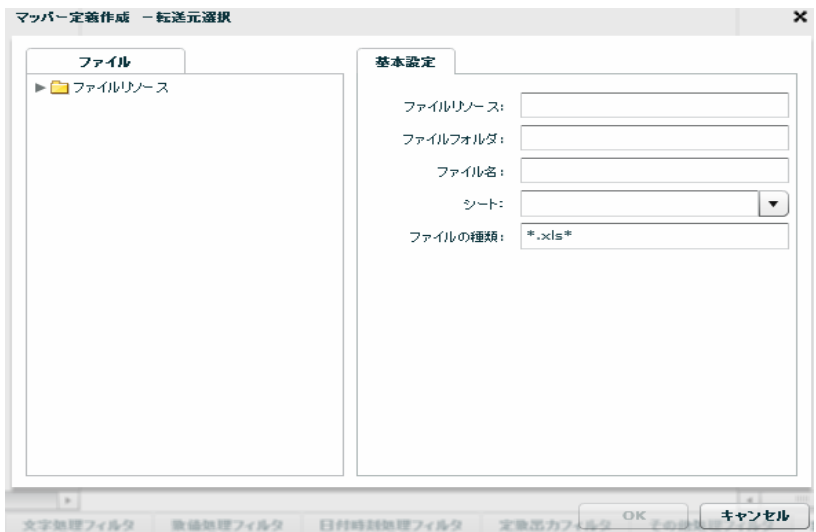

Ξ

 $EXCEL$   $*$   $*$   $x$ ls\* "

Ξ

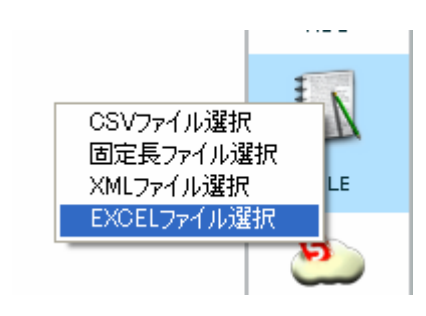

**EXCEL** 

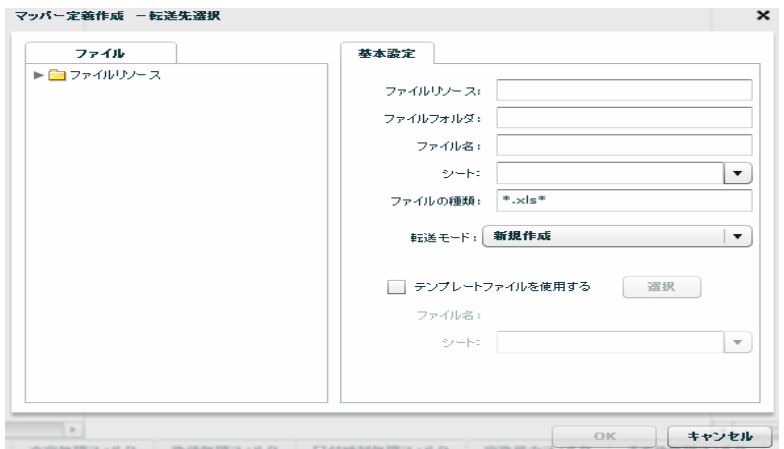

 $EXCEL$   $*$   $*$   $x$ ls\*"

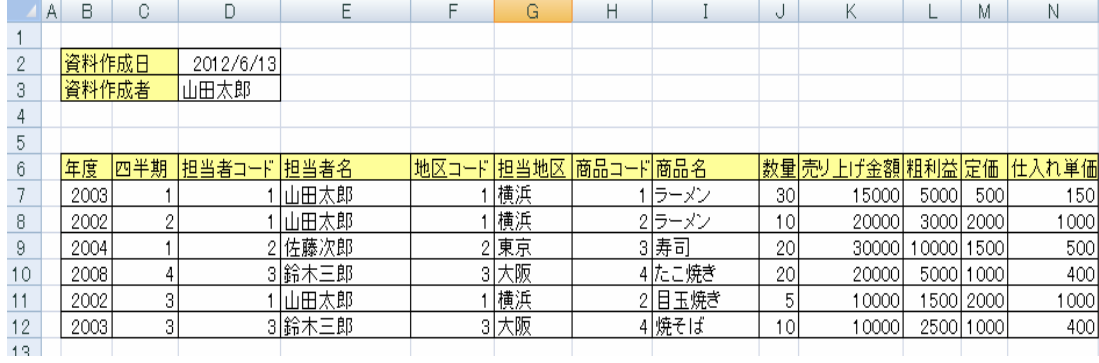

Ξ

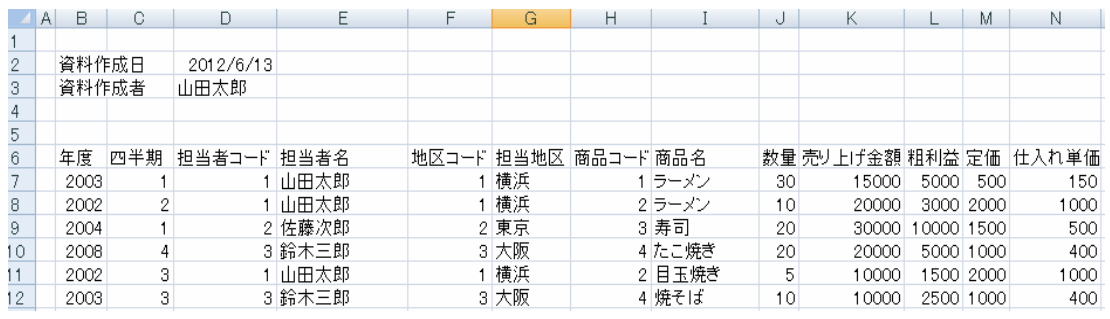

 $\odot$ 

 $\bigodot$ 

Ξ

 $\begin{array}{cc} \hline \end{array}$ 

#### $\mathsf{EXCEL}$

#### Qanat Execute

# xls 20 and 20 and 20 and 20 and 20 and 20 and 20 and 20 and 20 and 20 and 20 and 20 and 20 and 20 and 20 and 20

klsx  $x \sim 1$   $x \sim 2$ 

 $\equiv$ 

# 2.6.21 EXCEL

 $\hbox{I}$ 

Ξ

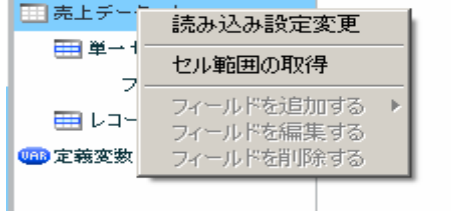

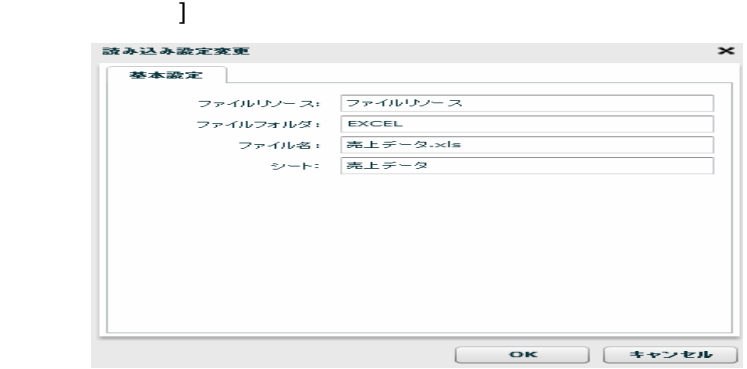

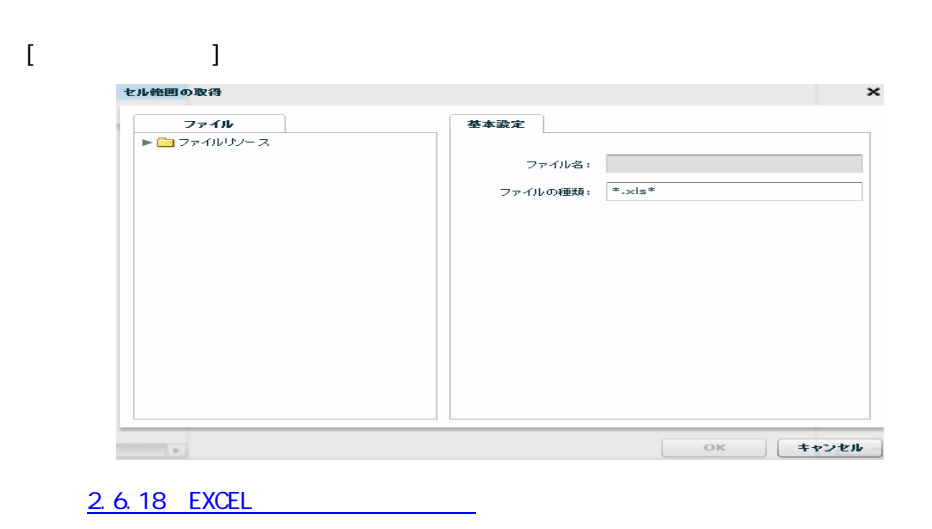

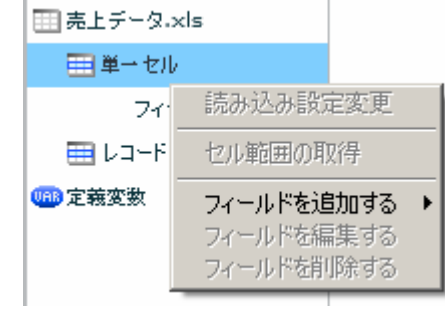

 $\begin{bmatrix} 1 & 1 & 1 \\ 1 & 1 & 1 \\ 1 & 1 & 1 \end{bmatrix} \quad \begin{bmatrix} 1 & 1 & 1 \\ 1 & 1 & 1 \\ 1 & 1 & 1 \end{bmatrix}$ 

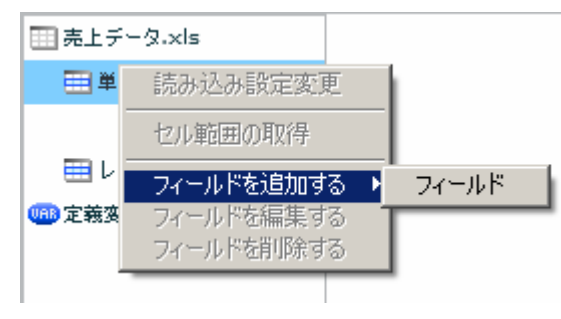

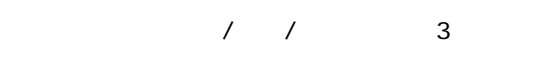

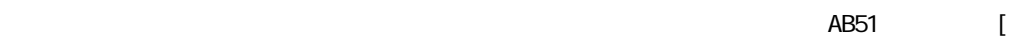

 $] + [$ 

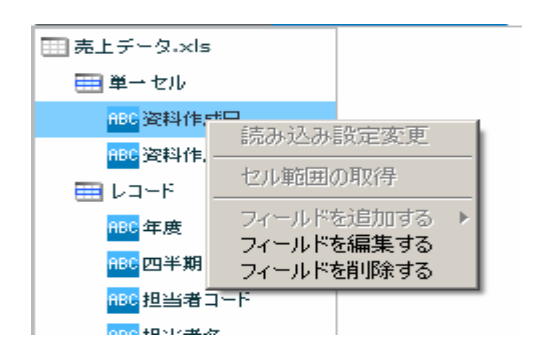

 $2$   $2$   $2$   $2$   $2$ 

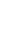

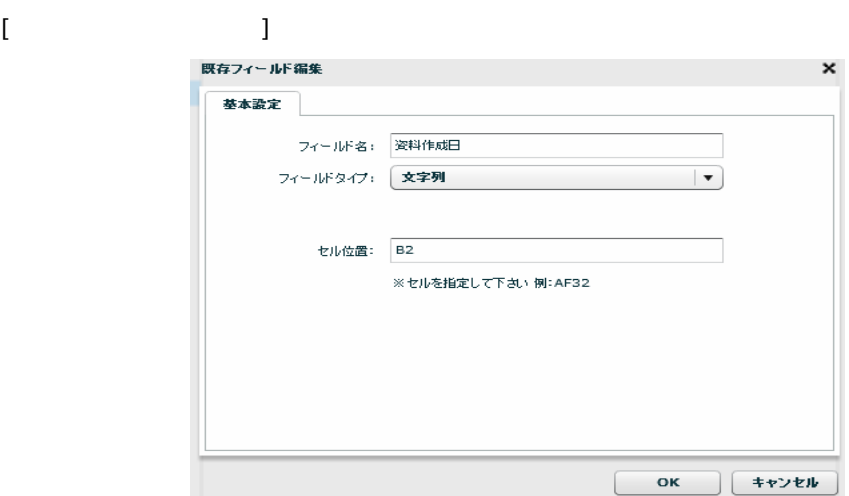

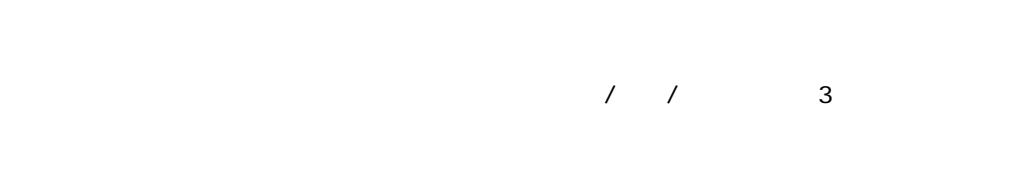

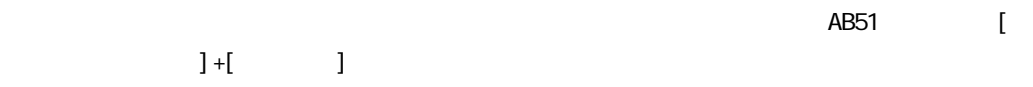

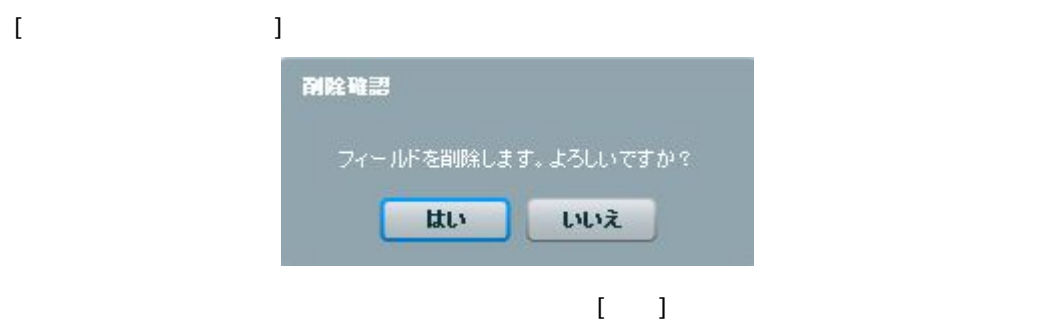

Ξ

Ξ

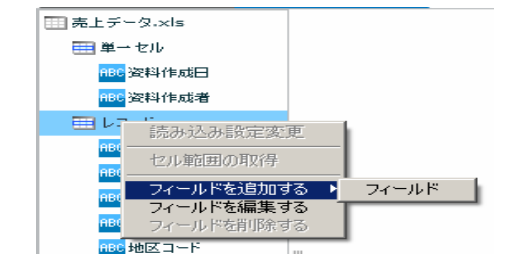

#### [フィールドを追加する]―[フィールド]

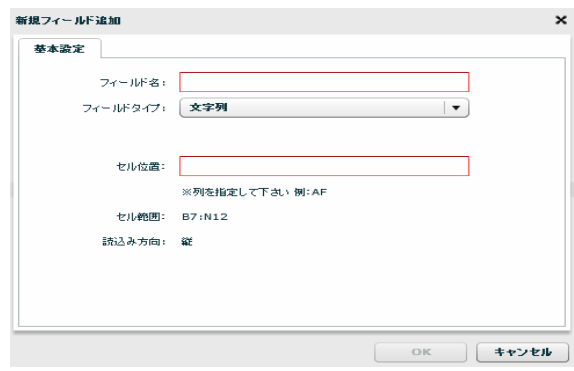

 $\sqrt{2}$ 

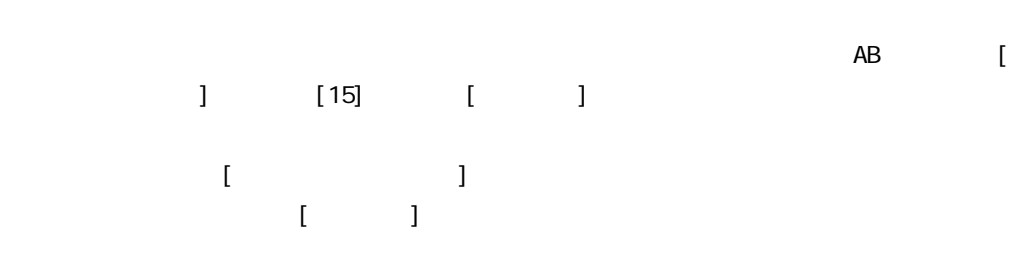

EXCEL TERMS TO THE TERMS TO THE TERMS TO THE TERMS TO THE TERMS TO THE TERMS TO THE TERMS TO THE TERMS TO THE EXCEL

 $2$   $2$   $2$   $2$   $2$ 

Ξ

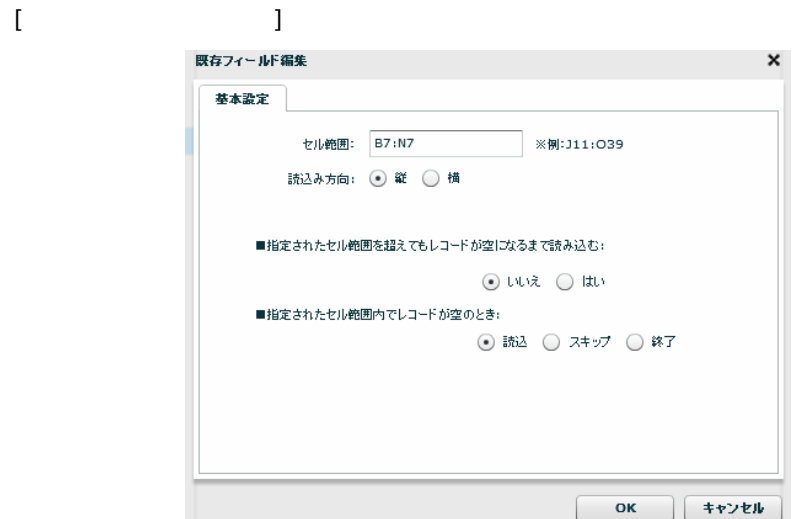

[B7: M12]

 $[ \{ \hspace{-0.1cm} \{ \hspace{-0.1cm} \} \} ; \{ \hspace{-0.1cm} \{ \hspace{-0.1cm} \} \}$ 

EXCEL EXCEL

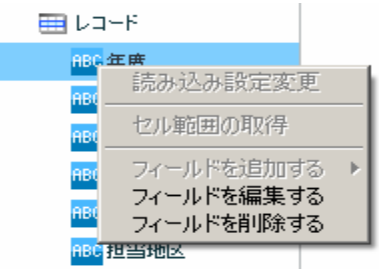

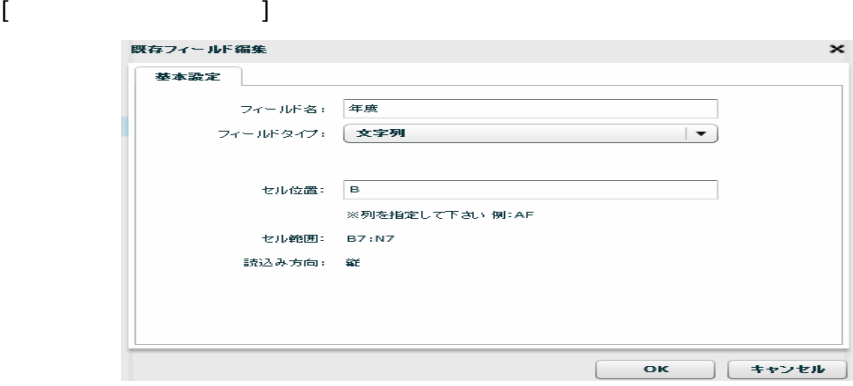

 $\begin{array}{ccccccccc}\n7 & 7 & & & 3\n\end{array}$ 

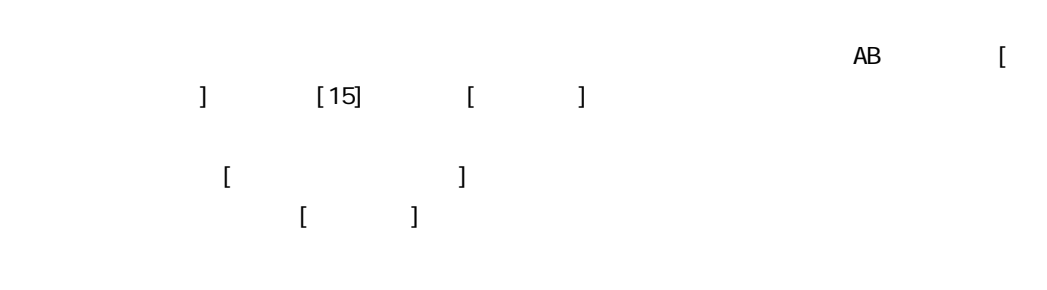

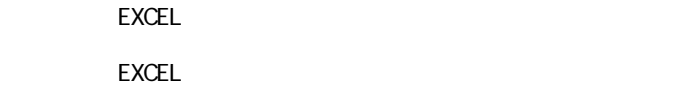

 $\equiv$ 

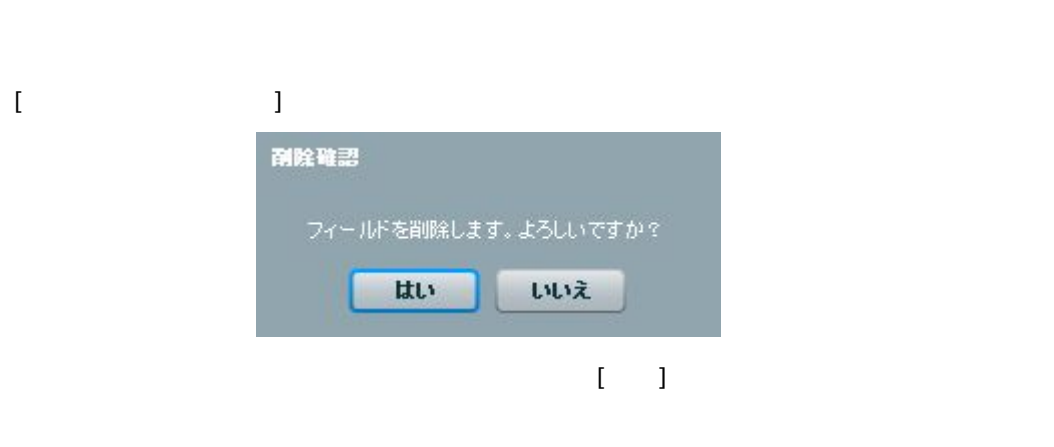

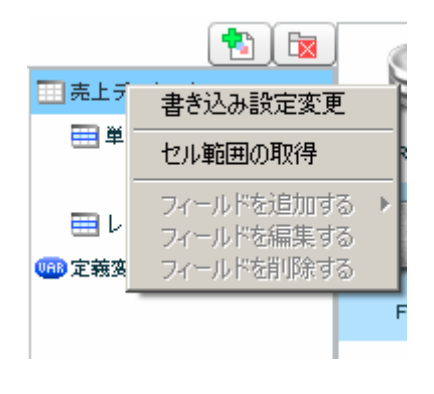

 $[$ 

Ξ

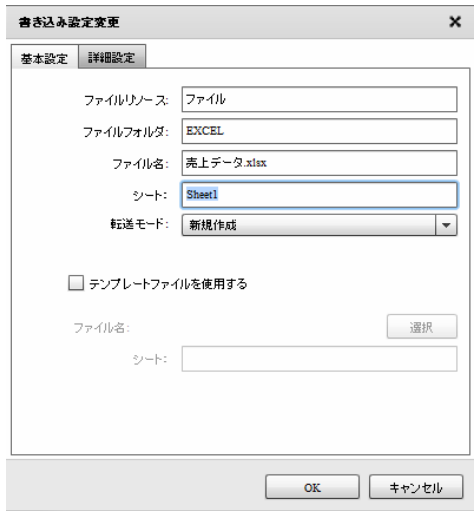

 $[$ 

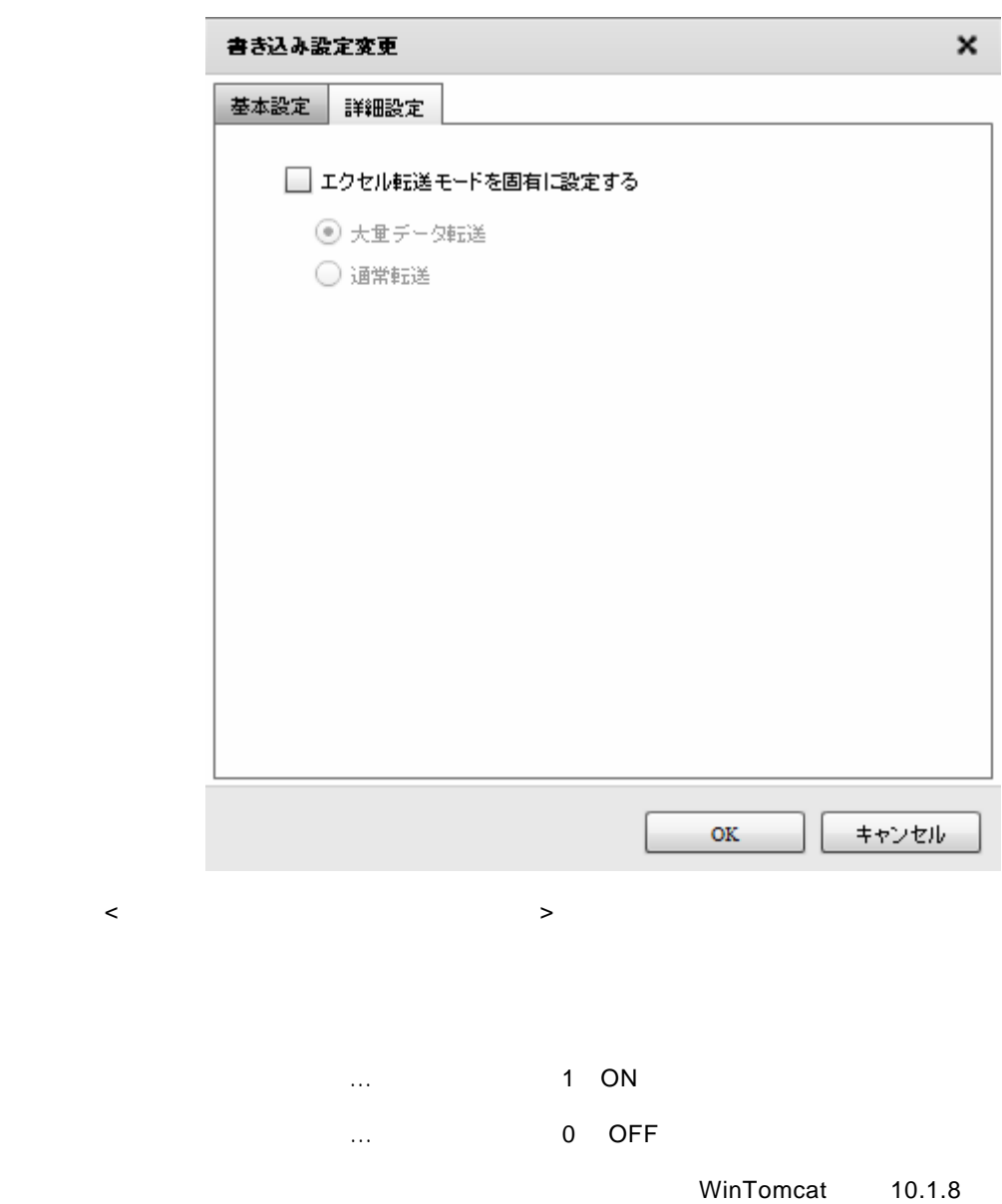

LinTomcat 10.1.6

 $\equiv$ 

 $[1 \t 1 \t 1 \t 1]$ <br>セル範囲の取得  $\overline{\mathbf{x}}$ 基本設定 ファイル名: ファイルの種類: <sup>\*</sup>.xls\* 

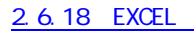

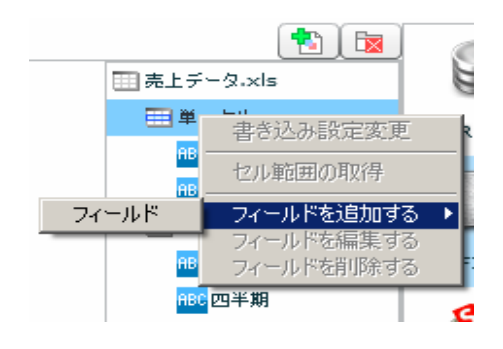

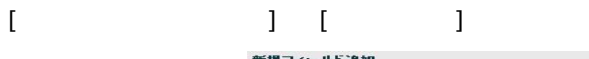

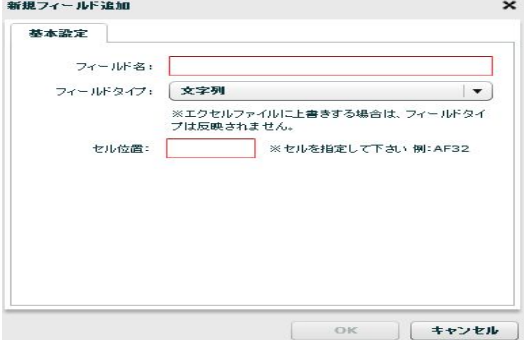

 $\sqrt{2}$ 

 $\overline{\text{AB51}}$  (

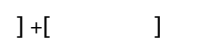

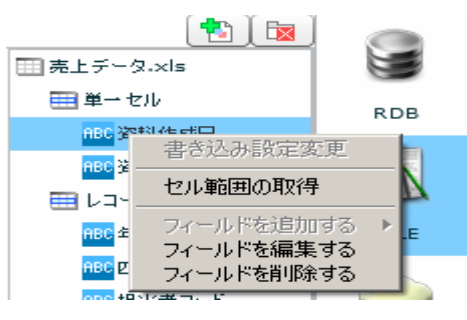

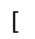

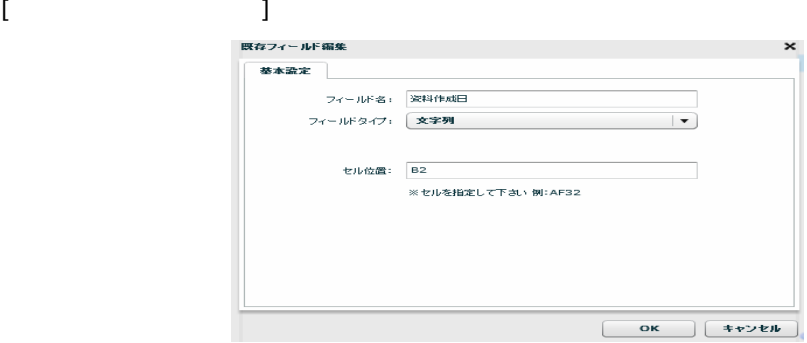

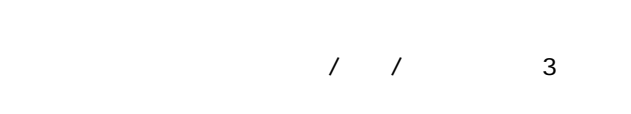

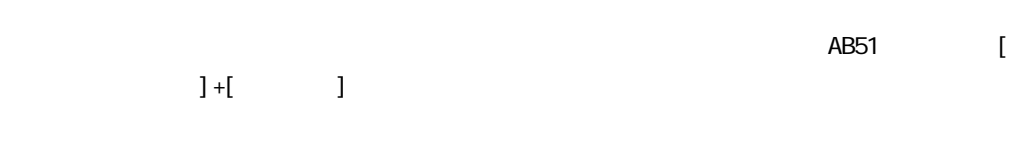

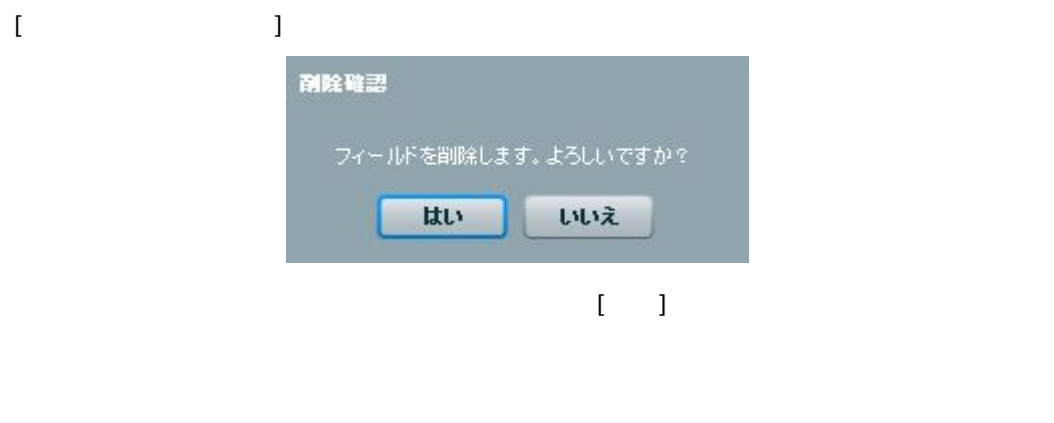

 $\equiv$ 

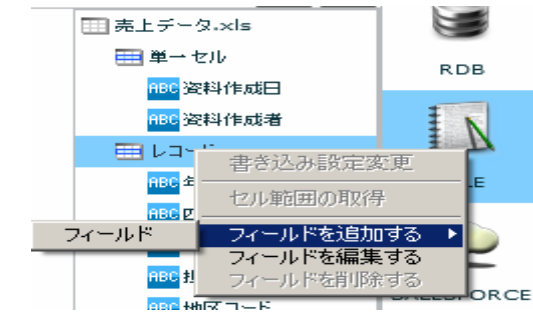

[フィールドを追加する]―[フィールド]

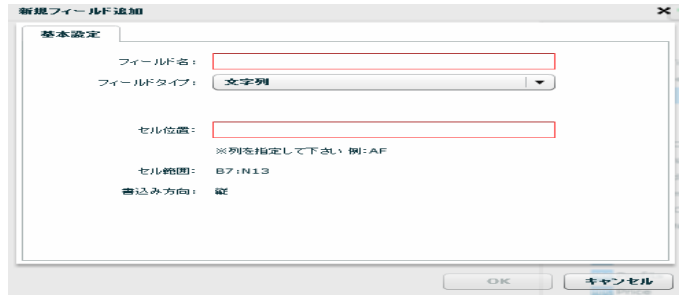

 $\sqrt{2}$ 

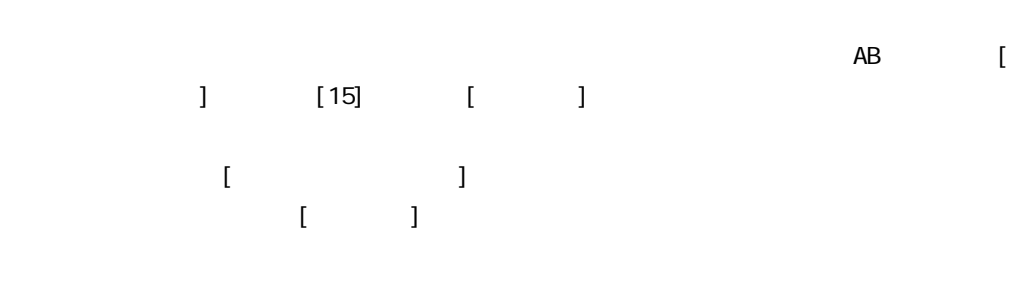

EXCEL

EXCEL

 $\equiv$ 

 $2$   $2$   $2$   $2$   $2$ 

Ξ

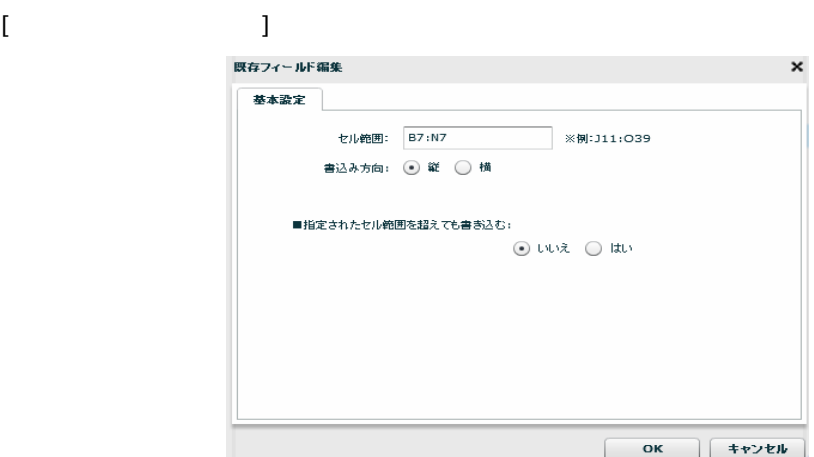

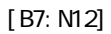

 $[$ { $\}$  }:{ }]

EXCEL TERMS TO THE TERMS TO THE TERMS TO THE TERMS TO THE TERMS TO THE TERMS TO THE TERMS TO THE TERMS TO THE

EXCEL TERMS TO THE TERMS TO THE TERMS TO THE TERMS TO THE TERMS TO THE TERMS TO THE TERMS TO THE TERMS TO THE

● 区 | -<br>| -<br>| 売上データ.xls E ■単一セル **RDB** 。<br><mark>880</mark> 资料作成日 <mark>ABC</mark> 资料作成者 N ■ レコード ABC 年度 FILE 書き込み設定変更 <mark>ABC</mark>四半。 セル範囲の取得 <mark>ABC</mark> 担当 kсе ভ T ÷

 $2$   $2$   $2$   $2$   $2$ 

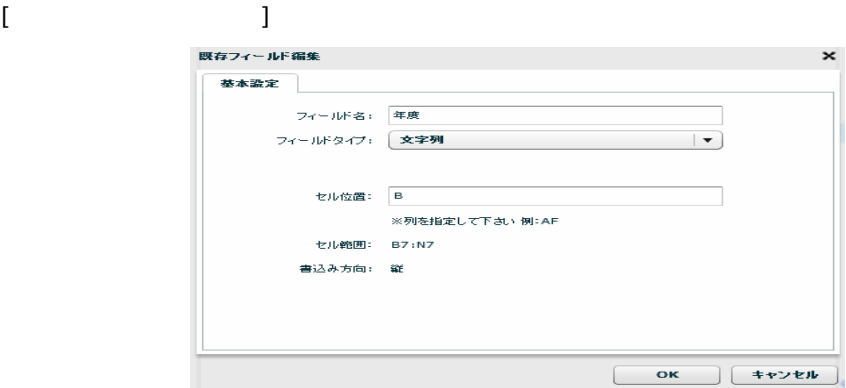

 $\begin{array}{ccc} \prime & \prime & \end{array} \qquad \qquad \begin{array}{ccc} \text{3} & \text{4} & \text{5} & \text{6} & \text{7} & \text{8} \\ \text{7} & \text{8} & \text{8} & \text{8} & \text{8} \\ \text{8} & \text{8} & \text{8} & \text{8} & \text{8} \\ \text{9} & \text{9} & \text{9} & \text{8} & \text{8} \\ \text{10} & \text{11} & \text{12} & \text{8} & \text{8} \\ \text{11} & \text{12} & \text{13} & \text{8} & \text{$ 

書き込みを行うセルアドレスを指定します。レコードセルを指定するため、「AB」のような[半

 $\begin{bmatrix} 1 & 15 \end{bmatrix} \qquad \begin{bmatrix} 1 & 1 \end{bmatrix}$  $\left[ \begin{array}{c} \hspace{2.5cm} \text{ }\hspace{2.8cm} \text{ }\hspace{2.8cm} \text{ }\hspace{2.$ フィールドとして アクセス しゅうしょう こうしょう

EXCEL EXCEL TERMS TO THE TERMS TO THE TERMS TO THE TERMS TO THE TERMS TO THE TERMS TO THE TERMS TO THE TERMS TO THE

<span id="page-140-0"></span>[フィールドを削除する] 副陰確認 フィールドを削除します。よろしいですか? はい いいえ  $\begin{bmatrix} 1 & 1 \end{bmatrix}$ 

**140** 

# 2.6.22 EXCEL

 $\text{EXCEL}$ 

Microsoft Office Excel

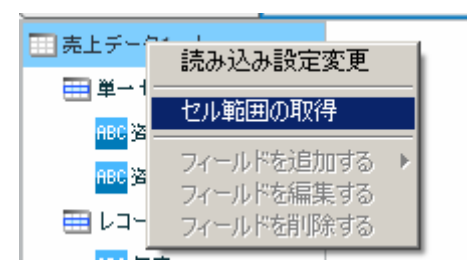

EXCEL ファイルを選択する場合ので、ファイルを選択しているので、ファイルを選択しているので、ファイルを選択しているので、ファイルを選択しているので、ファイルを選択し、プログラムを選択し、プログラムを選択し、プログラム

 $[\alpha x]$ 

Ξ

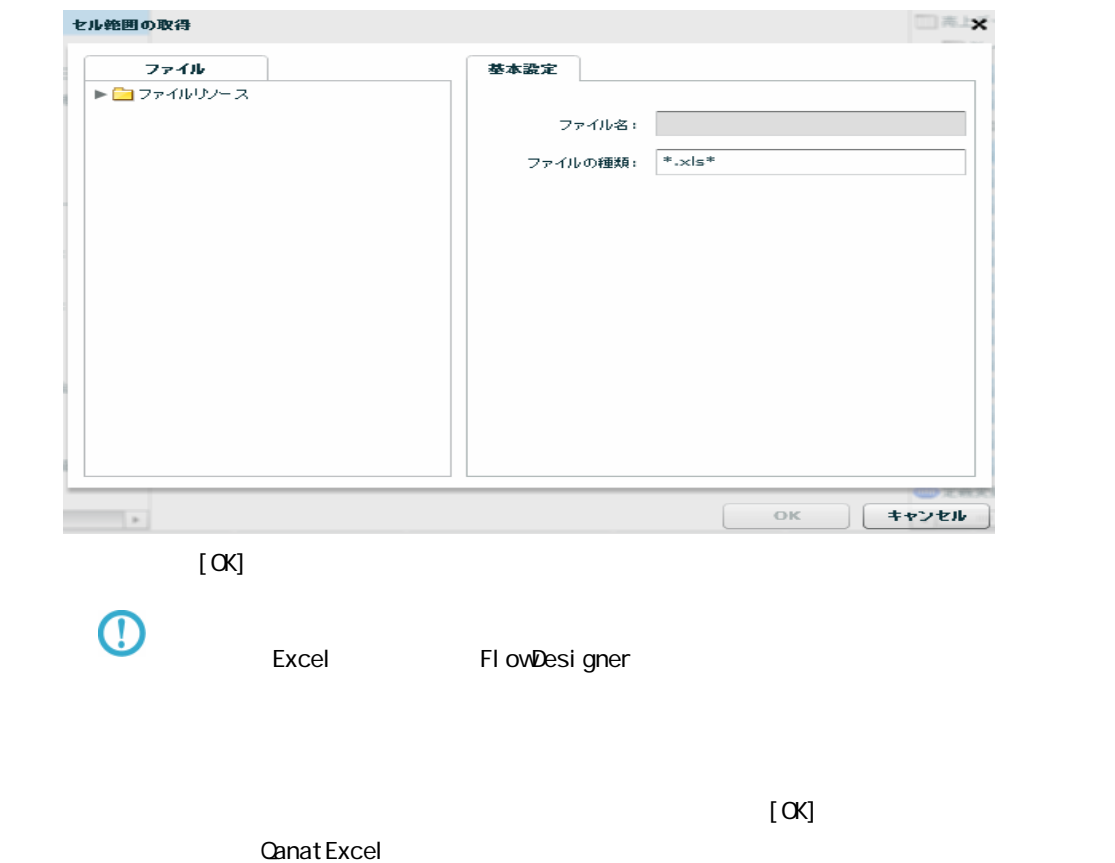

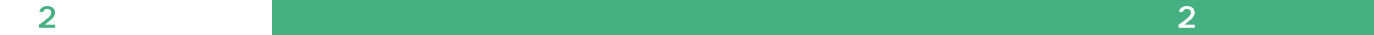

Ξ

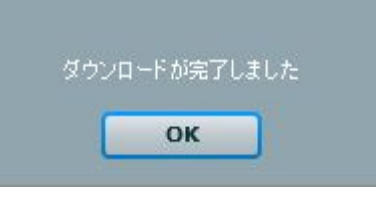

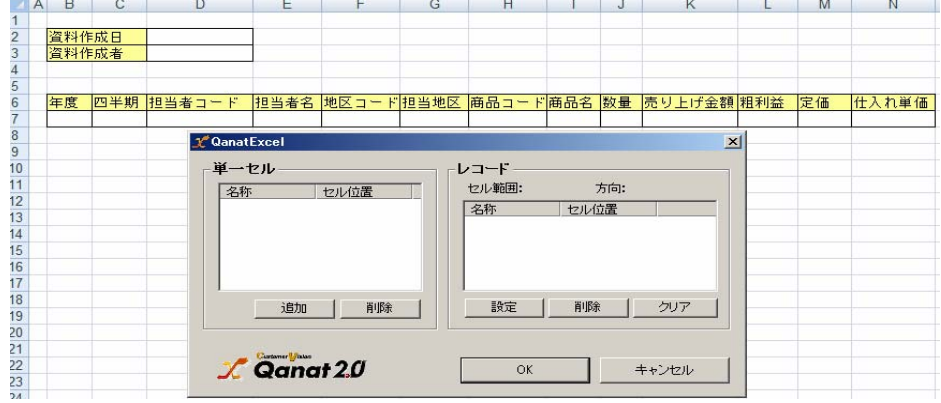

### **CanatExcel**

Qanat Excel

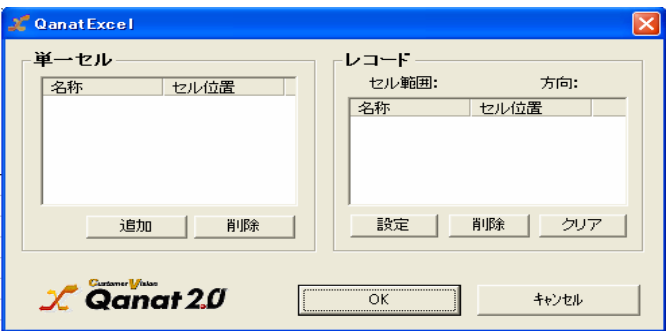

EXCEL

QanatExcel [ ]

Ξ

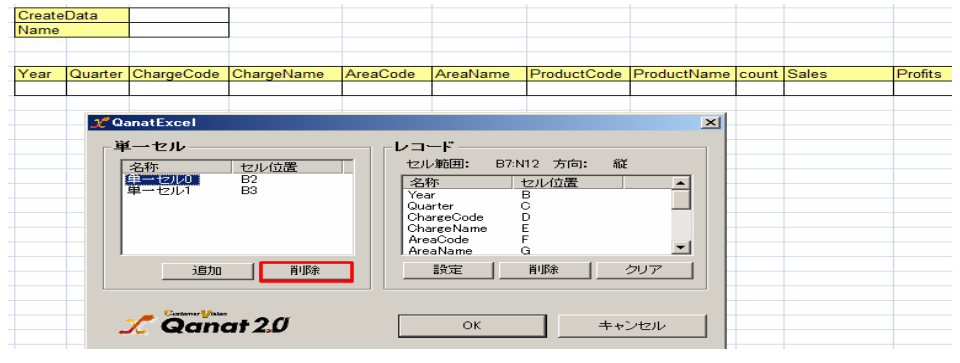

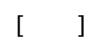

 $\equiv$
と、これには、本製品で、本製品では、本製品では、本製品では、本製品では、本製品では、本製品では、本製品では、本製品では、本製品では、本製品では、本製品では、本製品では、本製品では、本製品では、本製品で

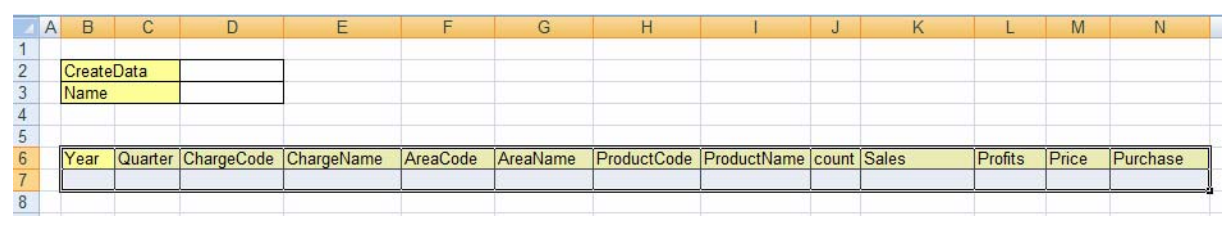

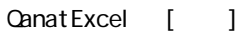

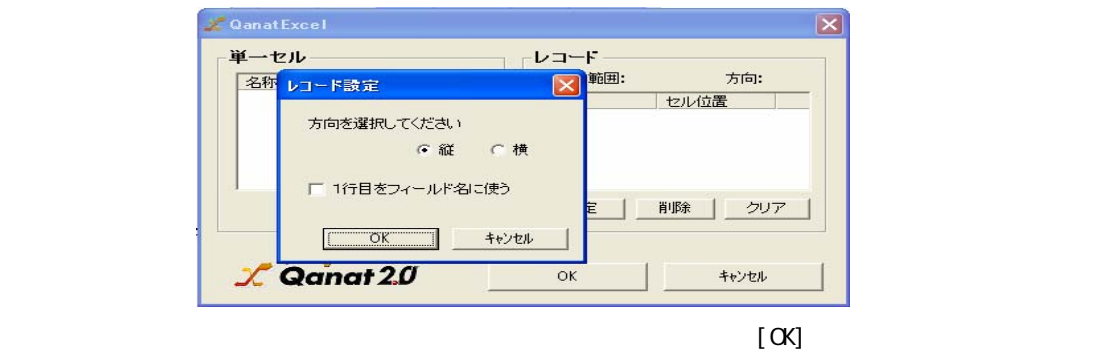

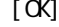

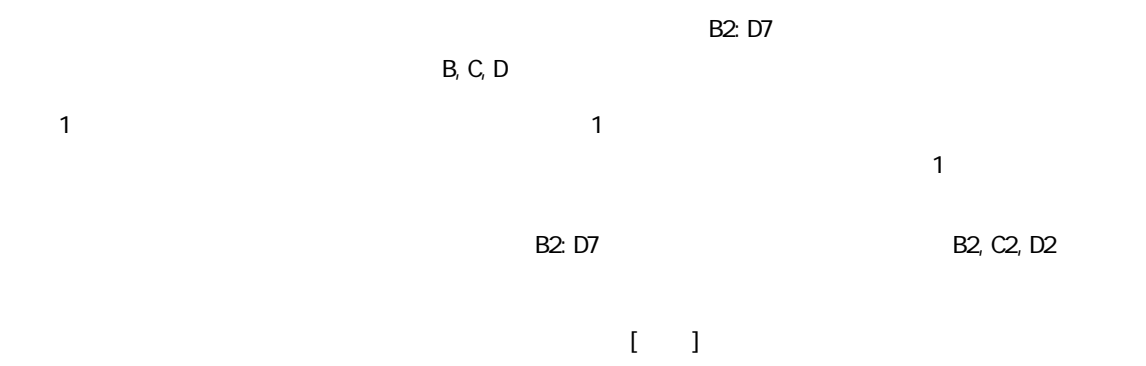

 $\begin{bmatrix} 1 & 1 \end{bmatrix}$ 

Windows 7 EXCEL

 $\overline{\mathbb{O}}$ 

"  $\sqrt{F}$  owDesigner/resource/bin/

 $EXCEL$ 

## 2.6.23 EXCEL

EXCEL TEXCEL TEXT EXCEL TEXT EXTERNAS UNIVERSITY OF TEXT EXTERNAS UNIVERSITY OF TEXT EXTERNAS UNIVERSITY OF TEXT EXTERNAS UNIVERSITY OF TEXT EXTERNAS UNIVERSITY OF TEXT EXTERNAS UNIVERSITY OF TEXT EXTERNAS UNIVERSITY OF TE

### 2.6.24 SALESFORCE

#### SALESFORCE

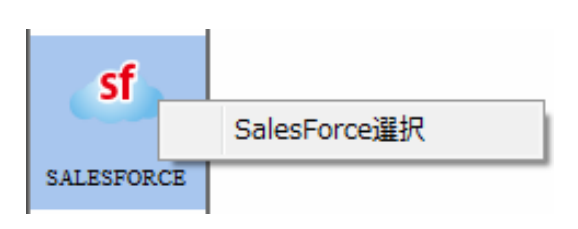

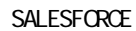

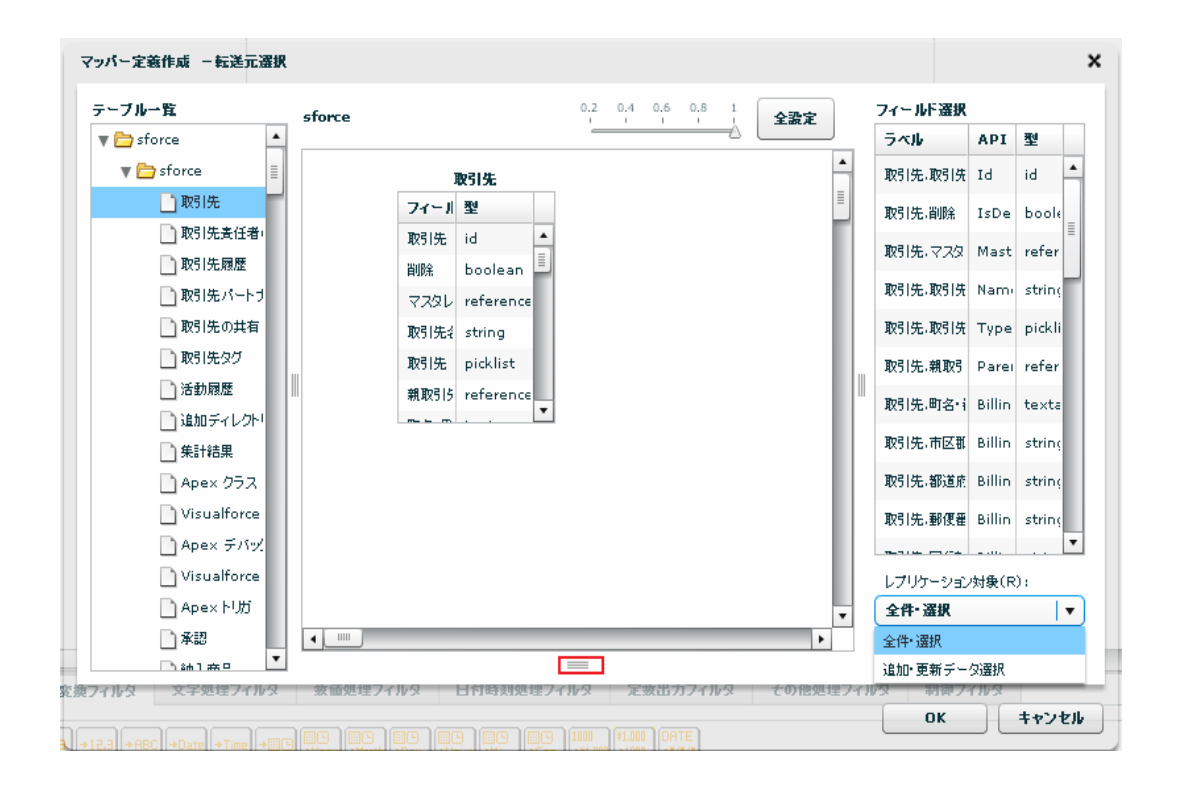

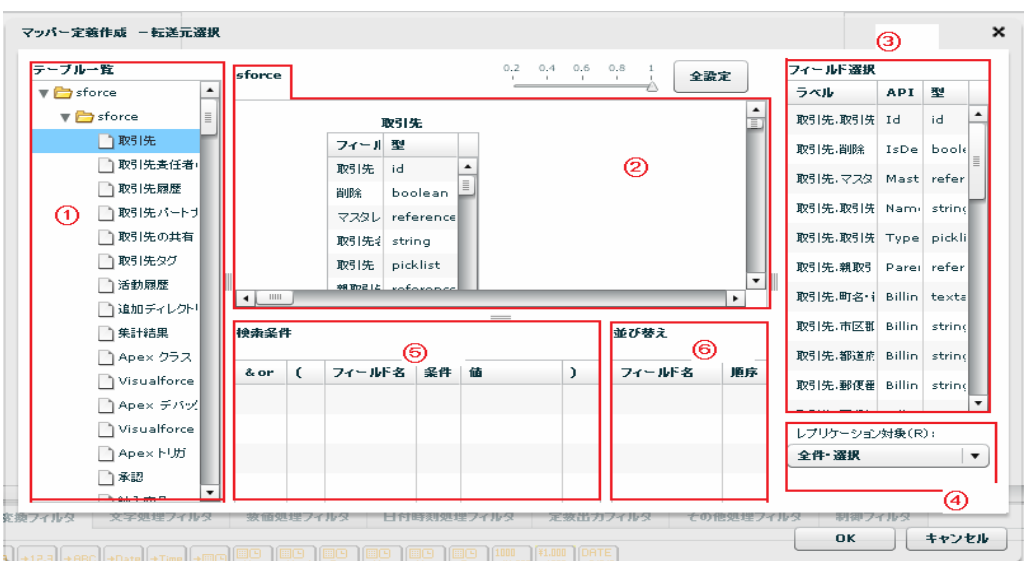

Sal esforce

Ξ

API SalesforceAPI

Sal esforce

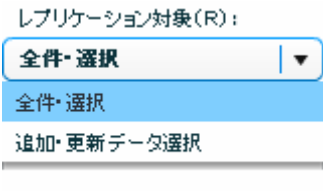

Salesforce

Ξ

 $\equiv$ 

 $\sim$ 

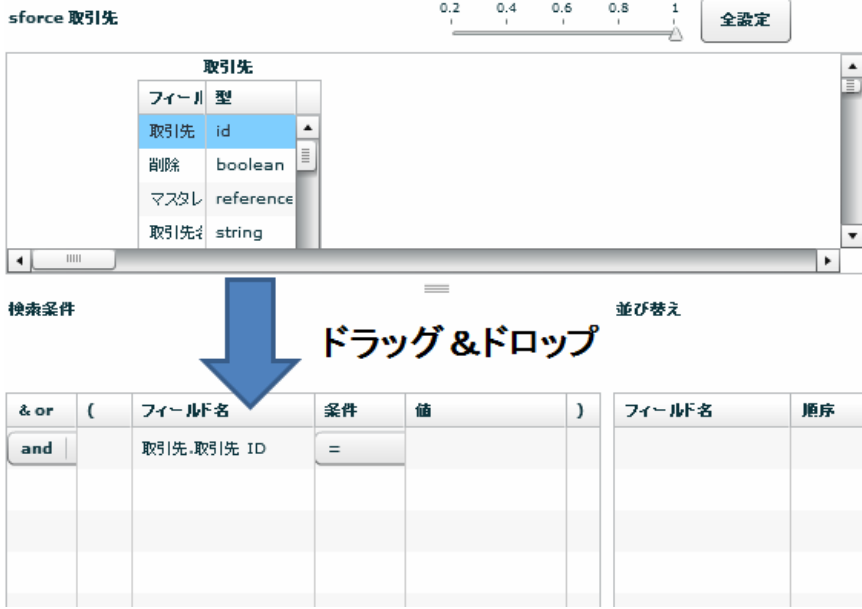

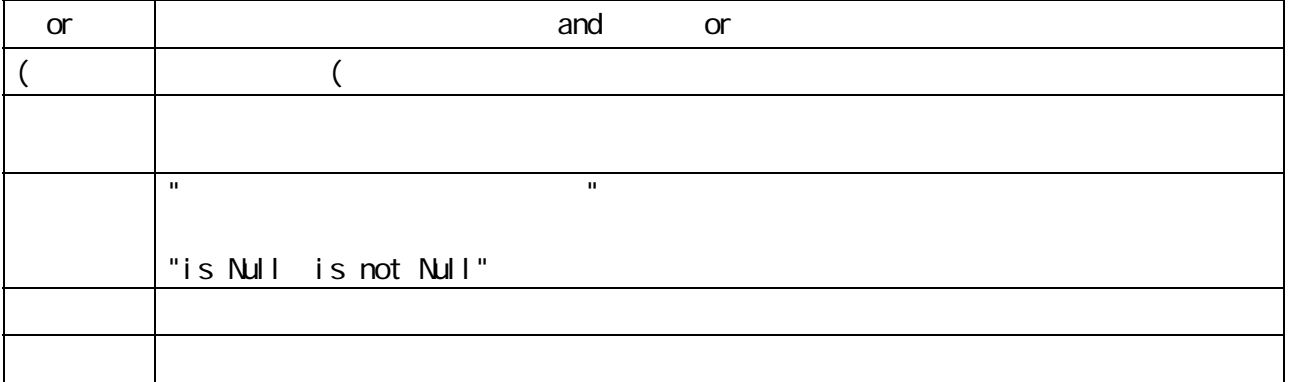

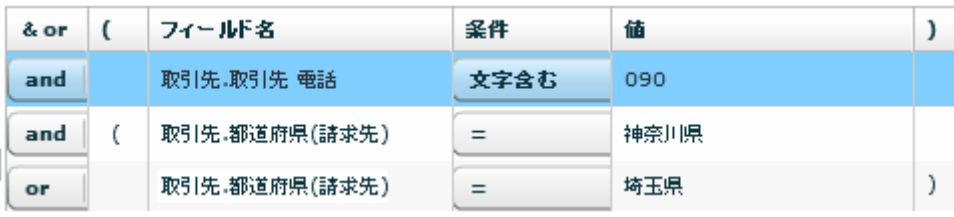

 $\Omega$ 

Ξ

÷.

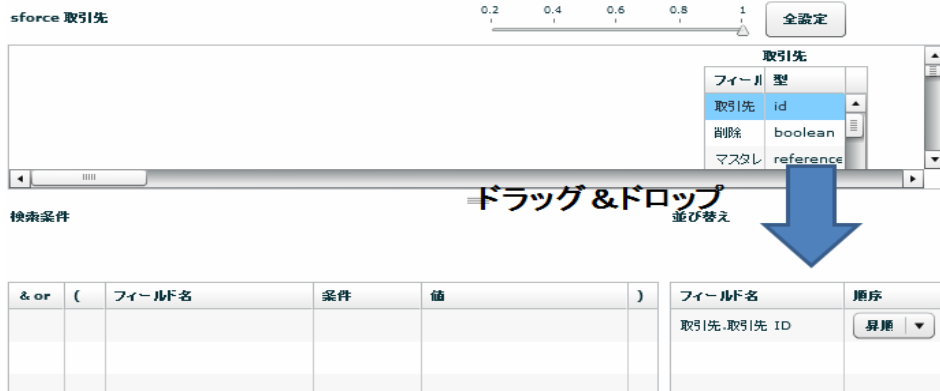

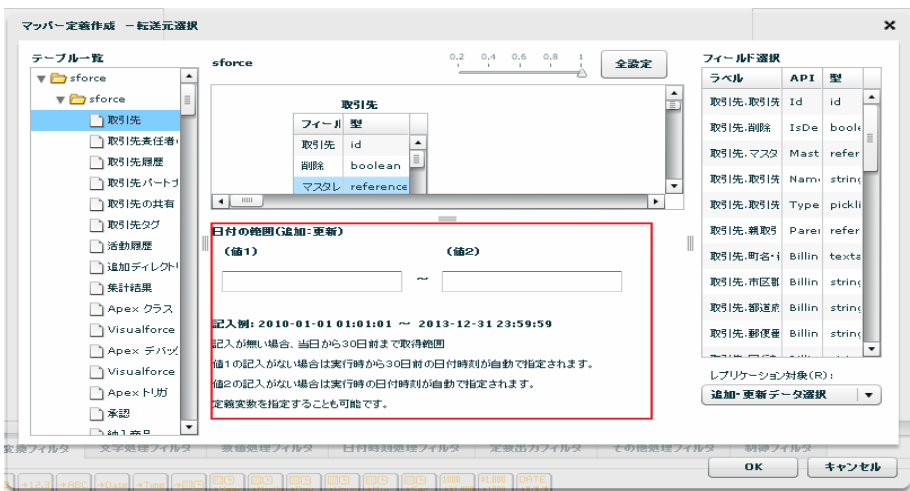

#### yyyy-MM-dd HH:mm:ss

 $\sim$  30  $\sim$  1 From 30  $\sim$  101  $\sim$  101  $\sim$  101  $\sim$  101  $\sim$  101  $\sim$  101  $\sim$  101  $\sim$  101  $\sim$  101  $\sim$  101  $\sim$  101  $\sim$  101  $\sim$  101  $\sim$  101  $\sim$  101  $\sim$  101  $\sim$  101  $\sim$  101  $\sim$  101  $\sim$  101  $\sim$  101  $\sim$  101

 $\overline{C}$ 

÷,

#### $\Gamma$  efference  $\Gamma$

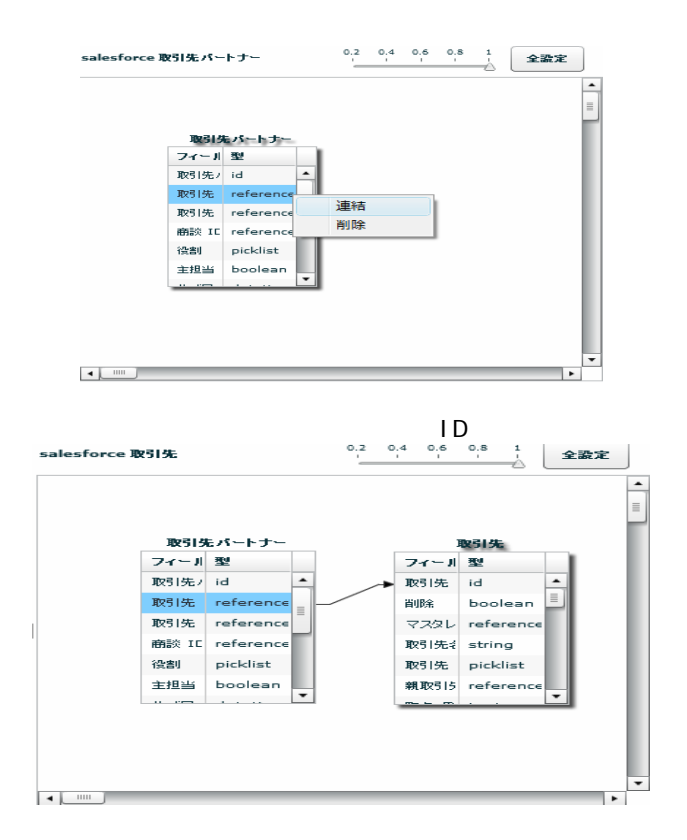

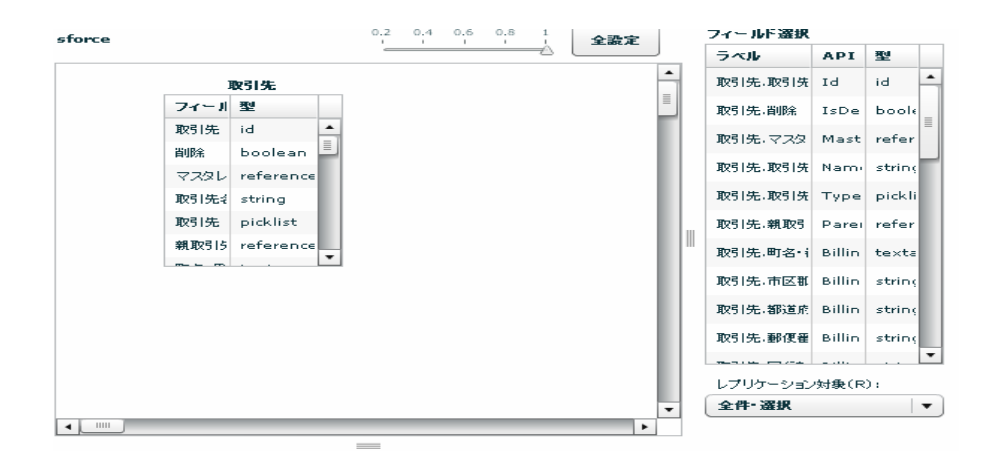

Ļ,

### SALESFORCE

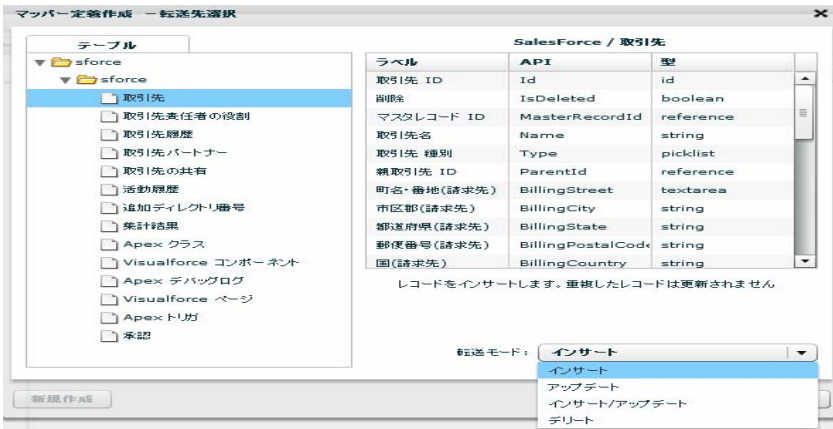

Sal esforce

API SalesforceAPI

 $\sqrt{2\pi}$ 

 $\overline{O}$ 

Ξ

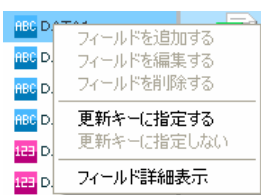

 $\overline{R}$ 

 $\equiv$ 

# 2.6.25 SALESFORCE

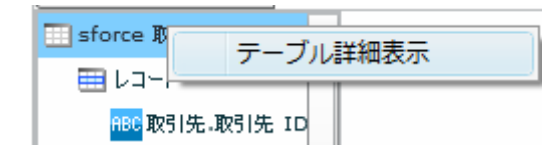

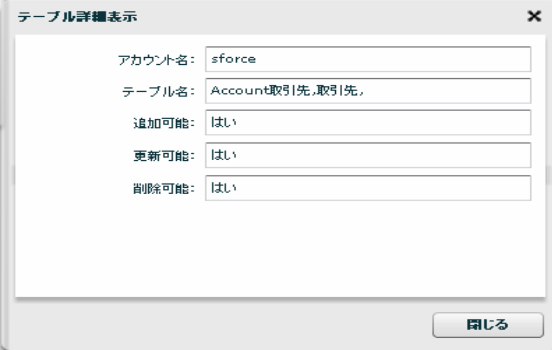

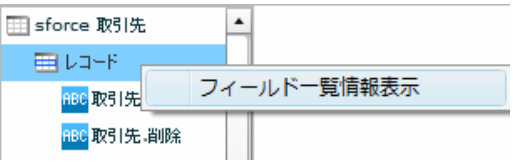

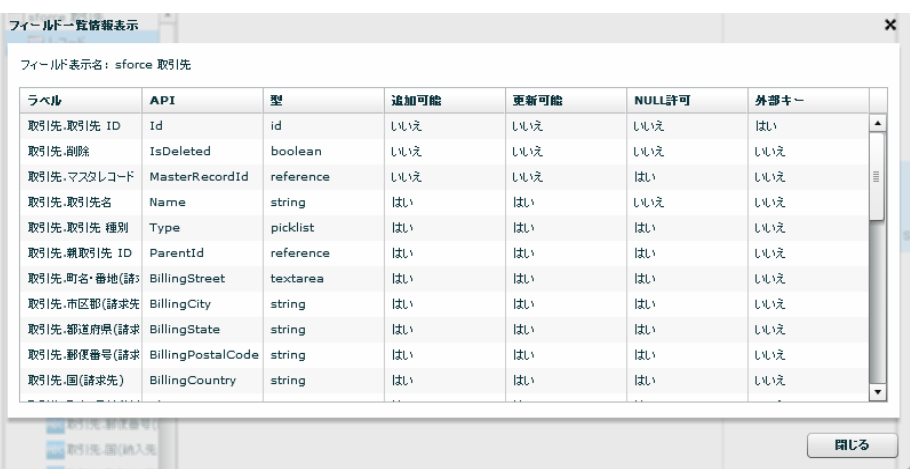

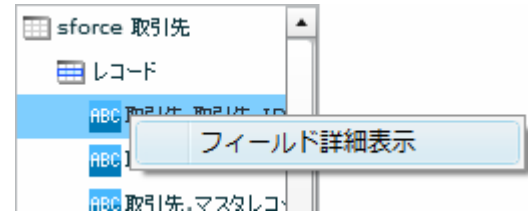

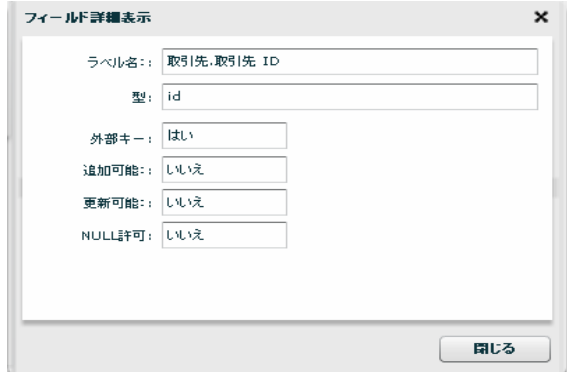

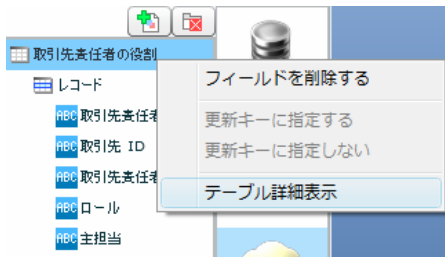

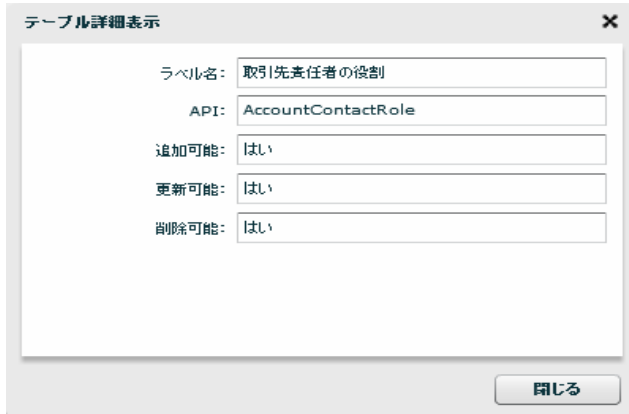

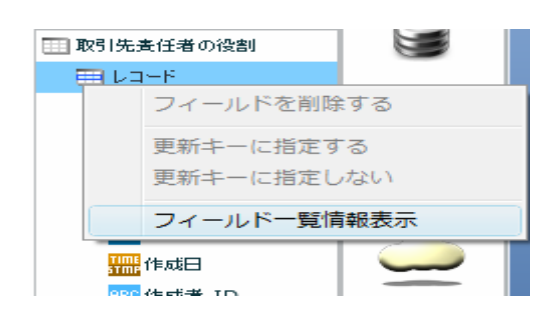

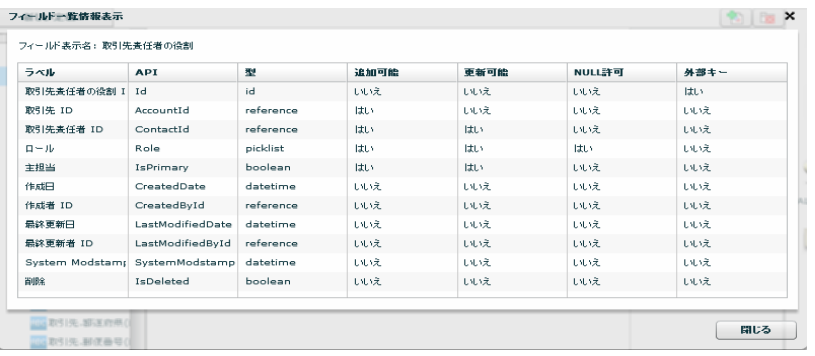

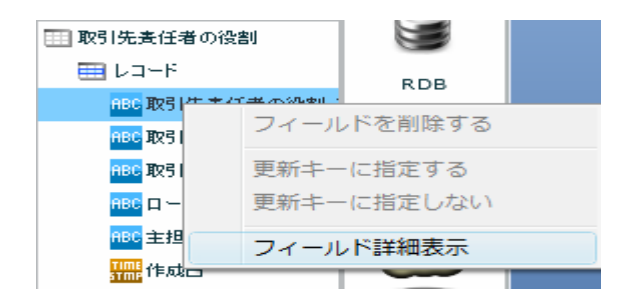

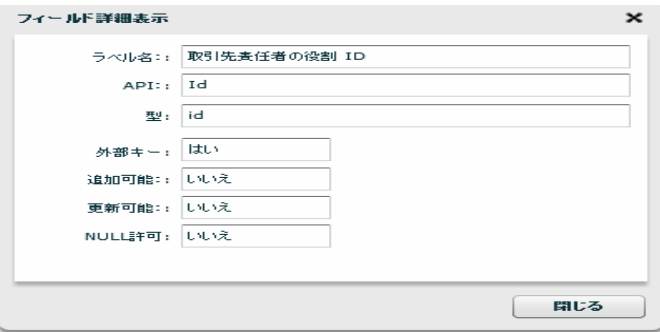

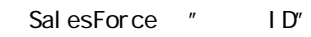

 $\mathbb{R}^n$  and  $\mathbb{R}^n$  and  $\mathbb{R}^n$  and  $\mathbb{R}^n$ 

 $\overline{n}$  and  $\overline{n}$ 

 $R = \frac{R}{\sqrt{2\pi}}$ 

 $\mathbf{u}$ 

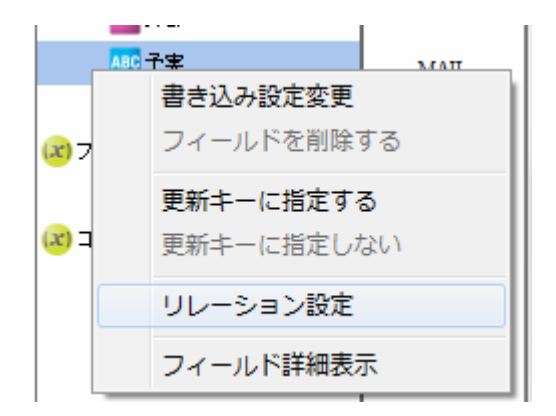

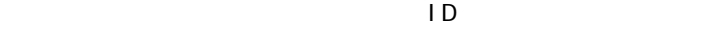

ID Id

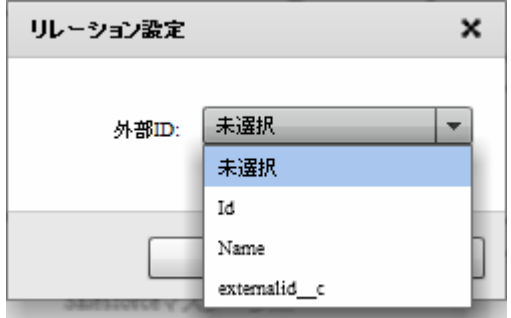

 $\overline{O}$ 

 $\overline{1}$  ID  $\overline{2}$ 

# $26.26$

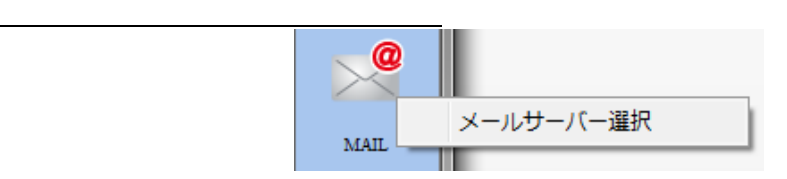

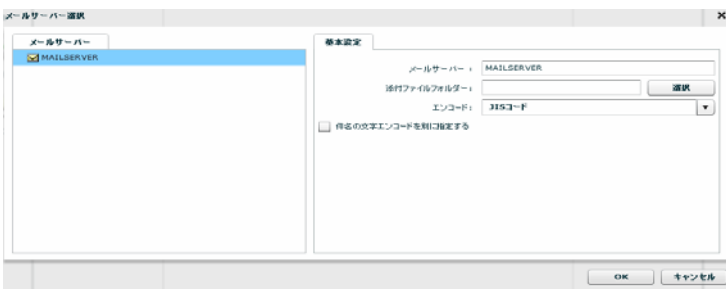

 $\equiv$ 

### 2.6.27

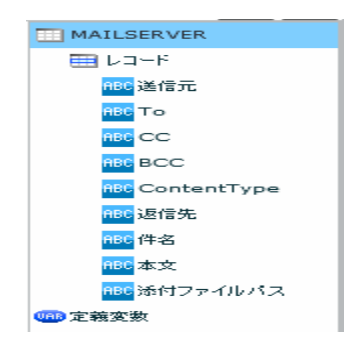

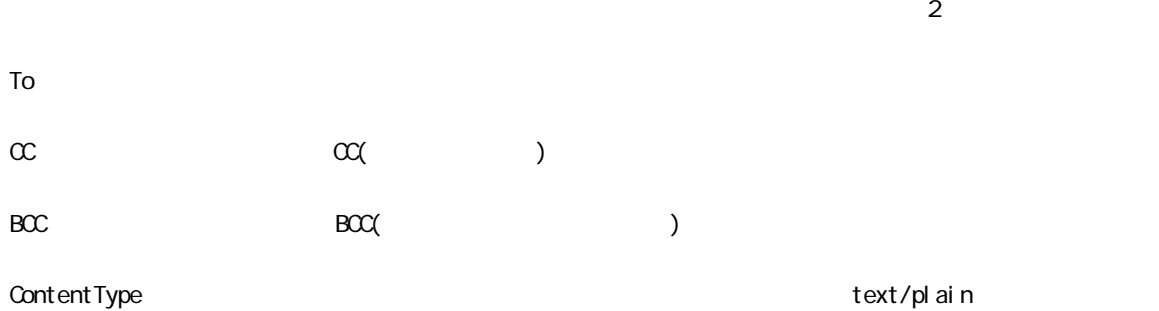

text/html

 $N/$ ndows  $\gamma$  $\mathsf L$ inux /

 $\bigcirc$ 

Ξ

 $\equiv$ 

# 2.6.28 WebReport

WebReport

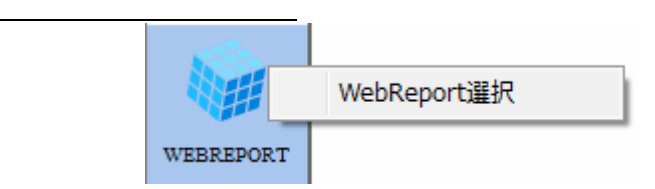

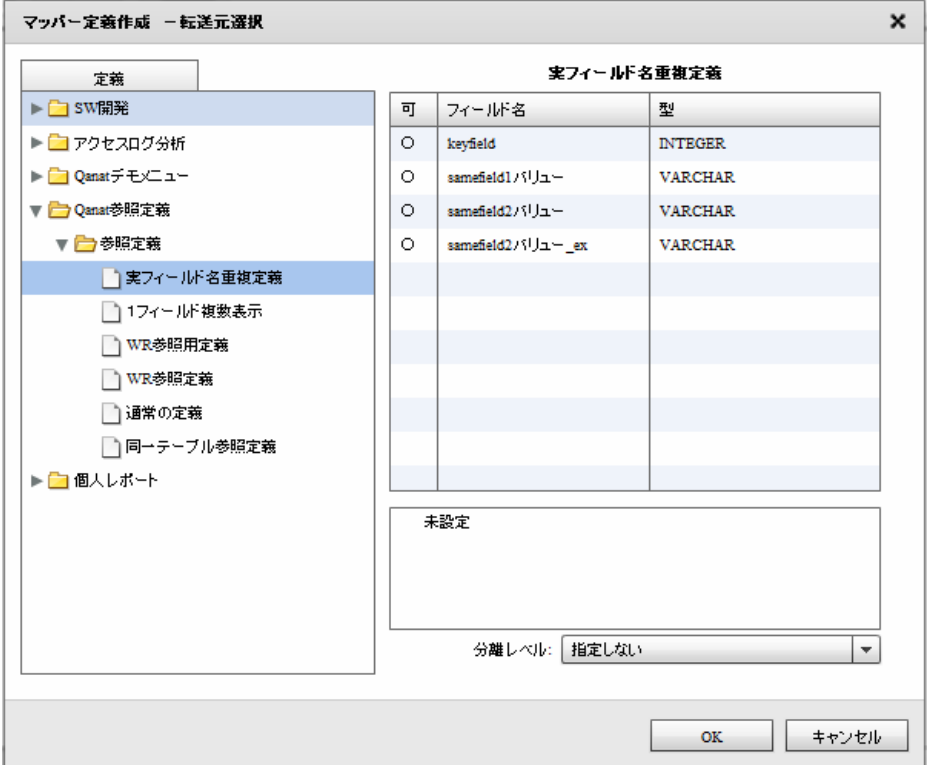

#### WebReport

WebReport

WebReport

WebReport "input "  $\odot$ WebReport Input WebReport

 $\equiv$ 

m.

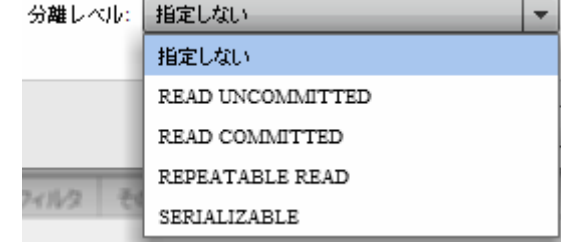

#### READ UNCOMMITED

READ COMMITTED

REPEATABLE READ

SERIALIZABLE REPEATABLE READ

 $\mathbf{w}$   $\mathbf{w}$ 

 $\bigcirc$ 

## 2.6.29 PDF

### PDF ファイルをデータ転送先に選択

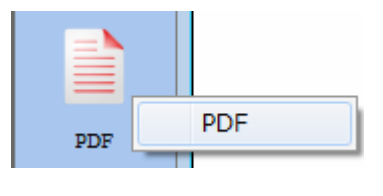

PDF

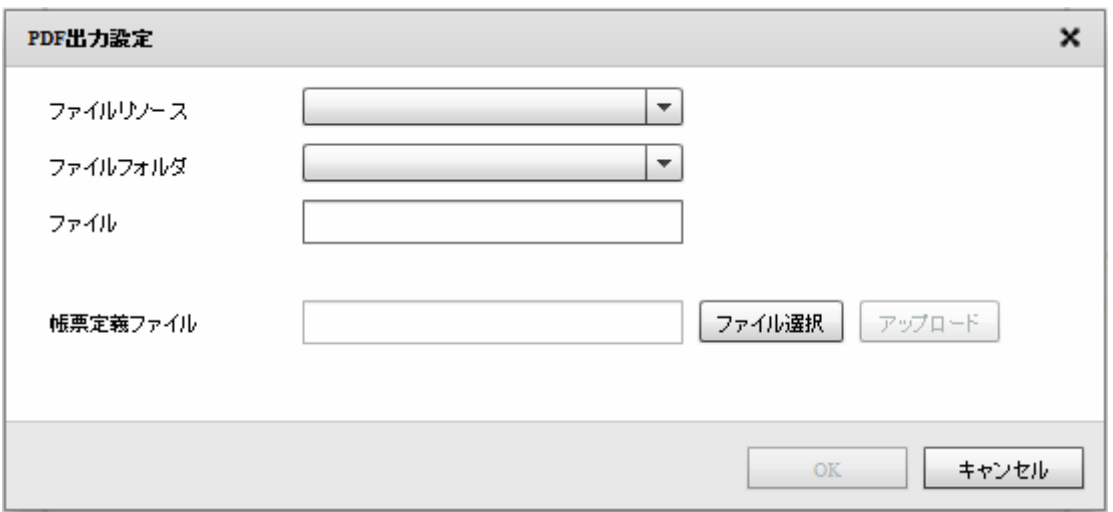

 $PDF$ 

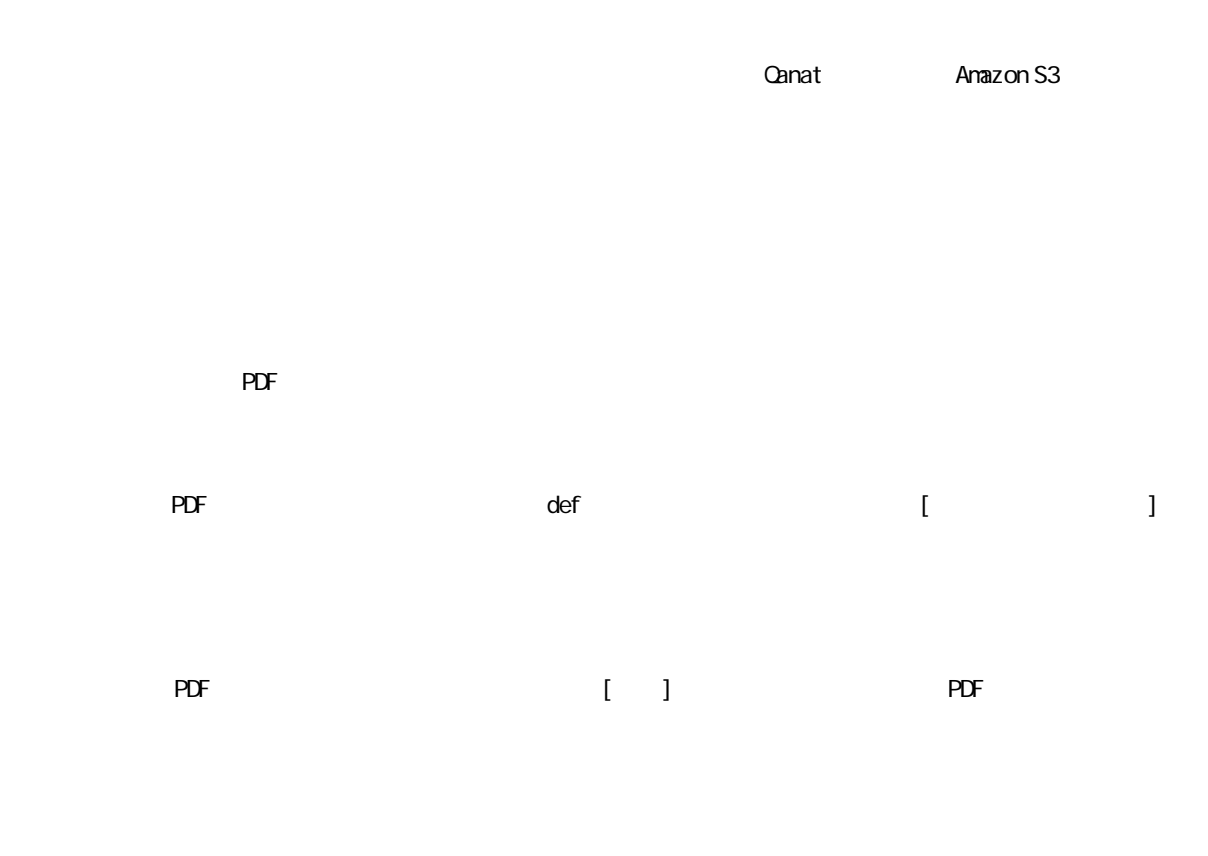

≡

T

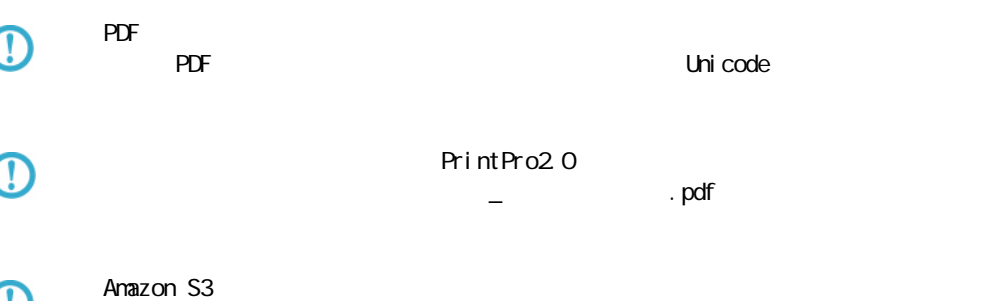

ズ開く  $\mathbf{x}$ ● ● ■ « Qanat2.0 テストデータ等 ▶ def ▼ + + defの検索  $\overline{\mathsf{a}}$ 整理▼ 新しいフォルダー  $\mathbb{R}$  +  $\Box$  0 名前 更新日時 種類 ☆お気に入り seikyuu.def 2012/04/17 16:41 DEF ファイル 高 ライブラリ seikyuu\_tab.def 2012/04/17 16:41 DEF ファイル  $\Box$  test.def 2014/04/10 15:47 DEF ファイル  $\overline{\Box}$  touitu.def 2012/04/17 16:41 DEF ファイル |■コンピューター uriage.def 2012/04/02 17:05 DEF ファイル □ 宅急便伝票 (川崎) .def 2013/10/03 20:45 DEF ファイル ← ネットワーク  $\leftarrow$  $\mathbf{m}$ ファイル名(N): 帳票定義ファイル(\*.def)  $\left| \cdot \right|$  $\overline{ }$ 開く(0) ▼ キャンセル

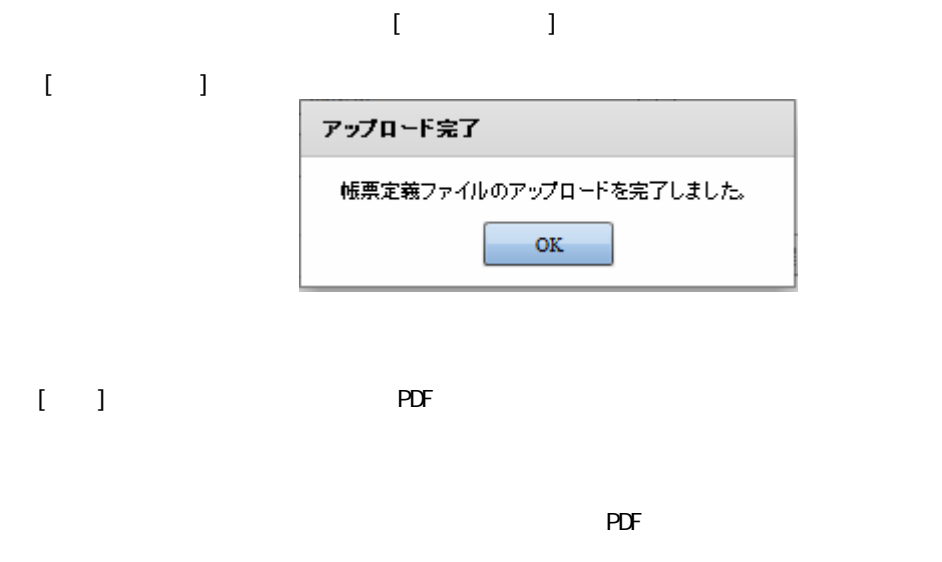

 $PDF$ 

 $PDF$ 

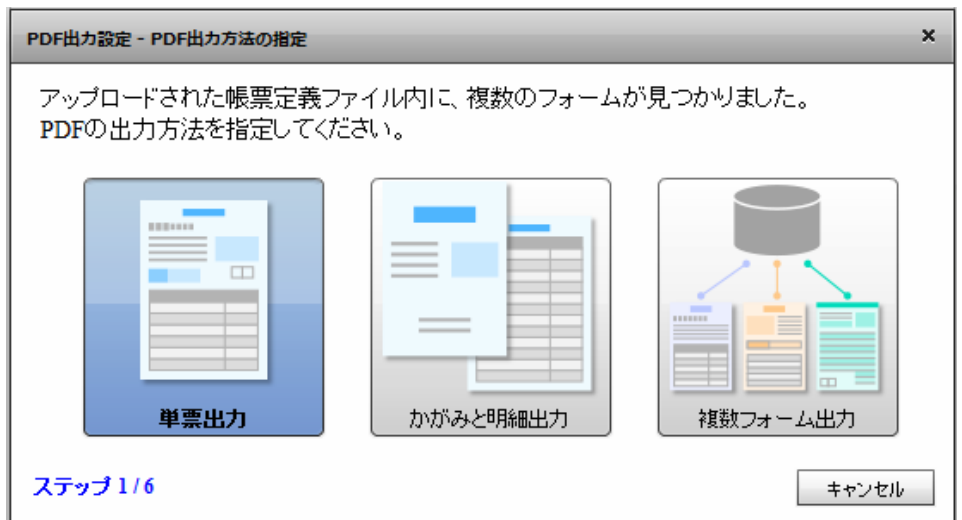

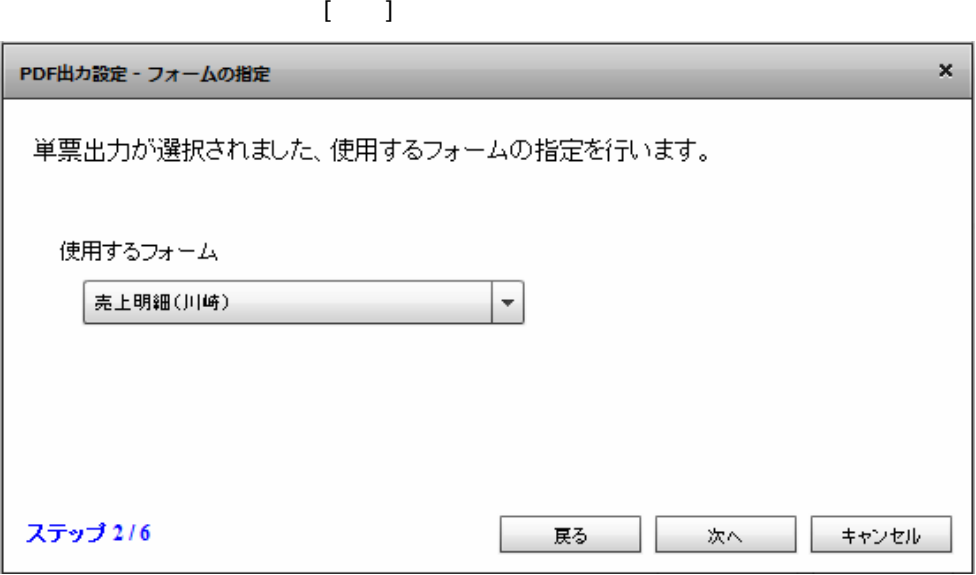

 $\bar{\rm I} = 1$ 

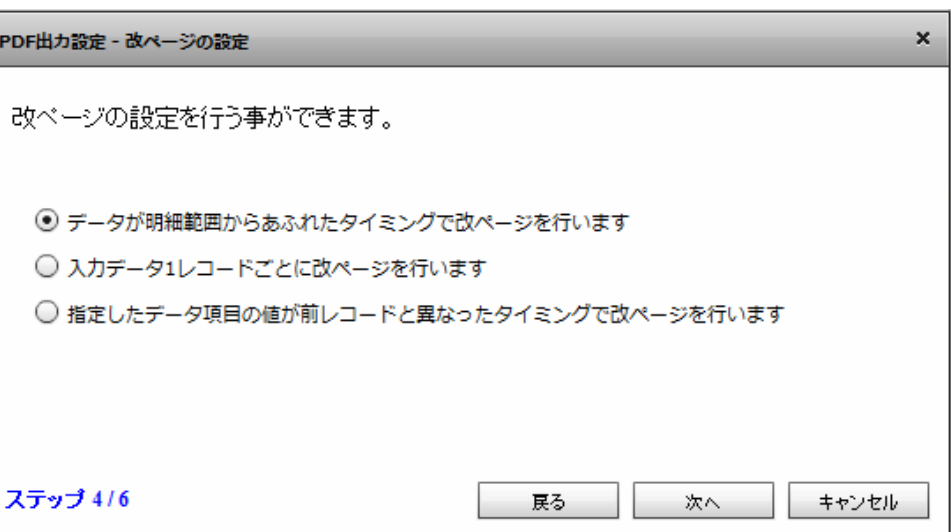

 $[$ 

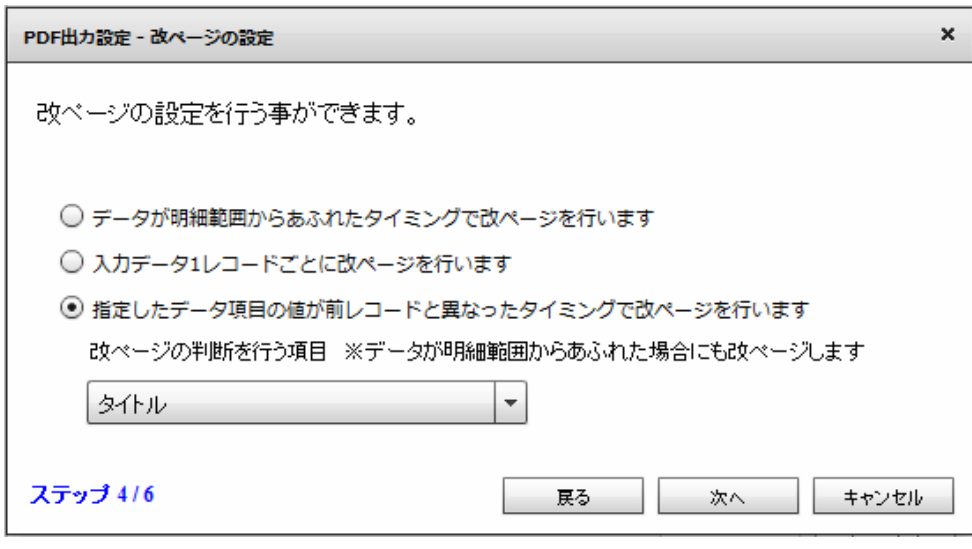

 $\overline{O}$ 

 $\mathfrak l = \mathfrak l$ 

Ξ

 $2$   $2$   $2$   $2$   $2$ 

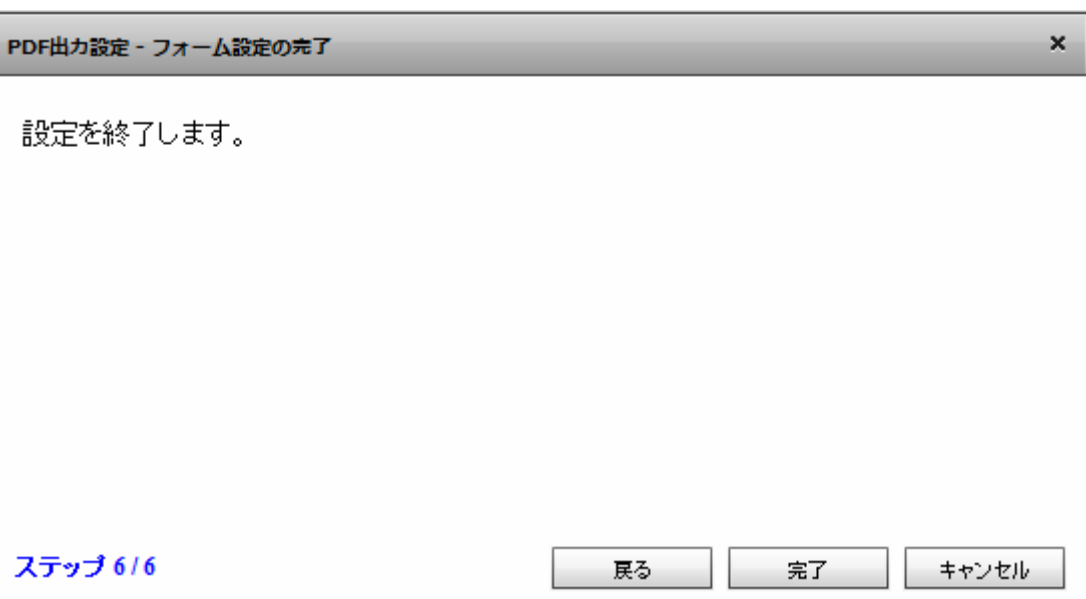

 $\overline{2}$  $2$ 

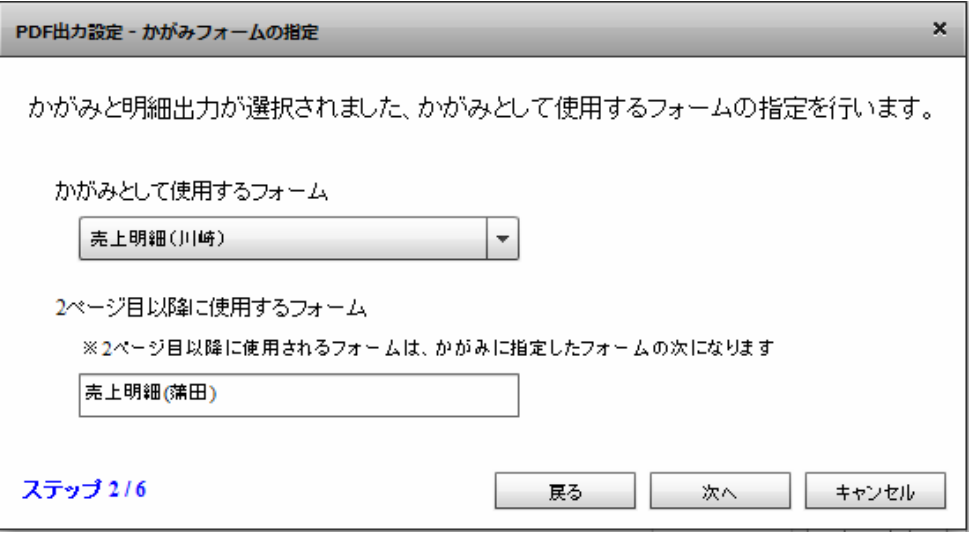

 $\mathbb{R}^N$ 

1 ページ目にかがみフォームを使用し、2 ページ目以降すべて明細のフォームを使用します。

Ξ

Ē,

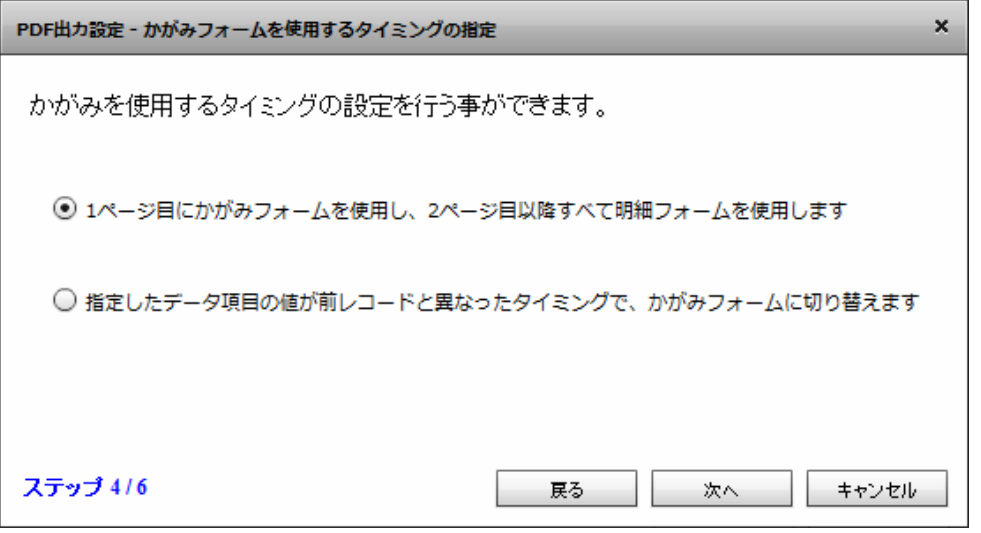

 $[$ 

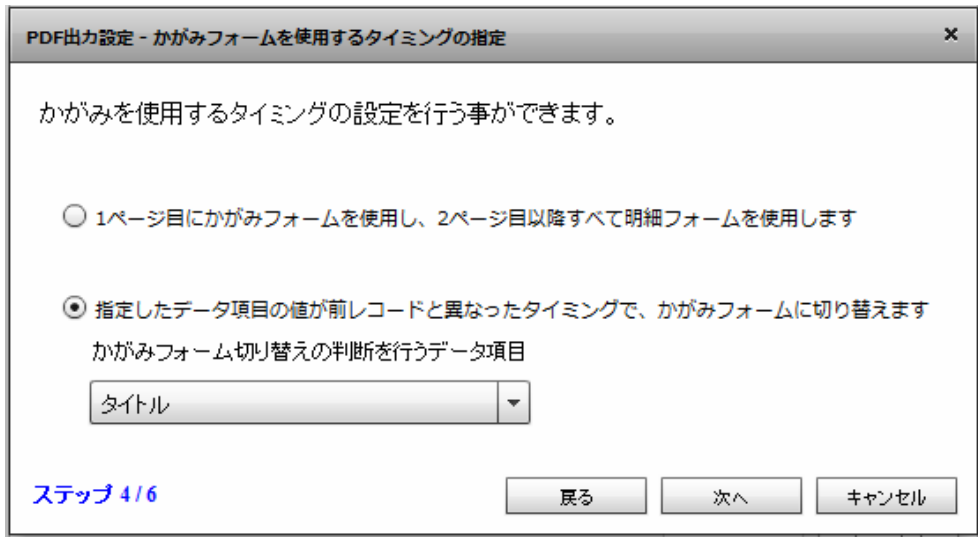

 $\odot$ 

 $\bar{1}$ 

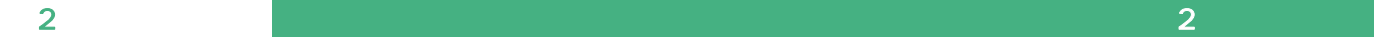

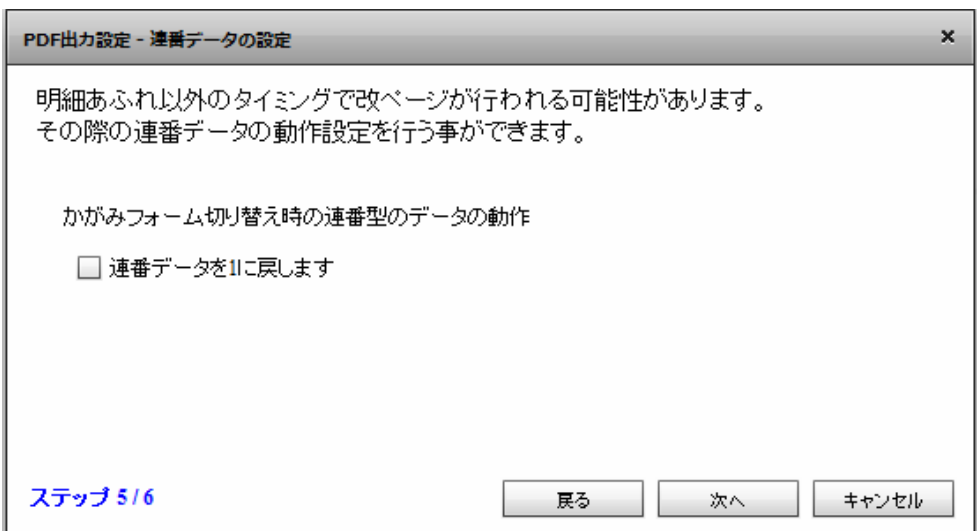

# $\odot$

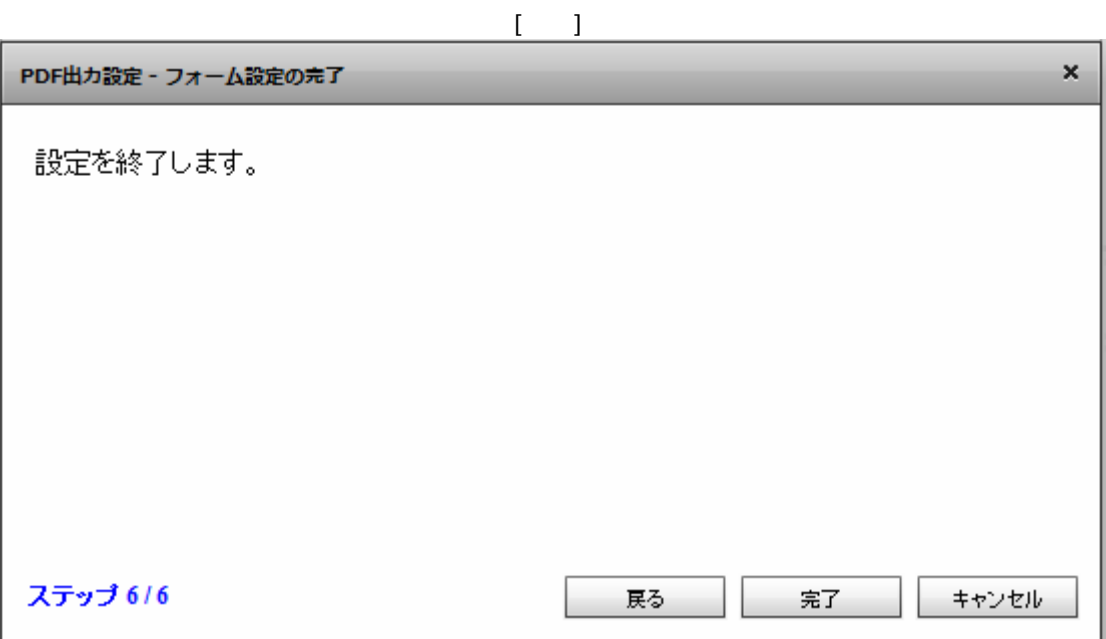

 $\bar{\rm U} = 1$ 

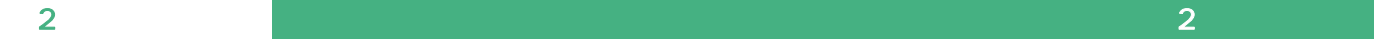

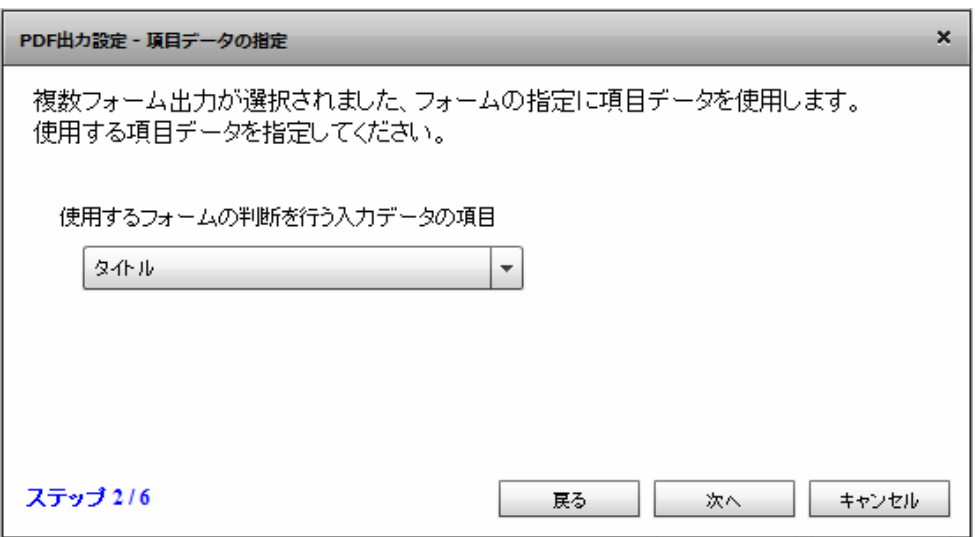

 $[-1, 1, 1]$ 

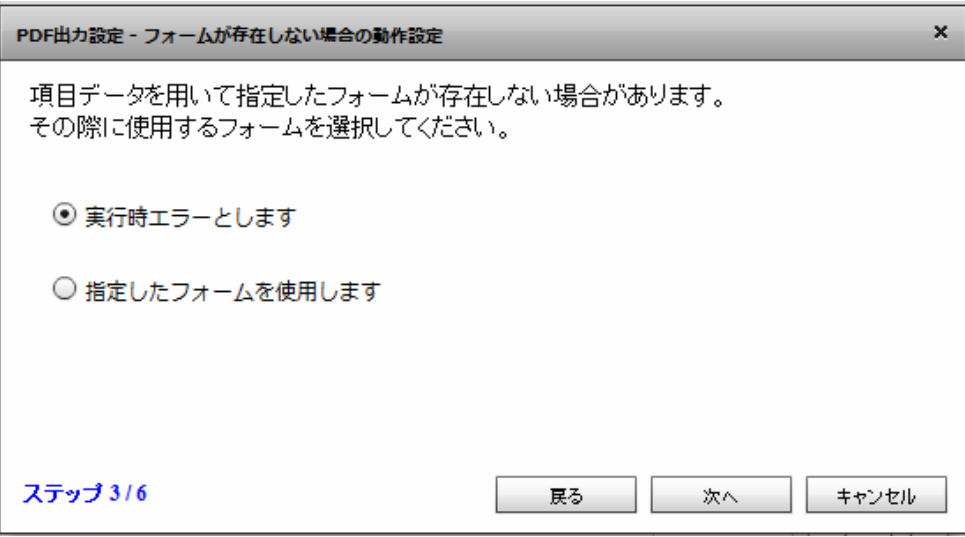

 $[$ 

≡

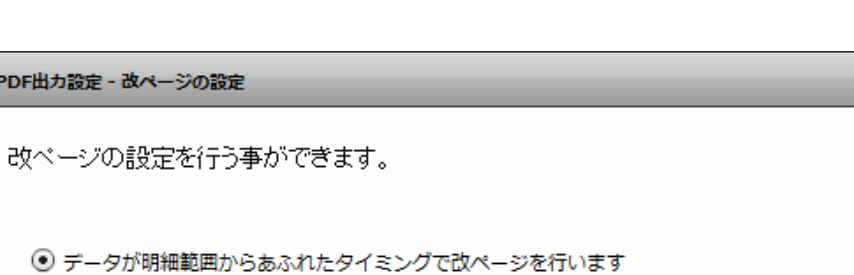

○ 入力データ1レコードごとに改ぺージを行います ○ 指定したデータ項目の値が前レコードと異なったタイミングで改ぺージを行います

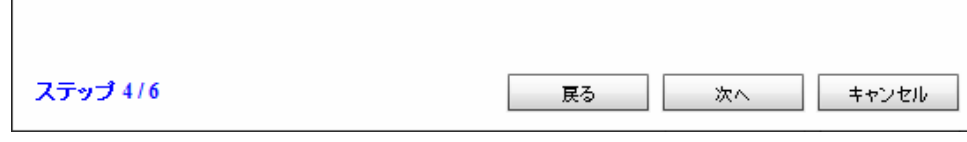

 $[$ 

PDF出力設定 - 改ページの設定

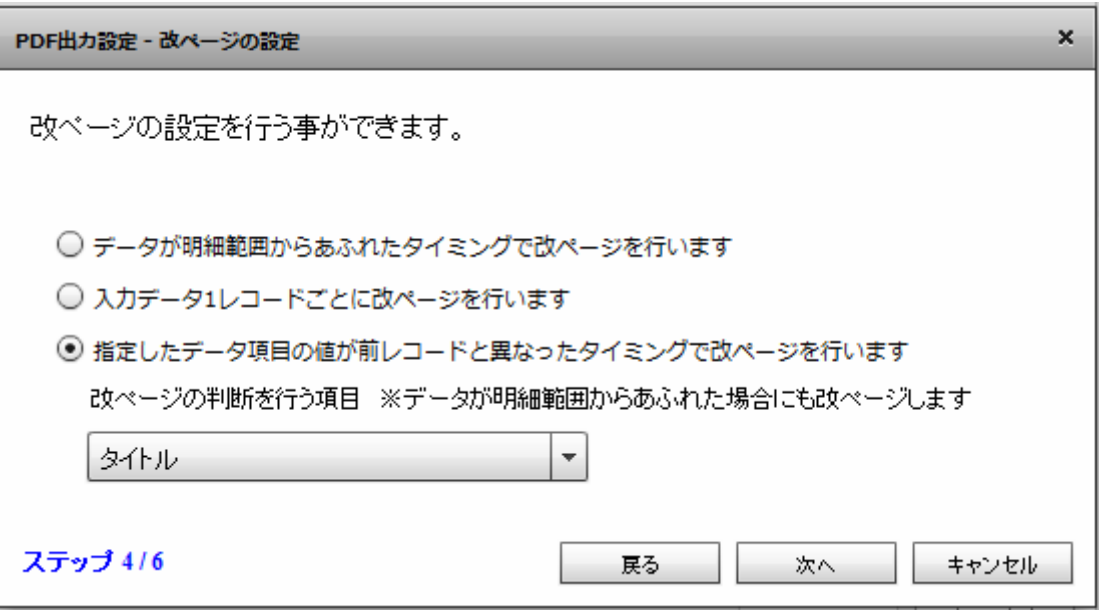

フォーム設定の完了画面が表示されます。[完了]ボタンをクリックします。

 $\pmb{\times}$ 

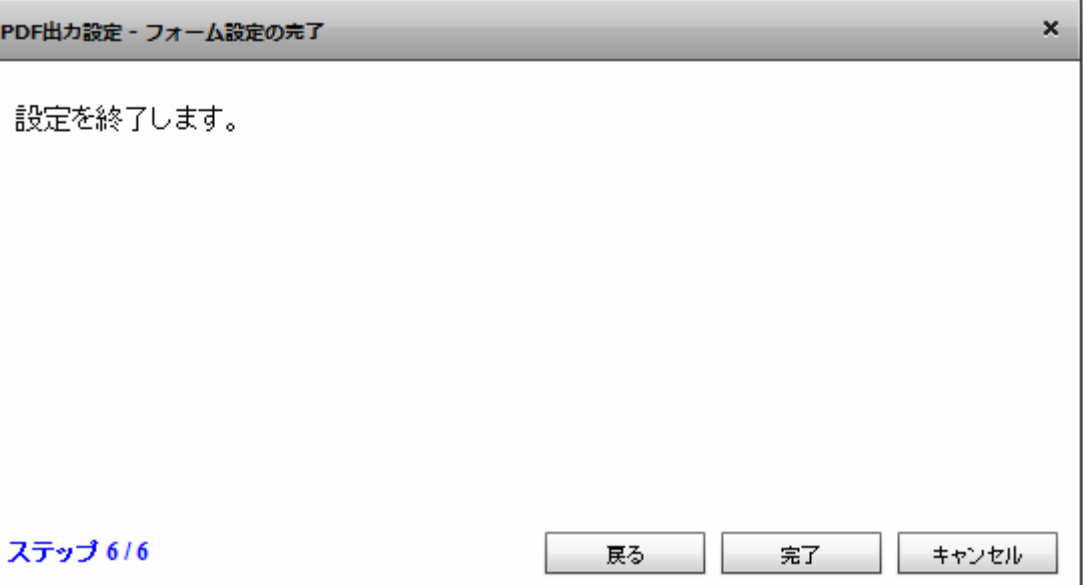

 $PDF$  OK  $\alpha$  $\alpha$  CK  $\alpha$ 

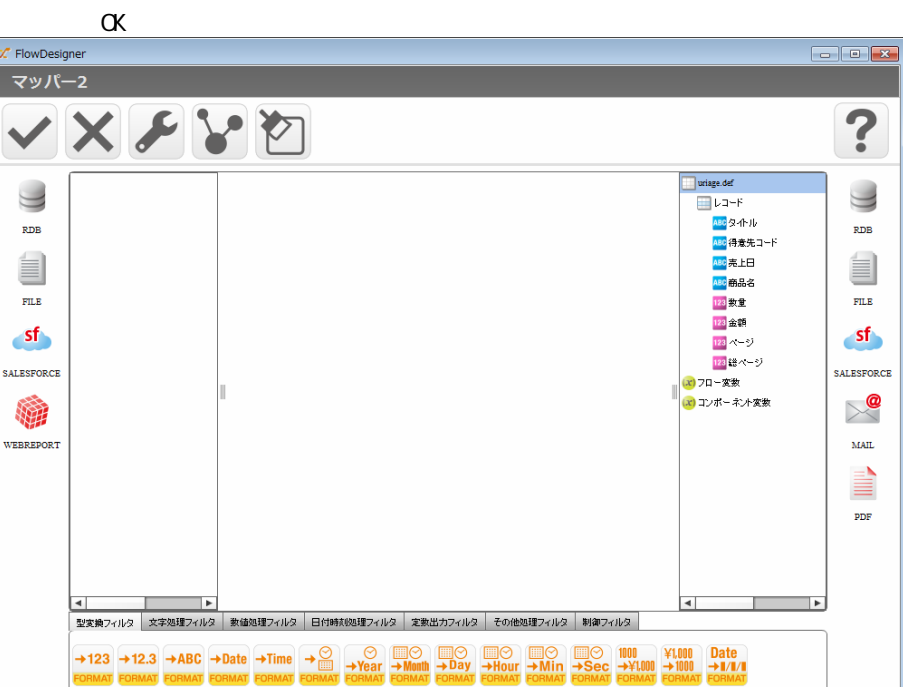

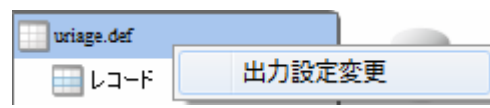

Ξ

 $2$   $2$   $2$   $2$   $2$ 

 $\sim$ 

 $2$   $2$   $2$   $2$   $2$ 

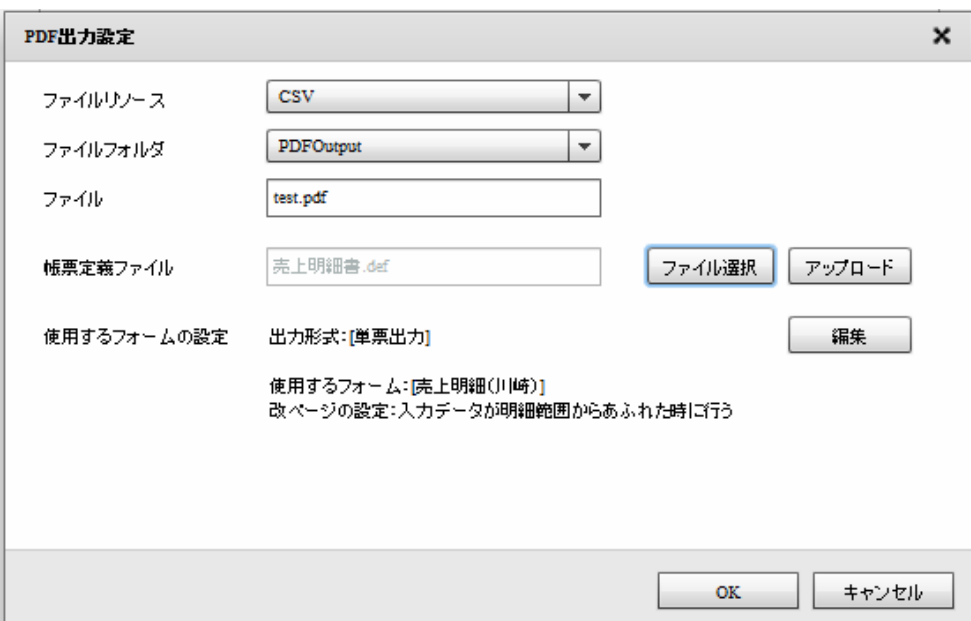

# 2.6.30 PDF

 $1.$ 

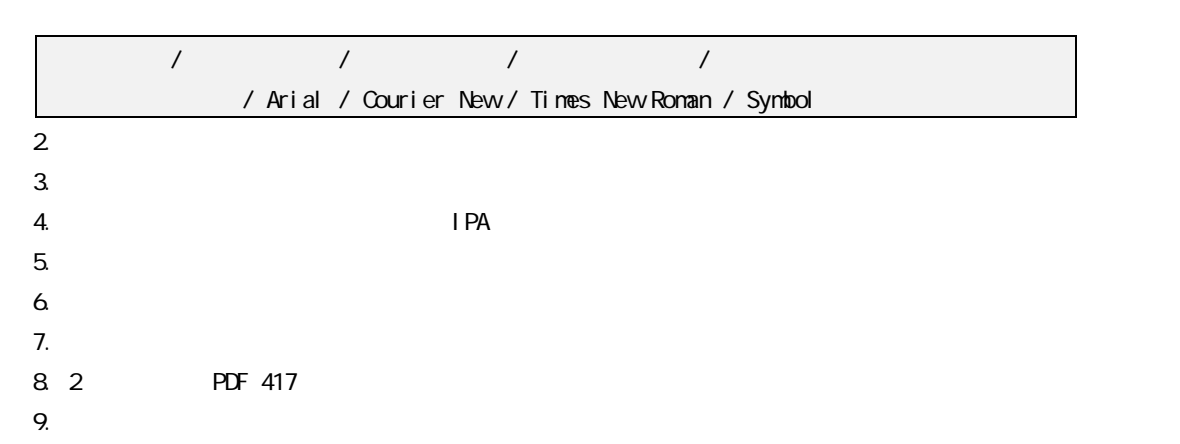

### 2 6 31 KINTONE

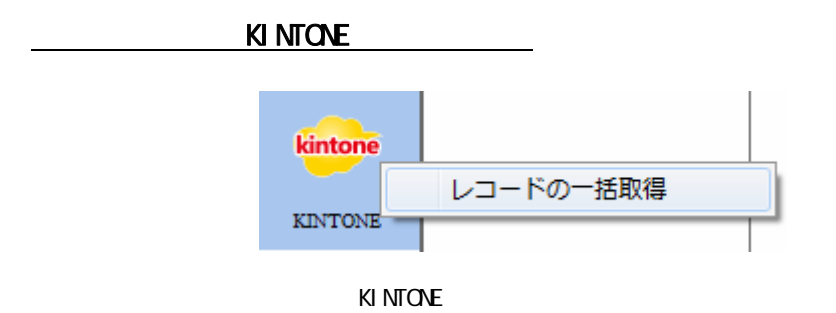

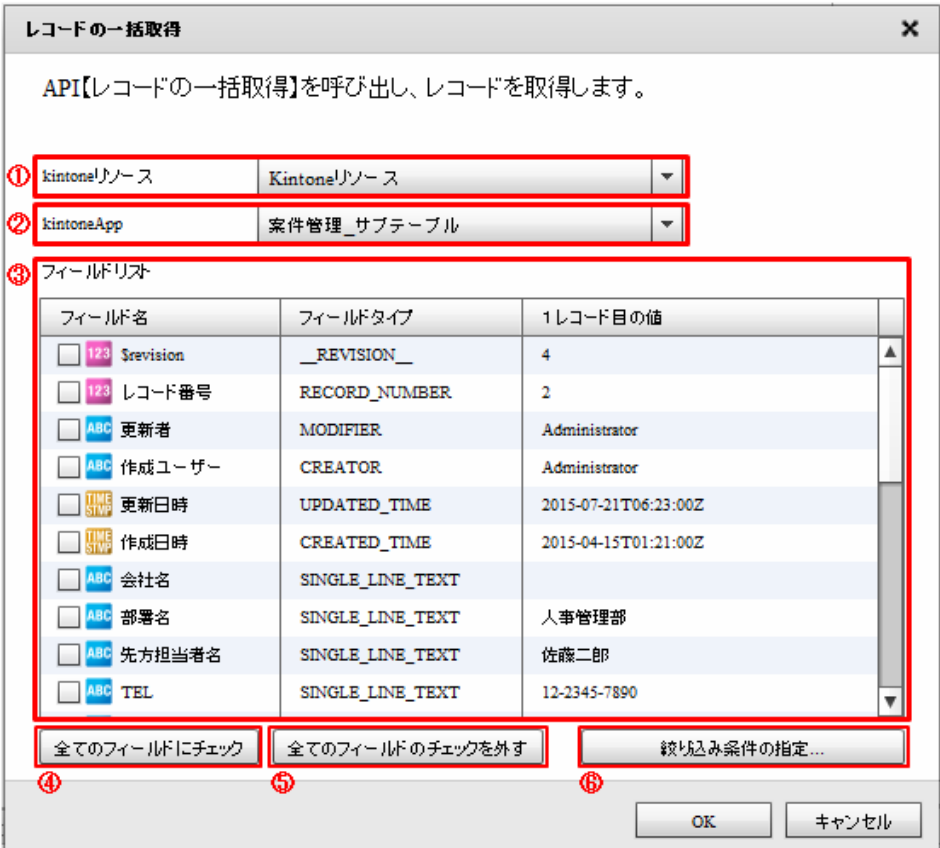

 $\equiv$ 

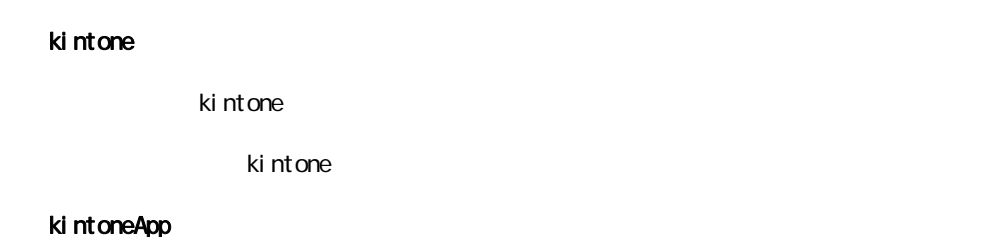

#### App

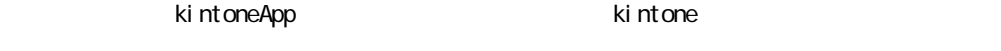

kintoneApp

#### kintoneApp

### kintoneApp

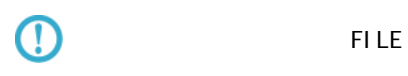

#### **SUBTABLE**

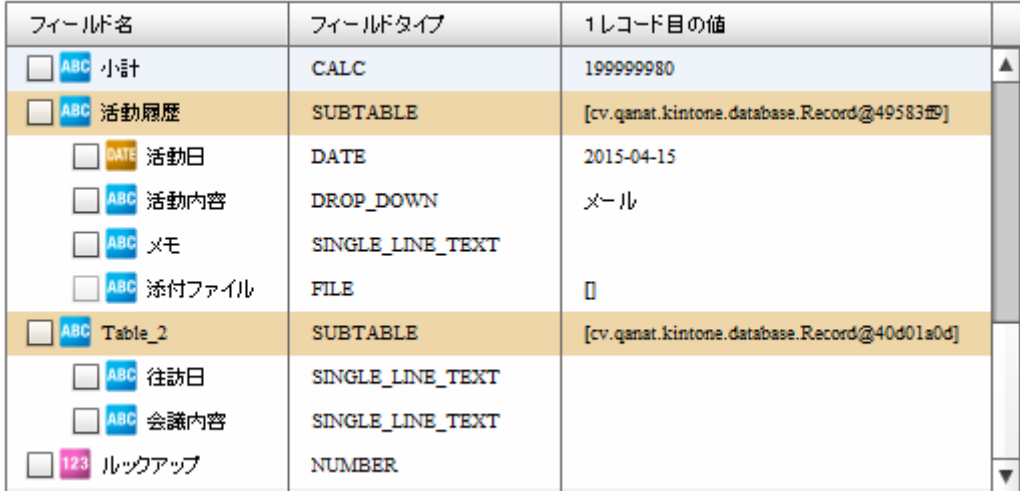

 $\Omega$ 

Ė

 $\mathbf 1$ 

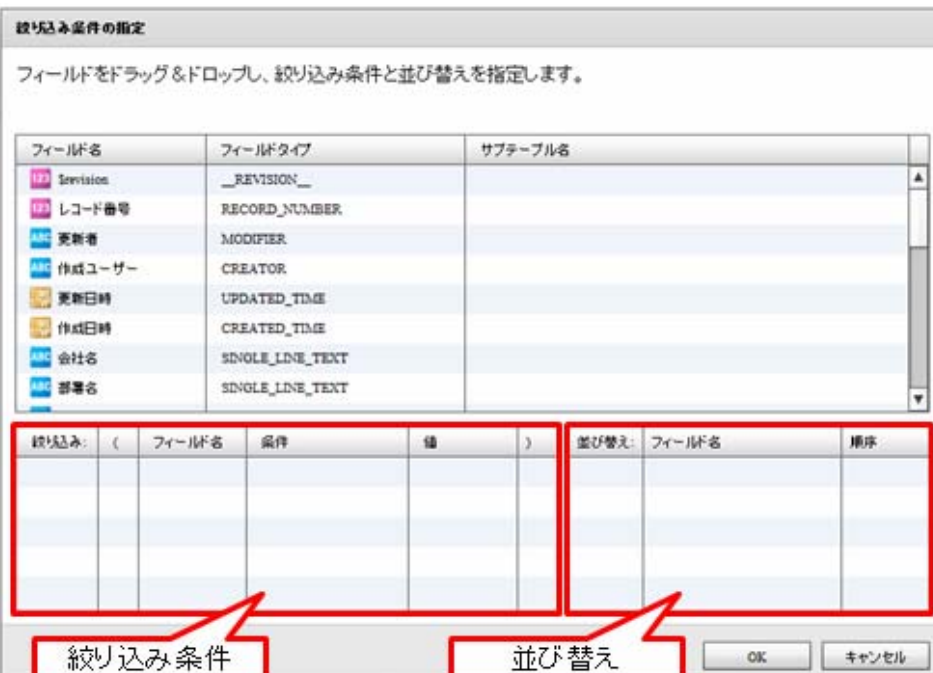

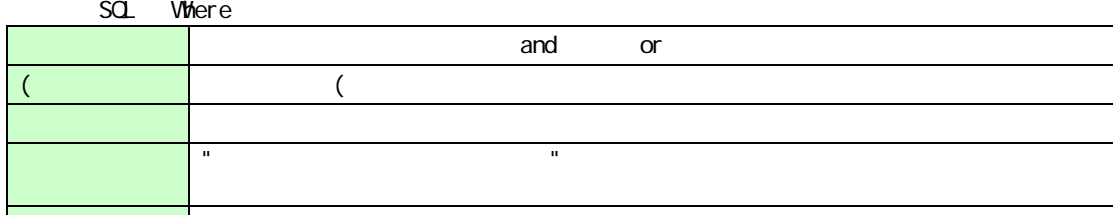

 $\mathcal{A}=\{A\in\mathcal{A}:A\in\mathcal{A}\}$ 

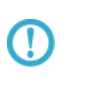

≡

) and  $\alpha$  ) and  $\alpha$  ) and  $\alpha$  ) and  $\alpha$  ) and  $\alpha$  ) and  $\alpha$  ) and  $\alpha$  ) and  $\alpha$ 

CREATOR: MODIFIER CHECK\_BOX:<br>RADIO\_BUTTON: DROP\_DOWN RADIO\_BUTTON: DROP\_DOWN: MULTI\_SELECT:複数選択、USER\_SELECT:ユーザー選択

### KINTONE

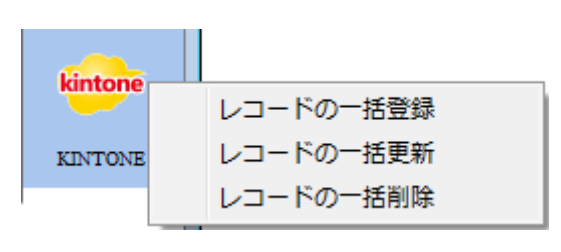

KINTONE

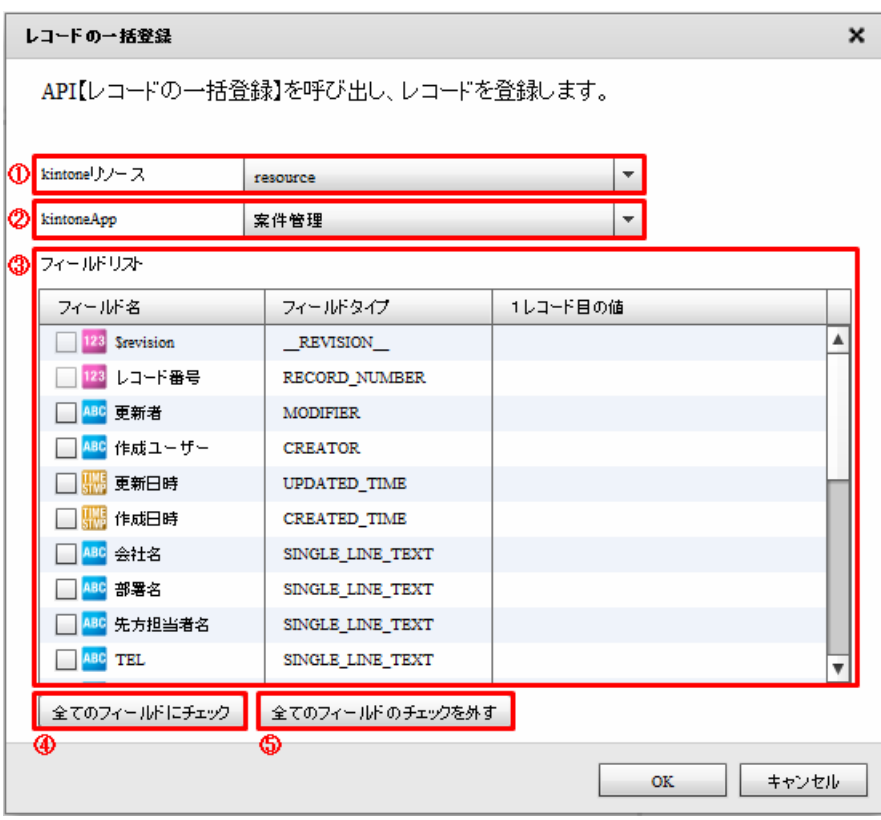

#### kintone

されている kintone リソースをリスト ほうしょう しょうしょう しょうしょう しょうしょう

ki ntone

#### kintoneApp

kintoneApp とります。<br>ということには、それには、それに関する場合には、それに関する場合には、それに関する場合には、それに関する場合には、それに関する場合には、それに関する場合には、それに関する場合には、それに関する場合には、それに関する場合に

kintoneApp

#### kintoneApp

#### kintoneApp

Ė

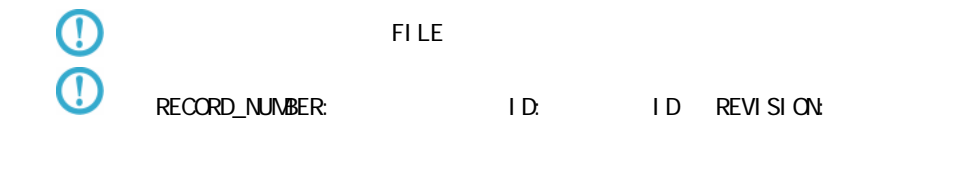

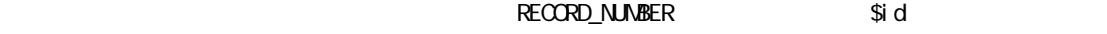

SINGLE\_LINE\_TEXT: 1 NUMBER:

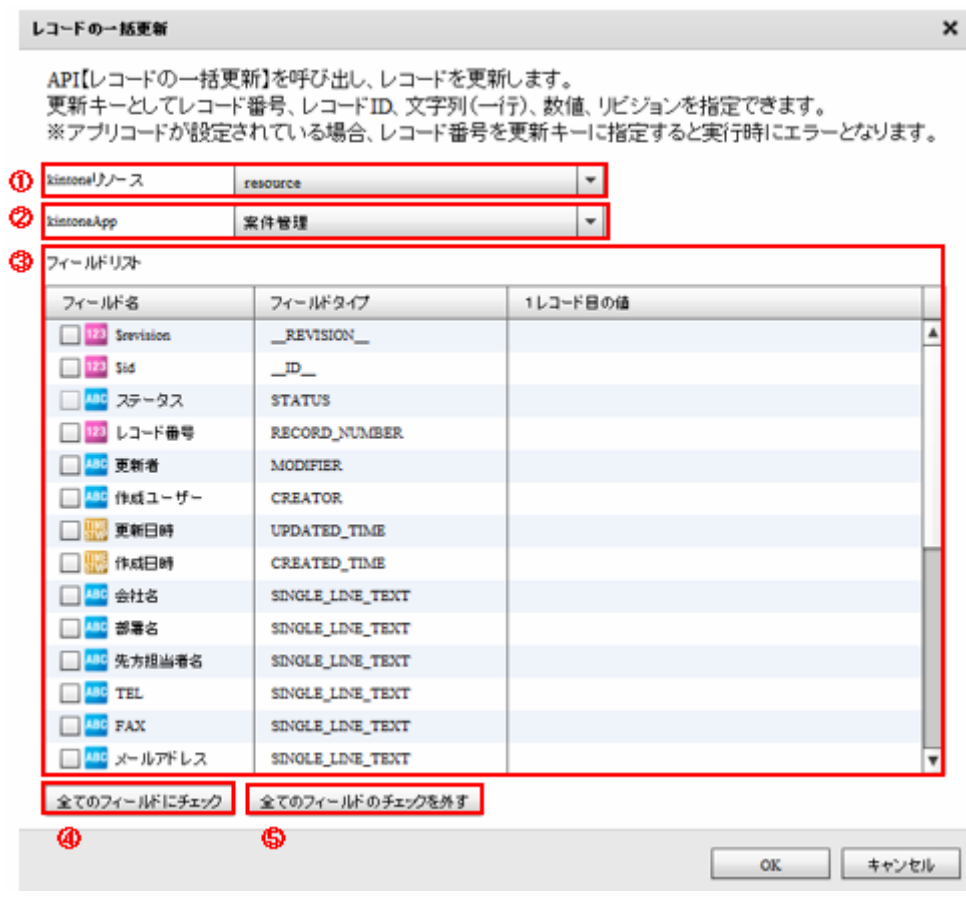

#### kintone

Ξ

extending to the United States with the United States in the United States with the United States with the United States with the United States with the United States with the United States with the United States with the

kintone

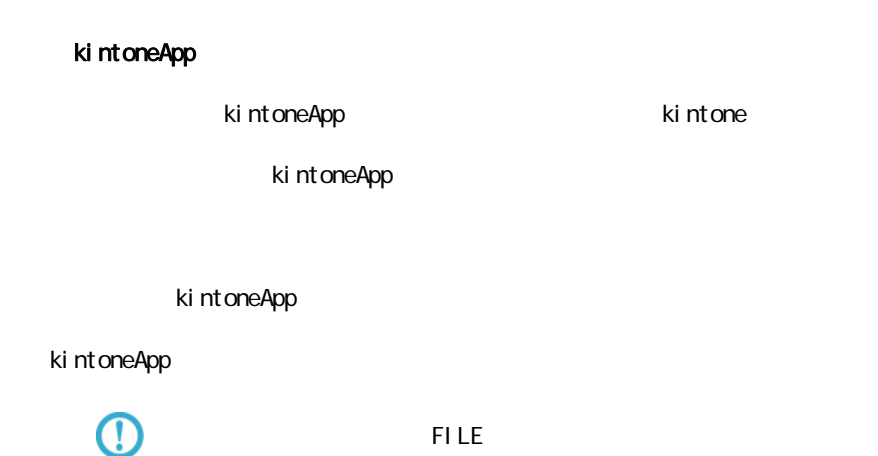

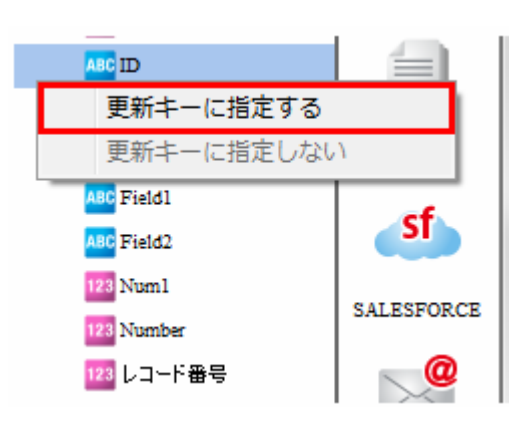

 $\Theta$ 

Ξ

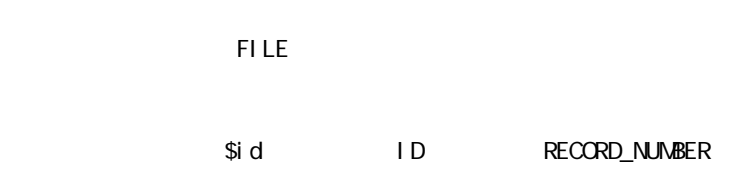

 $\equiv$ 

 $=$ 

#### RECORD\_NUMBER

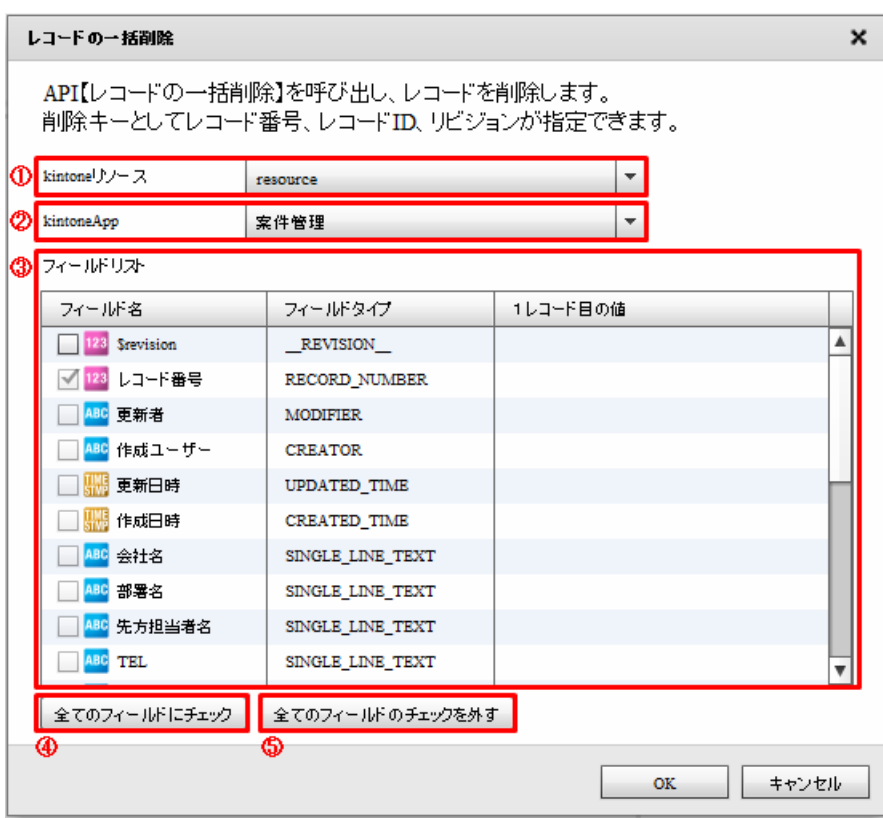

#### kintone

extending to the United States with the United States in the United States with the United States with the United States with the United States with the United States with the United States with the United States with the

ki ntone

### kintoneApp

kintoneApp kintone

kintoneApp

#### kintoneApp

kintoneApp

Ė

# $2.6.32$  Amazon S3(CSV)

Amazon S3(CSV)

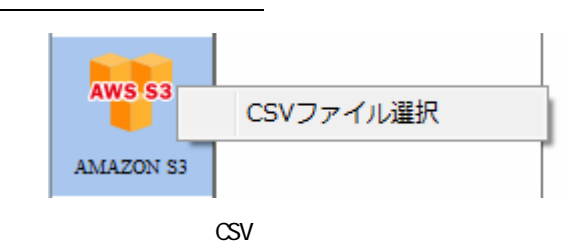

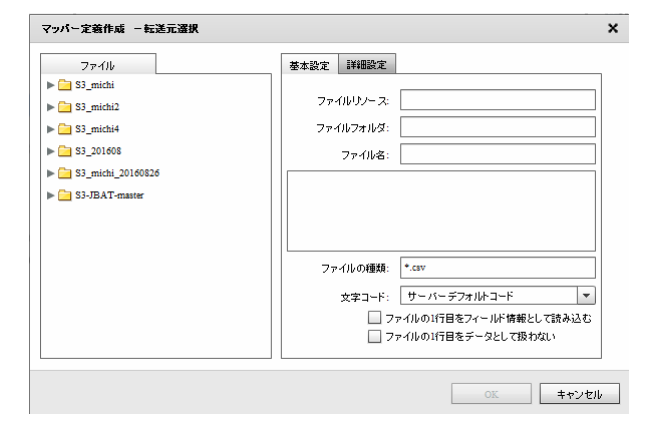

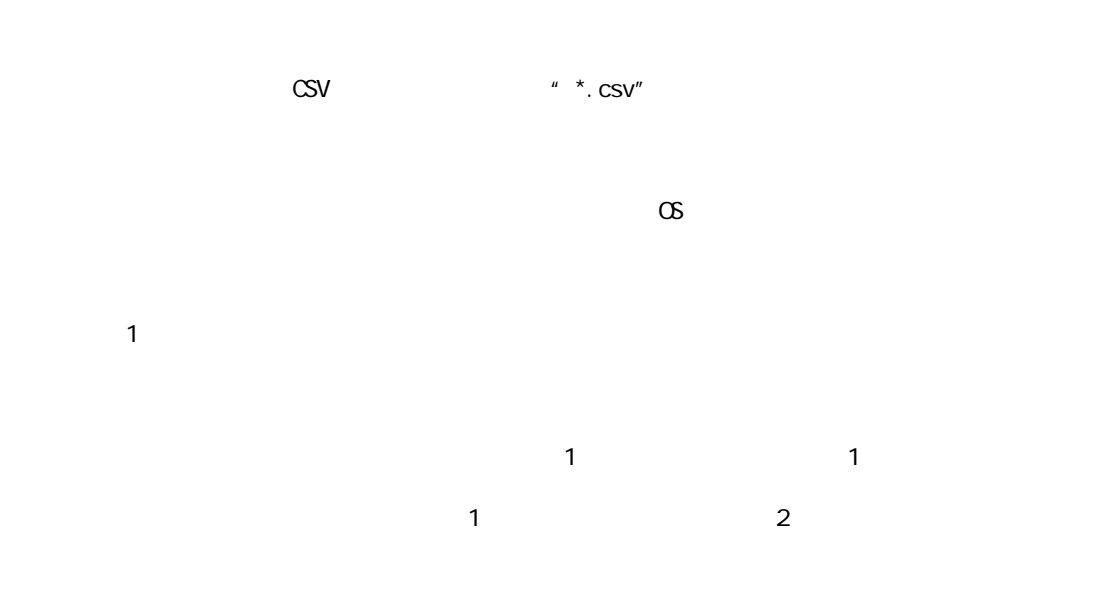

 $\overline{\phantom{a}}$ 

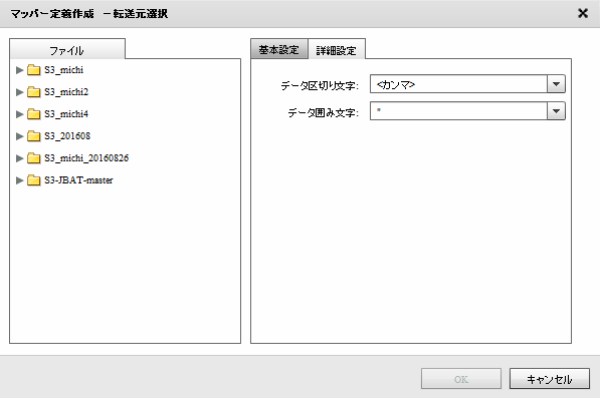

 $\overline{1}$ 

文字を「' / " / なし」から選択するかまたは、入力し指定します。

### Amazon S3(CSV)

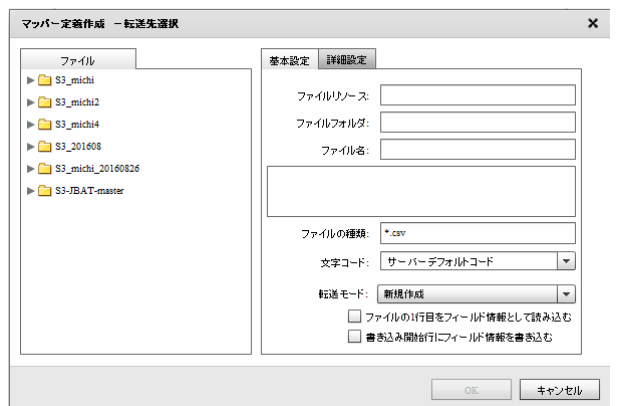

 $\text{CSV}$   $\blacksquare$   $\star$ .  $\text{CSV}$   $\blacksquare$ 

 $\equiv$ 

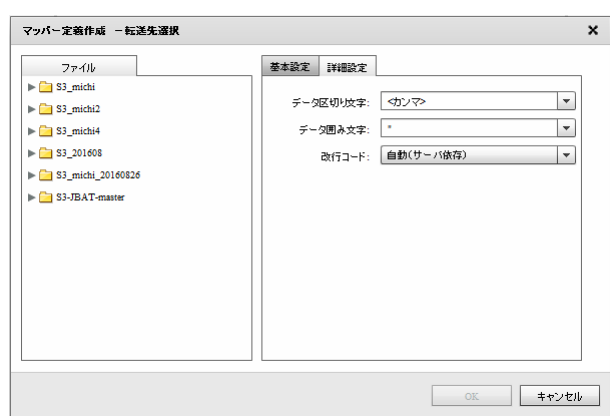

 $\sigma$ 

 $\mathbf 1$ 

 $\mathcal{P}(\mathcal{P})$ 

 $\mathcal{P}_1$  / " /  $\mathcal{P}_2$ 

/CR+LF/CR/LF

 $\equiv$
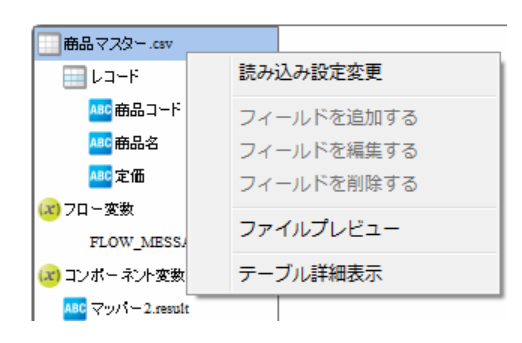

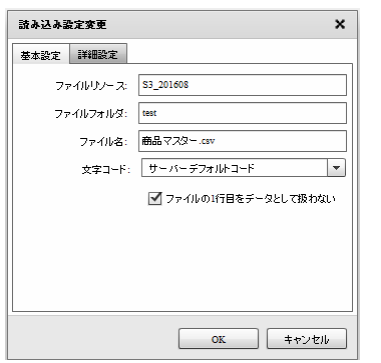

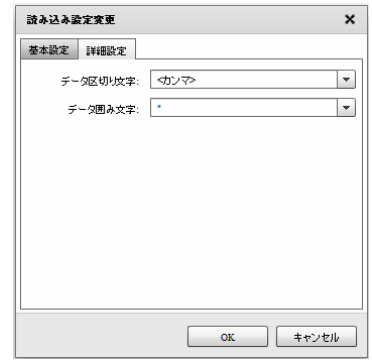

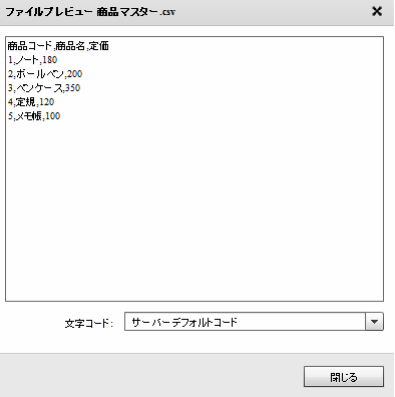

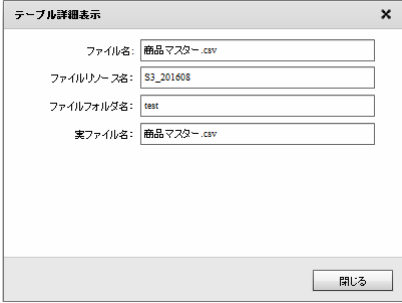

 $\equiv$ 

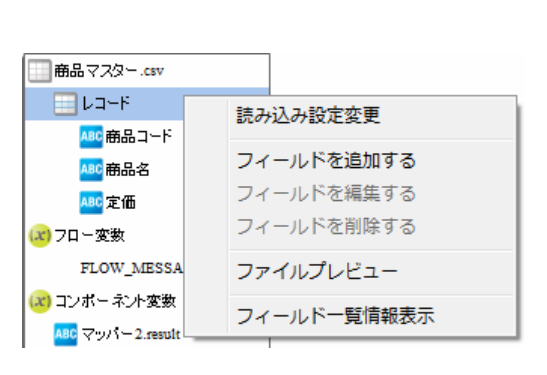

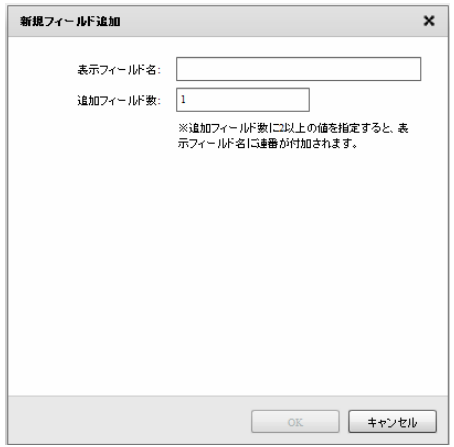

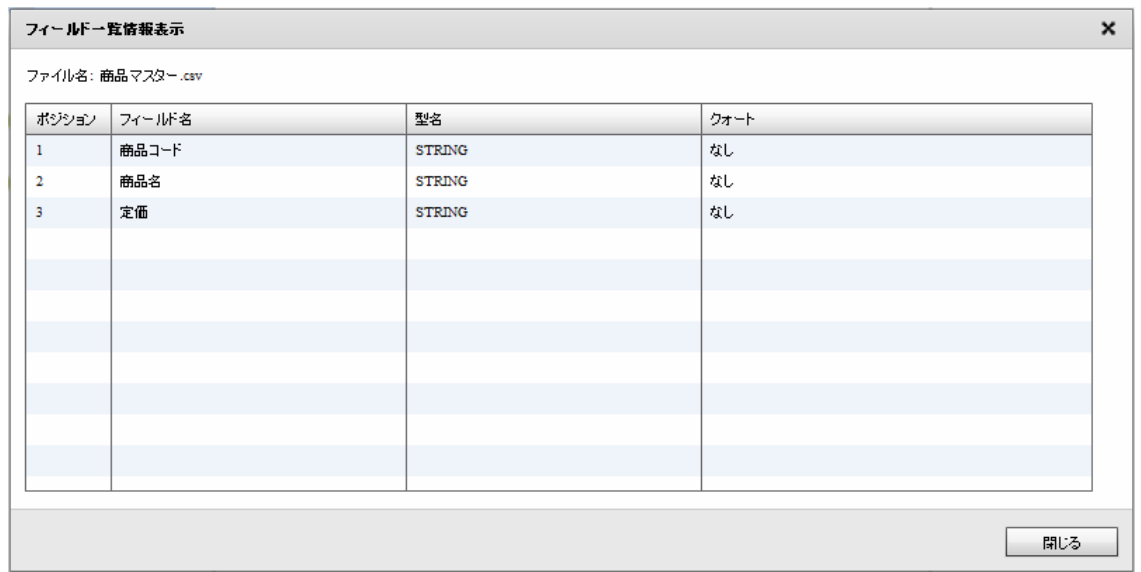

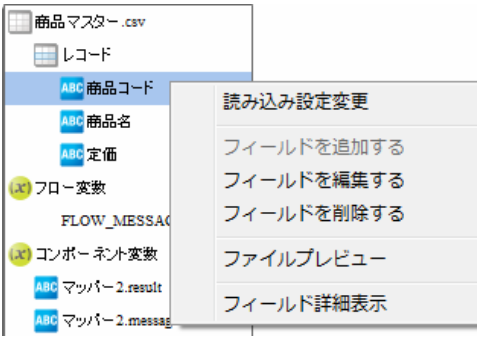

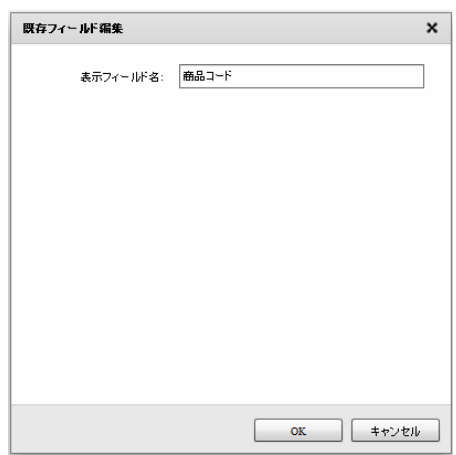

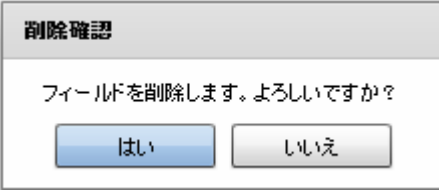

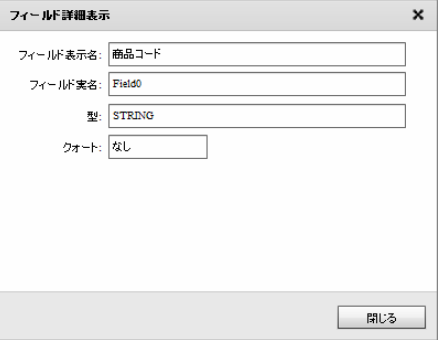

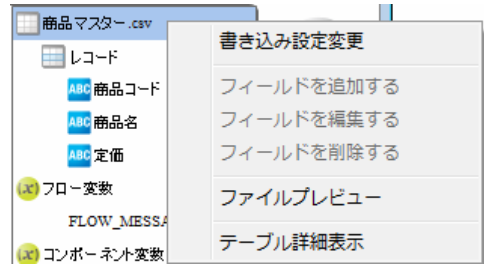

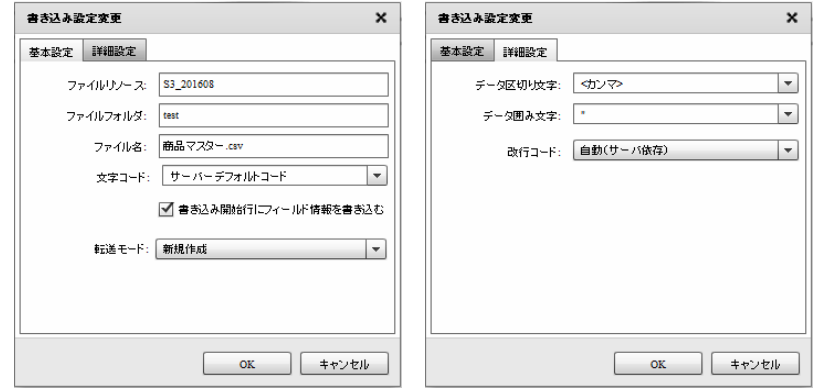

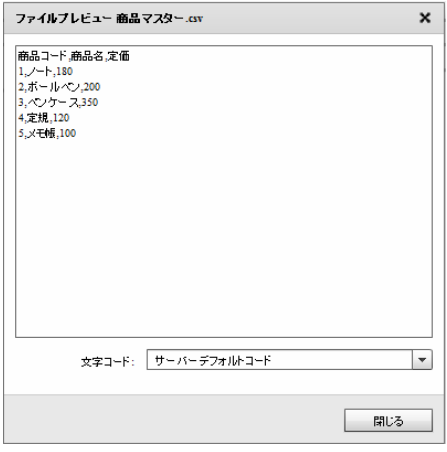

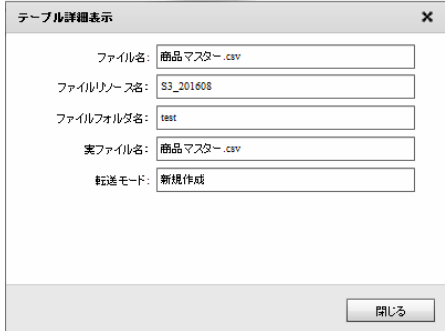

÷.

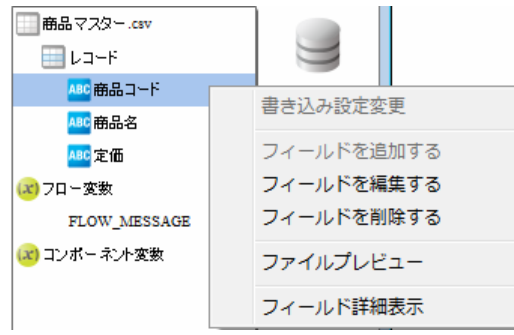

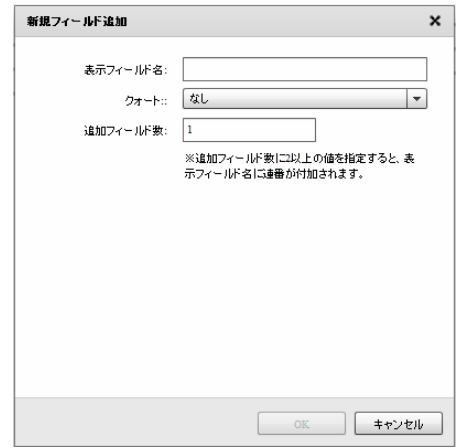

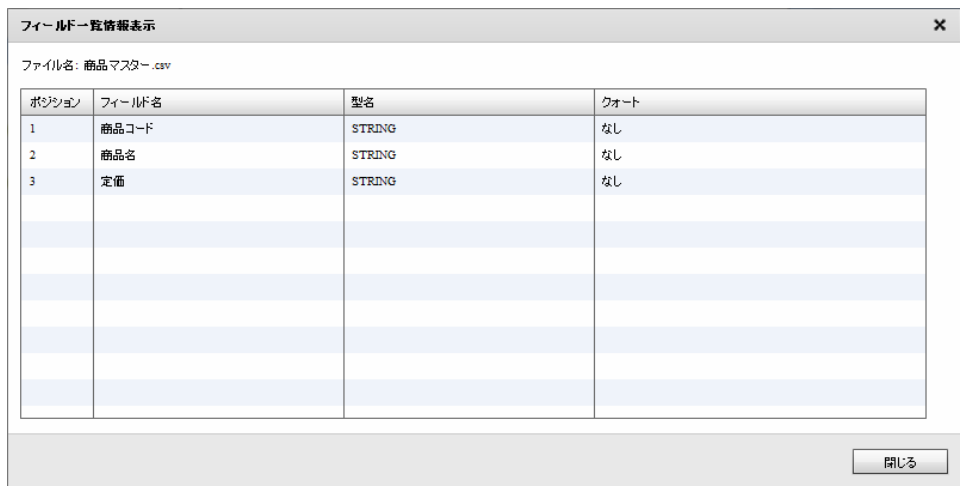

 $\equiv$ 

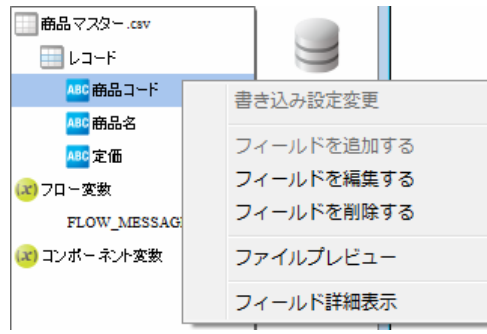

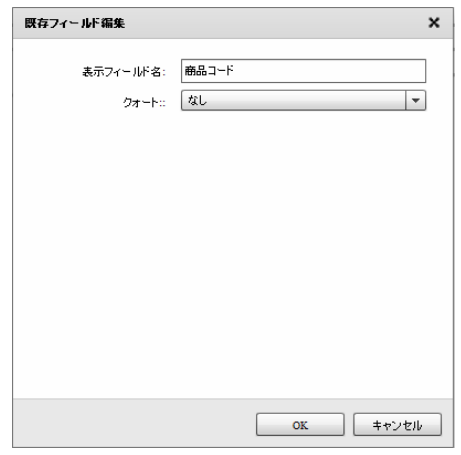

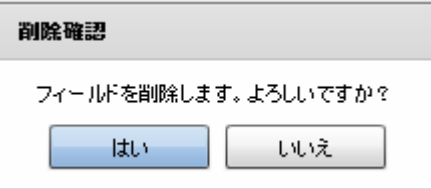

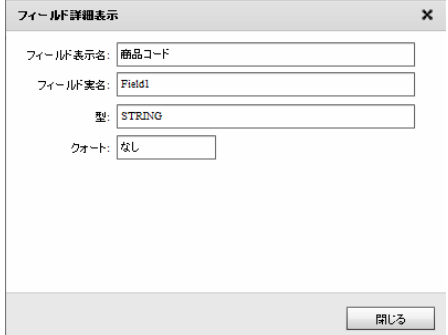

#### $2.6.34$

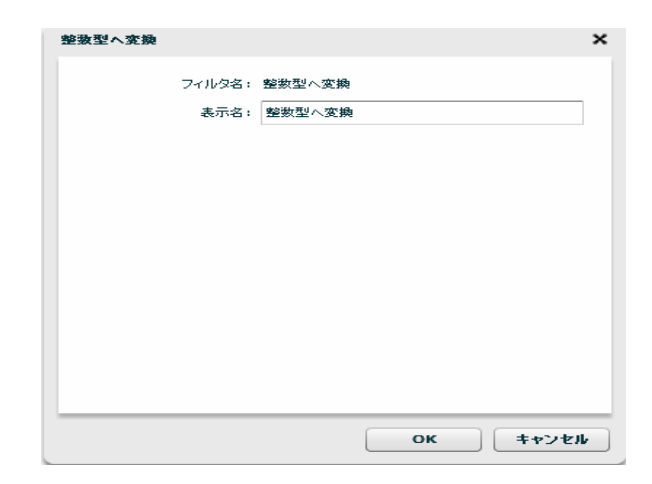

 $\odot$ 

Ξ

# 2.7 (Flow Designer) Velocity VTL Velocity Template Language Velocity Java  $2.7.1$

#### $2.7.2$

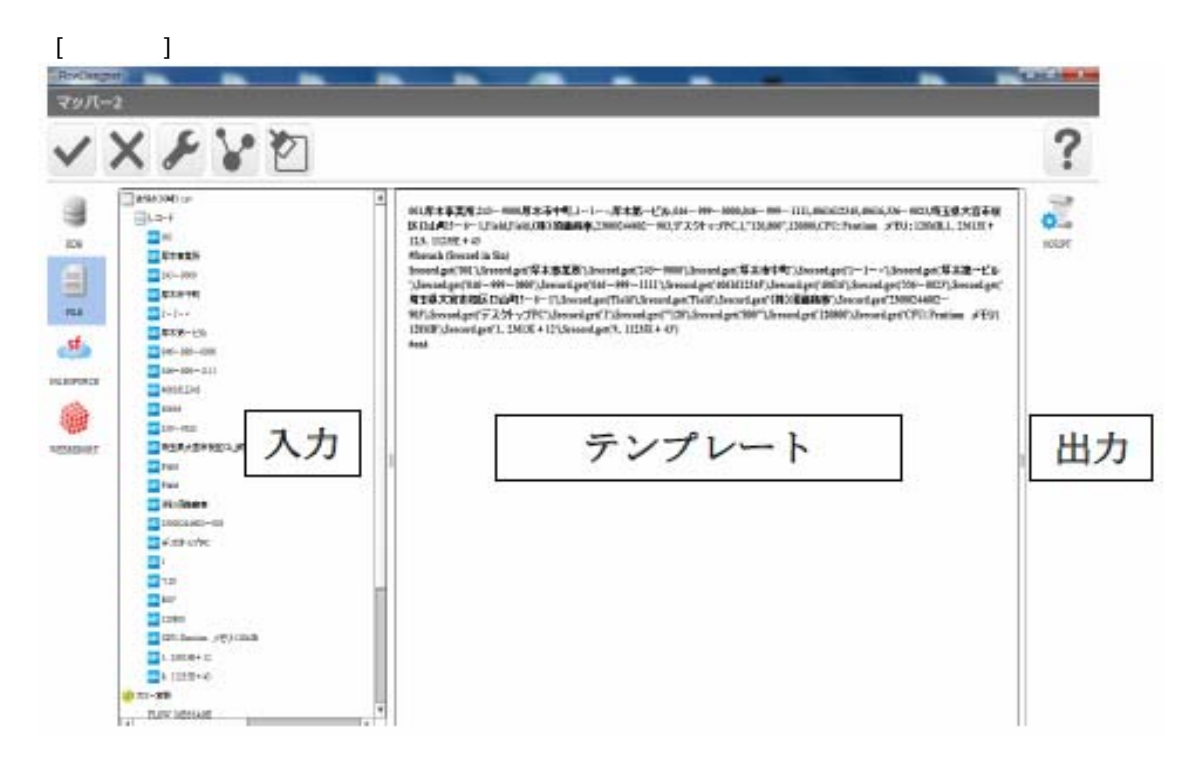

 $\equiv$ 

VTL Velocity Template Language

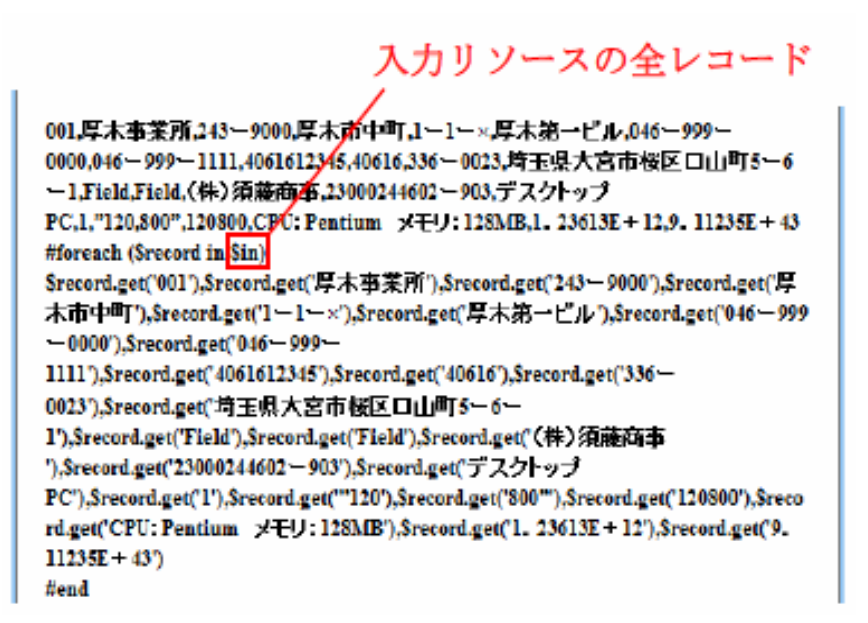

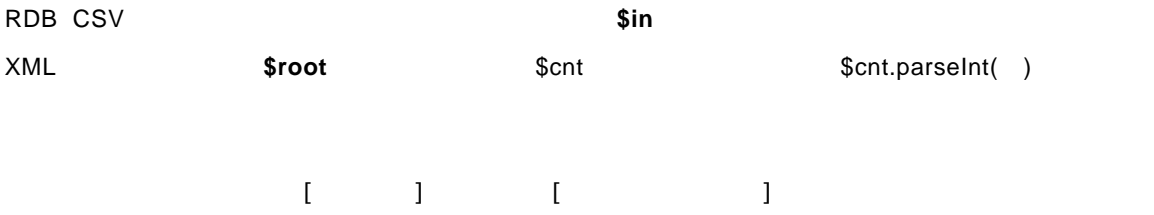

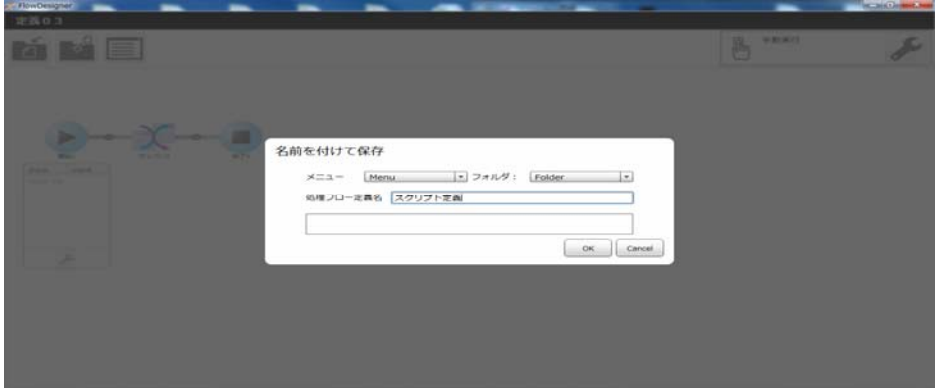

スクリプト定義 西百百

<mark> </mark> 手動実行

cvadmin<br>2014年10月07日 02時09分

cvadmin<br>2014年10月07日 02時09分

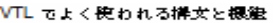

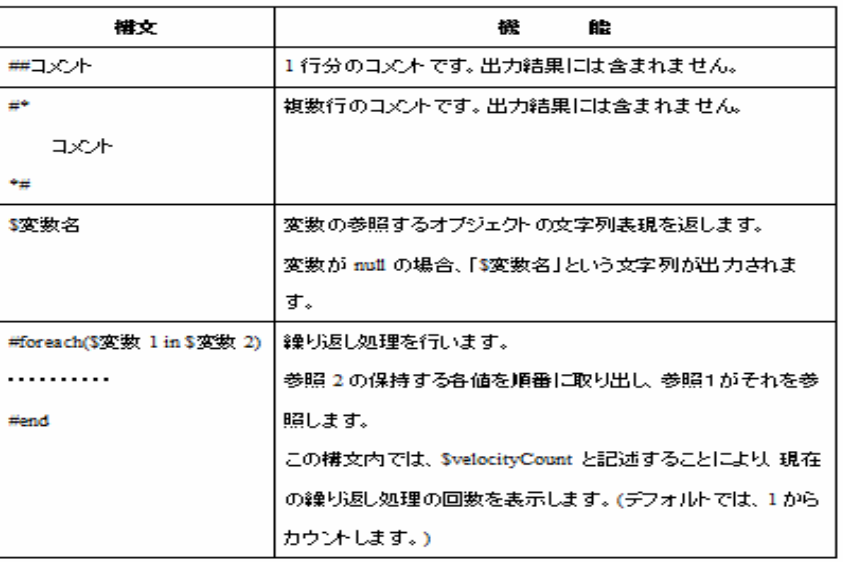

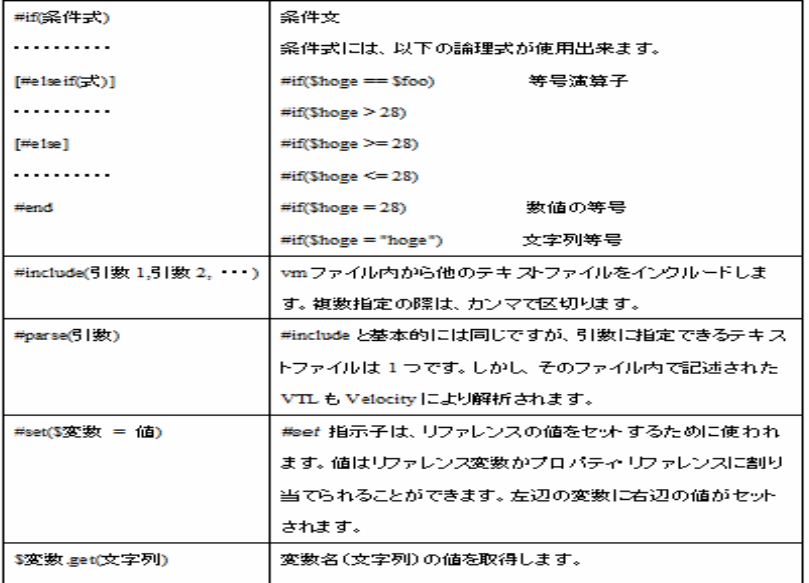

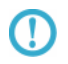

 $\mathbf{u}$   $\mathbf{u}$ 出力レコード数  $\mathbf 1$ 

Ξ

 $\sim$ 

 $\overline{u}$   $\overline{u}$   $\overline{u}$ 

## 2.8 QanatExecute

#### 2.8.1 Canat Execute

**Qanat Execute** 

**Qanat Execute** 

**CanatExecute** CanatExecute **CanatExecute CanatExecute CanatExecute CanatExecute** Linux CanatExecute.sh

**Qanat Execute** 

#### 282

**QanatExecute** 

Steam Mathematics - Example - Example - Example - Example - Example - Example - Example - Example - Example - Example - Example - Example - Example - Example - Example - Example - Example - Example - Example - Example -⊕ECHO OFF+<br>SET INST\_PATH=+<br>SET JAVA\_PATH=+ SET HOST=+<br>SET PORT=+<br>SET USER=+<br>SET PASSWORD=+ SET PASSWORD=+<br>SET FOLDER=+<br>SET FOLDER=+<br>SET DEF\_NAME=+<br>SET DEF\_TYPE=+<br>SET VARIABLE=""+<br>SET CHANGELIB=""+ @ECHO ON+<br>"%JAVA\_PATH%¥jre¥bin¥java" -jar "%INST\_PATH%¥QanatExecute.jar" -host %HOST% -pc →<br>@ECHO return code : %ERRORLEVEL%+<br>PAUSE+

QanatExecute.bat

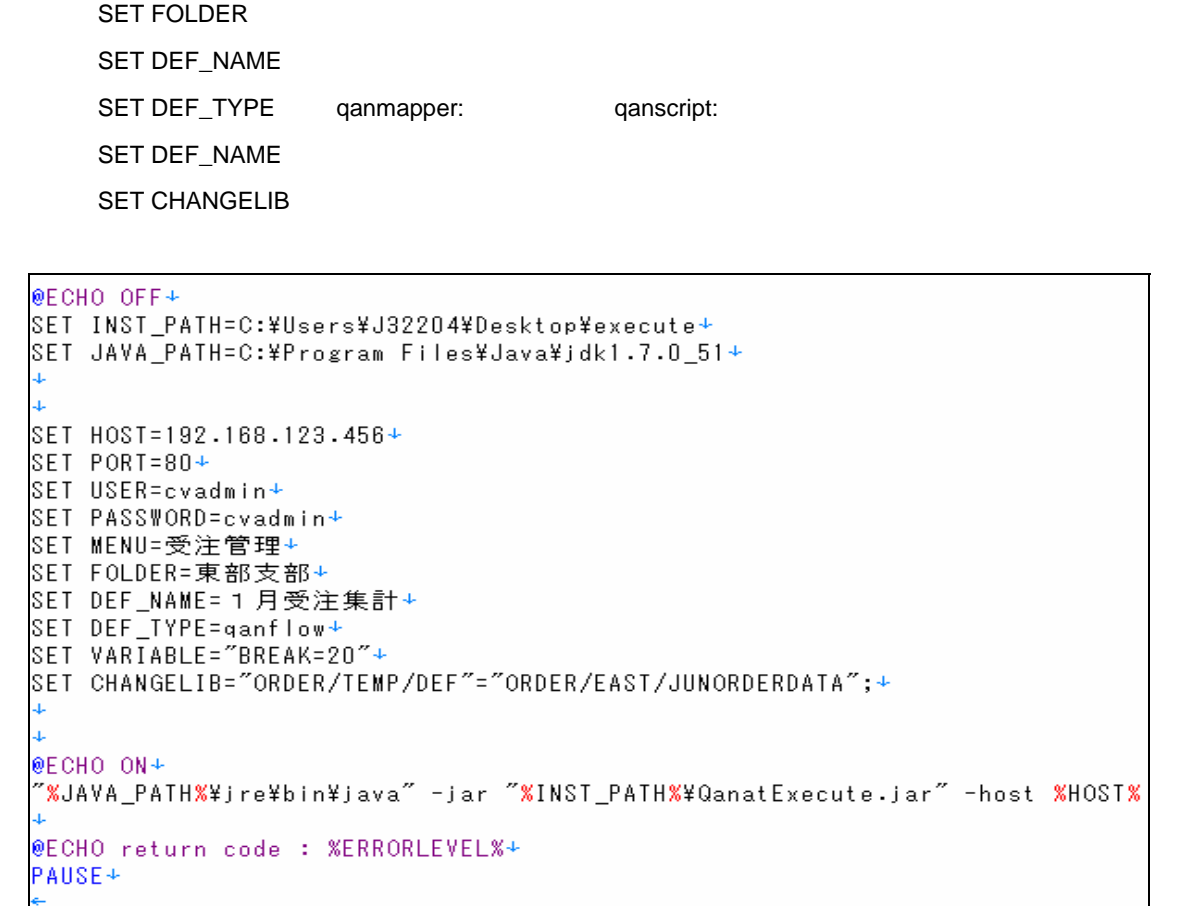

 $SET VARIABLE = 1 = 1$   $2 = 2$ 

例:CHANGELIB="DB1/SCHEMA1/TAB1"="DB2/SCHEMA2/TAB2" "DB3/SCHEMA3/TAB3"="DB4/SCHEMA4/TAB4"

 $\mathbb{C}$ V $\mathbb{C}$ 

 $\left( \left[ \right] \right)$ 

Linuxで使用する「 QanatExecute.sh」は、導入後『INST\_PATH=』の値を手動で設定する 必要があります。

SET HOST or IP

SET USER ID

SET PORT

**SET MENU** 

**SET PASSWORD** 

# 29 CanatExecute.js

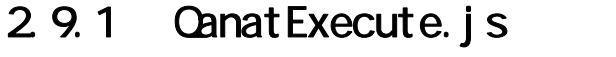

Qanat Execute.js Qanat 2.0 REST API

**QanatExecute.js** 

 $\Omega$ 

Qanat2.0 REST API についての詳細は、本マニュアルの「付録 D REST API」の

 $2.9.2$ 

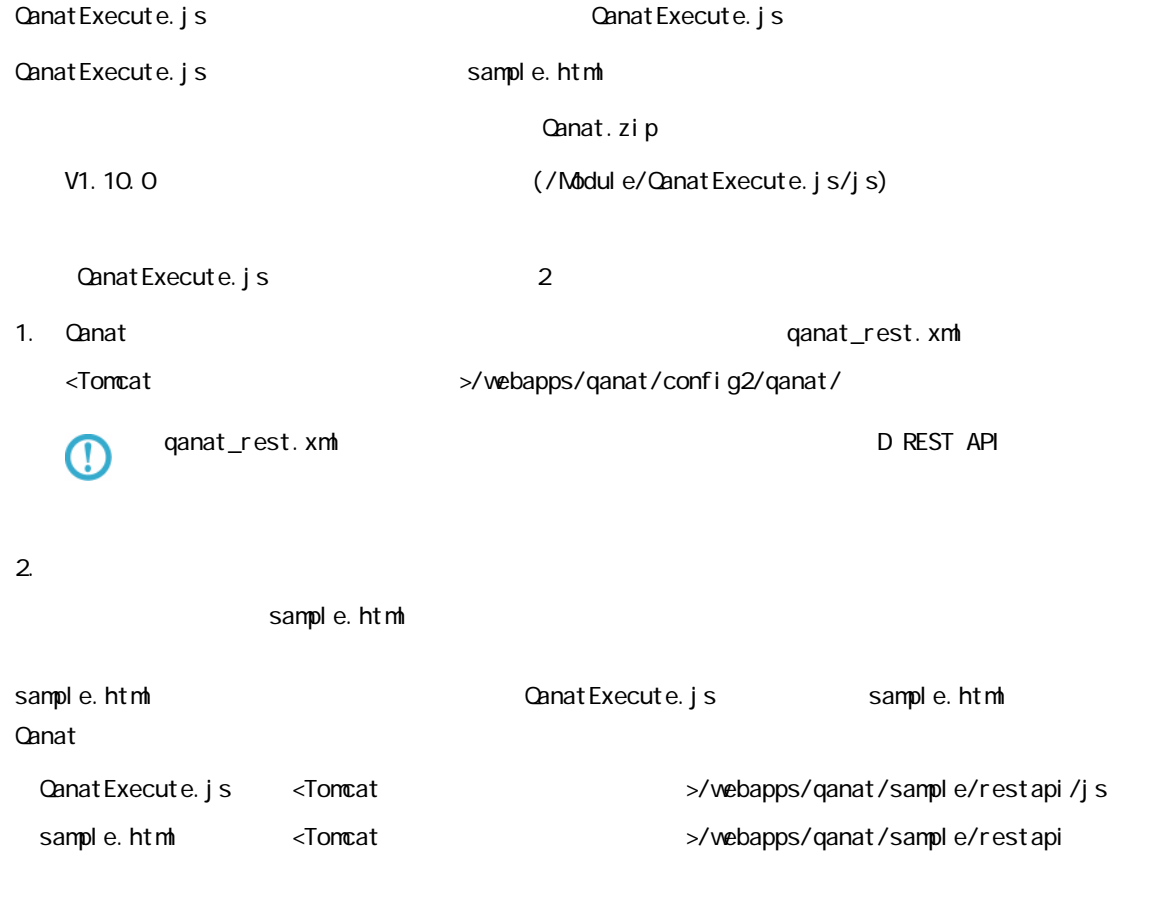

 $\equiv$ 

 $\sim$ 

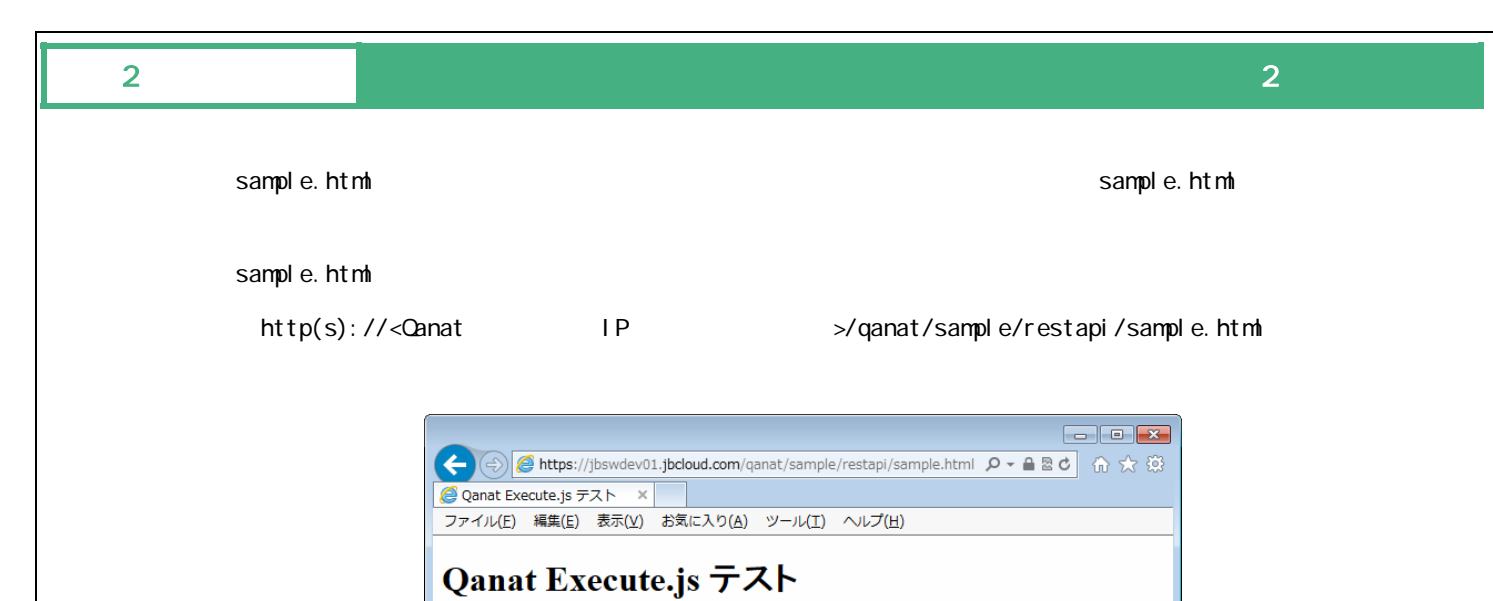

実行

sample.html

 $\bigoplus$  100%  $\rightarrow$ 

 $\equiv$ 

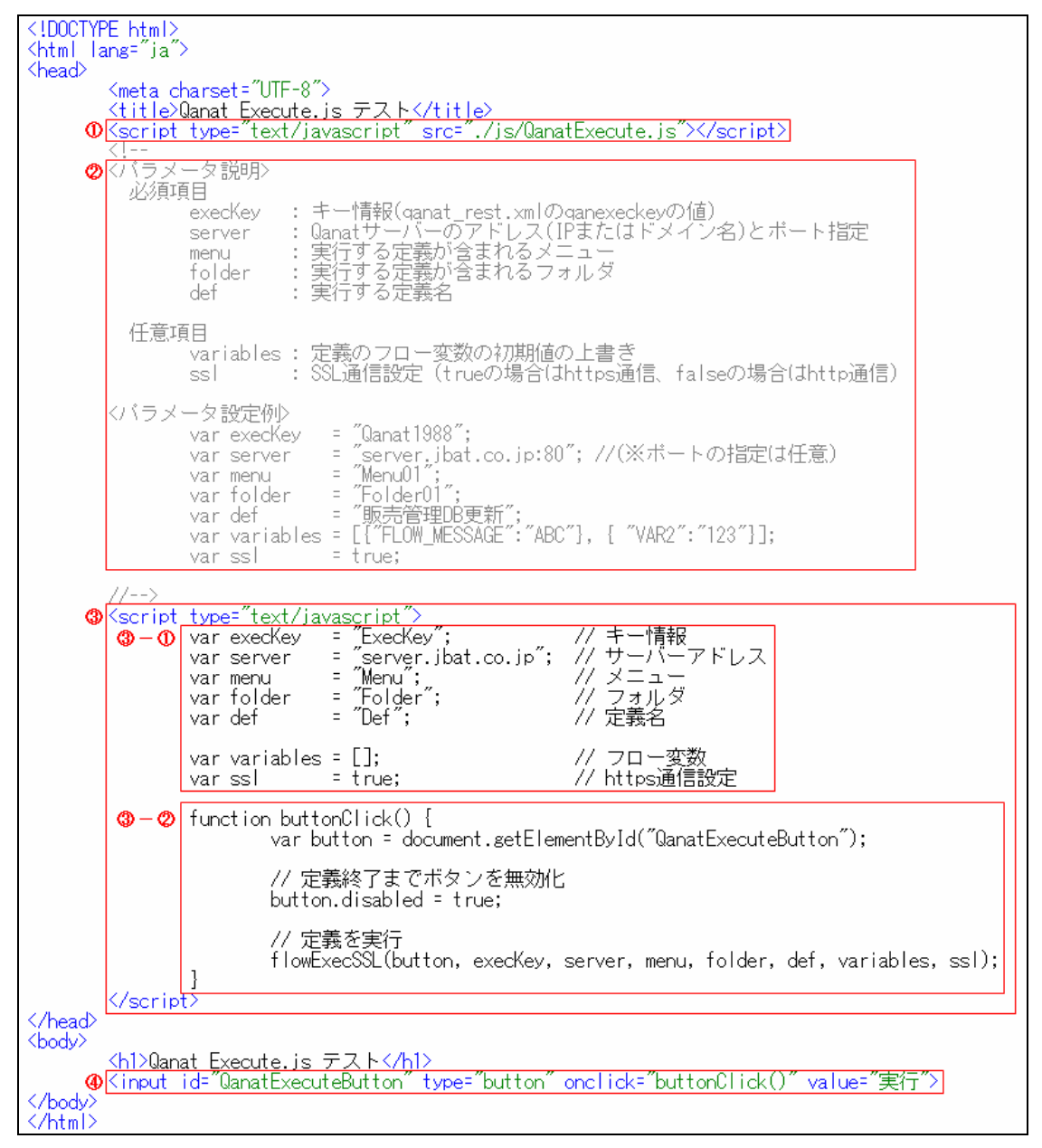

sample.html

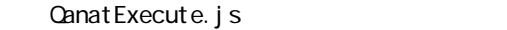

Qanat Execute.js

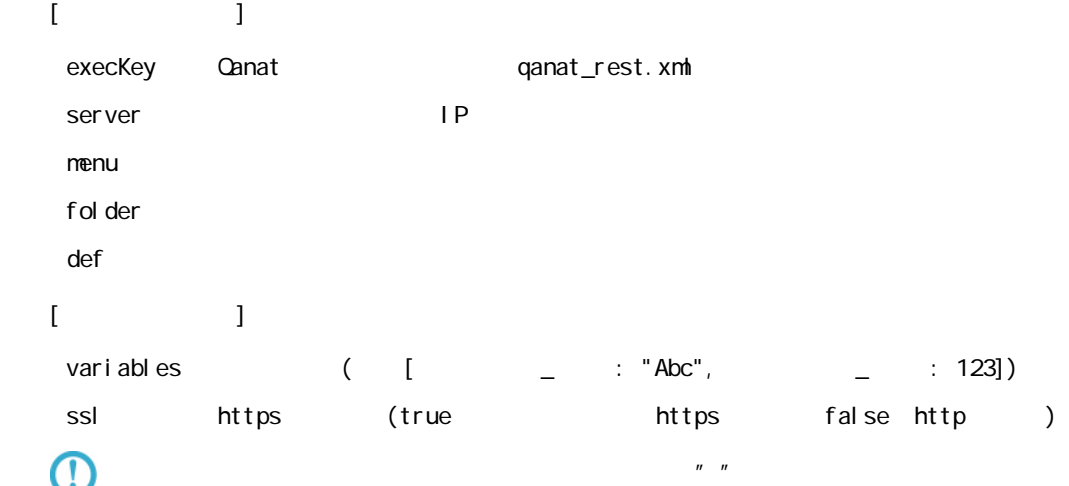

 $\bigcirc$ 

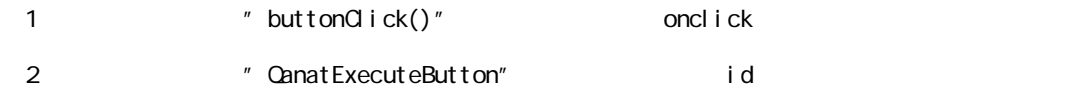

 $id$ oncl i ck

val ue

Ξ

#### sample.html

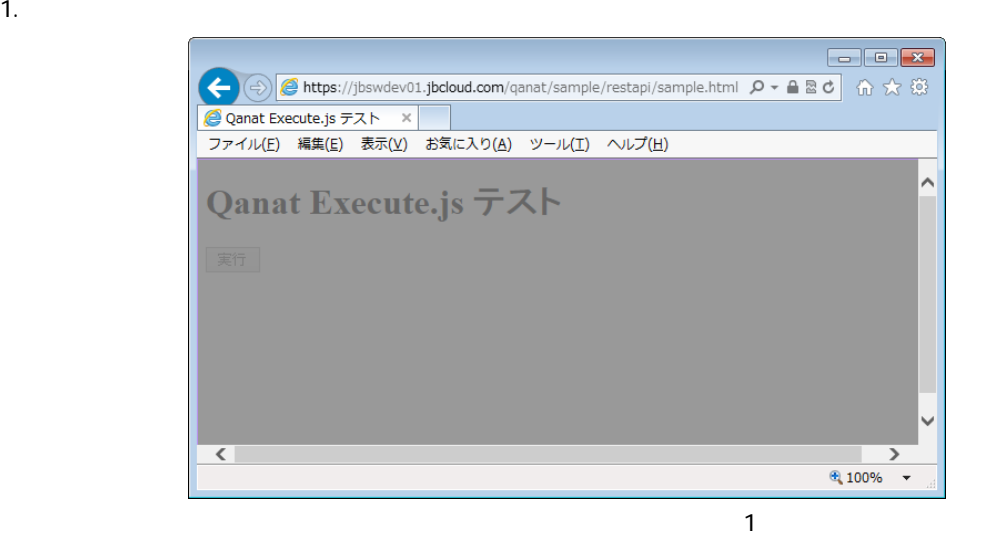

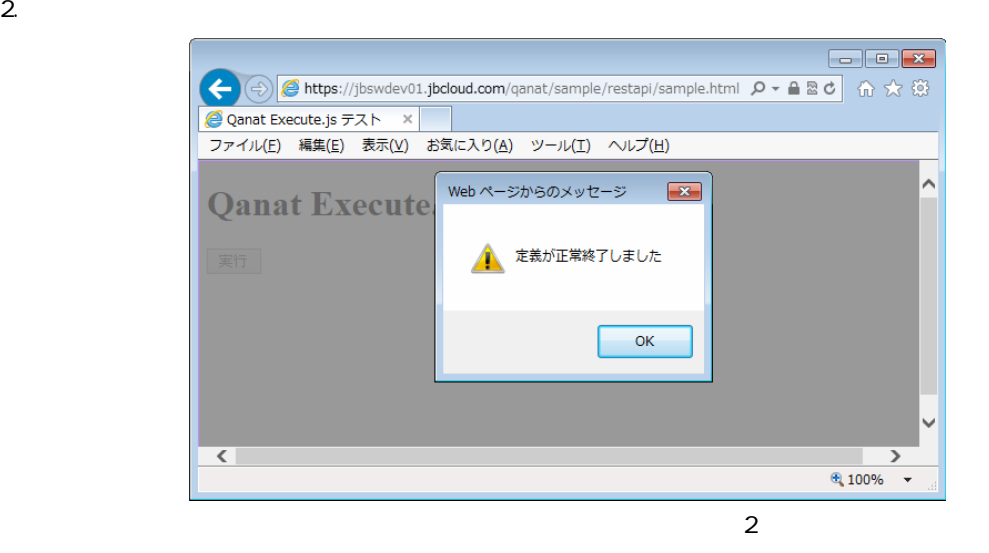

 $3.$  OK  $\sim$ 

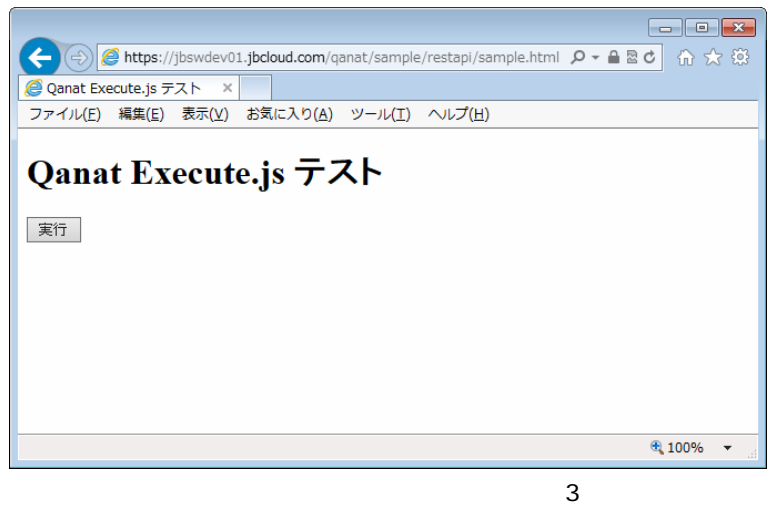

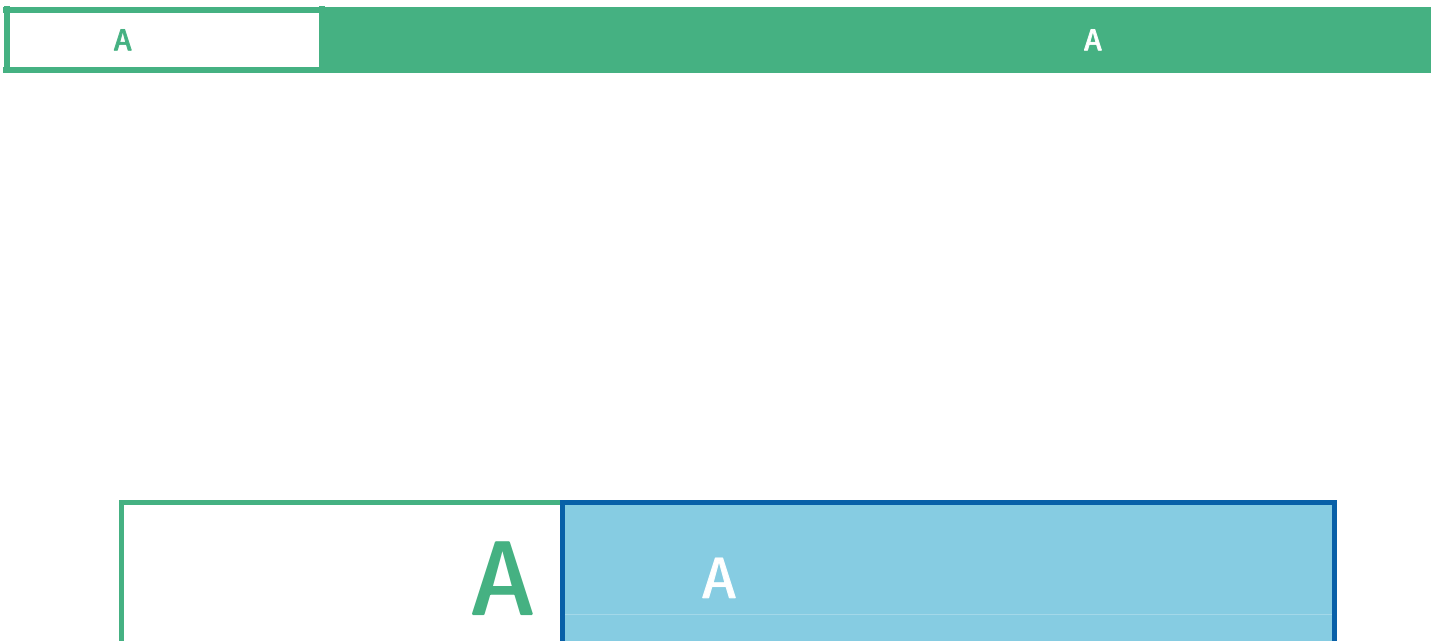

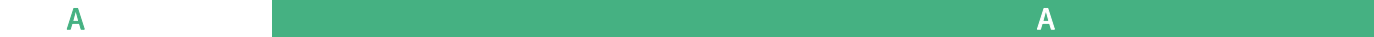

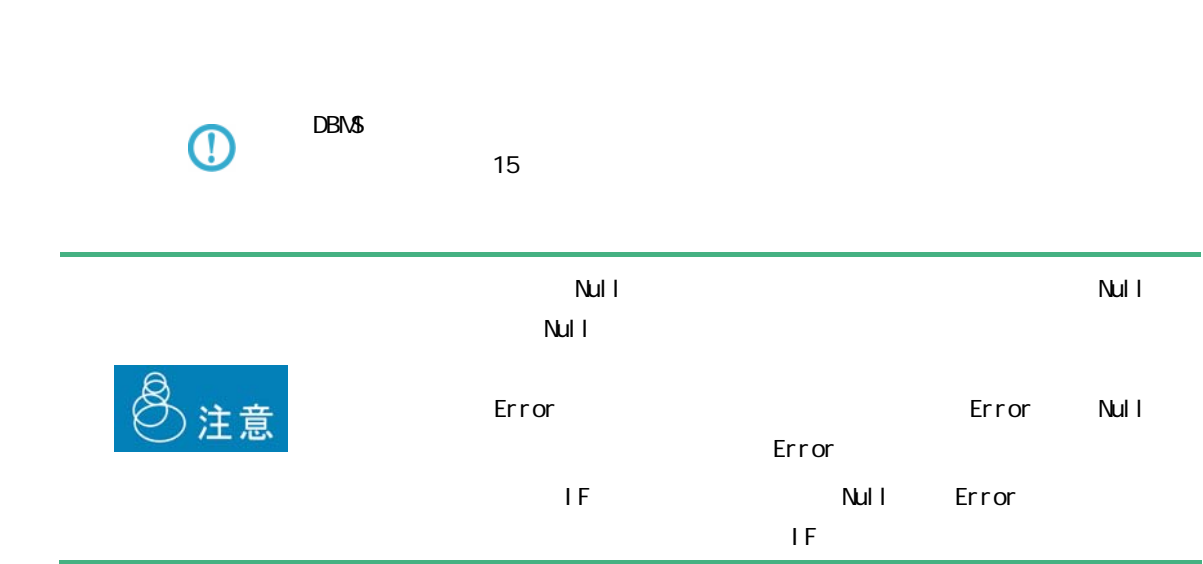

 $A$ 

### $A-1$

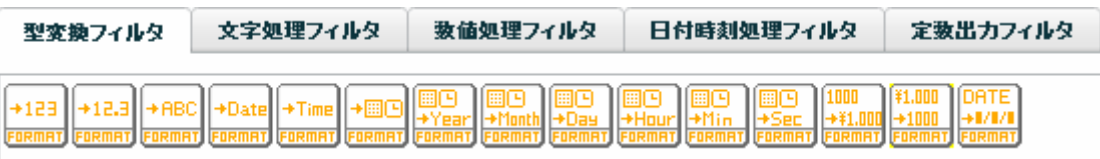

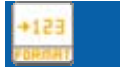

 $($  /  $)$ 

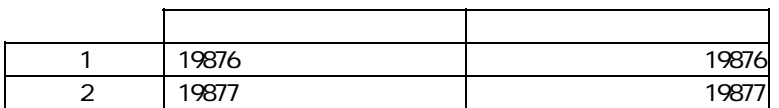

 $+12.3$ 

#### $($   $/$   $)$   $($   $)$

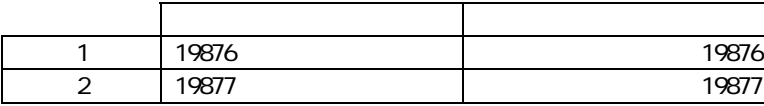

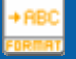

#### $($   $/$   $/$   $/$   $)$

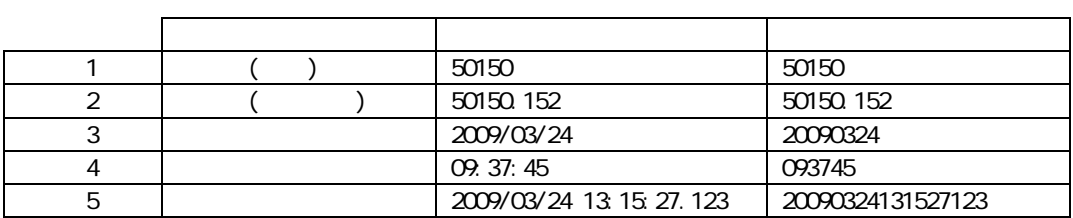

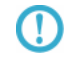

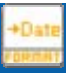

 $($  / / / /  $)$ 

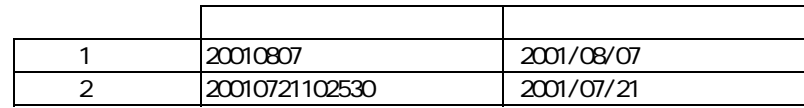

 $YYYYMADD(4 2 2)$  $\odot$  $\overline{9}$  $8<sub>1</sub>$  $\bigodot$ 例)20090229(数値 または 文字) ⇒ 20090301 として出力 Oracle Date ( )  $\overline{\mathbb{O}}$ 

**200** =

≡

#### $\mathsf A$  and  $\mathsf A$  and  $\mathsf A$  and  $\mathsf A$  and  $\mathsf A$  and  $\mathsf A$  and  $\mathsf A$  and  $\mathsf A$

### $($  / / / /  $)$ 人名英格兰人姓氏科尔的变体 1 13:45:21 13:45:21<br>
2 102530 10:25:30 10.25:30 **HHMSS**  $\bigoplus$  ( 2 2 ) 7  $6$  $\overline{\mathbb{O}}$  $251080($  $)$  011120

 $($   $/$   $/$   $)$ 

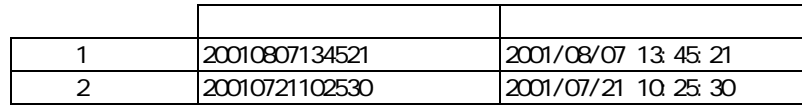

#### YYYYMMDDHHMMSS

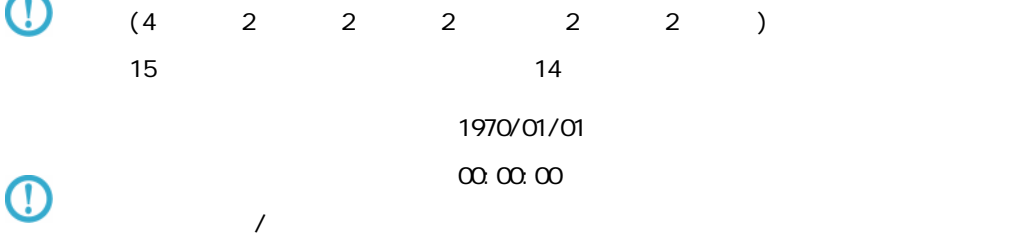

### $($   $/$   $)$

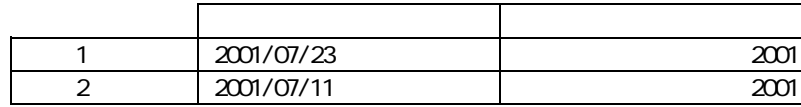

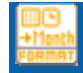

#### $($   $/$   $)$

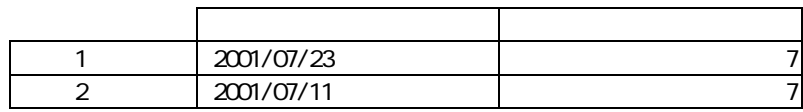

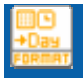

#### $($   $/$   $)$

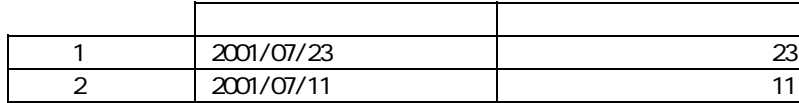

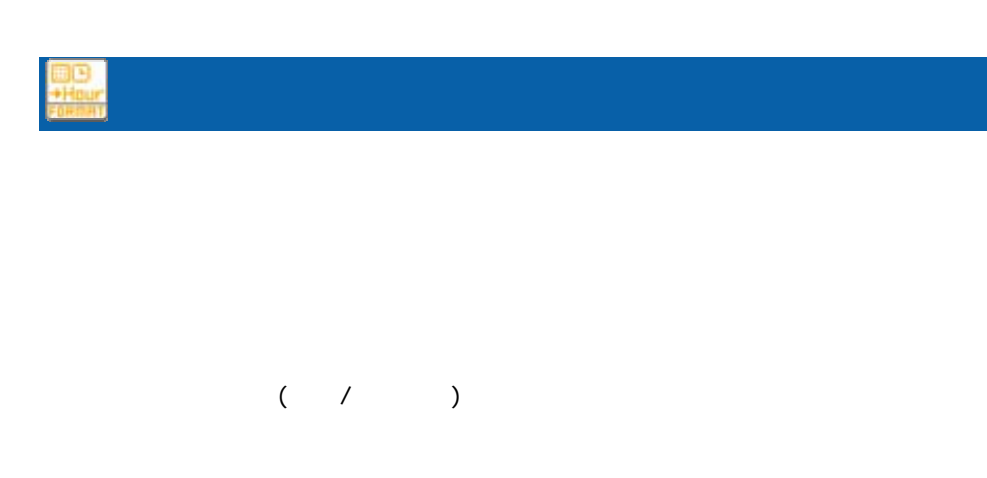

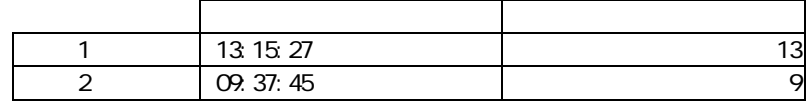

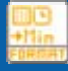

#### $($  /  $)$

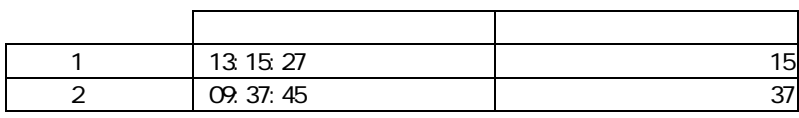

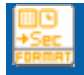

 $\sim$  1  $\sim$  1  $\sim$ 

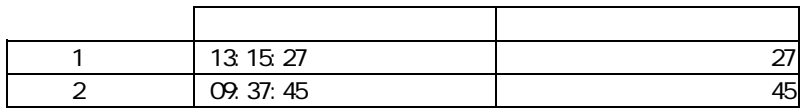

≡

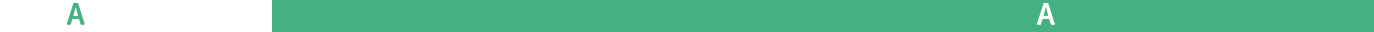

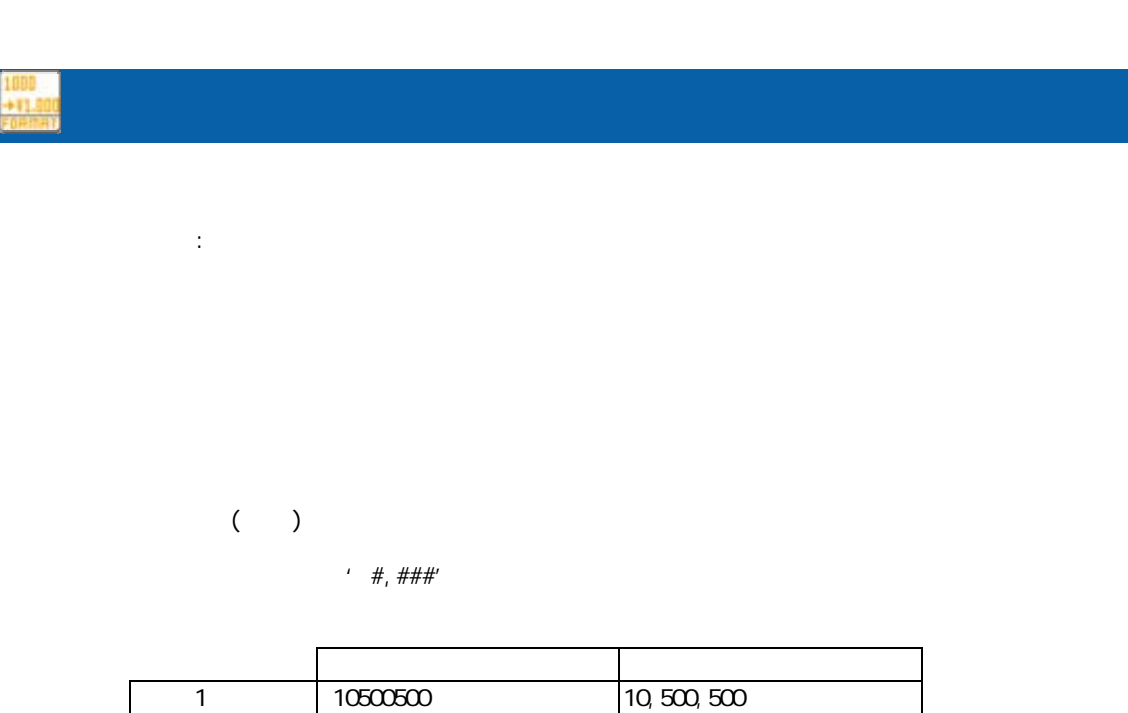

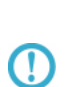

#### Decimal Format

Java Decimal Format

http://java.sun.com/j2se/1.5.0/ja/docs/ja/api/java/text/Decimal Format.html

レコード2 5980 5,980

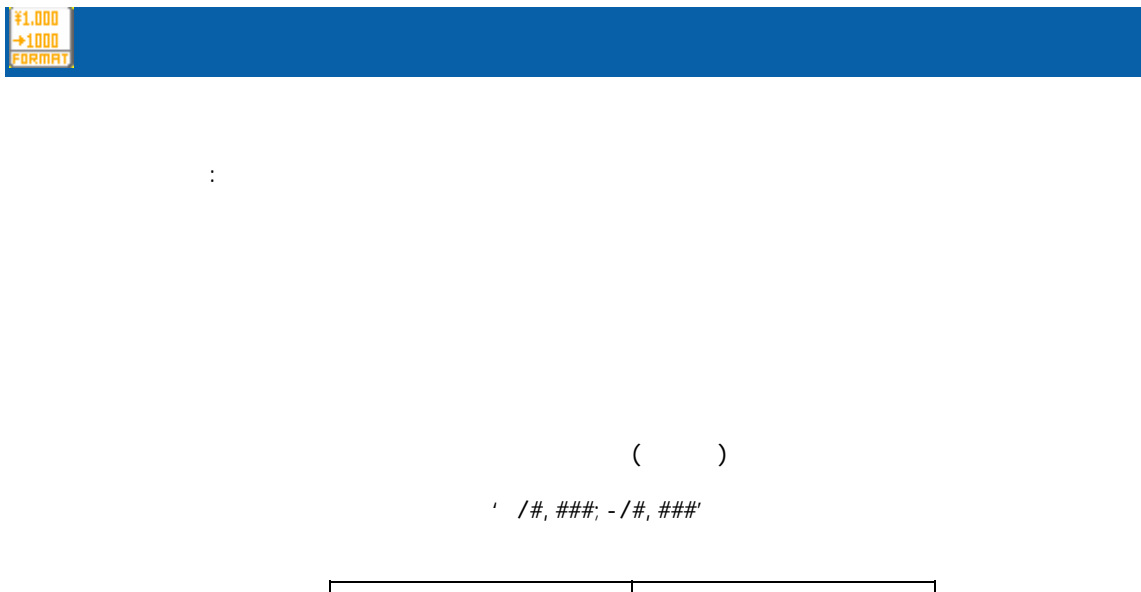

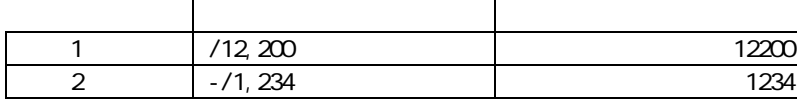

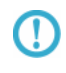

Decimal Format

Java Decimal Format

Ē.

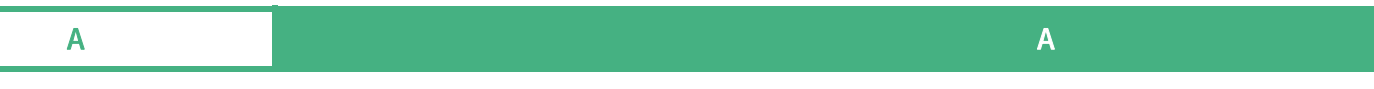

http://java.sun.com/j2se/1.5.0/ja/docs/ja/api/java/text/Decimal Format.html

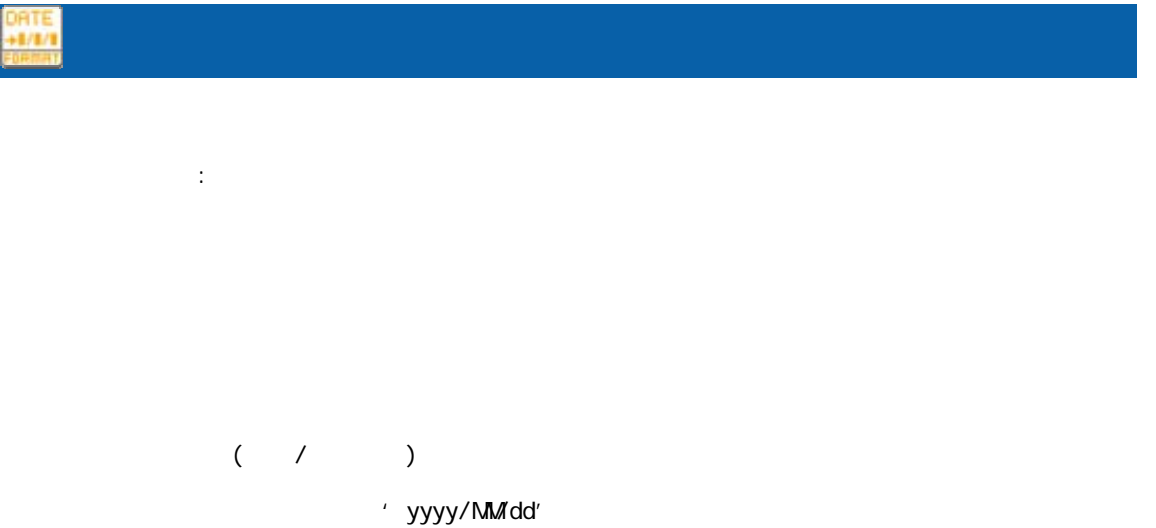

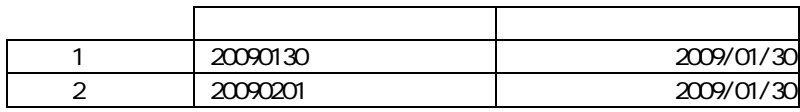

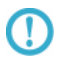

Java SimpleDateFormat

SimpleDateFormat

http://java.sun.com/j2se/1.5.0/ja/docs/ja/api/java/text/SimpleDateFormat.html

 $\Omega$ 

E.

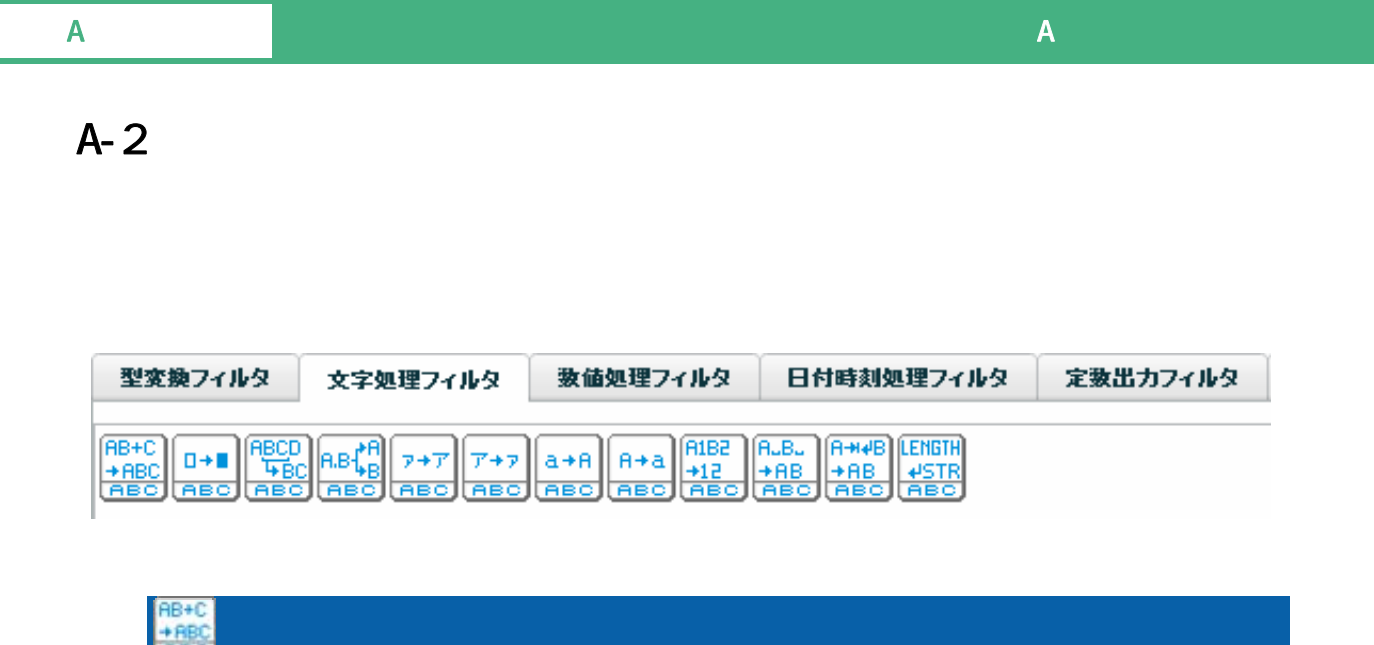

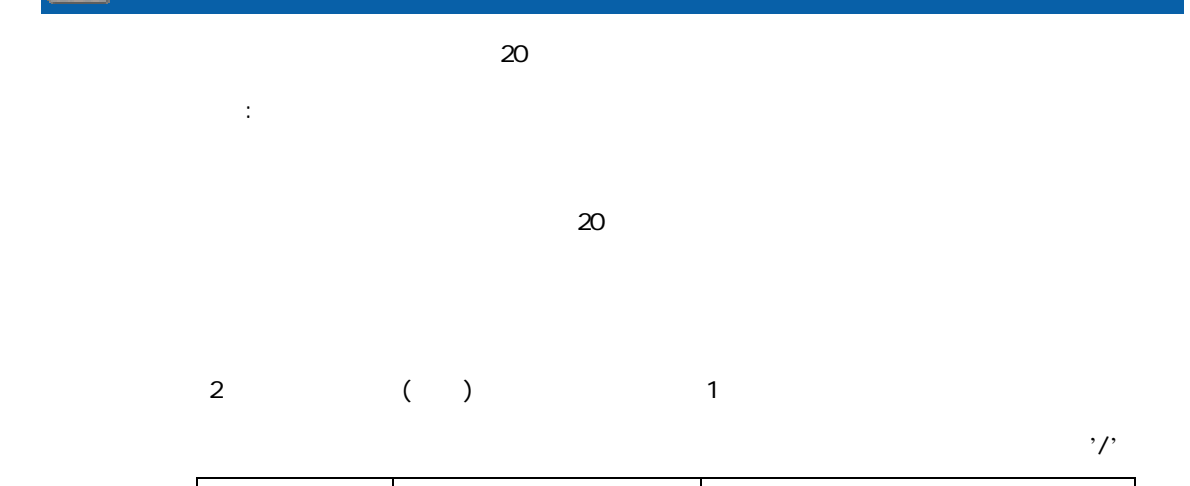

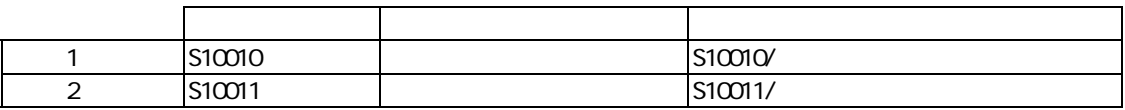

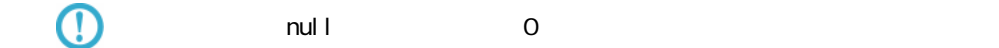

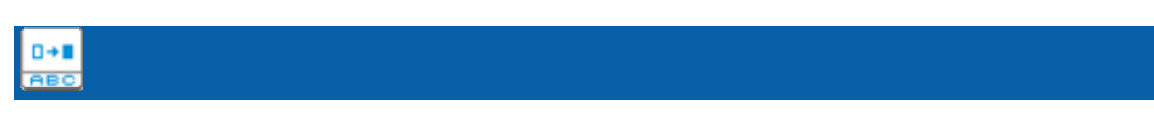

 $\mathbb{R}^2$ :

≡

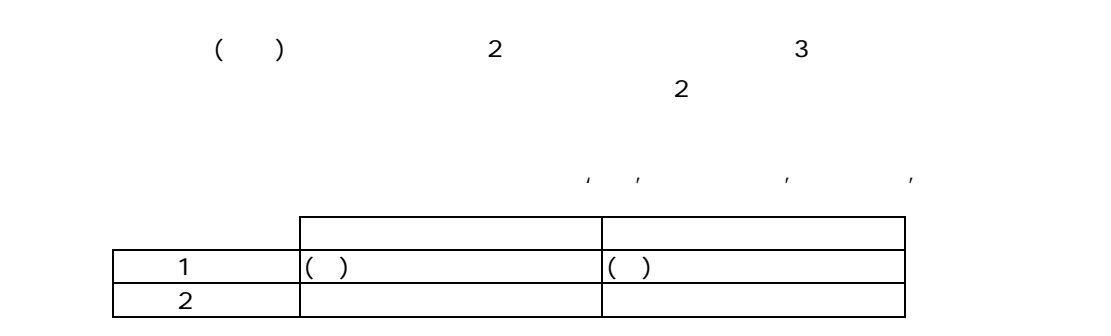

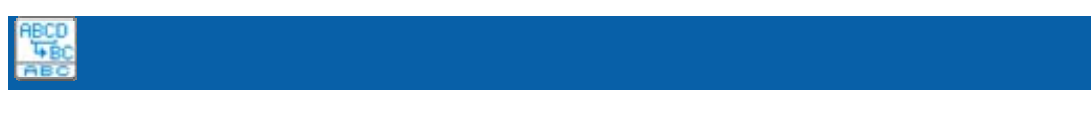

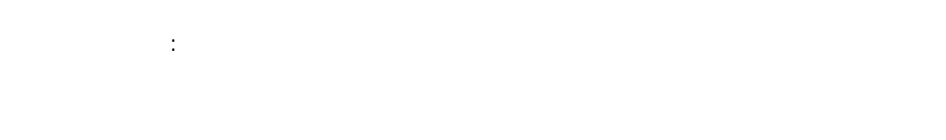

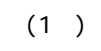

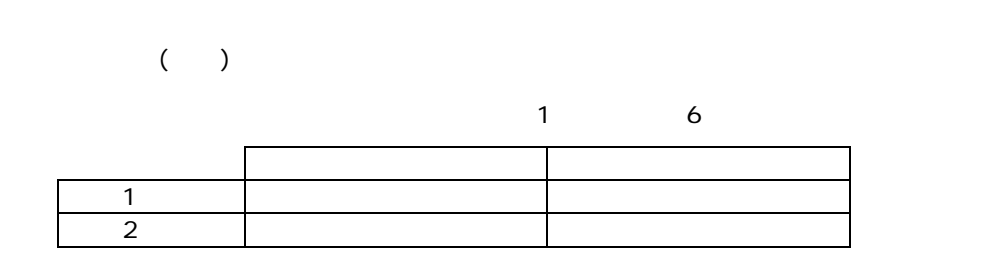

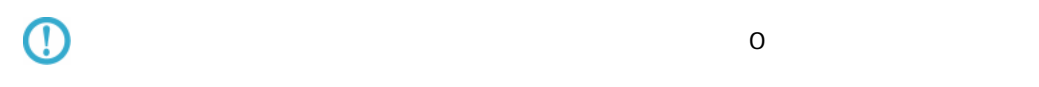

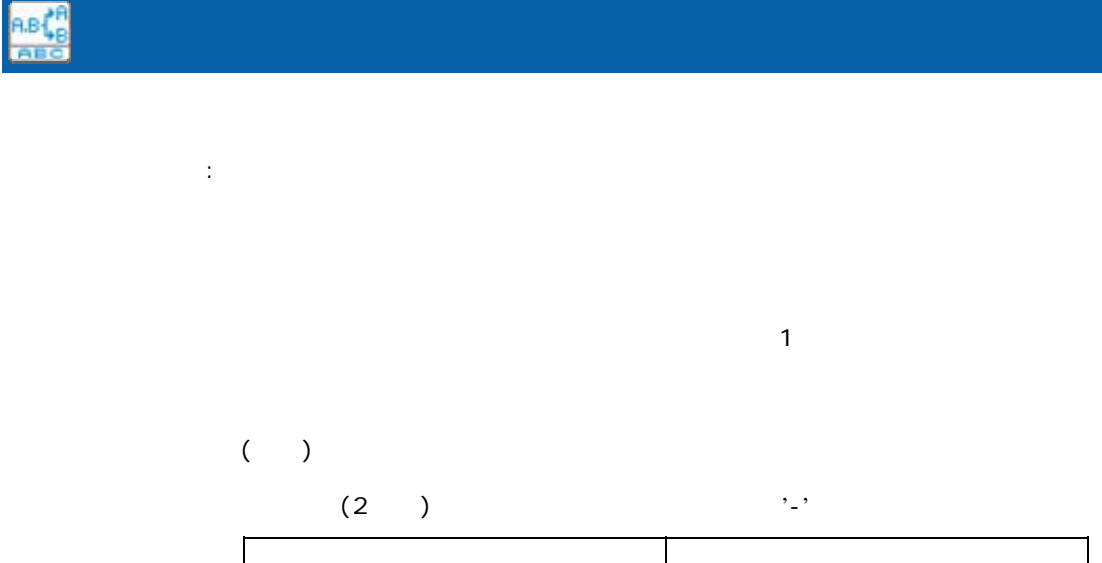

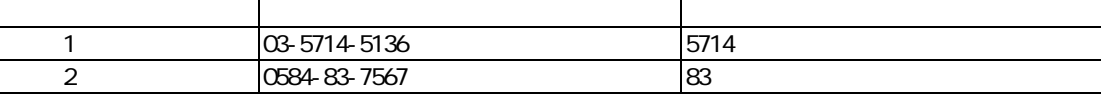

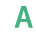

 $7 + 7$ 

 $T+7$ <br>ABO

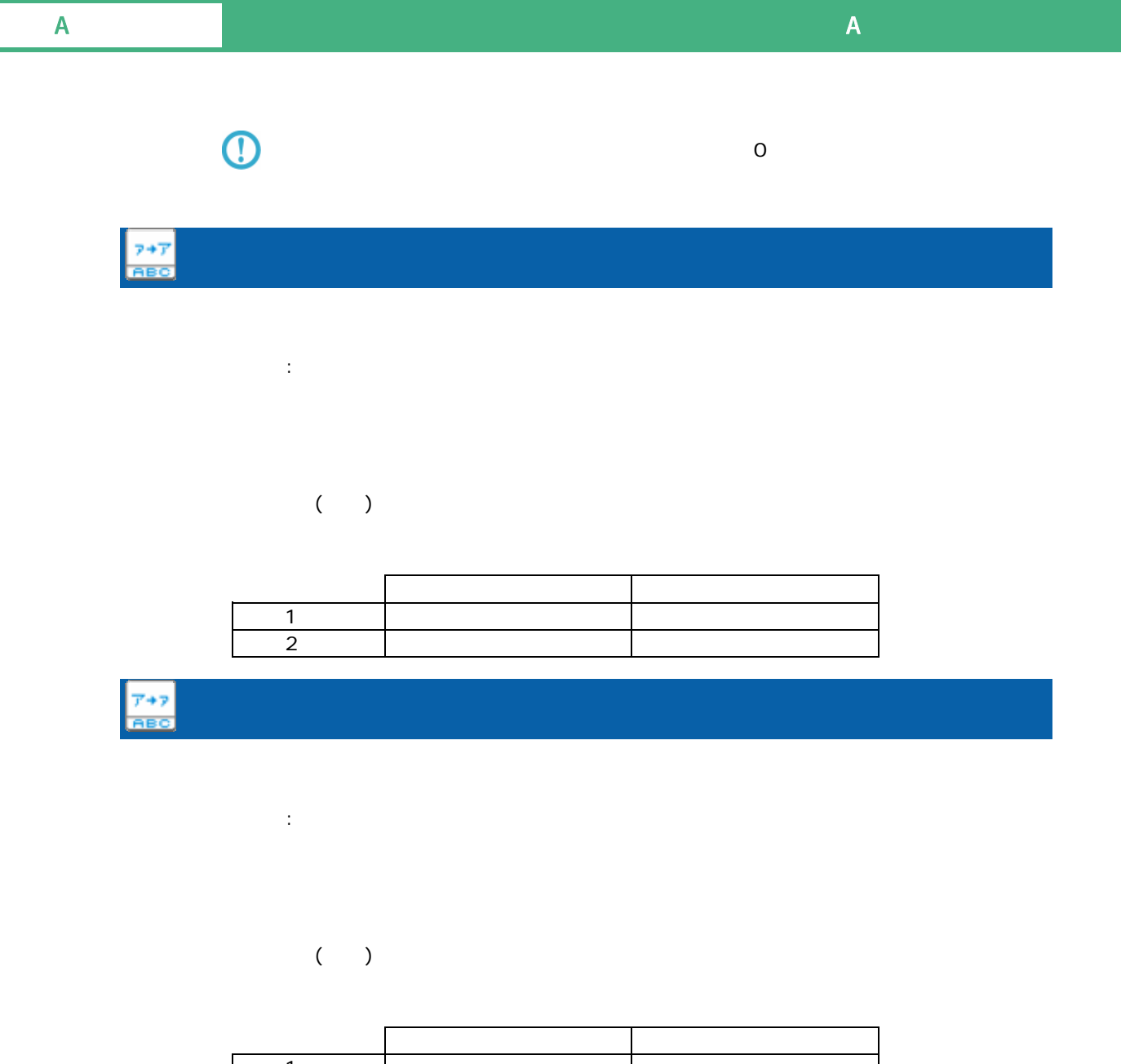

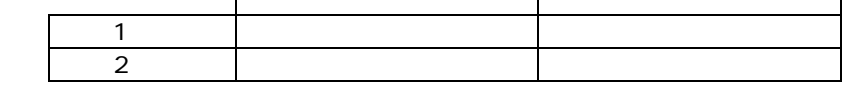

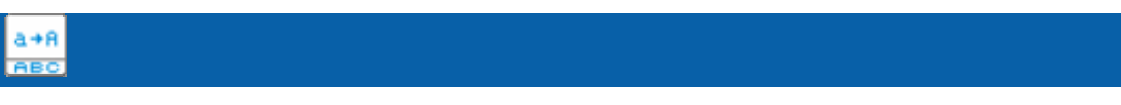

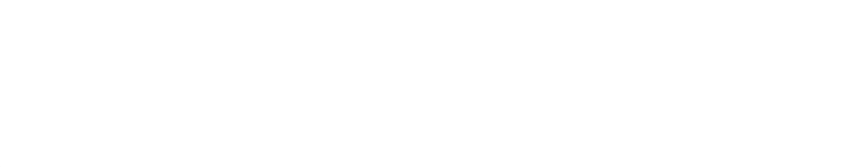

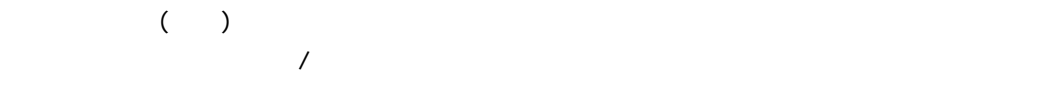

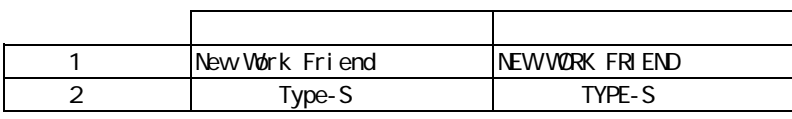

### $A + a$

プロパティ:

 $($  $\overline{A}$ 

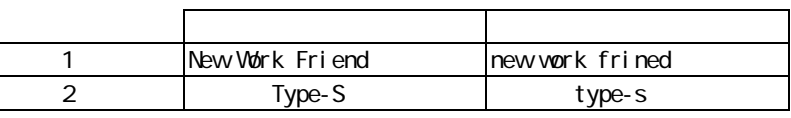

體

プロパティ:

 $($   $)$  (0–9)

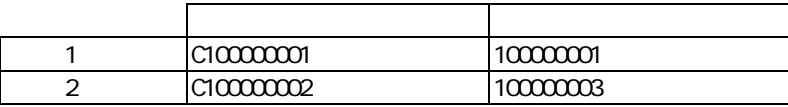

 $rac{A.B.}{tAB}$ 

プロパティ:

 $($   $)$   $($   $)$ 

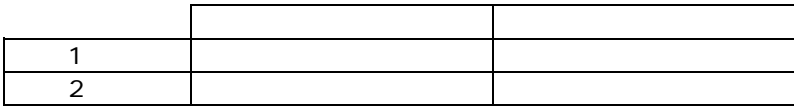

Ξ

### +RB

プロパティ: ークの文字(TAB)の文字(TAB)の文字)を取り除きます。<br>スカード(TAB)

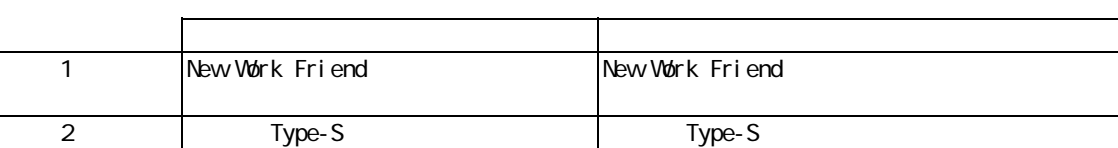

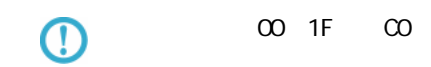

プロパティ:

Ξ

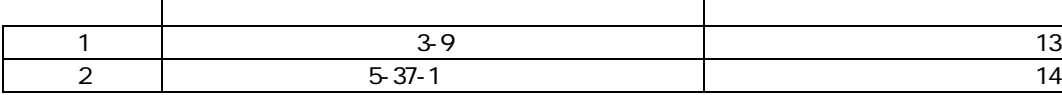

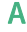

### $A-3$

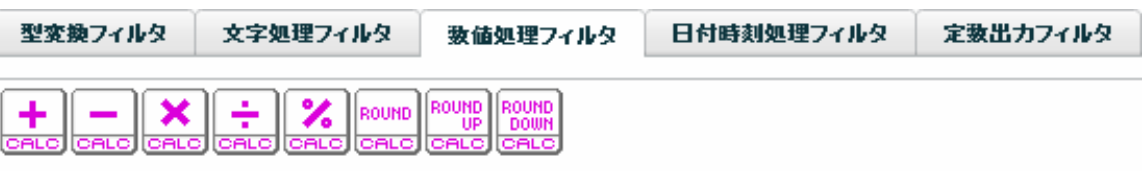

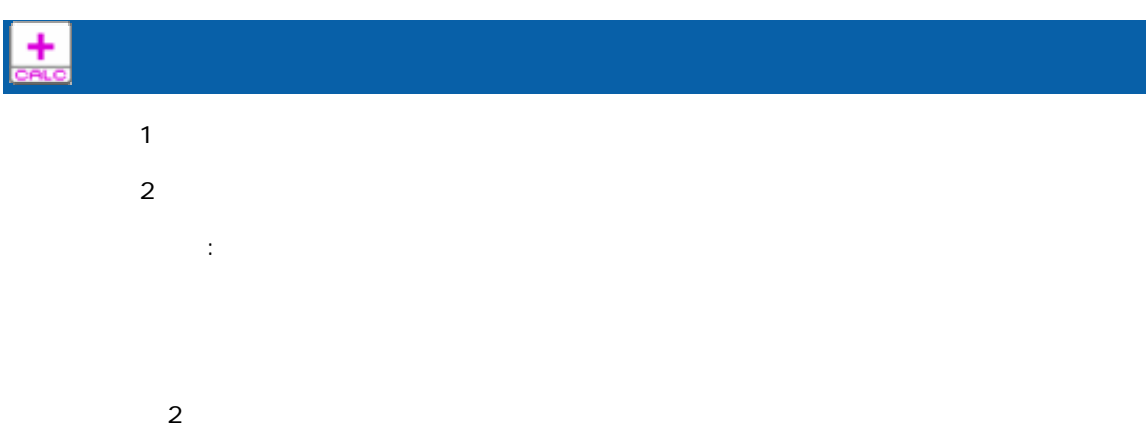

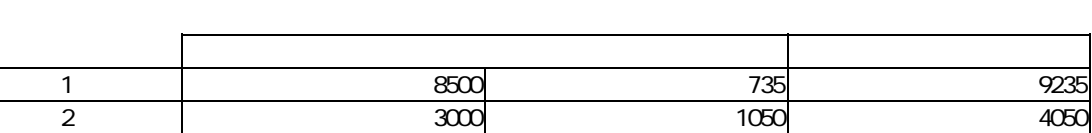

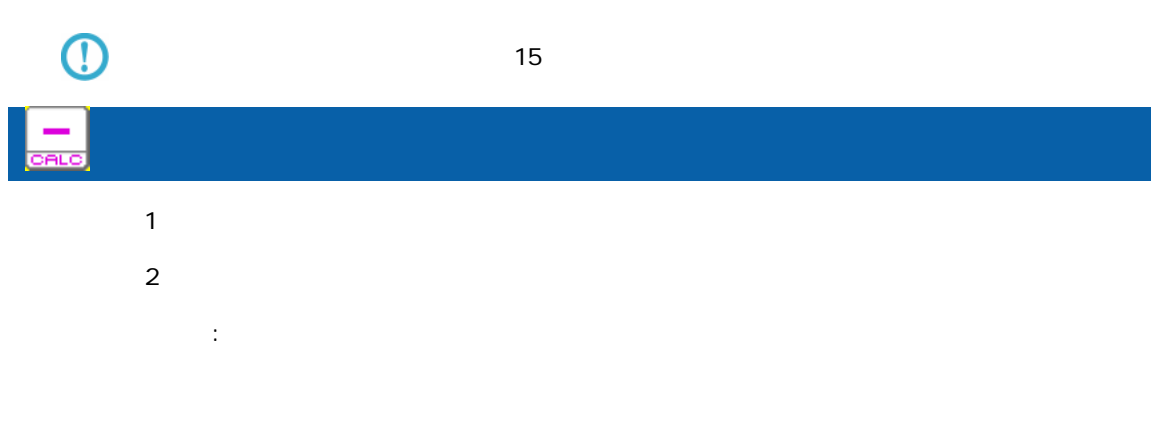

 $\overline{\mathbf{2}}$ 

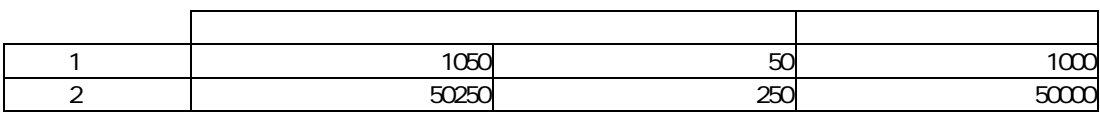

 $\overline{\mathbb{O}}$ 

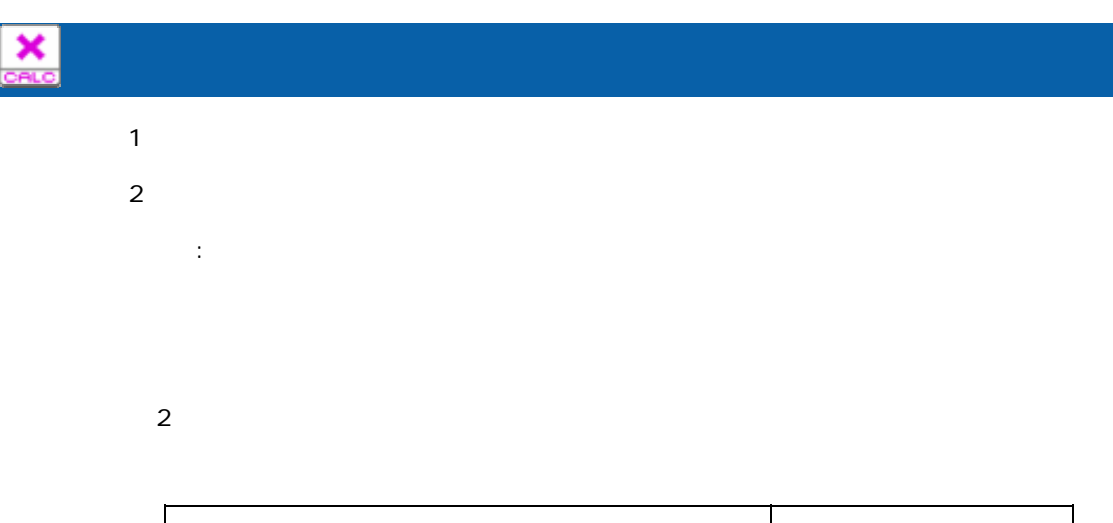

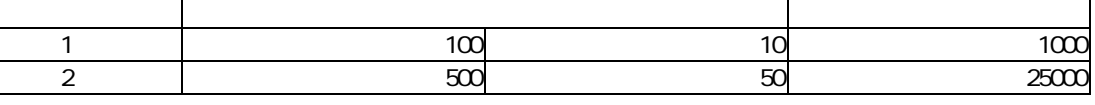

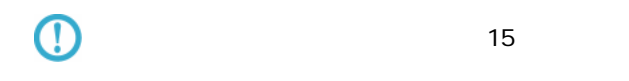

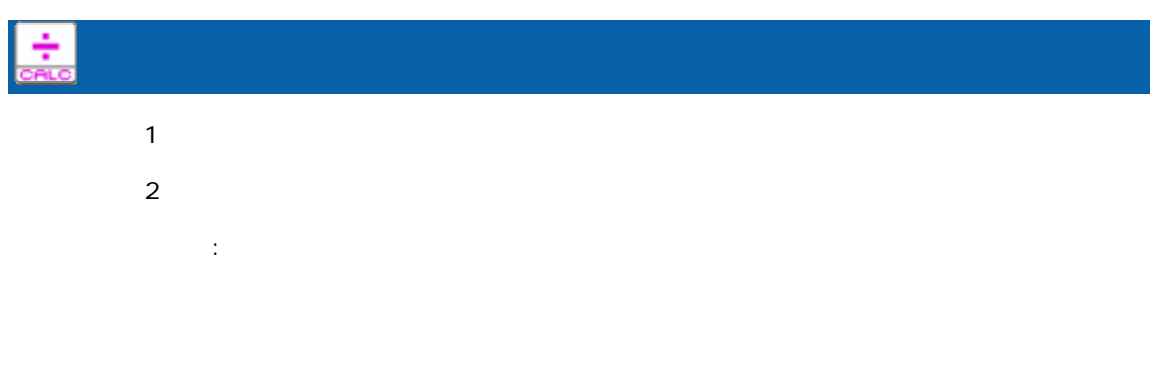

 $\overline{\mathbf{2}}$ 

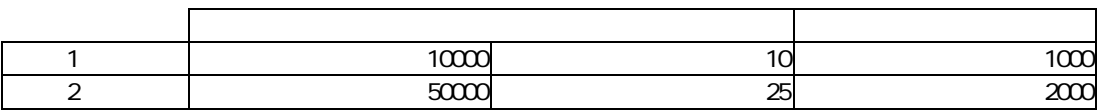

 $\odot$ 

 $15$ 

Ξ

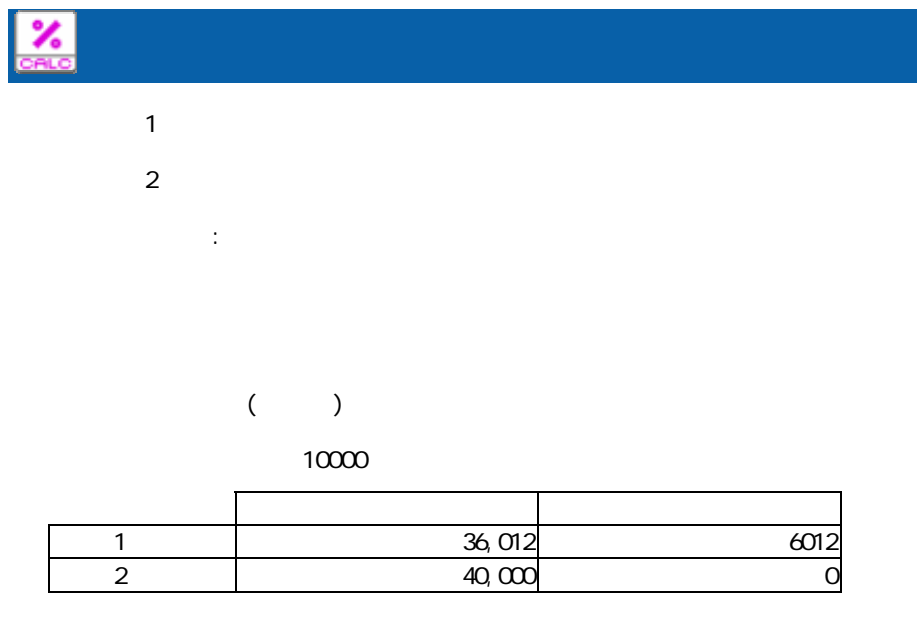

ROUND

 $($ 

プロパティ:

 $\sim$  2

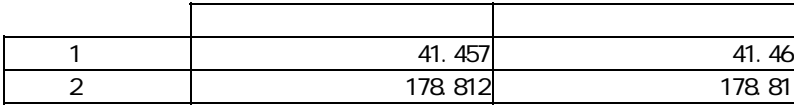

 $\odot$ 

 $15$ 

Ξ

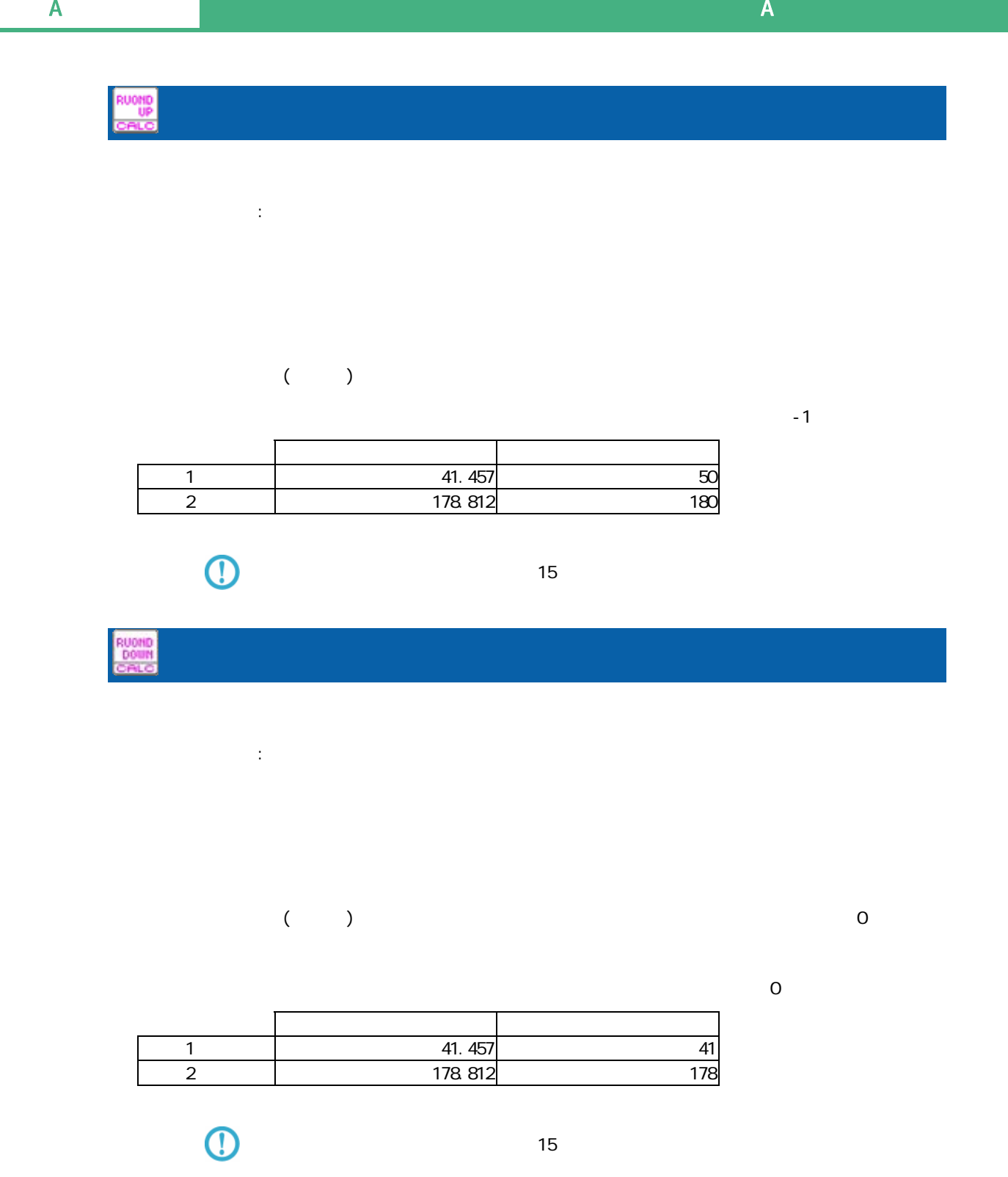

#### A-4

NUM +

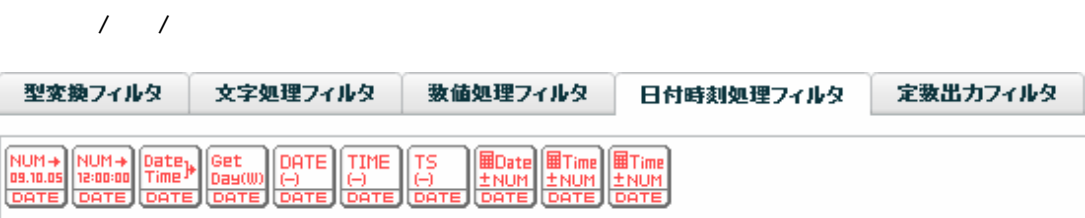

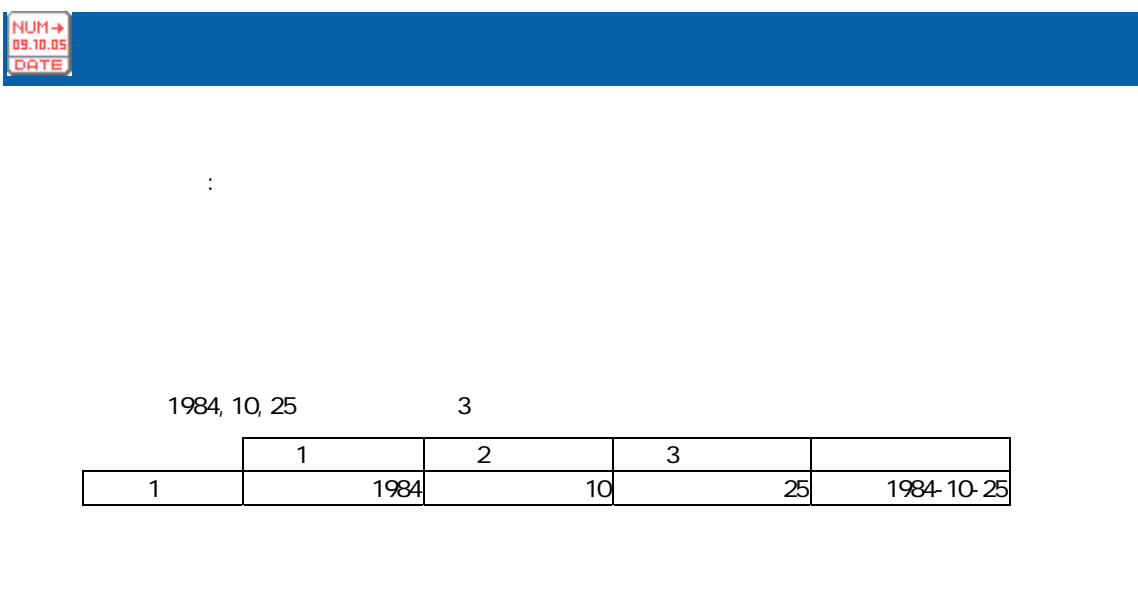

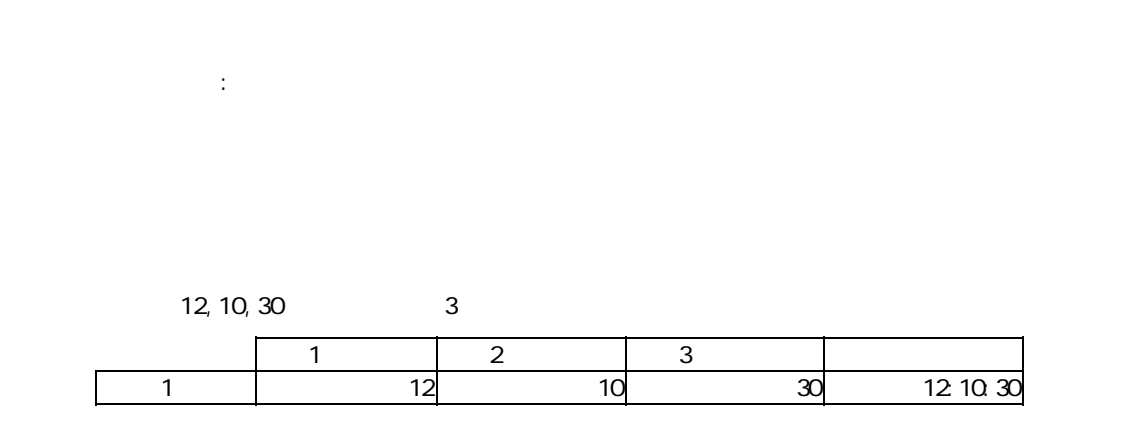
Date<sub>)</sub><br>Time 日付時刻作成 入力 1:日付 入力 2:時刻 プロパティ:

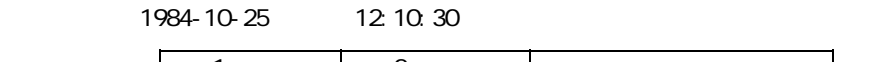

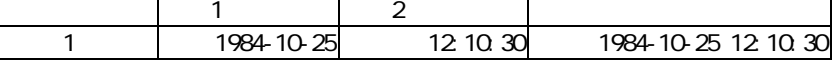

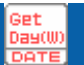

Ξ

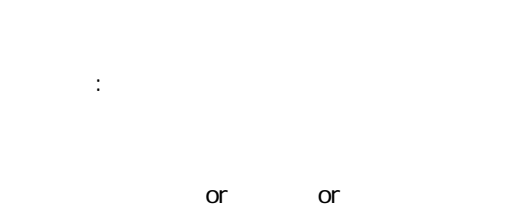

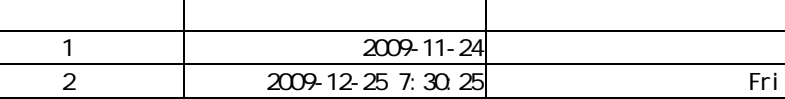

Ξ

÷.

Ξ

### DATE

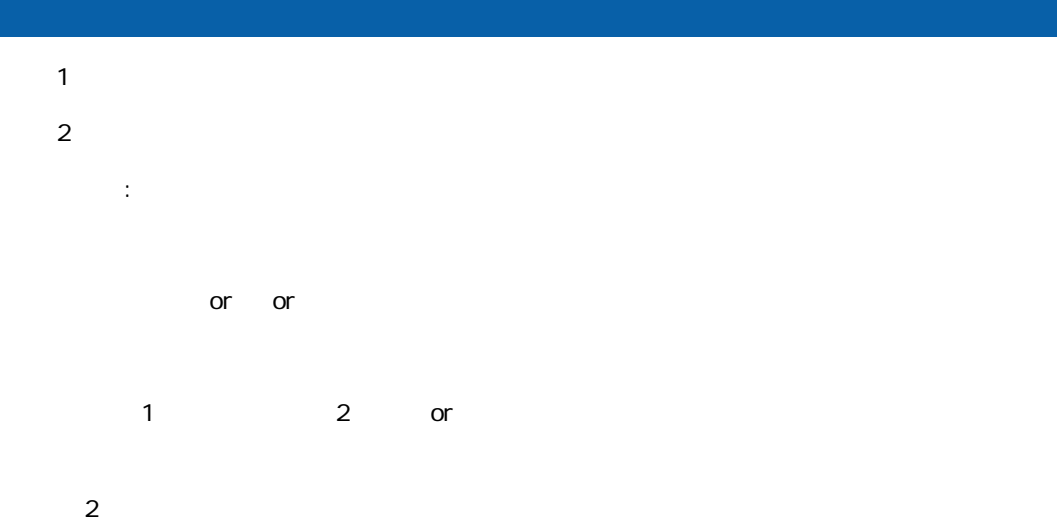

### 出力タイプ-レコード 1:日 レコード 2:月

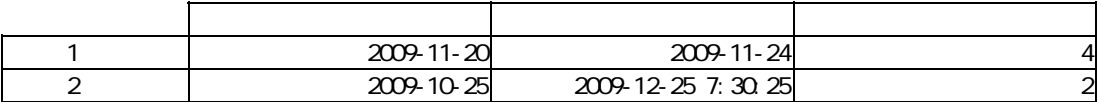

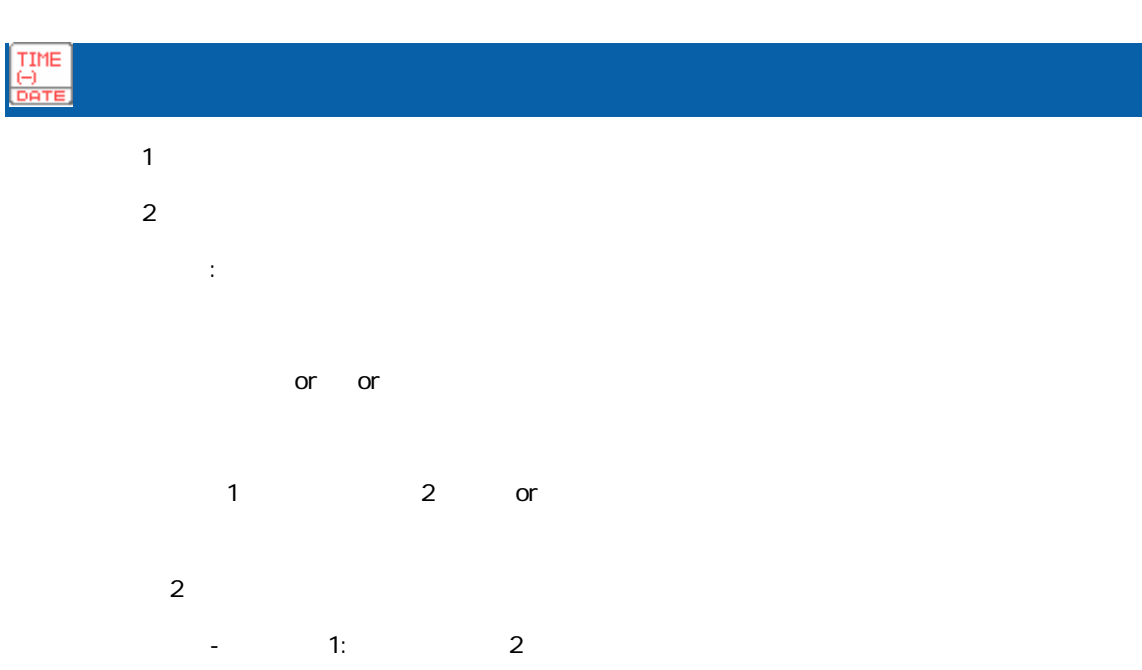

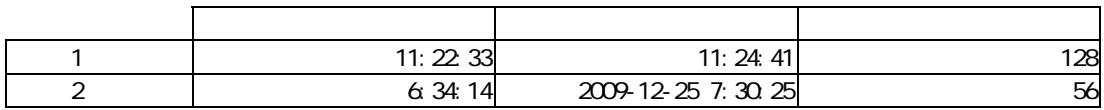

### T5<br>Bar

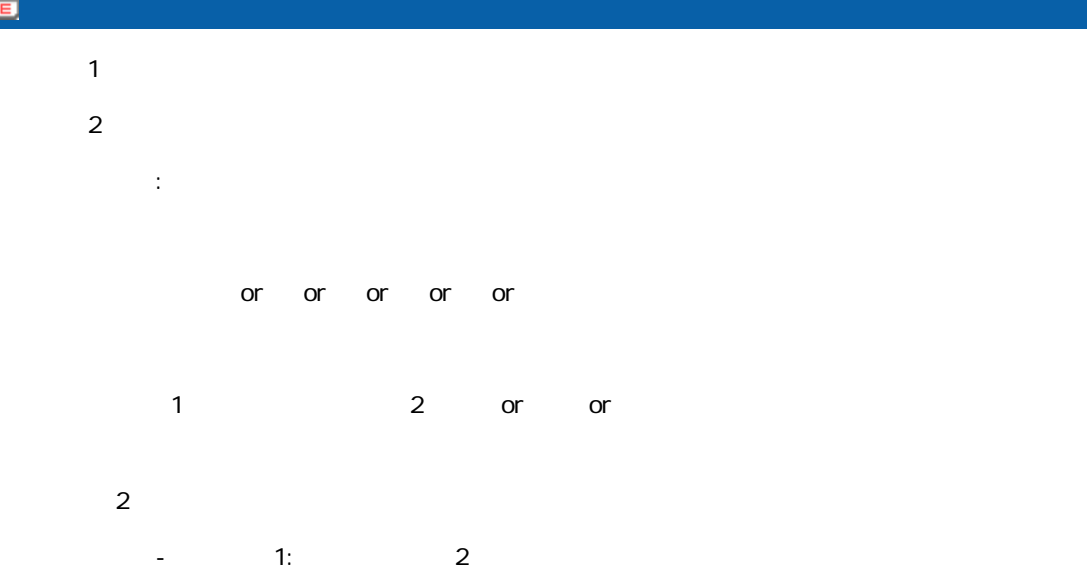

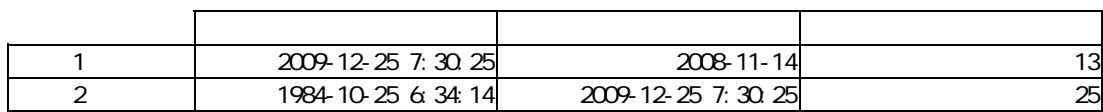

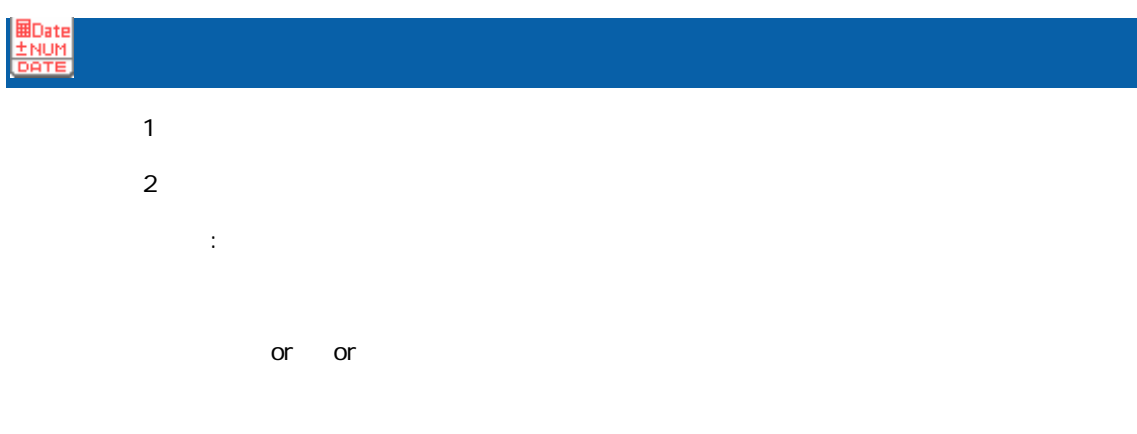

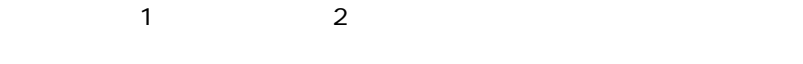

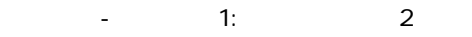

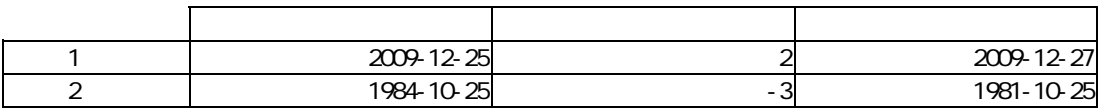

Ξ

### **町**im<br>±NUt

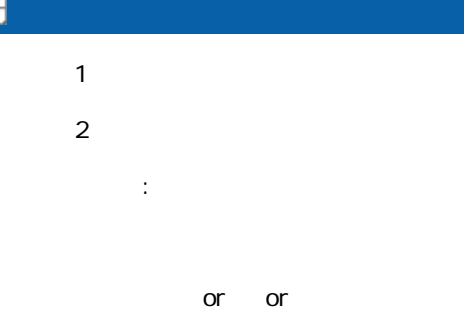

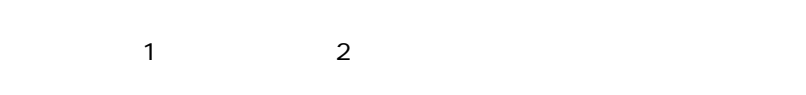

## 演算項目-レコード 1:分 レコード 2:時

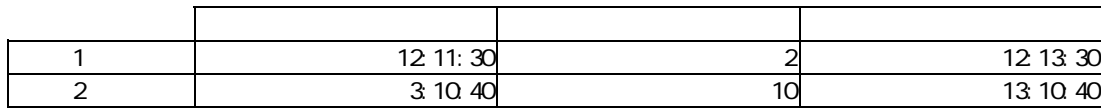

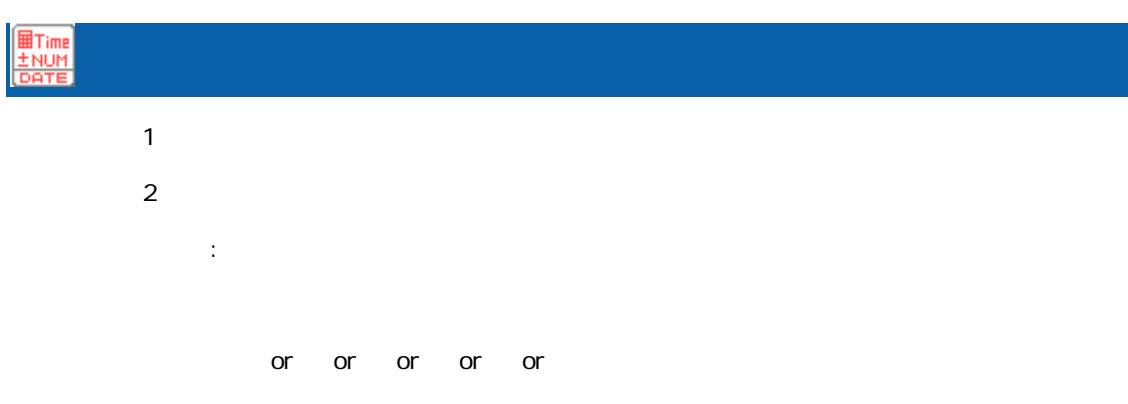

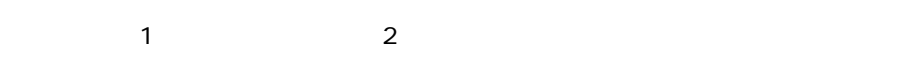

#### $-1:2$

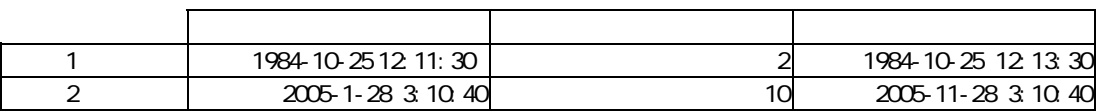

÷,

### A-5

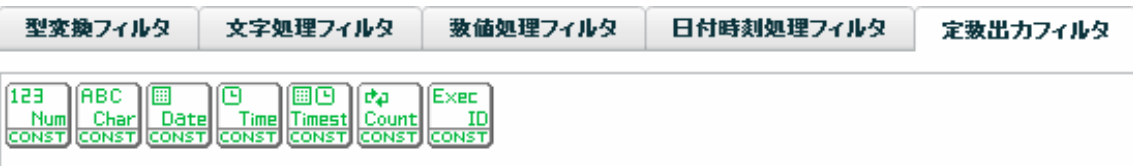

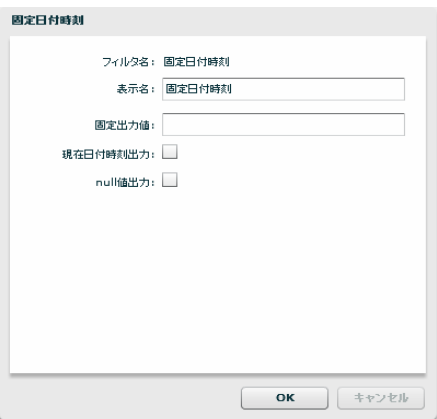

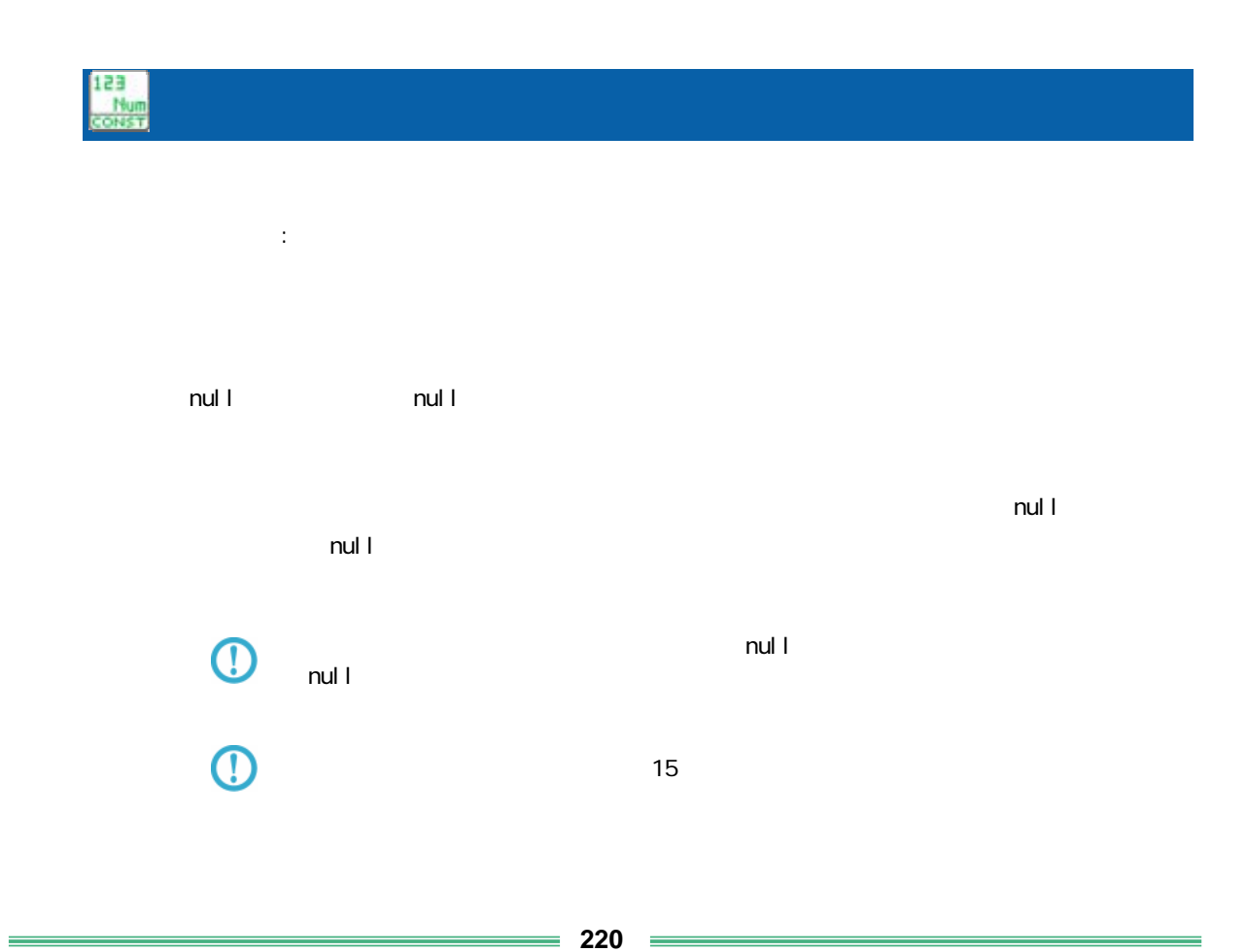

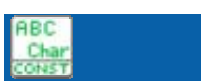

**Date**<br>Corea

 $\equiv$ 

プロパティ:

null the state of the null that the state of the state of the state of the state of the state of the state of the state of the state of the state of the state of the state of the state of the state of the state of the stat  $\blacksquare$ :  $\blacksquare$  null  $\blacksquare$ nul I

 $\odot$  $nul$ 

 $\blacksquare$ 

 $\mathbb{R}^2$ : yyyMMdd

null the null that the null that the state  $\mathsf{H} \mathsf{H}$  $\blacksquare$  . The contract is the contract of the extension of the extension of the extension of the extension of the extension of the extension of the extension of the extension of the extension of the extension of the extens  $\mathsf{null}~\mathsf{I}$ 

 $\blacksquare$  null $\blacksquare$  $\overline{\mathbb{O}}$ null the state of the state of the state of the state of the state of the state of the state of the state of the state of the state of the state of the state of the state of the state of the state of the state of the state

≡

# E

EC<br>Lista

 $\mathbb{R}^2$ : H<sub>tmmss</sub>

null the state of the null that the state of the state of the state of the state of the state of the state of the state of the state of the state of the state of the state of the state of the state of the state of the stat null extensive to the null and the extensive to the extensive to the extensive to the extensive to the extensive to the extensive to the extensive to the extensive to the extensive to the extensive to the extensive to the

 $\odot$ 

 $\mathbb{R}^2$ :

 $\overline{\mathbb{O}}$ 

 $\equiv$ 

 $\blacksquare$  null $\blacksquare$ null the state of the state of the state of the state of the state of the state of the state of the state of the state of the state of the state of the state of the state of the state of the state of the state of the state

#### yyyyMMddHhmmss

null the null that the null that the state  $\mathsf{H} \mathsf{H}$ 

 $\blacksquare$  . The matrix  $\blacksquare$  the matrix  $\blacksquare$  null the matrix  $\blacksquare$  $\blacksquare$ 

> $\blacksquare$  null $\blacksquare$ null the state of the state of the state of the state of the state of the state of the state of the state of the state of the state of the state of the state of the state of the state of the state of the state of the state

> > ≡

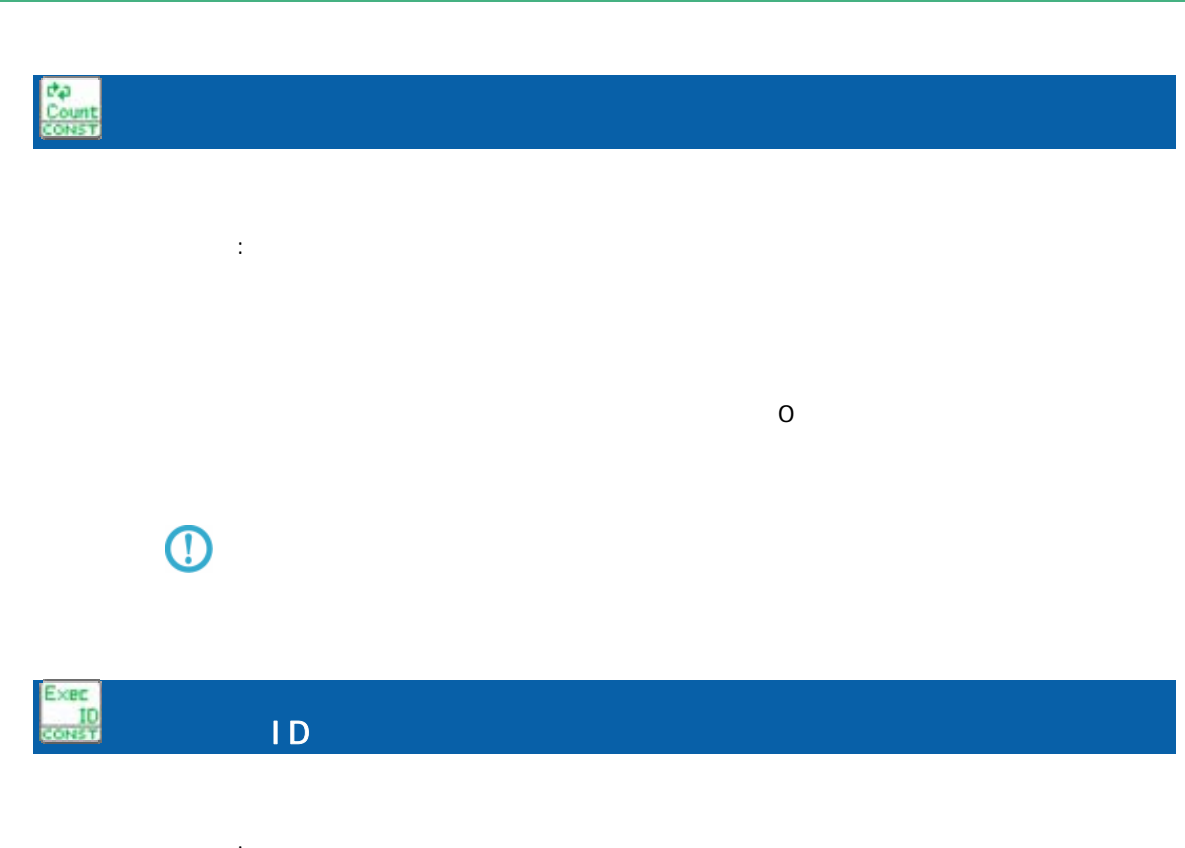

プロパティ:

 $\overline{\mathbb{O}}$ 転送先テーブル内で一意のキーが必要な場合、ループカウントの出力値と実行 ID

### A-6

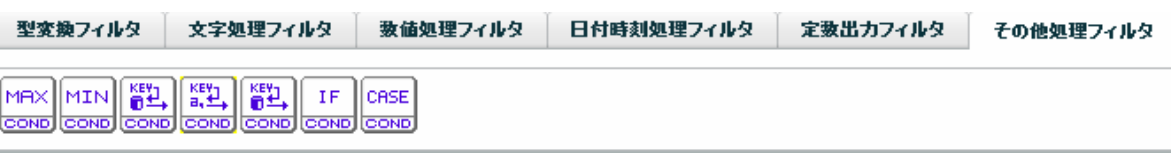

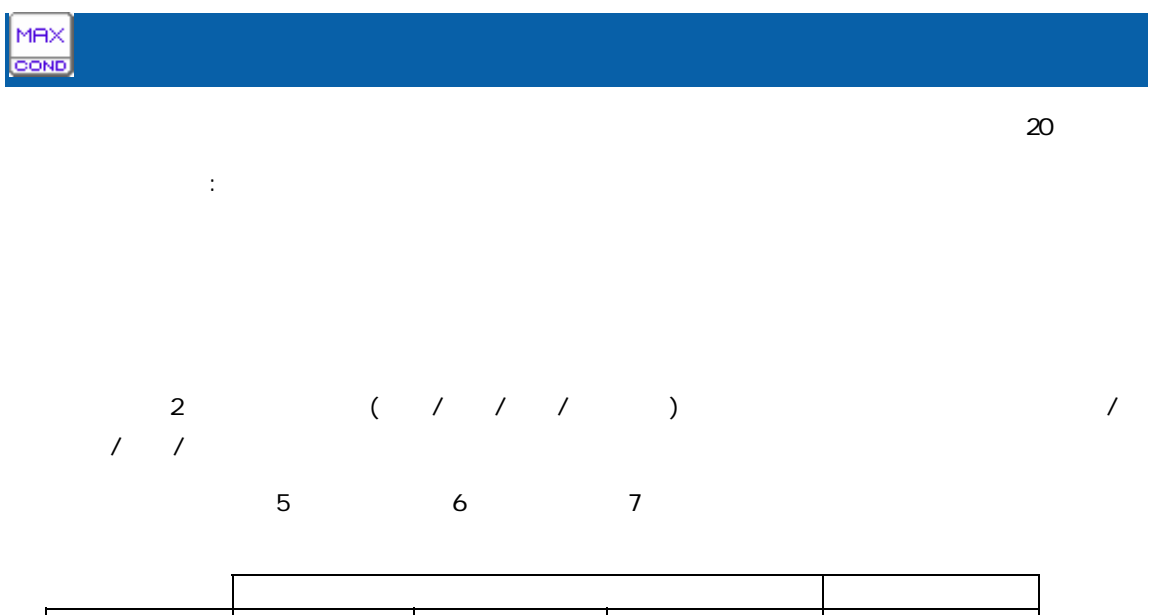

1 | 500000 20000 450000 500000 2 | 800000 1000000 500000 1000000

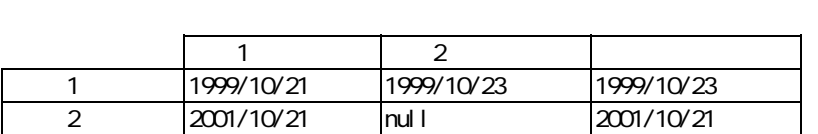

 $\overline{\mathbb{O}}$ 

 $n$ ull  $1$ 

Ξ

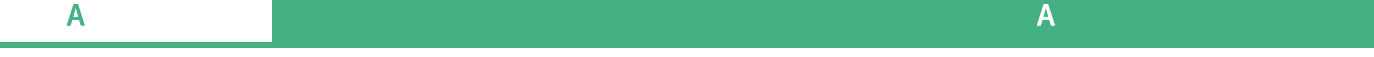

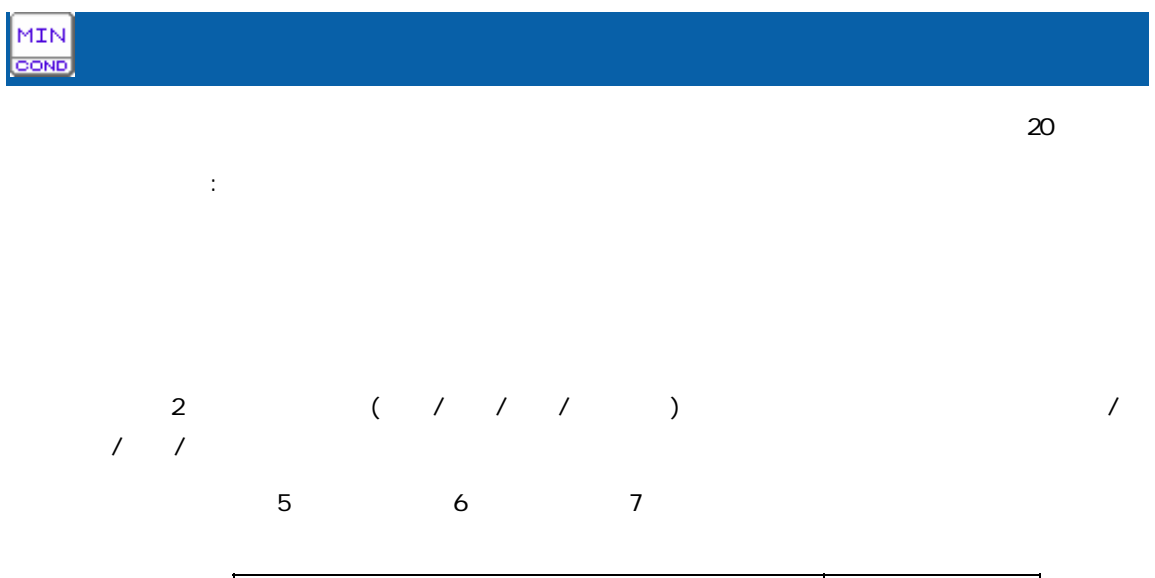

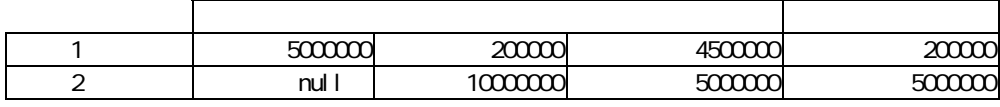

 $\overline{\mathbb{O}}$  $n$ ull  $1$ 

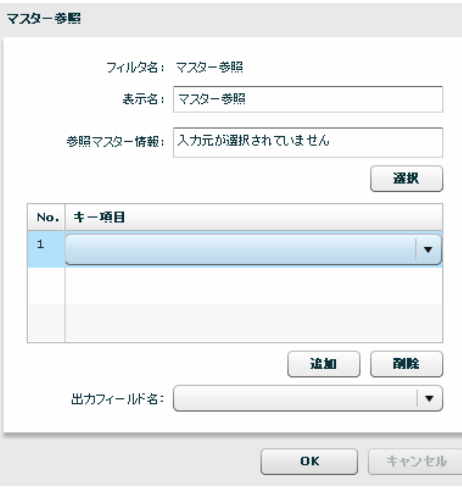

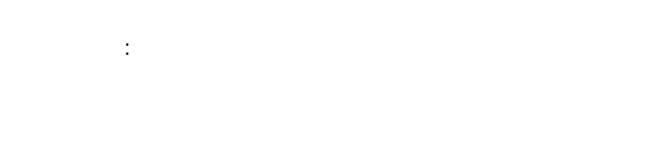

 $N$ o.  $\blacksquare$ 

 $\frac{1}{1}$ 

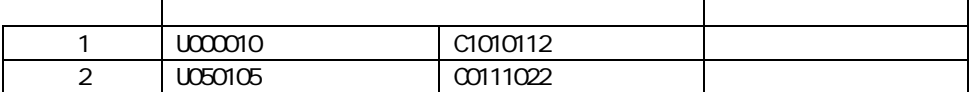

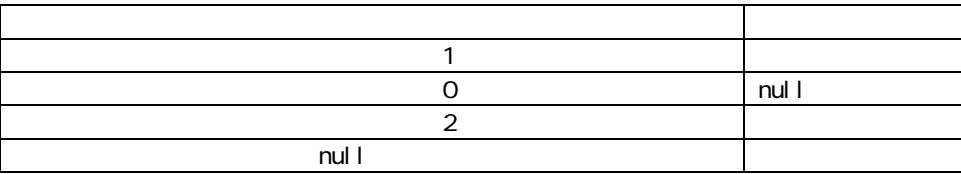

マスターにキーが登録されていなかったレコードの商品名フィールドには"該当無し"を出力

 $\overline{E}$ 

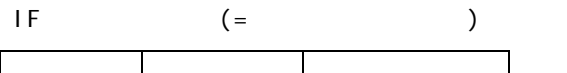

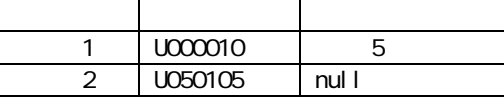

≡

÷,

IF

 $\mathbf{a}$  are expected to the experimental form  $\mathbf{a}$ 

i sNull

 $\overline{1}$ F

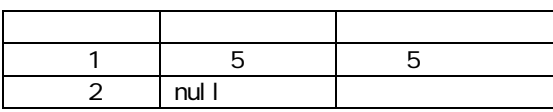

IF is Error

Error

error いちには、マッパーには、マッパーには、マッパーには、マッパーには、マッパーには、マッパーには、マッパーには、マッパーには、マッパーには、マッパーには、マッパーには、マッパーには、マッパーには、マッパーには、マ

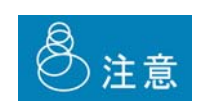

 $J$ OIN  $J$ OIN  $J$ 

マスターにキーが登録されていなかったレコードの商品名フィールドには"該当無し"を出力

 $\equiv$ 

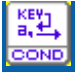

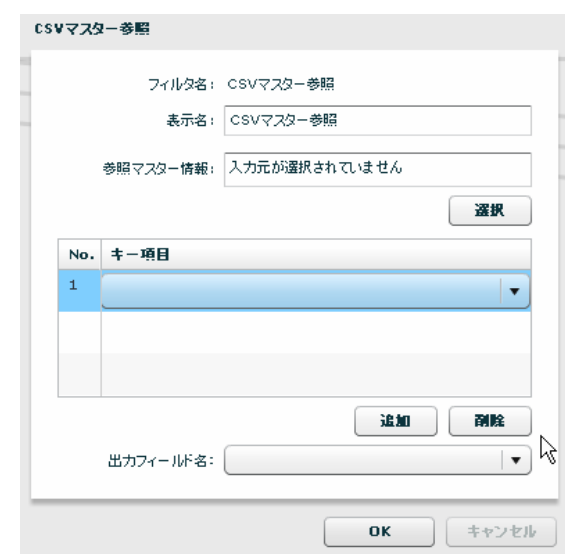

 $N$ o.  $\blacksquare$ 

プロパティ:

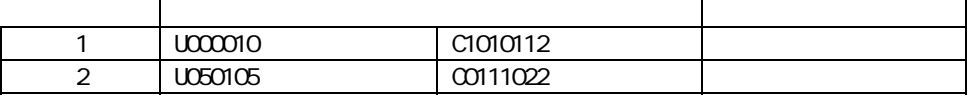

 $\mathbf 1$ 

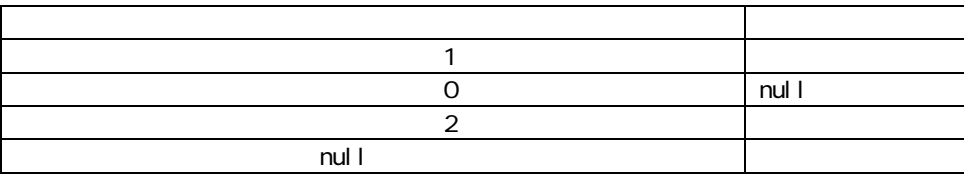

Ξ

m.

 $\overline{E}$ 

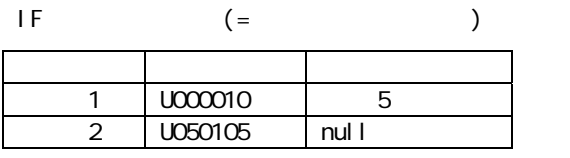

 $\overline{\phantom{a}}$  IF

 $\mathbf{a}$  are expected to the experimental form  $\mathbf{a}$ 

マスターにキーが登録されていなかったレコードの商品名フィールドには"該当無し"を出力

マスターにキーが登録されていなかったレコードの商品名フィールドには"該当無し"を出力

isNull

 $\overline{\phantom{a}}$  IF

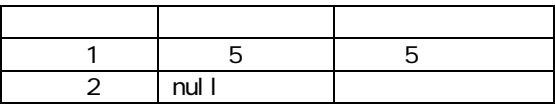

IF is Error

Error

error いちには、マッパーには、マッパーには、マッパーには、マッパーには、マッパーには、マッパーには、マッパーには、マッパーには、マッパーには、マッパーには、マッパーには、マッパーには、マッパーには、マッパーには、マ

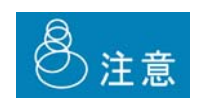

 $J$ OIN  $J$ OIN  $J$ 

**DATE** 

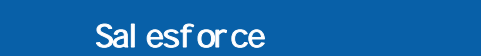

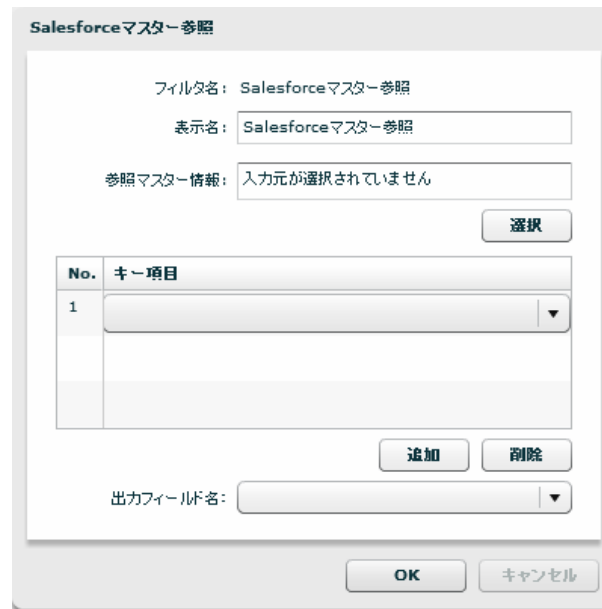

Sal esforce

プロパティ:

Sal esforce

 $N$ o.  $\blacksquare$ 

Ξ

 $\frac{1}{1}$ 

Ξ

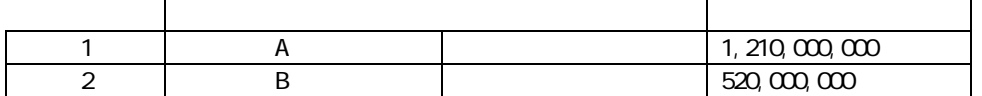

 $\equiv$ 

<u> 1989 - Johann Barnett, fransk politik (</u>

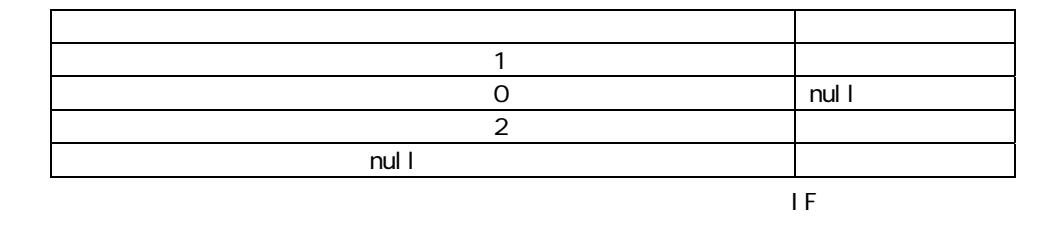

 $\mathbf{u} = \mathbf{u} - \mathbf{u}$ 

 $\mathbf{u} = \mathbf{u} - \mathbf{u}$ 

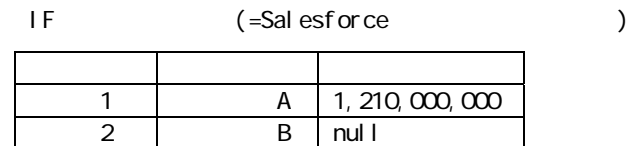

IF

Sal esforce

 $\mathbf{a}$  are expected to the experimental form  $\mathbf{a}$ 

i sNull

IF  $\overline{a}$ 

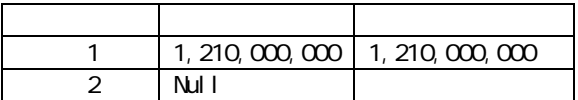

IF is Error

Error

error いちには、マッパーには、マッパーには、マッパーには、マッパーには、マッパーには、マッパーには、マッパーには、マッパーには、マッパーには、マッパーには、マッパーには、マッパーには、マッパーには、マッパーには、マ

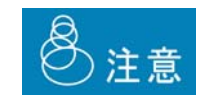

 $\equiv$ 

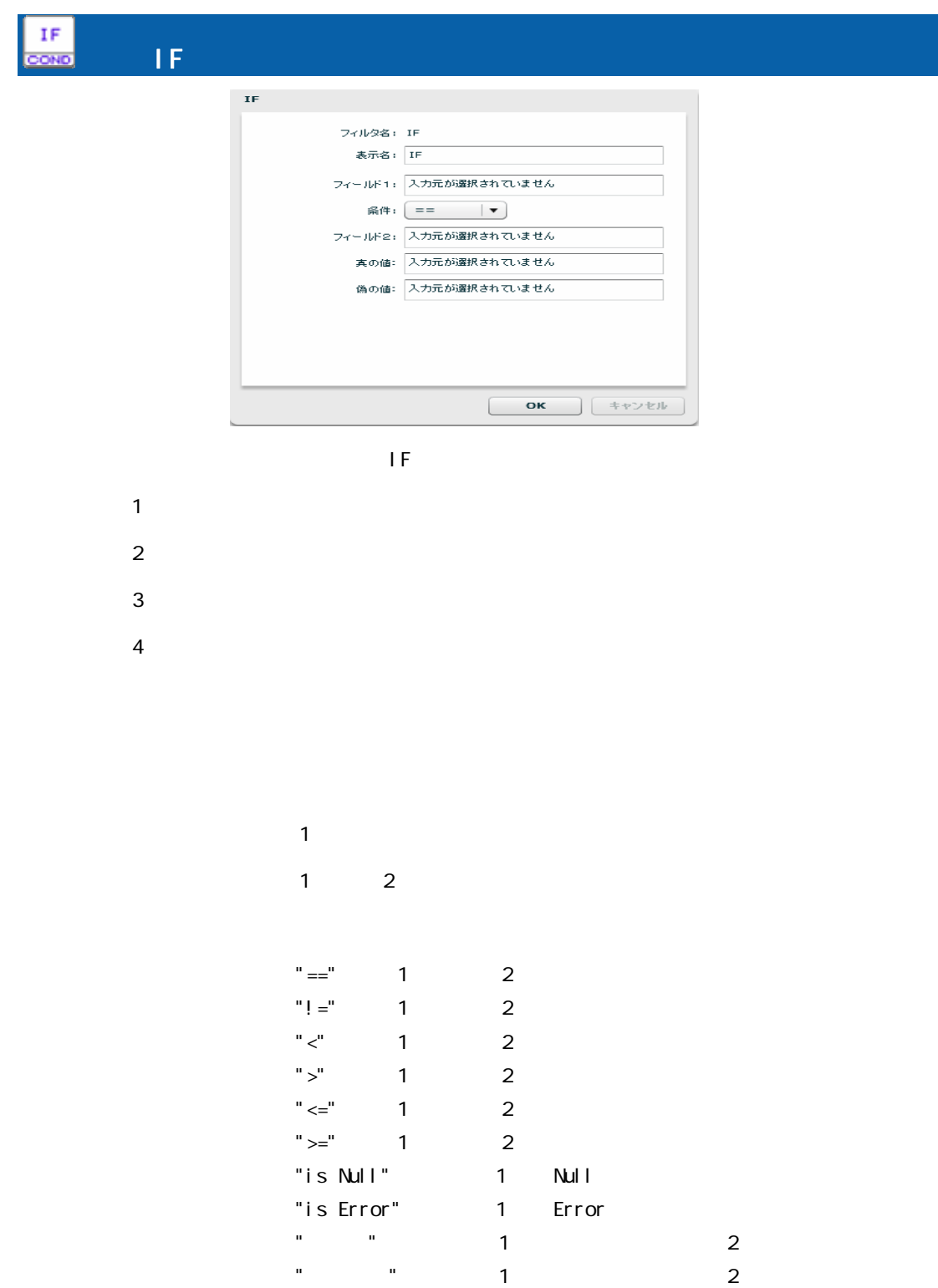

 $2\qquad 2$ 

 "固定値"、"正規表現"の場合テキストフィールド(結線不可)  $\overline{3}$  $\overline{a}$ 

 $3\phantom{.0}\phantom{.0}\phantom{.0}4$ 

**232**

Ξ

÷.

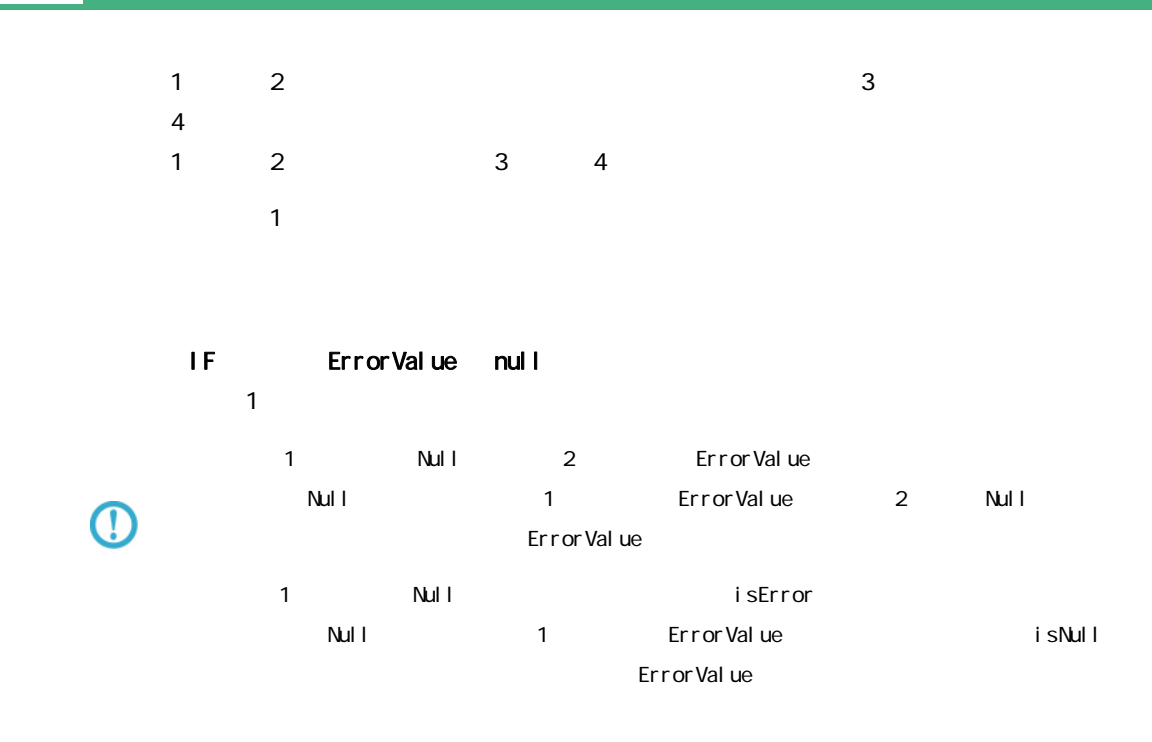

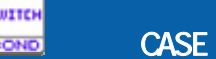

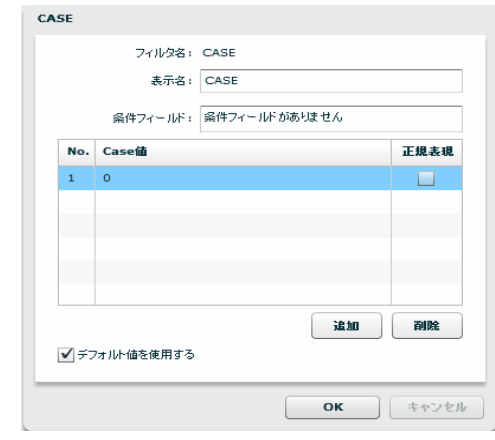

**CASE** 

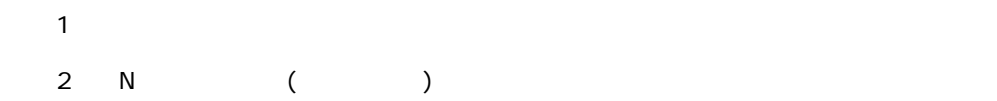

Ξ

 $\mathsf A$  and  $\mathsf A$  and  $\mathsf A$  and  $\mathsf A$  and  $\mathsf A$  and  $\mathsf A$  and  $\mathsf A$  and  $\mathsf A$ 

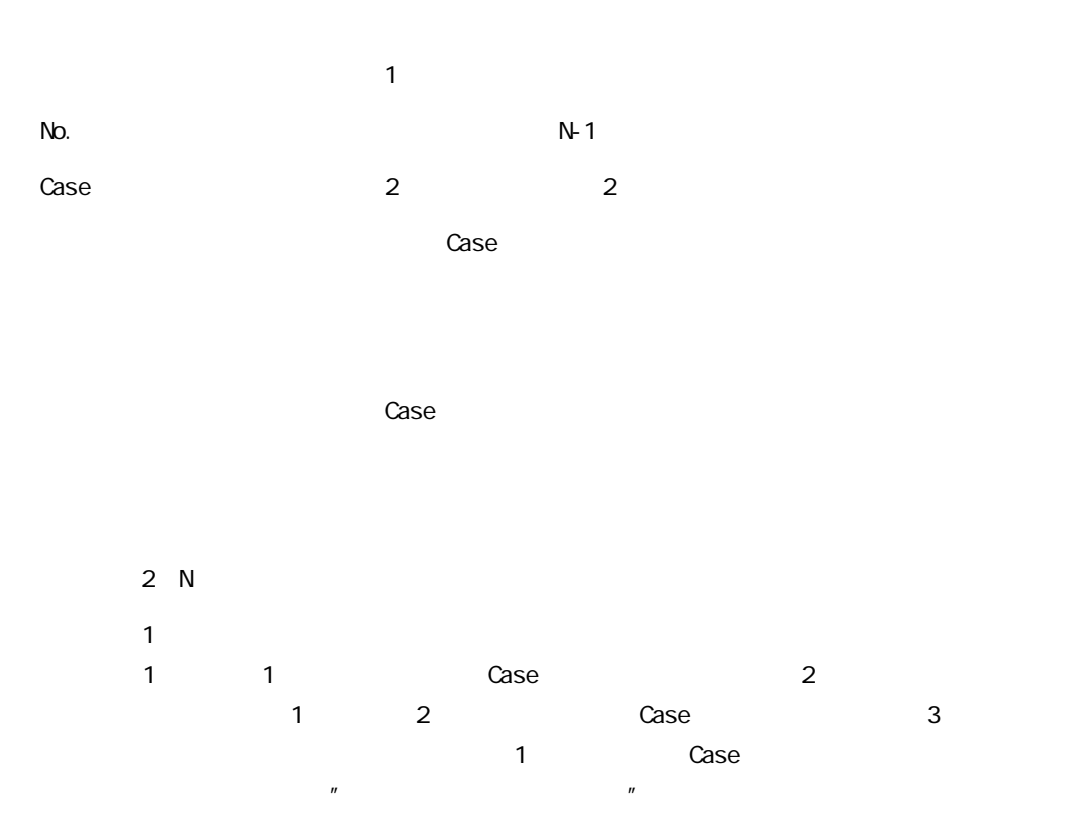

Case decade the state of the state and the state of the state of the state of the state of the state of the state of the state of the state of the state of the state of the state of the state of the state of the state of

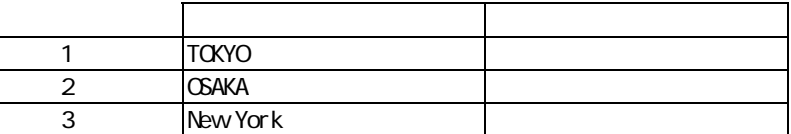

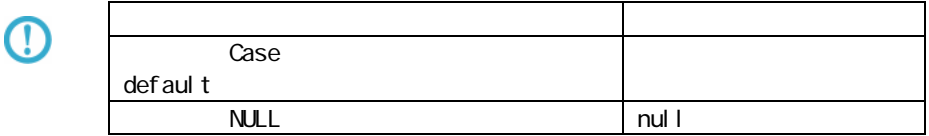

 $\overline{\phantom{a}}$ 

a a s

### A-7

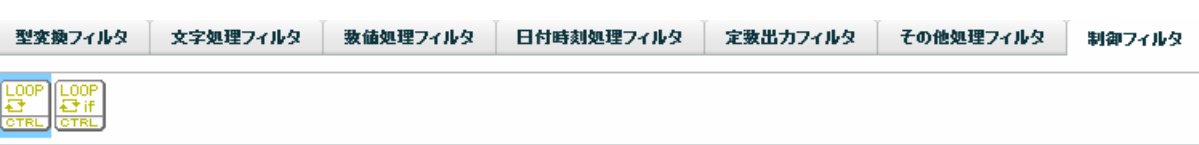

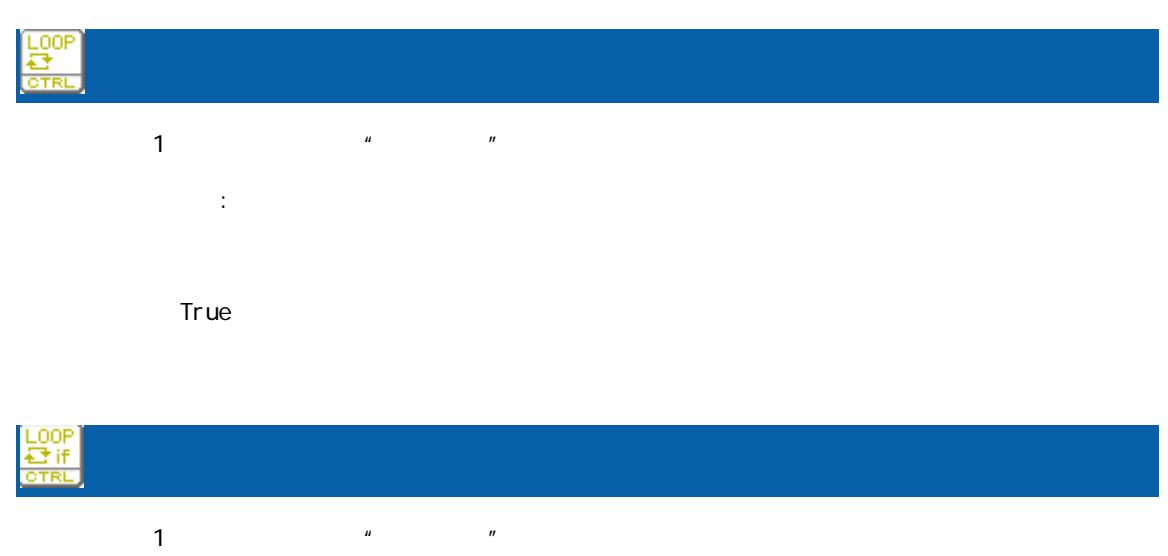

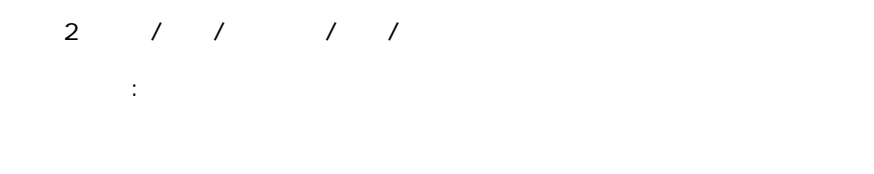

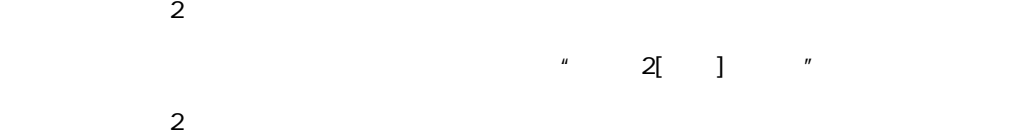

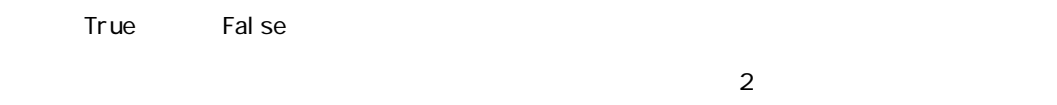

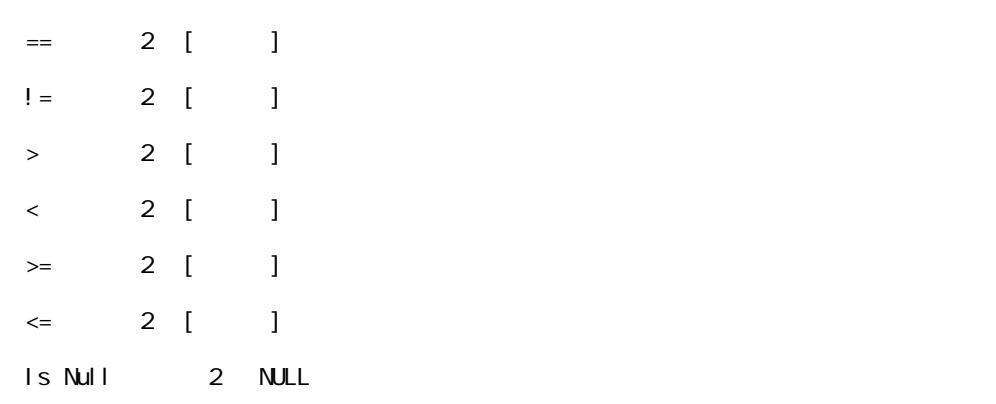

 $\overline{2}$ 

is Error:  $\begin{array}{ccc} 2 & 1 & 2 \end{array}$ 

is Not Null: 2 NULL

is Not Error: 2 Is Not Error

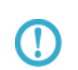

 $R$ DB extended and  $R$ 

 $2000$ 

 $>=$  ( 2) $>=2000$ 

比較値:2000 を指定

 $2000$   $2$   $4$ 

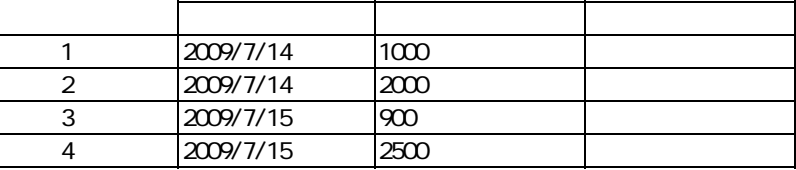

 $($ 

T

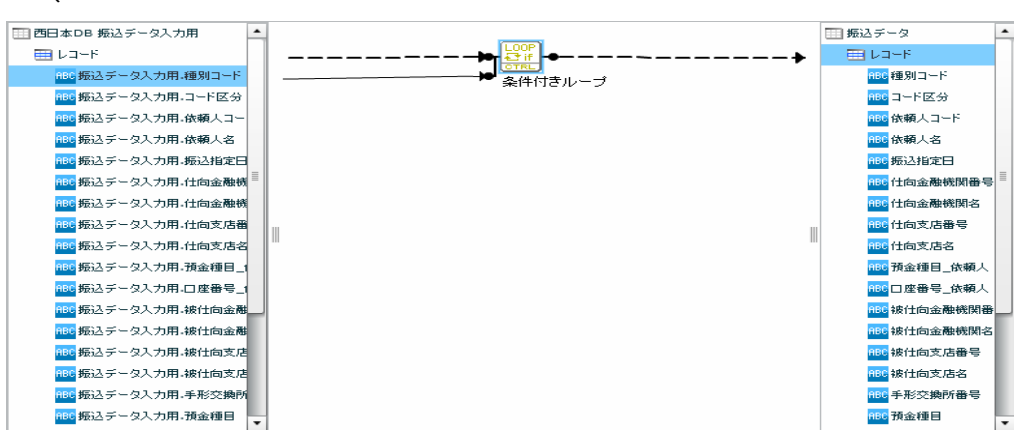

 $( - \t/ \t/ )$ 

2014-01-01 **20140101**  時刻型 12:00:00 を比較値として扱いたい場合 ⇒ 比較値: 120000 日付時刻型 2014-01-01 12:00:00 を比較値として扱いたい場合 ⇒ 比較値:20140101120000  $n$ ull  $1$ 

**236**

 $\equiv$ 

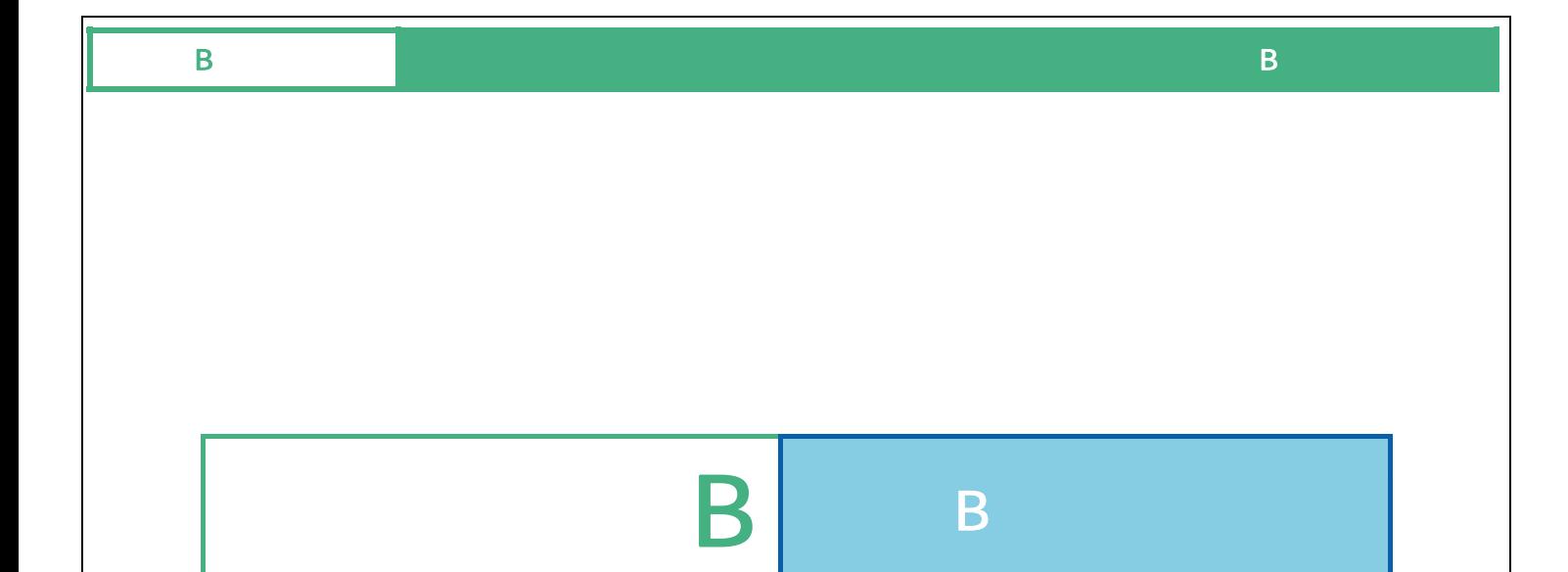

Ξ

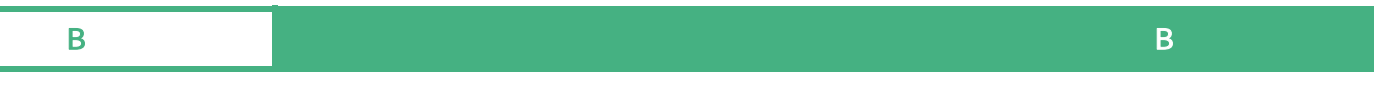

# B the state of  $\mathbf B$

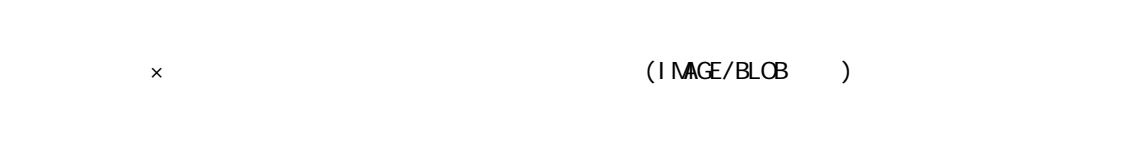

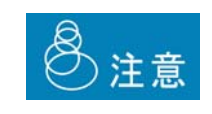

 $\blacksquare$ 

 $B-1$ 

 $\blacksquare$ 

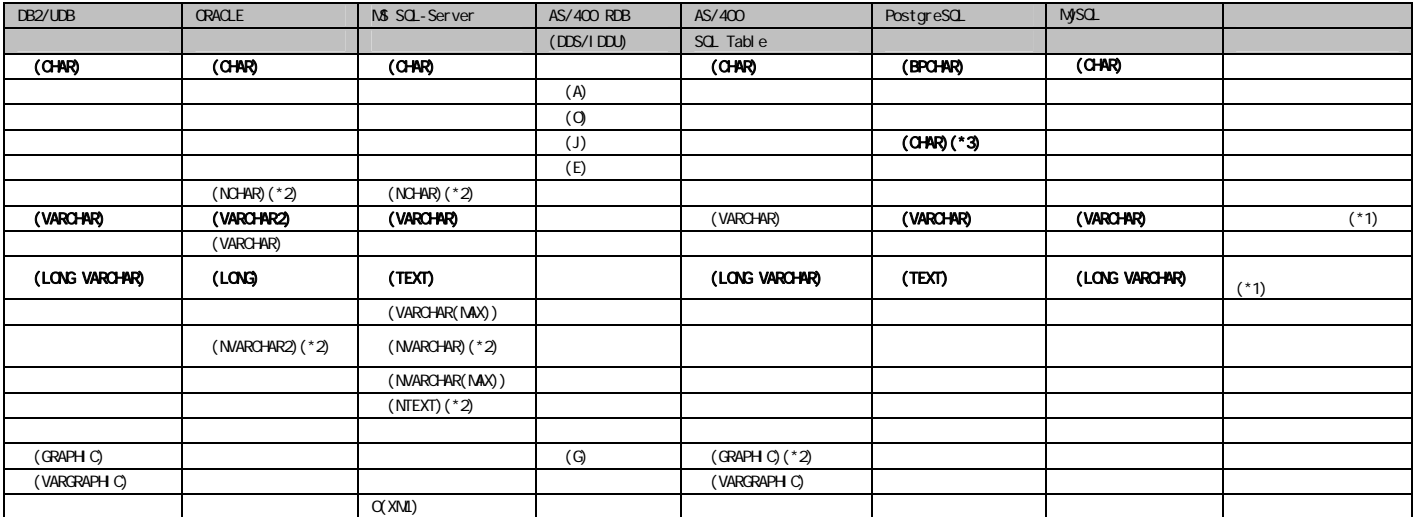

 $(*1)$ 

(\*2) NCHAR NVARCAHR NTEXT GRAPHIC

 $(*3)$  DB CHAR 1

### $B-2$

**College** 

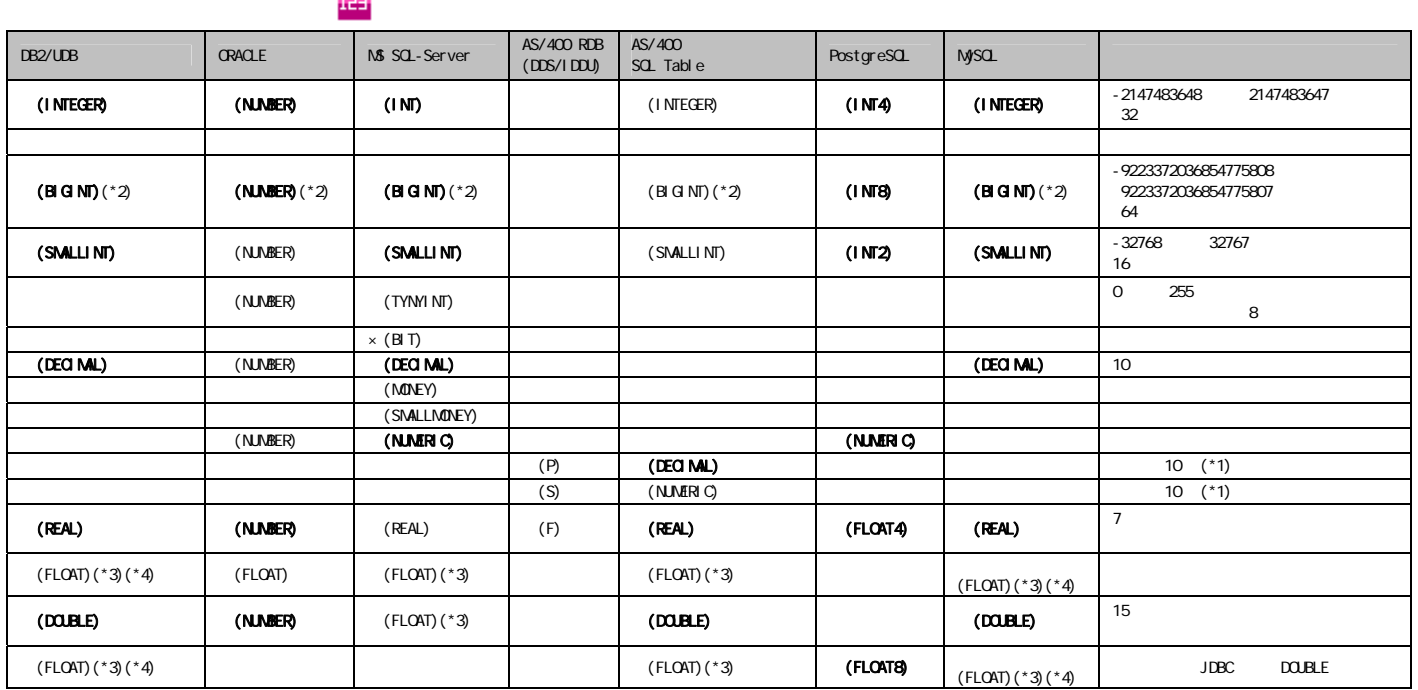

 $($ \*1)

 $(*2)$  19 (64 )  $15$  $(*3)$  FLOAT n and  $*3)$  FLOAT n and  $*3)$  FLOAT n  $(*4)$ DB2 FLOAT  $*$  n  $REAL$ **DOUBLE** FLOAT Oracle NUMBER  $N$ UNBER 38  $-84$  127  $\sim$  $\bigcirc$ 有効桁数: 1~38 0 38

> $\mathsf{DBNS}$  $15$

 $\bigcirc$ 

### $B-3$

 $\alpha$ 

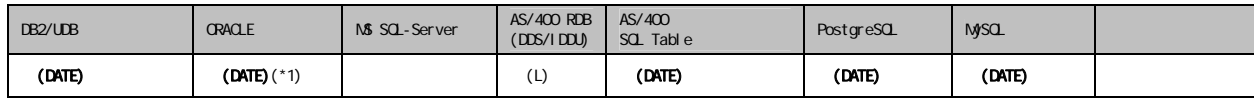

 $(*1)$  Oracle

### $B-4$

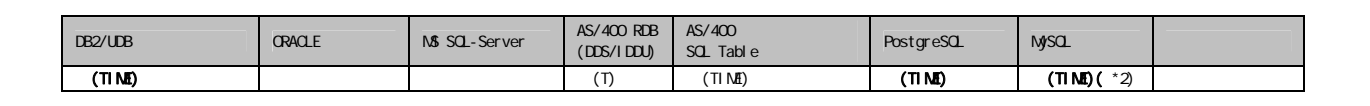

 $\blacksquare$ 

 $(*2)$  MySQL TIME  $2$ 

### $B-5$

Ξ

### $\alpha$  -contracts  $\alpha$  -contracts  $\alpha$  -contracts  $\alpha$  -contracts  $\alpha$  -contracts  $\alpha$

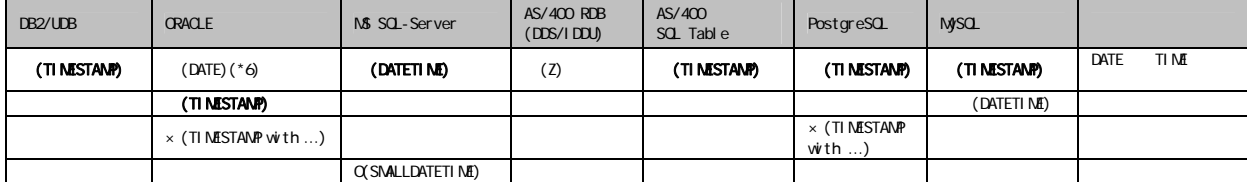

Ē.

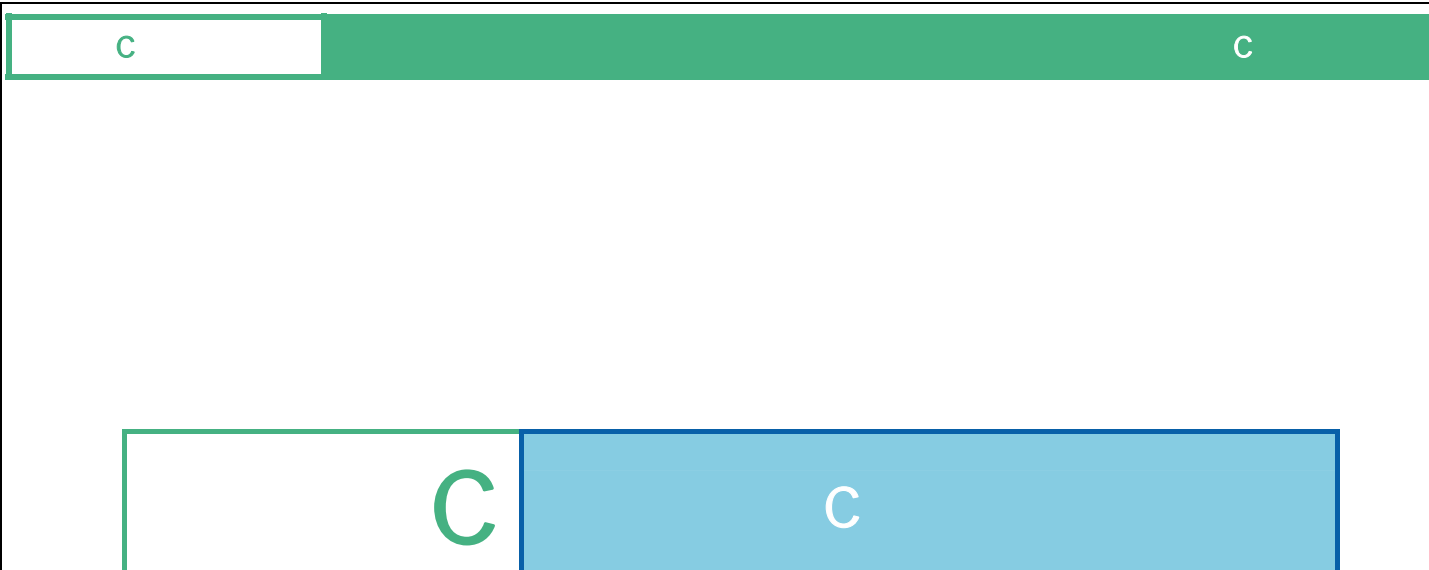

# C

 $1$ .  $\alpha$ 

<u>and the second second</u>

 $2 \left( \frac{1}{2} \right)$ 

 $3\,$ 

<u>and the second part of the second part of the second part of the second part of the second part of the second p</u>

 $\equiv$ 

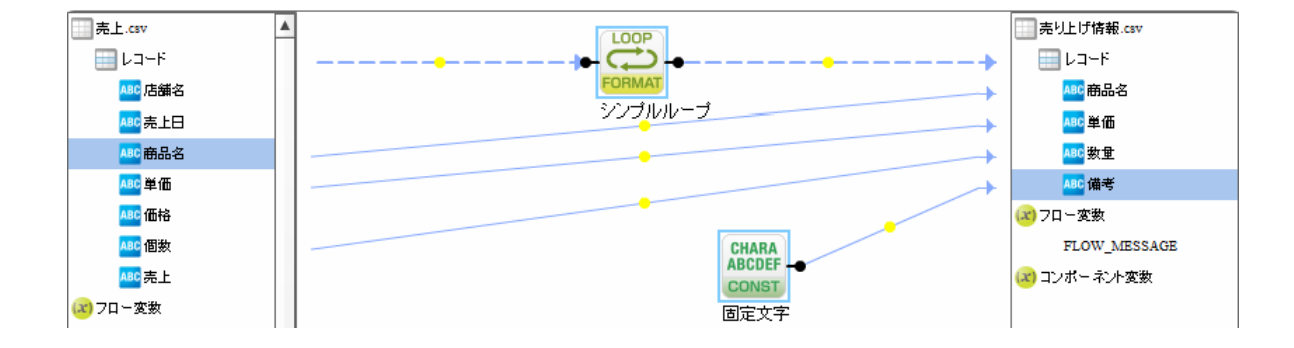

1.  $\blacksquare$ 

範囲削除

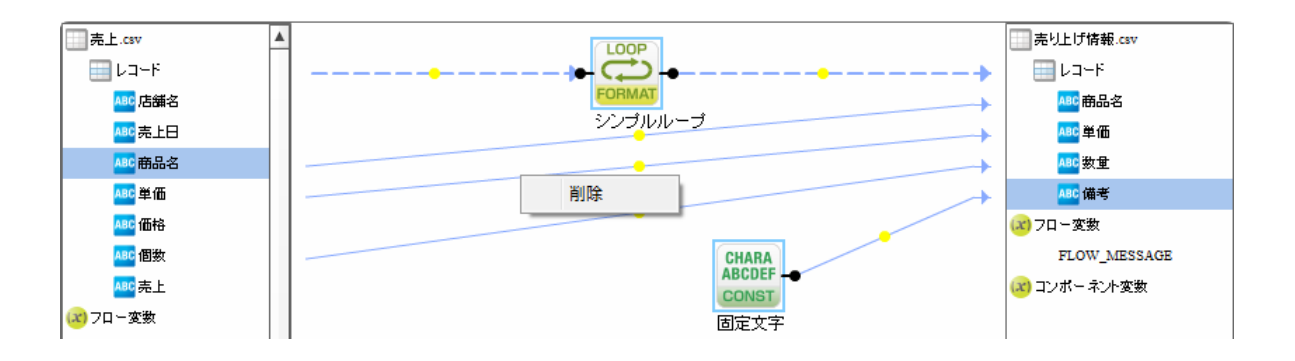

2.  $\blacksquare$ 

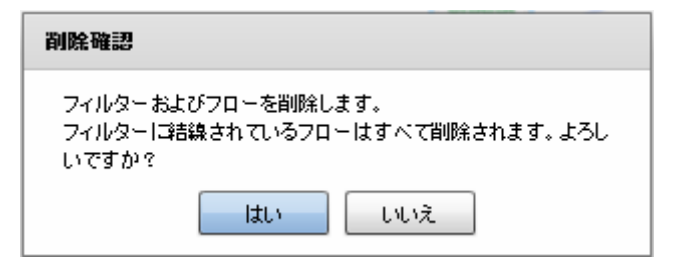

 $3.$ 

Ξ

Ē,

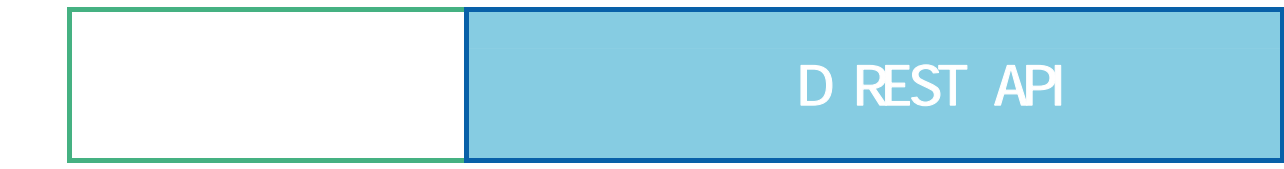

Ξ

# D REST API

### **REST API**

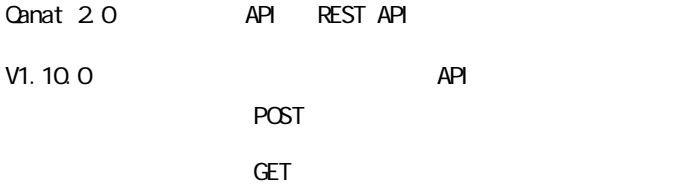

#### REST API

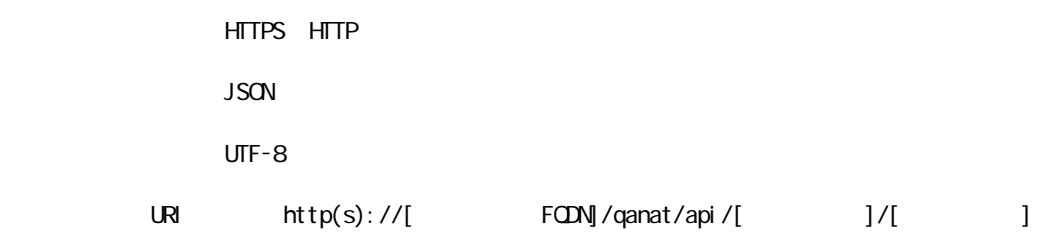

HTTP  $200$ 

<u>レスポンスポンスポンスポンスポンス</u>

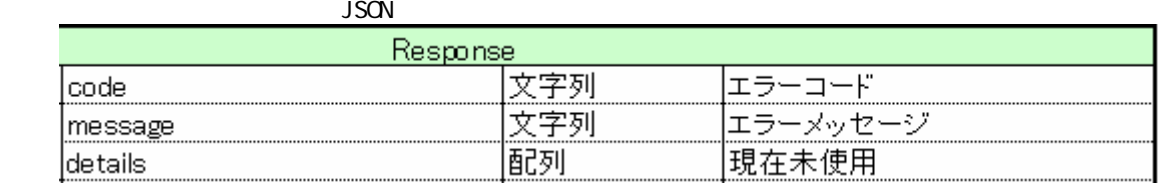

 $\{$ 

}

Ξ

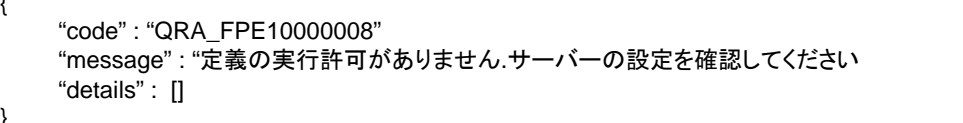

 $\overline{\mathsf{JSON}}$ 

```
PCST
```
**Canat Server** 

" qanat\_rest.xml"

認証

<Tomcat のインストールディレクトリ>/webapps/qanat/config2/

```
<?xml version="1.0" encoding="UTF-8"?>
<restinfo>
     \zetal --
     製品のバージョン情報 ※変更不要
     MainVersion
     \rightarrow<version>v1</version>
     kersion www.crston
     (1 --<br>アクセスを許可するドメイン名<br>-※必要に応じて変更してください
     Access-Control-Allow-Origin
     --<alloworigin>*</alloworigin>
     < 1 - -reload AllowDefines要素の自動読み込み設定<br>- reload AllowDefines要素の自動読み込み設定<br>- 1:変更を都度読み込み - 0:サーバー起動時のみ読み込み
     -->l
     <reload>1</reload>
     \langle 1 - -- API使用を許可する定義の設定<br>許可する定義をallowdefine要素に設定してください
     AllowDefines
     REST APIの使用を許可する定義の設定例
     REST APIを利用するためのキーの値 : QANAT1988
     使用を許可する定義情報
     使用を許可する定義情報<br>メニュー名 : MenuOl<br>フォルダ名 : FolderOl<br>定義名   : 販売管理
            .<br>: 販売管理DB更新
     定義を実行するユーザー<br>ユーザーID : cvadmin<br>バスワード : cvadmin
     ※authtypeは"default"を指定してください
          <allowdefine>
                <ganexeckey>QANAT1988</ganexeckey>
                stand Menu01<br><menu>Menu01</menu><br><folder>Folder01</folder>
                <def>販売管理DB更新</def>
                <authentication>
                      <authtype>default</authtype>
                      <user>cvadmin</user>
                     <password>cvadmin</password>
                </authentication>
          </allowdefine>
     --)
```
<allowdefines> ernes><br>
<allowdefine>|<br>
<amexeckey></amexeckey><br>
<menu></menu><br>
<folder></folder><br>
<def></def> <authentication><br><authentication><br><authtype>default</authtype> xallowdefine><br></allowdefine><br></allowdefine><br></allowdefine><br></allowdefine><br>onfo> 

</restinfo>

qanat\_rest.xml

Menu01/Folder01/

Menu01/Folder02/

 $API$ 

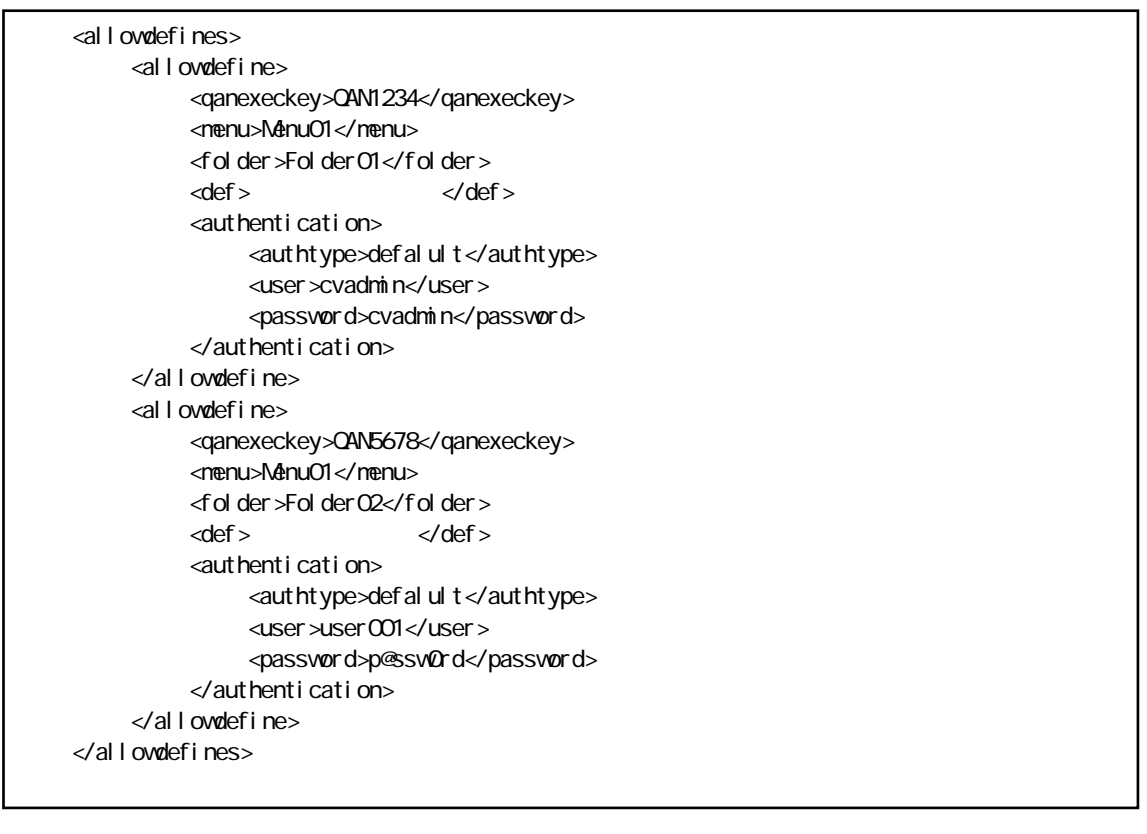

Menu01/Folder01/

qanExecKey: QAN1234 cvadmin Menu01/Folder02/ qanExecKey: QAN5678 vser001

 $API$ 

POST

qanat\_rest.xml

HTTP POST

 $\overline{ }$ 

URI http(s)://[
FQDN]/qanat/api/[
TURI

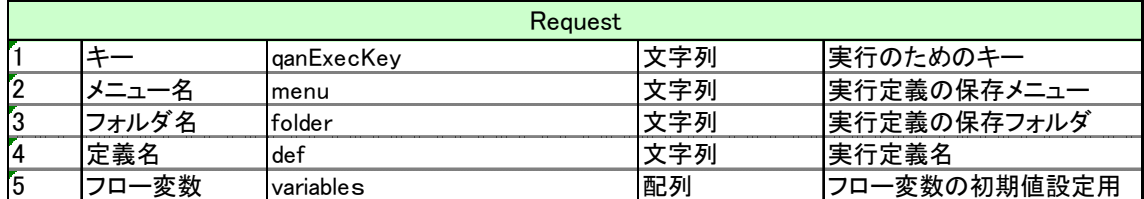

{ " qanExecKey" : " qanat\_rest.xml ",  $\int$ " flow" : {<br>"
menu" : "  $\blacksquare$  menu" :  $\blacksquare$  ( $\blacksquare$ )  $\blacksquare$  folder  $\blacksquare$ : "( $\blacksquare$ ),  $\overline{c}$  def" : "( $\overline{c}$  "variables" : [  $\{$  " day" : " 20160328" },  $\{$  " nonth"  $:$  "  $3$ "  $\}$ ) and the contract of the contract  $\mathbf{I}$ }

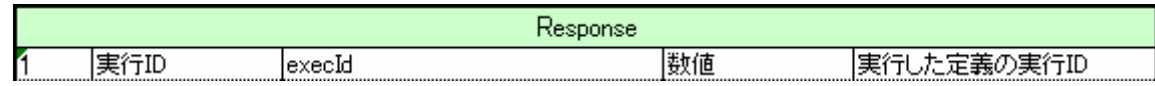

{ "execId" : (実行番号) }

 $\overline{a}$ 

### 結果の確認 (GET)

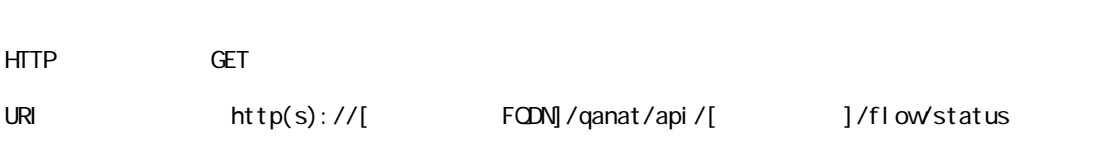

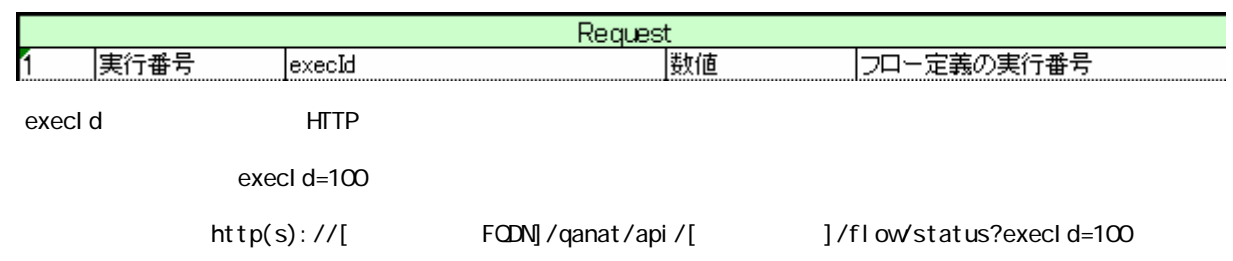

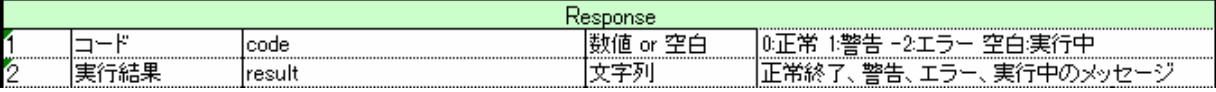

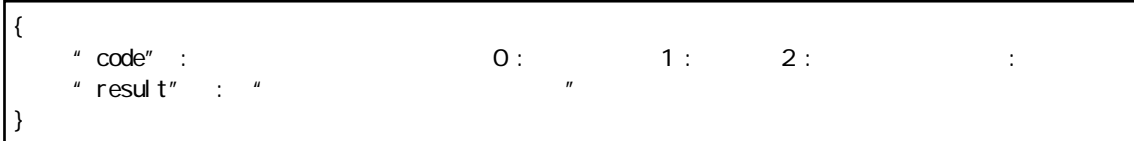

Ξ

E

Qanat 2.0 ユーザーズマニュアル

2010 年 1 月 29 日 第 1 版発行 2016 年 11 月 07 日 第 17 版発行

発行 JB アドバンスト・テクノロジー株式会社

お問い合わせ 弊社ホームページより、お問い合わせください。

http://www.jbat.co.jp/

本書は著作権上の保護を受けており、本書の全部あるいは一部に関して、JB アドバンスト・ テクノロジー株式会社からの文書による許諾を得ず、無断で複写、複製することは禁じられ ています。また、本書はユーザーへ通知することなく変更される場合があります。

資料番号:CVQA013U-14